# USER´S MANUAL BEDIENUNGSANLEITUNG MANUEL D´UTILISATION MANUAL DE USUARIO INSTRUKCJA OBSŁUGI MANUALE D´USO

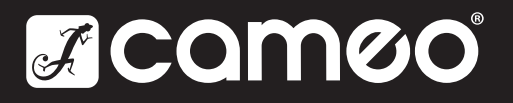

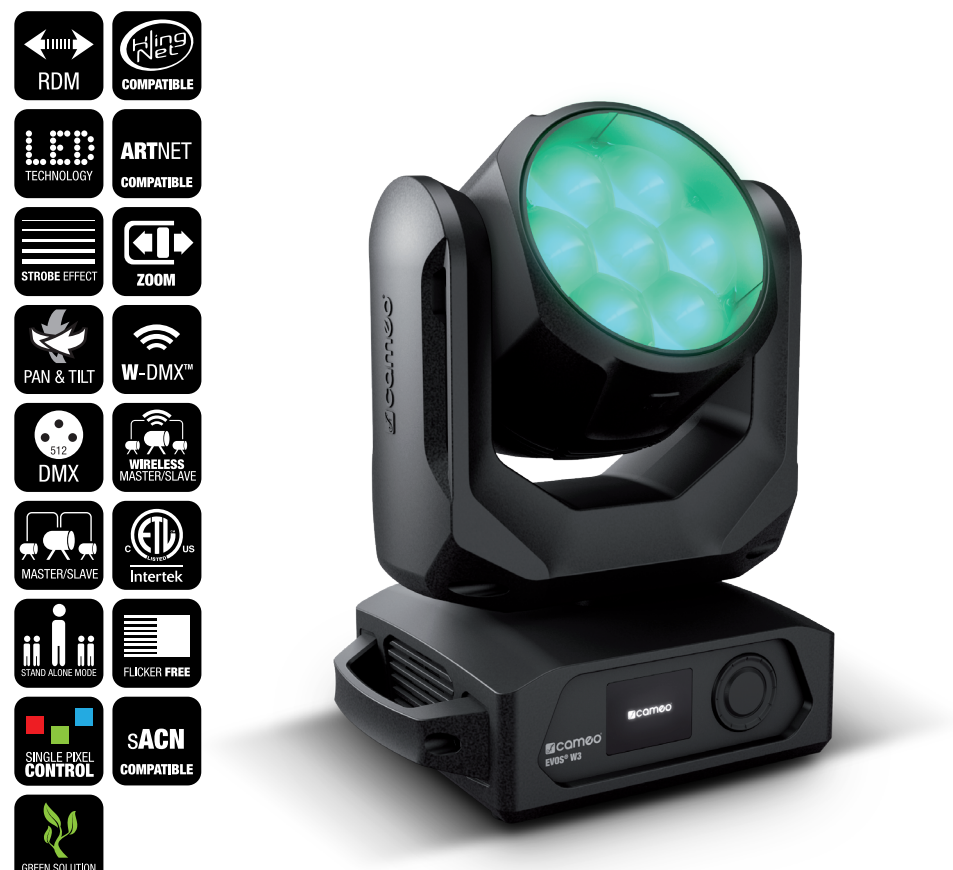

SOFTWARE VERSION 1.11 OR LATER

# EVOS® W3 LED WASH-BEAM MOVING HEAD WITH SINGLE PIXEL CONTROL CLEW3

# CONTENTS / INHALTSVERZEICHNIS / CONTENU / CONTENIDO / TREŚĆ / CONTENUTO

# [ENGLISH](#page-2-0)

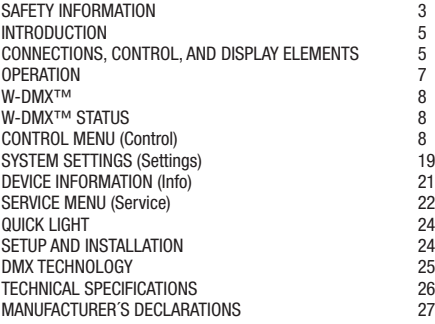

# **[DEUTSCH](#page-27-0)**

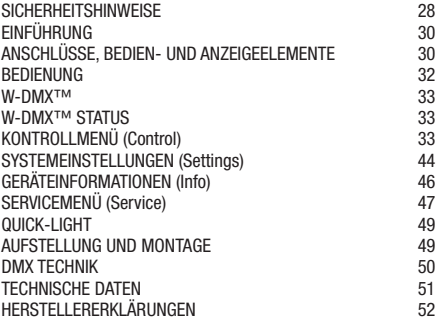

# [FRANCAIS](#page-52-0)

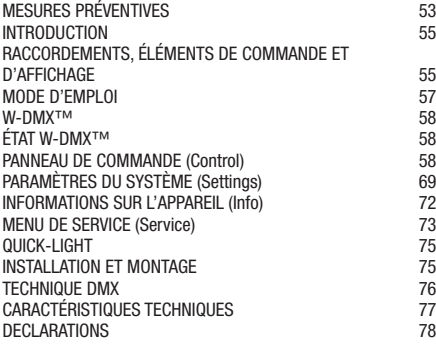

# **[ESPAÑOL](#page-78-0)**

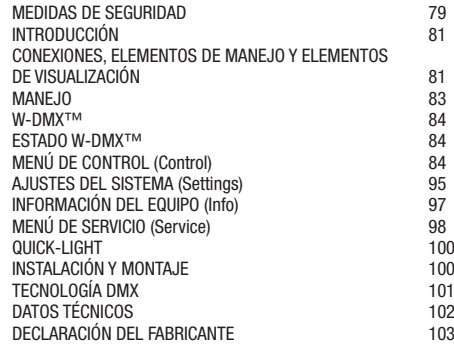

# [POLSKI](#page-103-0)

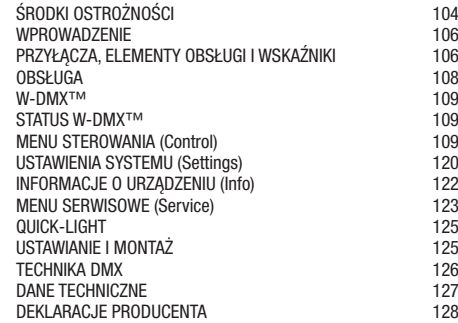

# [ITALIANO](#page-128-0)

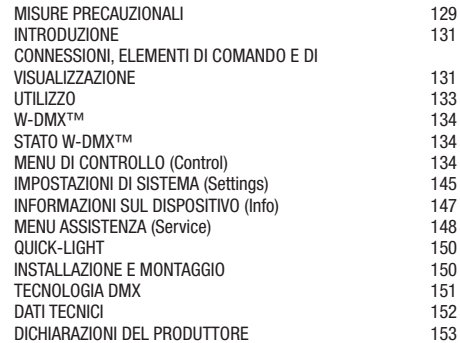

# [DMX](#page-153-0)

[DMX CONTROL / DMX STEUERUNG / PILOTAGE DMX /](#page-153-0)  [CONTROL DMX / STEROWANIE DMX / CONTROLLO DMX](#page-153-0) 154

## <span id="page-2-0"></span>YOU HAVE MADE THE RIGHT CHOICE!

This device was developed and produced under the highest standards of quality in order to ensure smooth operation for many years. Please read these operating instructions carefully so that you can use your new Cameo Light product quickly and optimally. You can find more information on Cameo Light on our website WWW.CAMEOLIGHT.COM.

# SAFETY INFORMATION

- 1. Please read through these instructions carefully.
- 2. Store all information and instructions in a secure location.
- 3. Follow the instructions.
- 4. Heed all warnings. Do not remove any safety warnings or other information from the device.
- 5. Use the device only in the intended manner.
- 6. Use only stable and suitable stands and/or mounts (for fixed installations). Make sure that wall mounts are properly installed and secured. Make sure that the device is securely installed and will not fall.
- 7. During installation, heed all safety provisions that apply in your country.
- 8. Do not install and operate the device in the vicinity of heaters, heat reservoirs, ovens, or other heat sources. Make sure that the device is installed in such a way that it is sufficiently cooled and will not overheat.
- 9. Do not place any ignition sources, e.g. candles, on the device.
- 10. Do not block the ventilation slits.
- 11. The device was designed to be used only in interior spaces, do not operate the device in the direct vicinity of water (this does not apply to specialty outdoor devices - in this case, please note the special instructions given in the following). Do not bring the device into contact with combustible materials, fluids, or gases.
- 12. Make sure that no water can drop or splash into the device. Do not place any containers filled with fluids, such as vases or drinking vessels, onto the device.
- 13. Ensure that no objects can fall into the device.
- 14. Operative the device using only those accessories recommended and specified by the manufacturer.
- 15. Do not open the device, and do not modify it.
- 16. After connecting the device, inspect all cable paths in order to avoid damage or accidents, such as those caused by tripping over said cables.
- 17. During transport, ensure that the device will not fall and potentially cause material damage and personal harm.
- 18. If your device no longer functions properly, fluids or objects have made their way into the device interior, or the device is otherwise damaged, switch it off immediately and remove it from the power outlet (provided the device is active). This device is to be repaired only by authorized specialists.
- 19. Use a dry towel to clean the device.
- 20. Follow all laws on disposal applicable in your country. Please separate plastic and paper or cardboard when disposing of the packaging.
- 21. Plastic bags must be kept out of reach of children.

# FOR DEVICES CONNECTED TO A POWER SUPPLY:

- 22. ATTENTION: If the device power cable is equipped with a ground pin, it must be inserted into an outlet with a grounding conductor. Never disable the grounding conductor of a power cable.
- 23. Do not immediately switch on the device when it has been exposed to stark temperature deviations (for example after transport). Humidity and condensation could damage the device. Switch on the device only when it has reached room temperature.
- 24. Before you connect the device to the outlet, first ensure that voltage and frequency of the power supply complies with the values given on the device. If the device has a voltage selector switch, connect the device to the outlet only if the device values comply with the values of the power supply. If the provided power cable or power adapter does not fit your power outlet, contact an electrician.
- 25. Do not step on the power cable. Make sure that live cables, in particular those at the power socket or at the power adapter and the device socket, are not bent.
- 26. With regard to the device cables, always make sure that the power cable or power adapter is always freely accessible. Always separate the device from the power supply when the device is not in use or when you would like to clean the device. Always unplug the power cable and power adapter from the power outlet using the plug or adapter, not the cord. Never touch the power cable and power adapter with wet hands.
- 27. If possible, do not switch the device on and off quickly because this may impair the service life of the device.
- 28. IMPORTANT INFO: Replace fuses only with fuses of the same type and value. If a fuse trips repeatedly, please contact an authorized service center.
- 29. In order to completely separate the device from the power supply, remove the power cable or power adapter from the outlet.
- 30. If your device is equipped with a Volex power cord, release the correct Volex device connector before removing the cord. However, this also means that the device may slide and fall when removing the power cord, which may cause personal harm and/or material damage. Therefore, always lay cables carefully.
- 31. Remove the power cable and power adapter from the outlet when there is a risk of lighting or when you no longer want to use the device.
- 32. The device may only be installed when it carries no voltage (separate the power plug from the power supply). 33. Dust and other debris within the device may damage it. The device should be serviced or cleaned regularly by qualified specialists
- depending on the environmental conditions (dust, nicotine, smoke, etc.) in order to avoid overheating.
- 34. The distance to combustible materials must be at least 0.5 m.
- 35. Power cables for powering multiple devices must have a core cross-section of at least 1.5 mm². In the EU, lines must be H05VV-F or similar. Adam Hall provides suitable cables. Using these cables, you can connect multiple devices via the Power Out connection with the Power In connection of another device. Ensure that the total power consumption of all connected devices does not exceed the specified value (printed on the device). Be sure to keep power lines as short as possible.
- 36. The appliance is not to be used by persons (including children) with reduced physical, sensory or mental capabilities, or lack of experience and knowledge.
- 37. Children must be instructed not to play with the device.
- 38. If the power cord of the device is damaged, do not use the device. The power cord must be replaced by an adequate cable or assembly from an authorized service center.

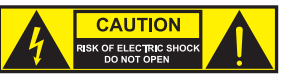

#### CAUTION:

To reduce the risk of electric shock, do not remove cover (or back). There are no user serviceable parts inside. Maintenance and repairs should be exclusively carried out by qualified service personnel.

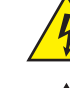

The warning triangle with lightning symbol indicates dangerous uninsulated voltage inside the unit, which may cause an electrical shock.

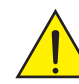

The warning triangle with exclamation mark indicates important operating and maintenance instructions.

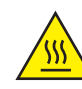

Warning! This symbol indicates a hot surface. Certain parts of the housing can become hot during operation. After use, wait for a cool-down period of at least 10 minutes before handling or transporting the device.

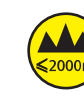

Warning! This device is designed for use below 2000 metres in altitude.

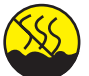

Warning! This product is not intended for use in tropical climates.

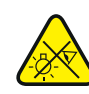

Caution! Intense LED light source! Risk of eye damage. Do not look into the light source.

#### CAUTION! IMPORTANT INFORMATION ABOUT LIGHTING PRODUCTS!

- 1. The product has been developed for professional use in the field of event technology and is not suitable as household lighting.
- 2. Do not stare, even temporarily, directly into the light beam.
- 3. Do not look at the beam directly with optical instruments such as magnifiers.
- 4. Stroboscope effects may cause epileptic seizures in sensitive people! People with epilepsy should definitely avoid places where strobes are used.

# <span id="page-4-0"></span>INTRODUCTION

#### MOVING HEAD EVOS® W3 CLEW<sub>3</sub>

## CONTROL FUNCTIONS

16-, 18-, 23-, 33-, 39-, and 43-channel control plus 11- and 18-channel dual input control Art-Net4 sACN Kling-Net W-DMX™ RDM-enabled Master/slave mode Stand-alone functions

#### PROPERTIES

7 × 40 W RGB+warm white LEDs. Zoom function. Stroboscope. Pan and tilt motors with 16-bit resolution. Automatic position correction. Temperature-controlled fans. 5-pin DMX connectors. Network connectors. Neutrik powerCON TRUE1 power connection. 2 omega mounting brackets included. Operating voltage: 100–240 V AC. Power consumption: 325 W.

The spotlight complies with the RDM standard (Remote Device Management). Remote device management allows the user to view the status and configuration of RDM terminals via an RDM-enabled controller.

# CONNECTIONS, CONTROL, AND DISPLAY ELEMENTS

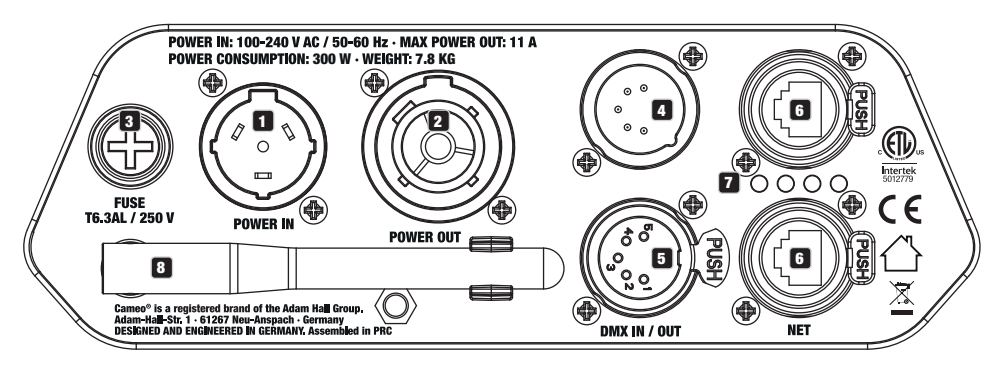

## **1** POWER IN

Neutrik powerCON TRUE1 power input connector. Operating voltage: 100–240 V AC / 50–60 Hz. A suitable power cable with powerCON TRUE1 connector plug is included with product.

# **22 POWER OUT**

Neutrik powerCON TRUE1 power output connector to supply power to additional CAMEO spotlights. Ensure that the total power consumption of all connected devices does not exceed the ampere (A) value specified on the device.

## **3** FUSE

Fuse holder for 5 x 20mm micro fuses. IMPORTANT NOTE: Only replace the fuse with a fuse of the same type and value. If a fuse trips repeatedly, please contact an authorized service center.

# **EX DMX IN**

Male 5-pin XLR connector to connect a DMX control device (e.g., DMX console).

# **63 DMX OUT**

Female 5-pin XLR connector to transmit the DMX control signal.

# **6** NET

RJ45 network connections to connect with an Art-Net, sACN, or KlingNet network and for connecting additional Art-Net, sACN, or KlingNet-enabled devices to the network. Use CAT-5e, or later, cables to set up the network.

5

#### **FA** STATUS LEDS NET

 $\overline{Y}$ ellow status LED lights up = network connection.

# Green status LED flashes  $=$  control signal is present.

#### **83** W-DMX™ ANTENNA

The antenna for W-DMX<sup>™</sup> control remains in its holder during operation (= operating position).

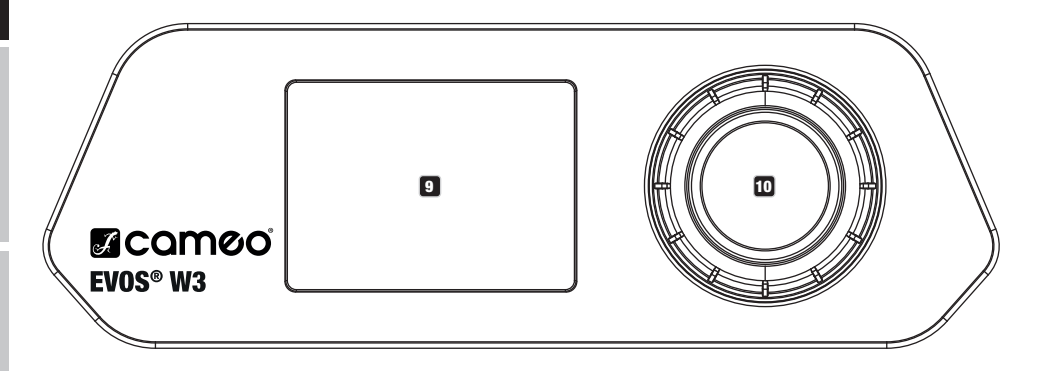

## **D** LC DISPLAY

The backlit LC display shows the currently active operating mode (main display), the menu items in the Options menu, and the numerical values or operating status for certain menu items. If there is no input within approx. 1 minute, the display screen automatically switches to the main display. Note on the main display in operating modes with external control: As soon as the control signal is interrupted, the symbols on the display will begin to flash. When the control signal is present again, the flashing will stop.

The battery-powered display can be activated even if the device is not connected to the power. To do so, press and hold the encoder for approx. 5 seconds. You can now view device information and change and save system settings, even if the device is not connected to the power. The spotlight's external controller will not activate in this case. This means that the display will show that there is no control signal present, even if there is one present for the device.

#### 10 PUSH-BUTTON ROTARY ENCODER

Push-button rotary push encoder for navigating the editing menu and for adjusting system settings and changing values in the corresponding menu items. Starting from the main display, press the push-button rotary encoder to move to the main menu. Rotate the encoder to select the individual menu items in the main menu (Control, Settings, Info, etc.) and in the submenu. Confirm your selection by pressing the encoder. Rotate the encoder to change the value or status in a menu item and press the encoder to confirm the change.

# <span id="page-6-0"></span>**OPERATION**

#### **NOTES**

As soon as the spotlight is properly connected to the power supply, "Welcome to Cameo", the model name, and then the software version 030°C are displayed one after the other on the display as part of the startup process. Once the process is complete, the spotlight is ready for use and resumes whichever mode was most recently activated.

#### MAIN MENU DISPLAY

The main menu display shows different information relevant to the operating mode in the different operating modes.<br>.

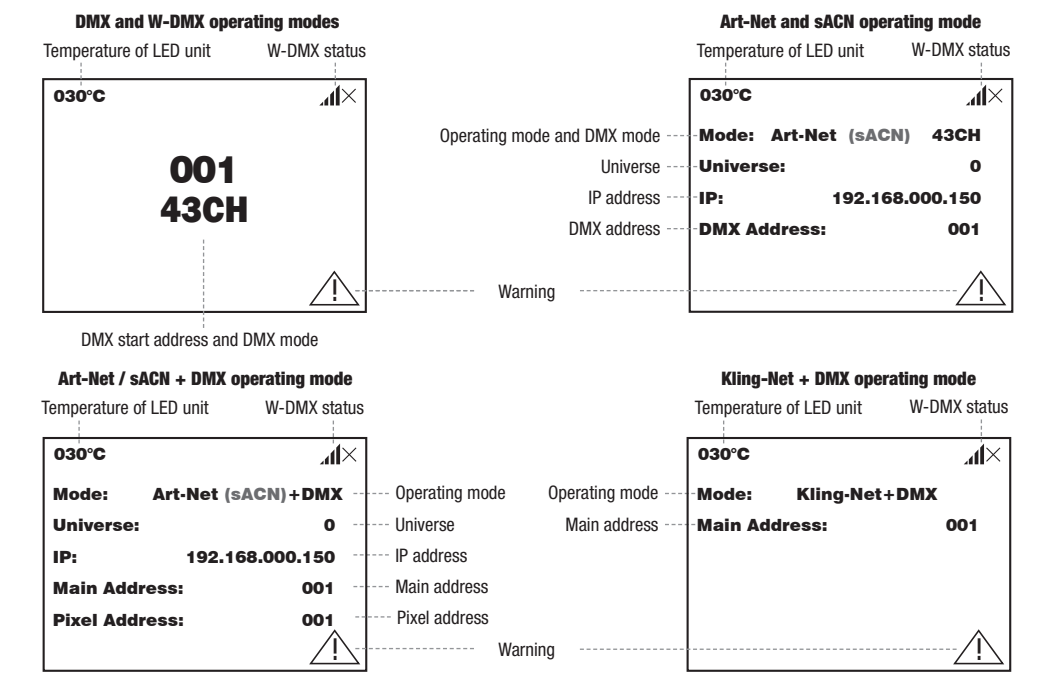

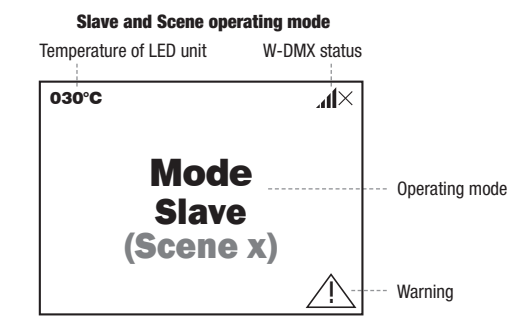

Note on the main display in operating modes with external control: As soon as the control signal is interrupted, the symbols on the display will begin to flash. When the control signal is present again, the flashing will stop.

will begin to hash, when the control sighar is present again, the hashing will stop.<br>Warning: If the warning symbol (triangle with exclamation mark) appears on the display, there is an error in one or more of the device's components. You can see which components are affected in the **Info Menu** under **Error Info**. If resetting or restarting the device does not components. You can see which components are affected in the **Info Menu** under **Er** fix the error, please contact an authorized service center.

sACN

# <span id="page-7-0"></span>W-DMX™

to a transmitter at the same time or in succession (e.g., for master/slave operation). In general, a W-DMX connection will remain connected To pair the W-DMX receiver with the W-DMX-compatible transmitter, execute the Reset command in the receiver menu (select Reset and confirm). The receiver is now ready to pair and waits for a transmitter to request pairing. Start pairing by selecting Link in the transmitter menu and then confirm your selection. Pairing will then be carried out automatically. These same steps can be used to pair several receivers until it is severed by selecting Reset in the receiver menu or Unlink in the transmitter menu, regardless of whether a device is temporarily disconnected from the power supply.

# W-DMX™ STATUS

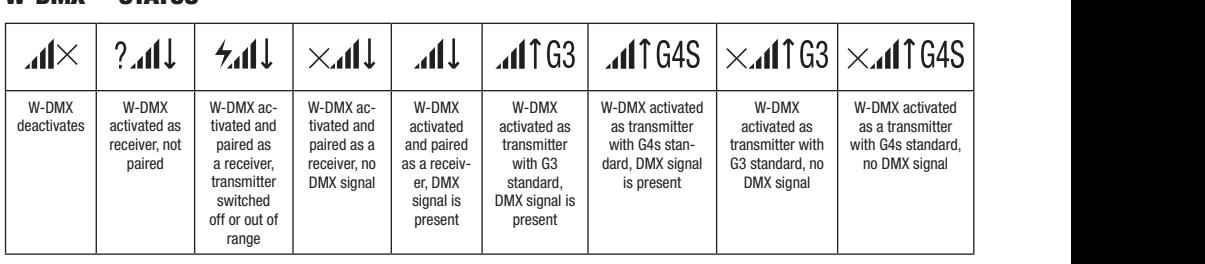

# CONTROL MENU (Control)

.<br>The control menu allows different operating modes and their setting options to be selected in the corresponding submenus. The DMX address, DMX operating mode, universe, IP address, and subnet mask can be set across modes in every operating mode, if they are relevant.

#### DMX OPERATION VIA XLR CABLE

**DMX OPERATION VIA XLR CABLE**<br>Starting from the main display, press the push-button rotary encoder to navigate to the main menu. Rotate the encoder to select the control menu Control and then press the encoder. Rotate the encoder to select the DMX menu item and confirm by pressing the encoder. The table<br>. below provides information on the submenu items in the DMX menu and the corresponding setting options.

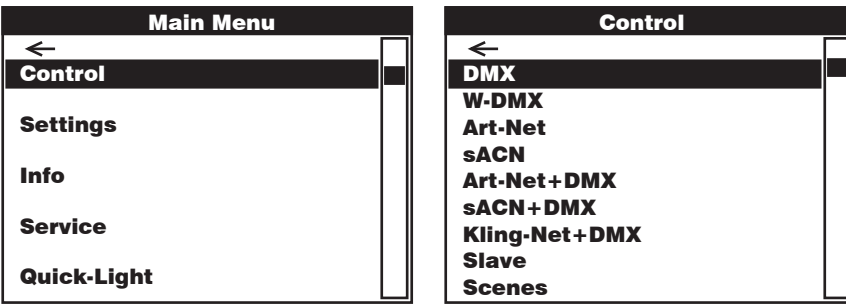

Control Rotate the encoder to select, press the encoder to confirm, rotate to change value or status, press to confirm. Return with  $\bullet$ . W-DMX Address **Channel Mode** Art-Net+DMX Control W-DMX <u>D</u> W-DMX Art-Net Art-Net+DMX sACN+DMX DMX  $\overline{ }$ Address Sets the DMX start address **601–xxx** Selects the DMX mode 16CH / 18CH / 23CH / 33CH / 39CH / 43CH

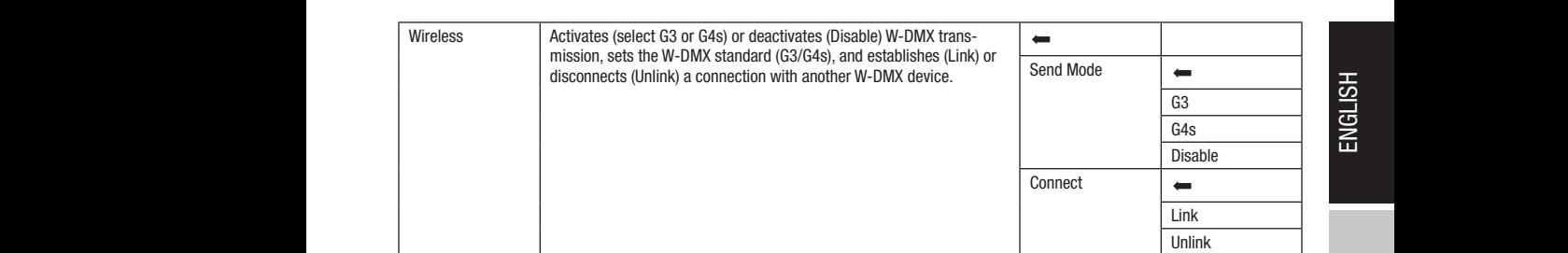

#### DMX OPERATION VIA W-DMX

menu Control and then press the encoder. Rotate the encoder to select the W-DMX menu item and confirm by pressing the encoder. The encoder. Rotate the encoder to select the W-DMX menu item and confirm by pressing the encod Starting from the main display, press the push-button rotary encoder to navigate to the main menu. Rotate the encoder to select the control table below provides information on the submenu items in the W-DMX menu and the corresponding setting options.

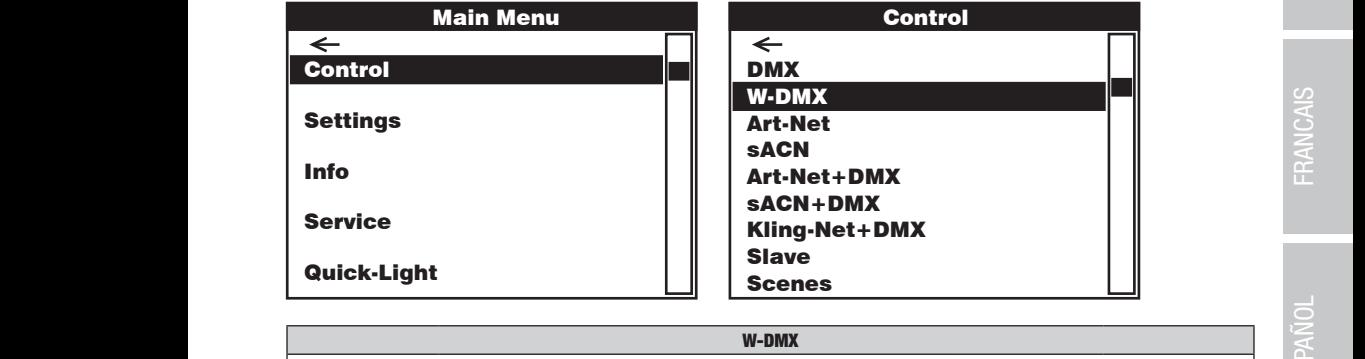

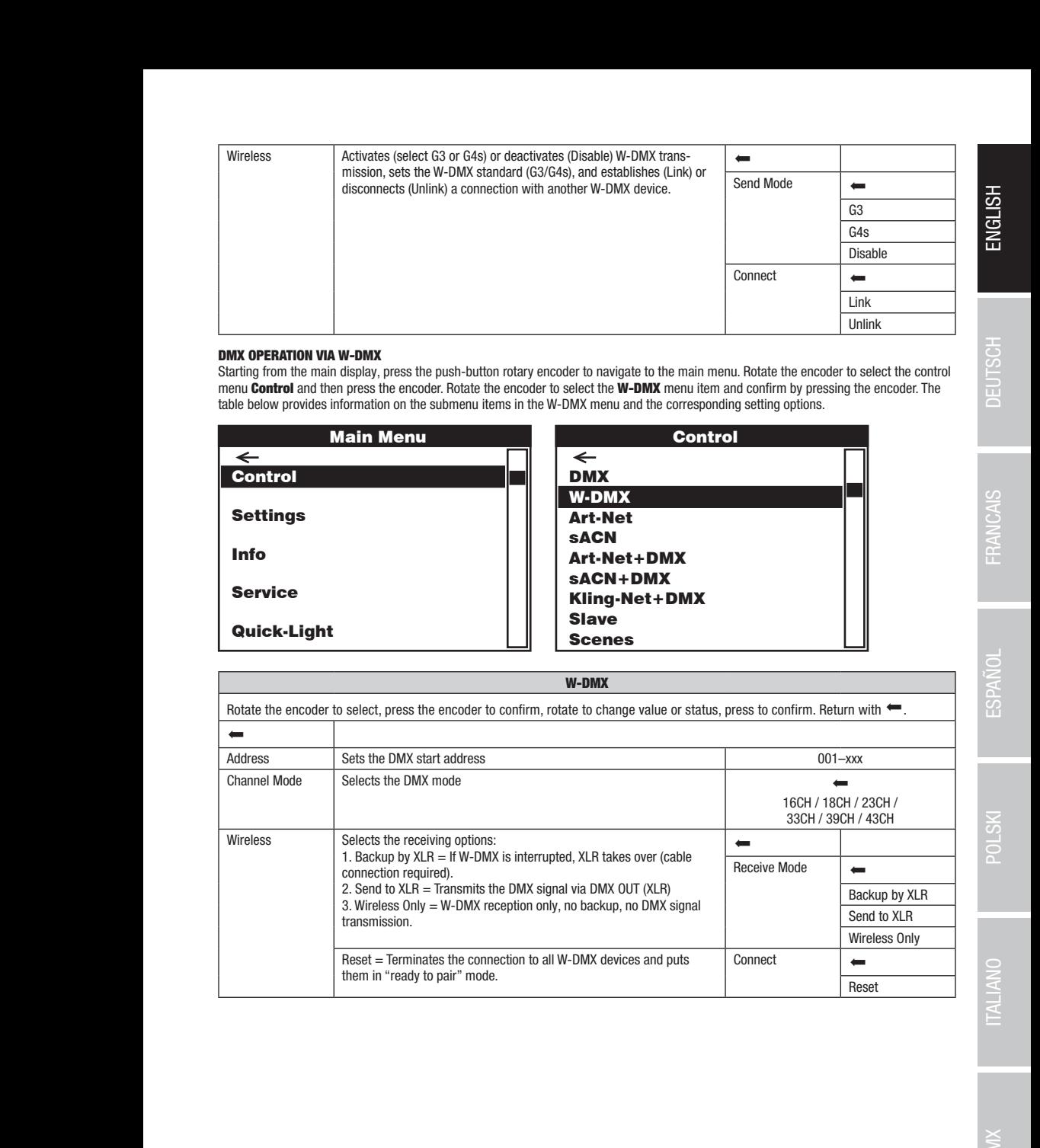

Art-Net+DMX sACN+DMX Kling-Net+DMX

 $DMX$ 

#### OPERATION VIA ART-NET

menu Control and then press the encoder. Rotate the encoder to select the Art-Net menu item and confirm by pressing the encoder. The Starting from the main display, press the push-button rotary encoder to navigate to the main menu. Rotate the encoder to select the control Slave table below provides information on the submenu items in the Art-Net menu and the corresponding setting options.

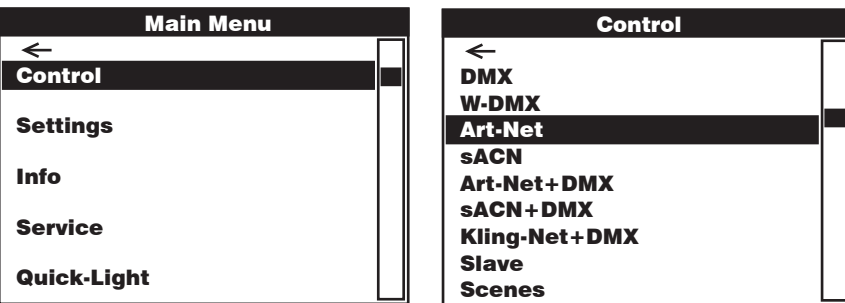

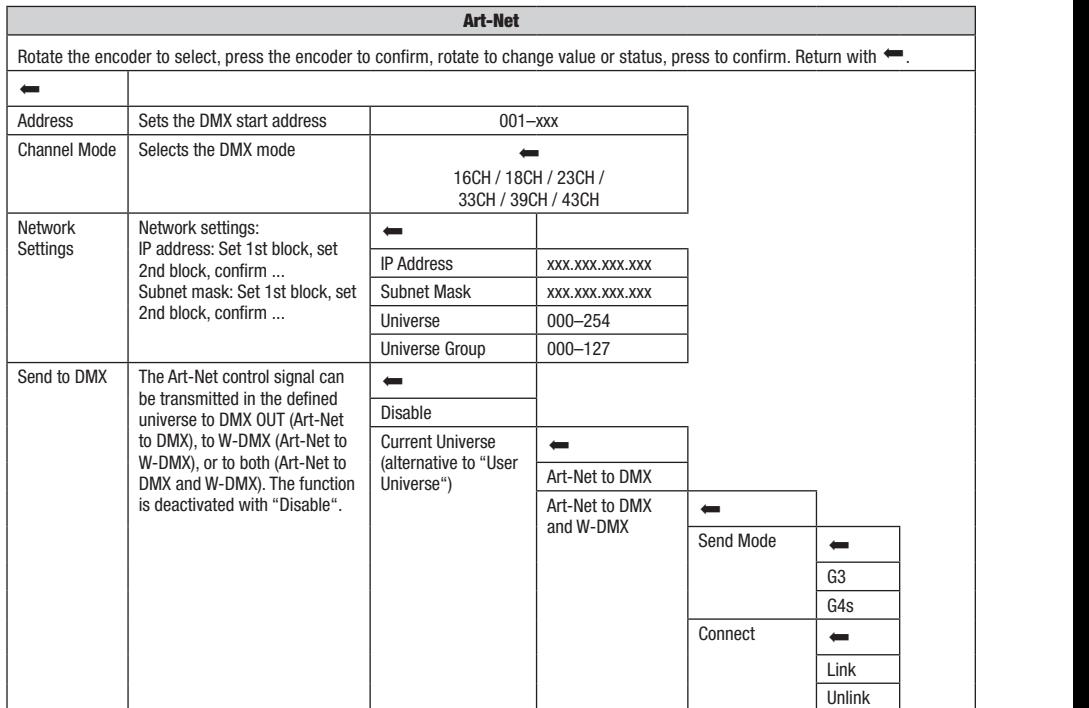

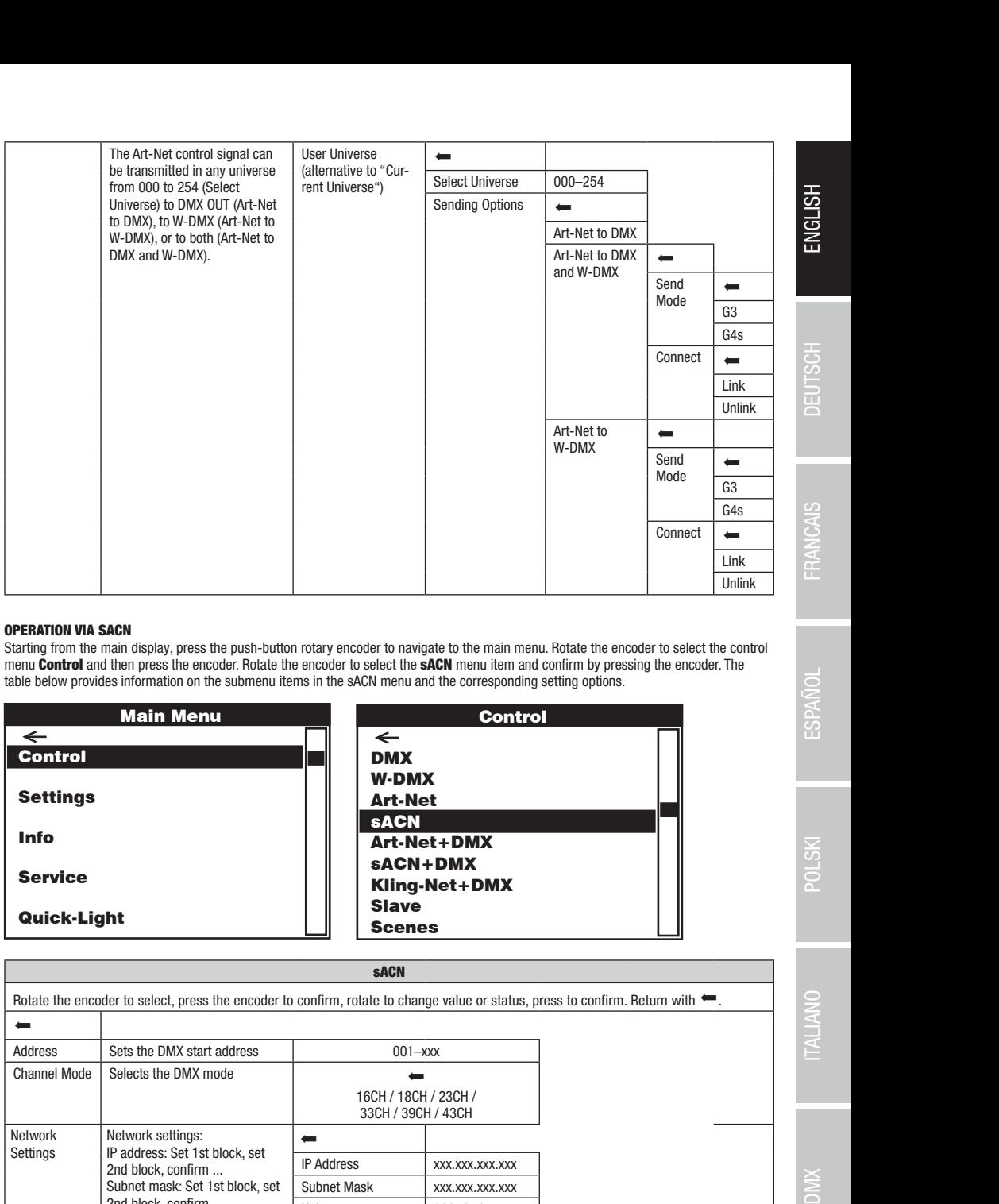

# OPERATION VIA SACN

Starting from the main display, press the push-button rotary encoder to navigate to the main menu. Rotate the encoder to select the control<br>menu **Control** and then press the encoder. Rotate the encoder to select the **sACN** menu **Control** and then press the encoder. Rotate the encoder to select the **sACN** menu item and confirm by pressing the encoder. The<br>table below provides information on the submenu items in the sACN menu and the correspon arting from the main display, press the push-button rotary encoder to navi<br>enu **Control** and then press the encoder Rotate the encoder to select the elect the **sA**l e control  $S$ . The

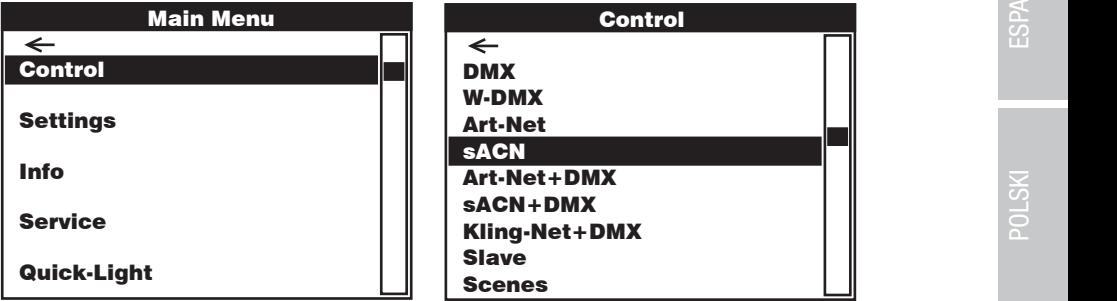

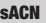

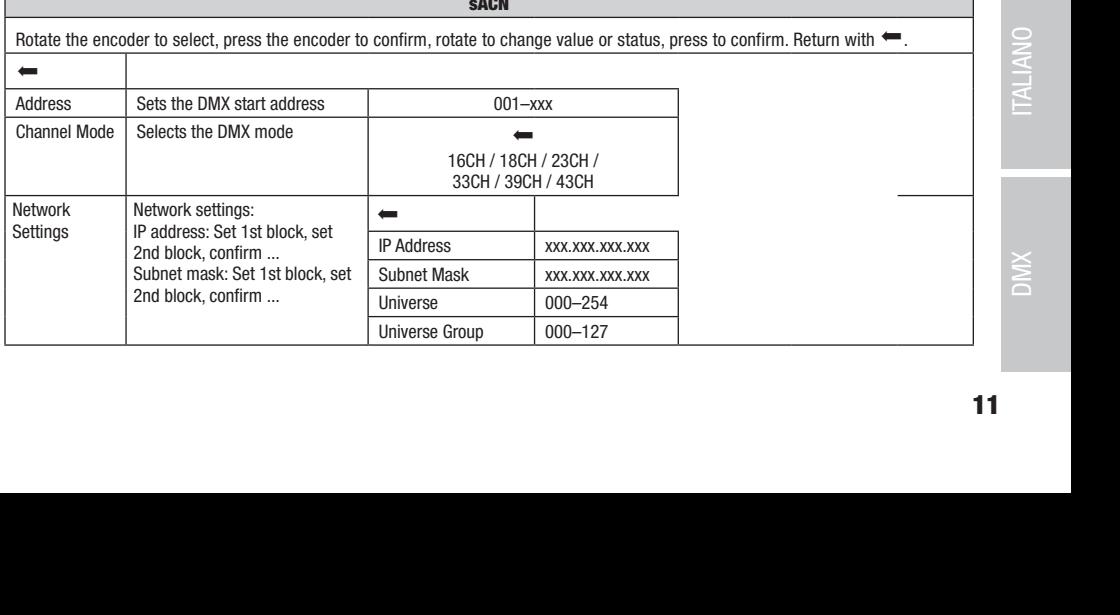

W-DMX

Art-Net+DMX sACN+DMX  $K$ 

Art-Net+DMXsACN+DMX Kling-Net+DMX

sACN+DMX Kling-Net+DMX

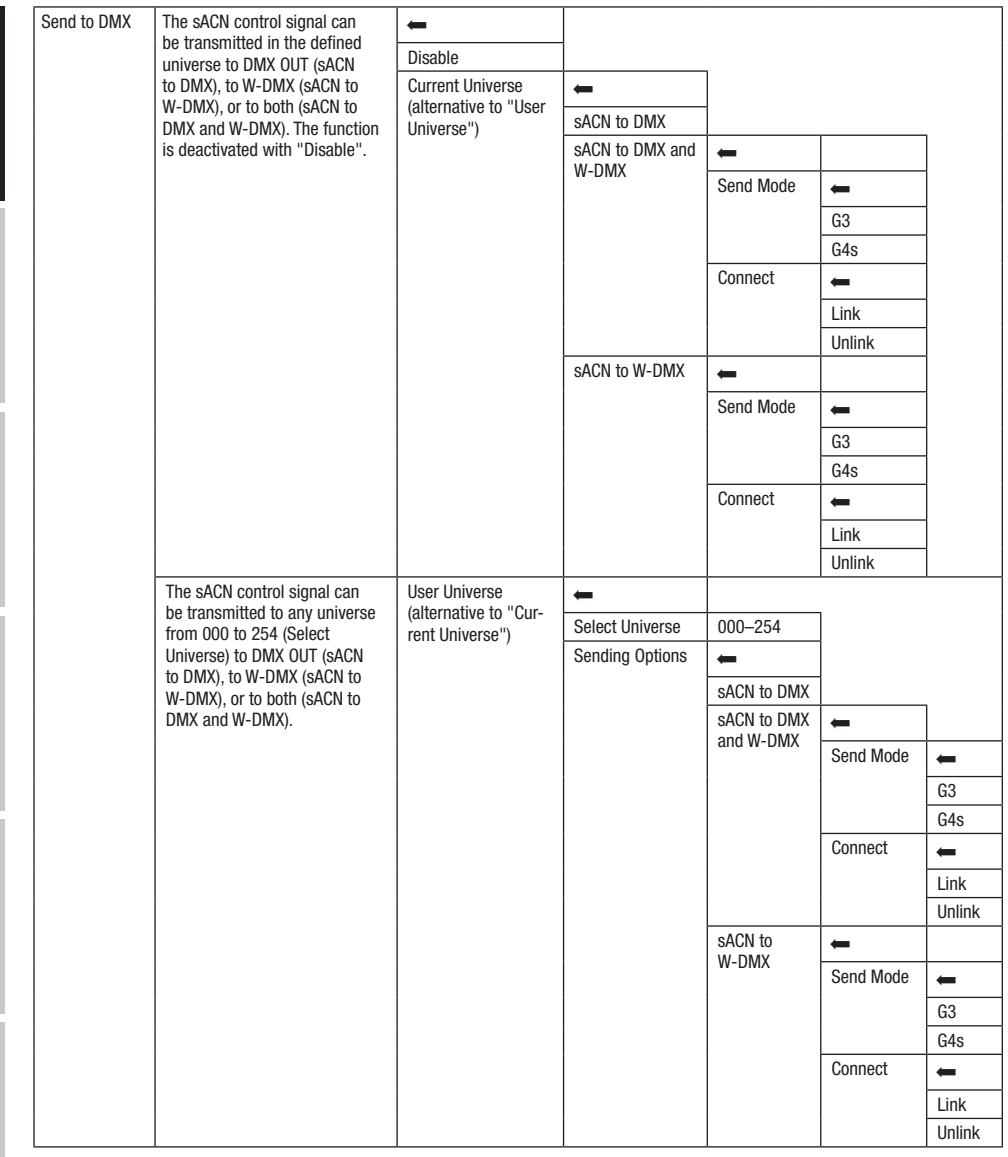

# OPERATION VIA ART-NET AND DMX

The Art-Net+DMX operating mode makes it possible to separately control the LEDs and move the heads with Art-Net and DMX. This lets you select whether the LEDs are controlled with Art-Net and the heads moved with DMX, or vice versa. When selecting this operating mode, there are two channel modes to select from for the control functions. Only the motion functions are available in 11-channel mode and the pixels are only controlled with the second input signal. Illumination functions are also available in 18-channel mode.

Starting from the main display, press the push-button rotary encoder to navigate to the main menu. Rotate the encoder to select the control menu Control and then press the encoder. Rotate the encoder to select the Art-Net+DMX menu item and confirm by pressing the encoder. The table below provides information on the submenu items in the Art-Net+DMX menu and the corresponding setting options.

**ENGLI** 

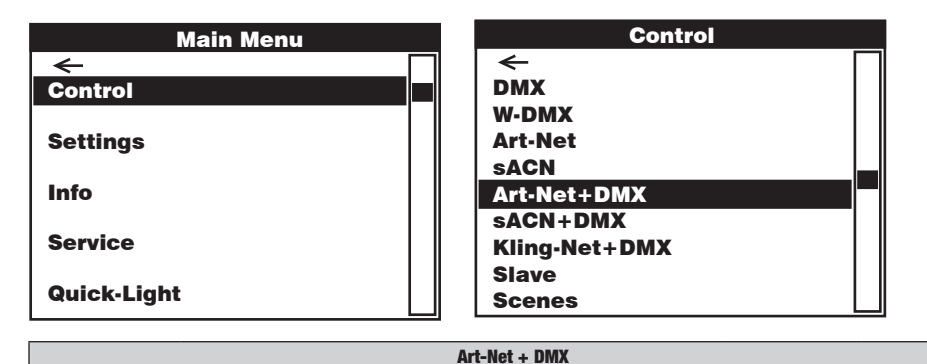

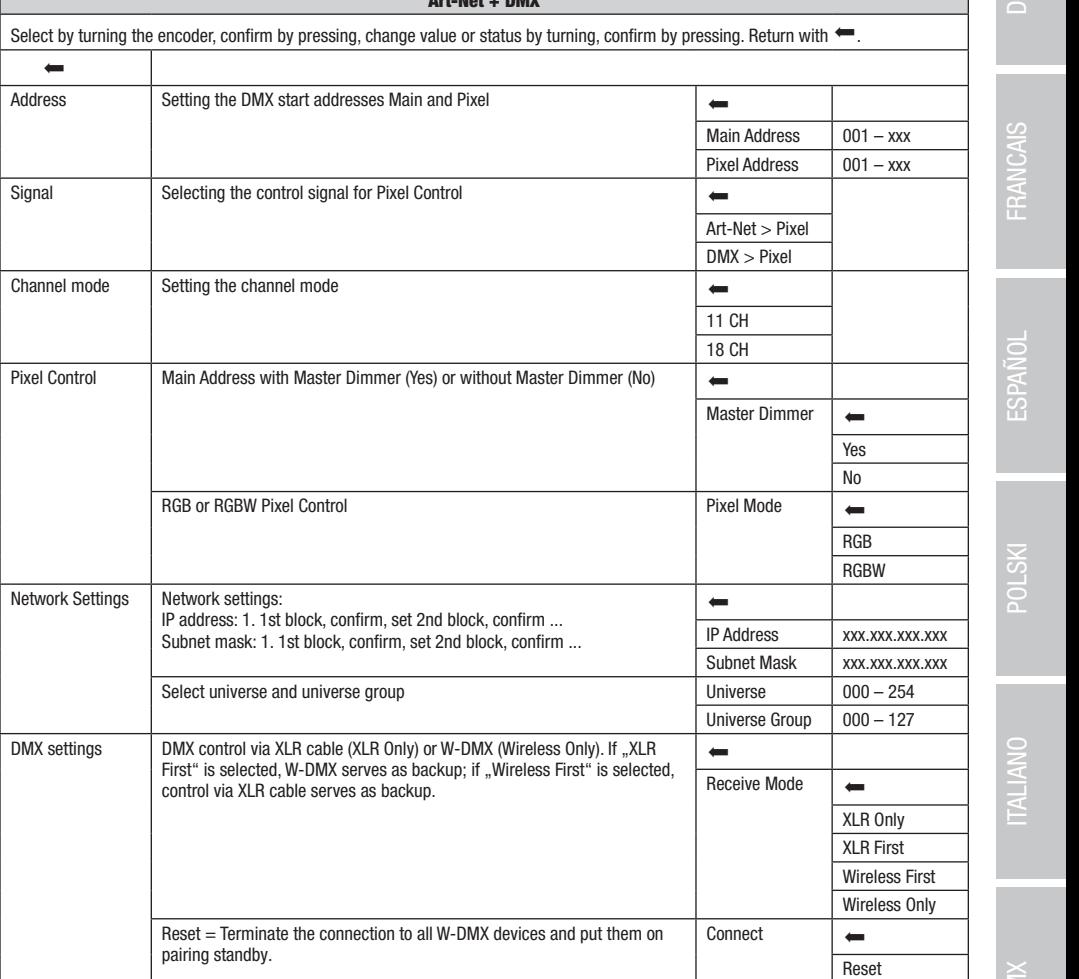

Art-Net+DMX sACN+DMX Kling-Net+DMX

**TALIANO** 

#### OPERATION VIA SACN AND DMX

select whether the LEDs are controlled with sACN and the heads moved with DMX, or vice versa When selecting this operating mode, there are a selection of the selection of the selection of the selection of the selection of are only controlled with the second input signal. Illumination functions are also available in 18-channel mode. The sACN+DMX operating mode makes it possible to separately control the LEDs and move the heads with sACN and DMX. This lets you are two channel modes to select from for the control functions. Only the motion functions are available in 11-channel mode and the pixels PIACIO

nenu Control and then press the encoder. Rotate the encoder to select the **sACN+DMX** menu item and confirm by pressing the encoder. Starting from the main display, press the push-button rotary encoder to navigate to the main menu. Rotate the encoder to select the control The table below provides information on the submenu items in the sACN+DMX menu and the corresponding setting options.

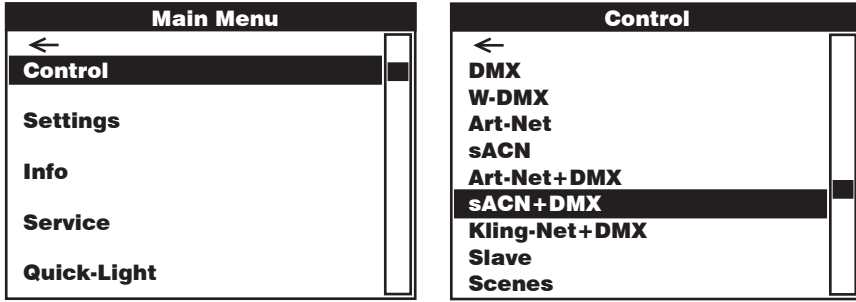

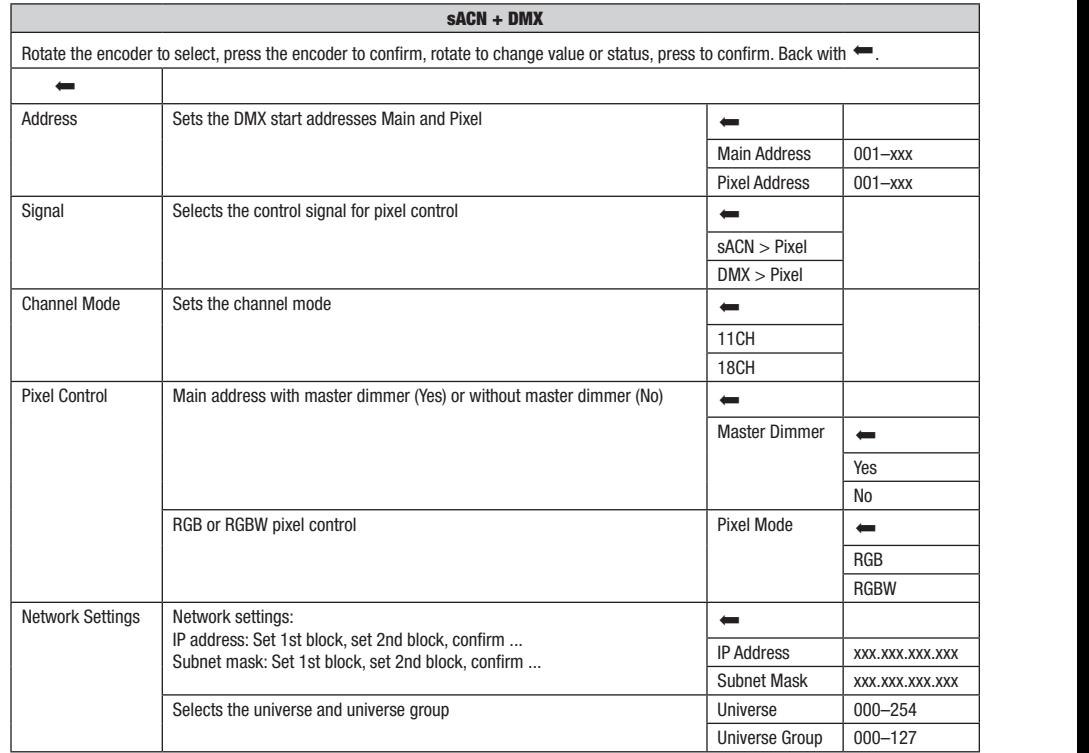

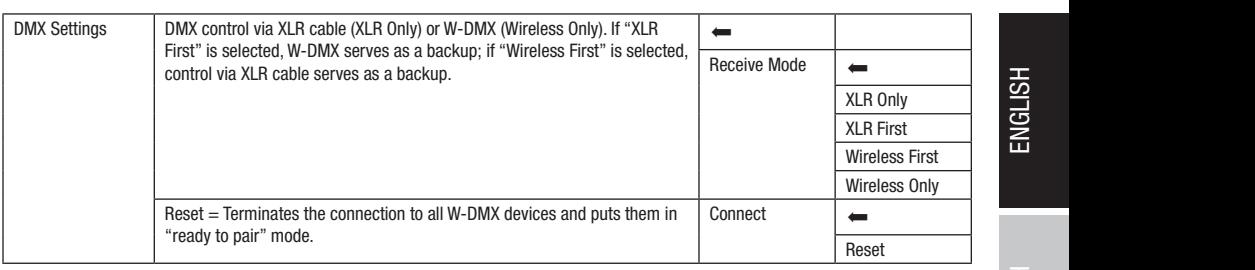

# OPERATION VIA KLING-NET AND DMX

When selecting this operating mode, there are two channel modes to select from for the control functions. Only the motion functions are  $\frac{1}{2}$ Pixel Address: available in 11-channel mode and the pixels are only controlled with the second input signal. Illumination functions are also available in<br>18-channel mode avanable in 11 channel mode.<br>18-channel mode. to select from for tr  $\frac{\text{base}}{\text{base}}$ Kling-Net-December 1980

nenu Control and then press the encoder. Rotate the encoder to select the **Kling-Net+DMX** menu item and confirm by pressing the encoder to select the University of the intervention. The and confirm by pressing the Starting from the main display, press the push-button rotary encoder to navigate to the main menu. Rotate the encoder to select the control encoder. The table below provides information on the submenu items in the Kling-Net+DMX menu and the corresponding setting options.

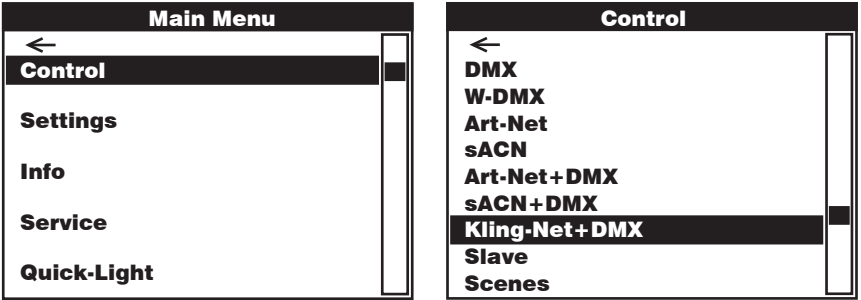

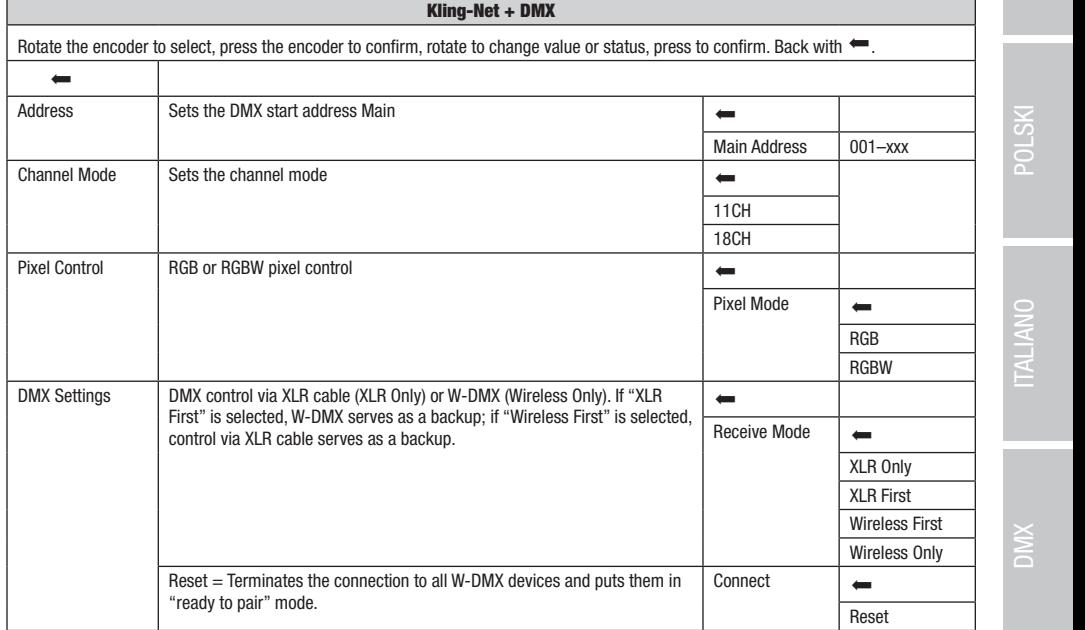

Art-Net+DMX sACN+DMX

Art-Net+DMXsACN+DMX

#### SLAVE MODE (Slave) AVE MODE (Slave)

Diamity from the main display, press the pash-button bdary encoder to select the Slave menu item and confirm by pressing the encoder. The<br>Reference and then press the encoder. Rotate the encoder to select the Slave menu it master unit (same model, same software version) using a DMX cable (Master DMX OUT – Slave DMX IN) or via W-DMX, and activate the<br>stand-alone operating mode Scenes in the master unit. The slave unit will now follow the mast SLAVE MODE (Slave)<br>Starting from the main display, press the push-button rotary encoder to navigate to the main menu. Rotate the encoder to select the control table below provides information on the submenu items in the Slave menu and the corresponding setting options. Connect the slave and stand-alone operating mode **Scenes** in the master unit. The slave unit will now follow the master unit.

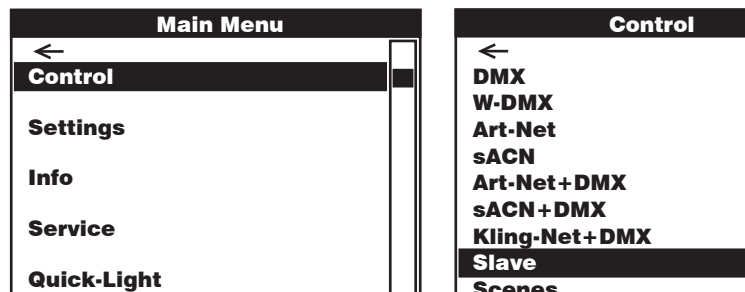

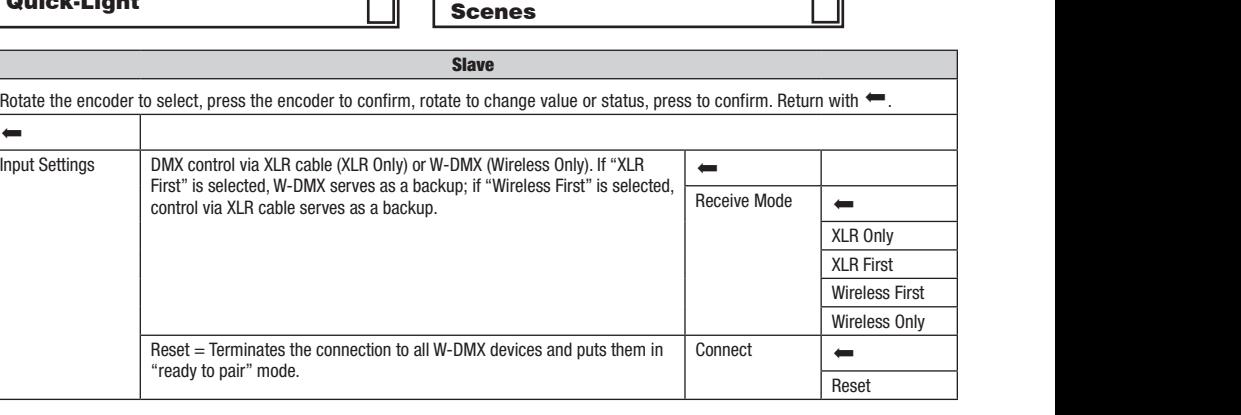

# **STAND-ALONE OPERATION (Scenes)**

**STAND-ALONE OPERATION (Scenes)**<br>The stand-alone operating mode Scenes allows you to set Pan, Tilt, Dimmer, RGBW, Zoom, Pan/Tilt macros, etc. and select values ranging noni ooo to 255 unetuy on the devite, much like you would with a DMX control unit. A total or eight mulvidual scenes (scene 1–6) can be<br>created, edited, saved, and retrieved. Starting from the main display, press the push-Rotate the encoder to select the control menu Control and then press the encoder. Now rotate the encoder to select the Scenes menu item and confirm by pressing the encoder. The Scenes and Edit Scene tables below provide information on the submenu items in the Scenes menu and the corresponding setting options. The stand-alone operating mode scenes anows you to set Fan, mit, bimmer, Robw, Zoom, Fan/ intimatios, etc. and select values ranging<br>from 000 to 255 directly on the device, much like you would with a DMX control unit. A to Art-Net+DMX

Art-Net

Art-Net

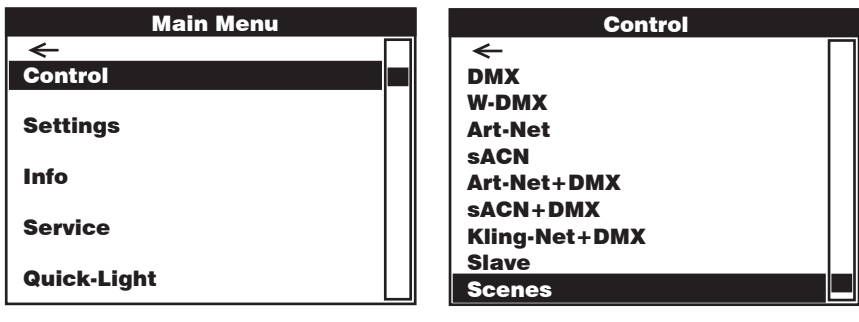

**TALIANO** 

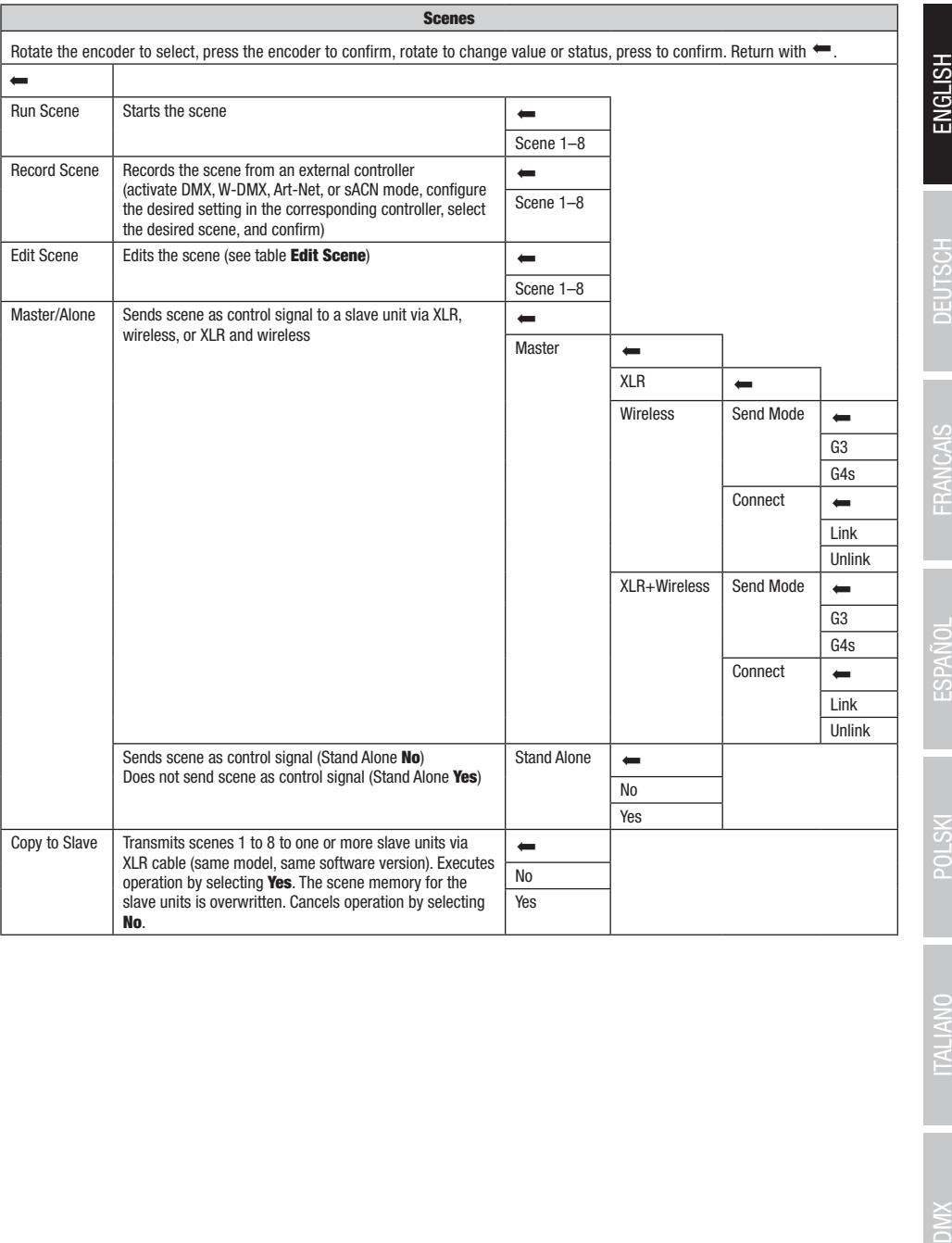

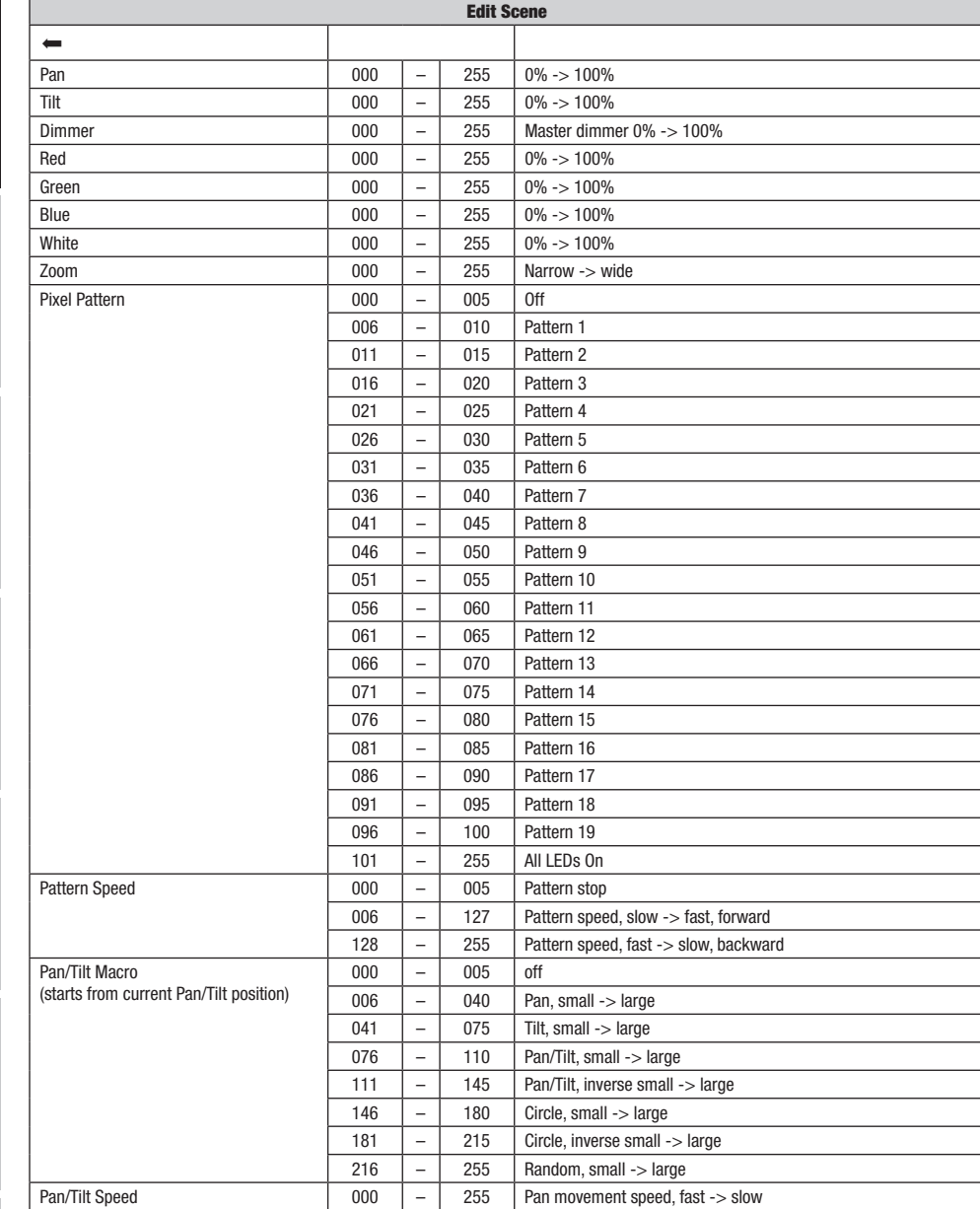

# ENGLISH

POLSKI

<span id="page-18-0"></span>Starting from the main display, press the push-button rotary encoder to navigate to the main menu. Turn the encoder to access the menu for the system settings **Settings** and then press the encoder.

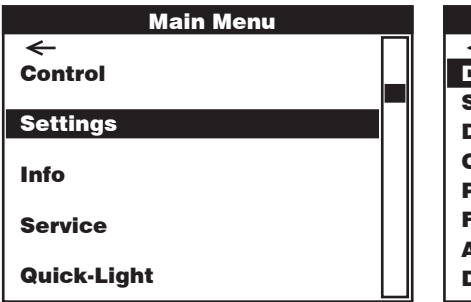

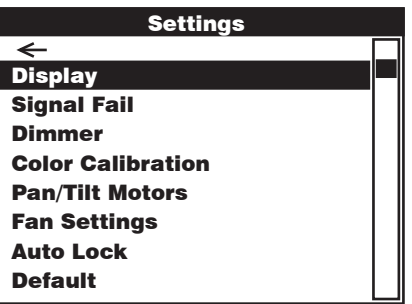

This will take you to the submenu for setting the submenu items, see table:

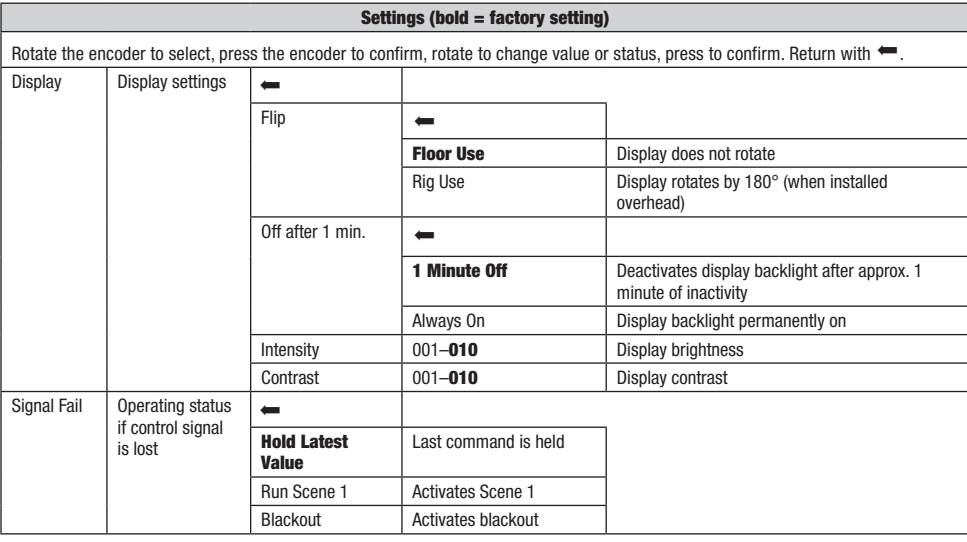

**DIMIX** 

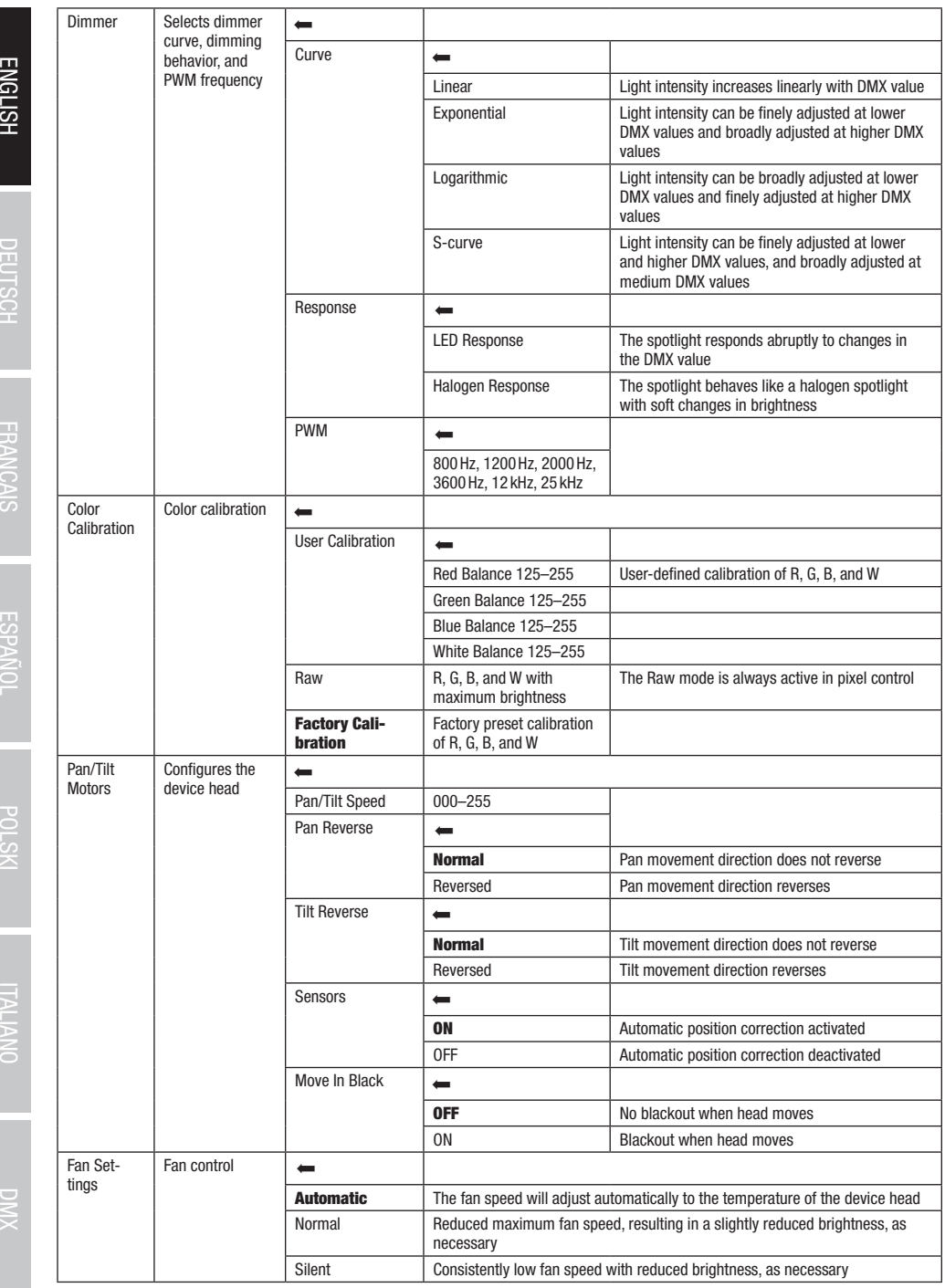

DEUTSCH FRANCAIS I ESPANOL FORPANOL POLSKI ITALIANO DNIX

<span id="page-20-0"></span>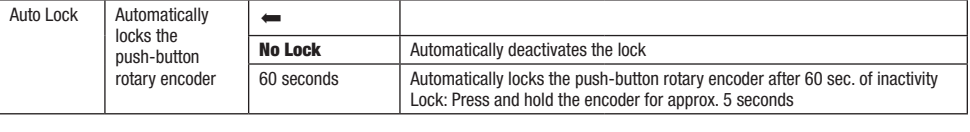

# DEVICE INFORMATION (Info)

during nontried main apply; proce the pack setten rotal, charge to the main monach and the encoder to select the corresponding for the device settings **Info** and then press the encoder. To display the required information, .<br>Starting from the main display, press the push-button rotary encoder to navigate to the main menu. Turn the encoder to access the menu menu item and confirm by pressing the encoder.

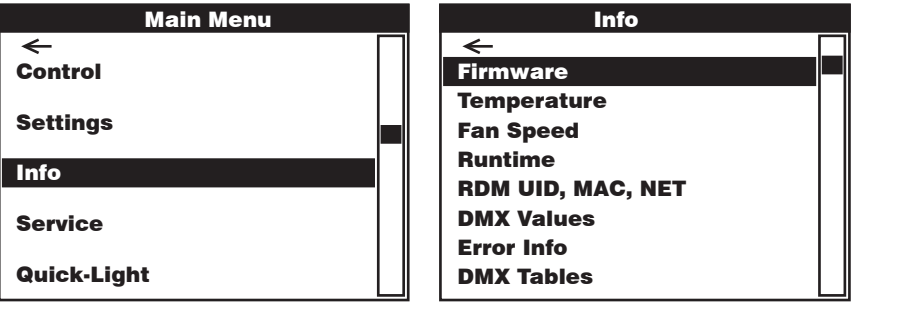

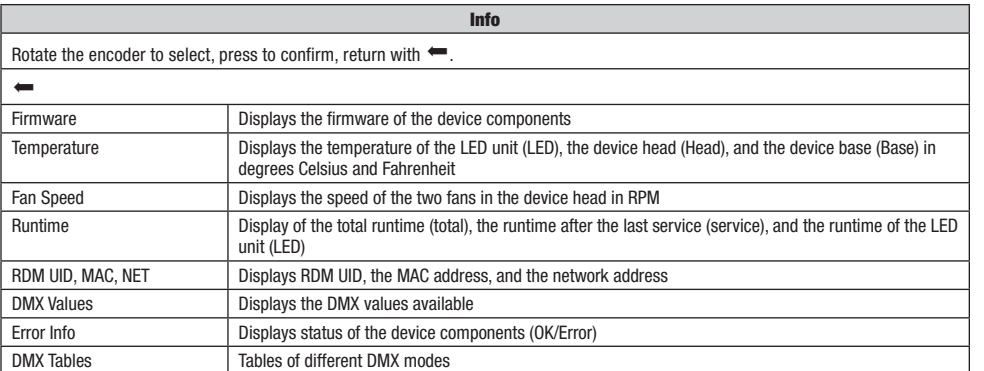

ENGLISH

# <span id="page-21-0"></span>Service SERVICE MENU (Service)

menu Service and then press the encoder. Rotate the encoder to select the desired submenu item and confirm by pressing the encoder. .<br>Starting from the main display, press the push-button rotary encoder to navigate to the main menu. Rotate the encoder to select the control The **Service** table below provides information on the submenu items in the service menu.

Service

 $\mathcal{L}(\mathcal{L})$ 

Full Reset Zoom Reset P/T Reset

Test Sequence Stress Test Single LED Test Motor Test

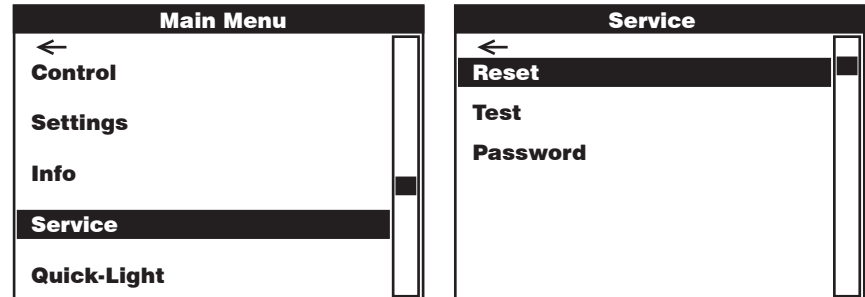

Password Only for servicing purposes 000–255

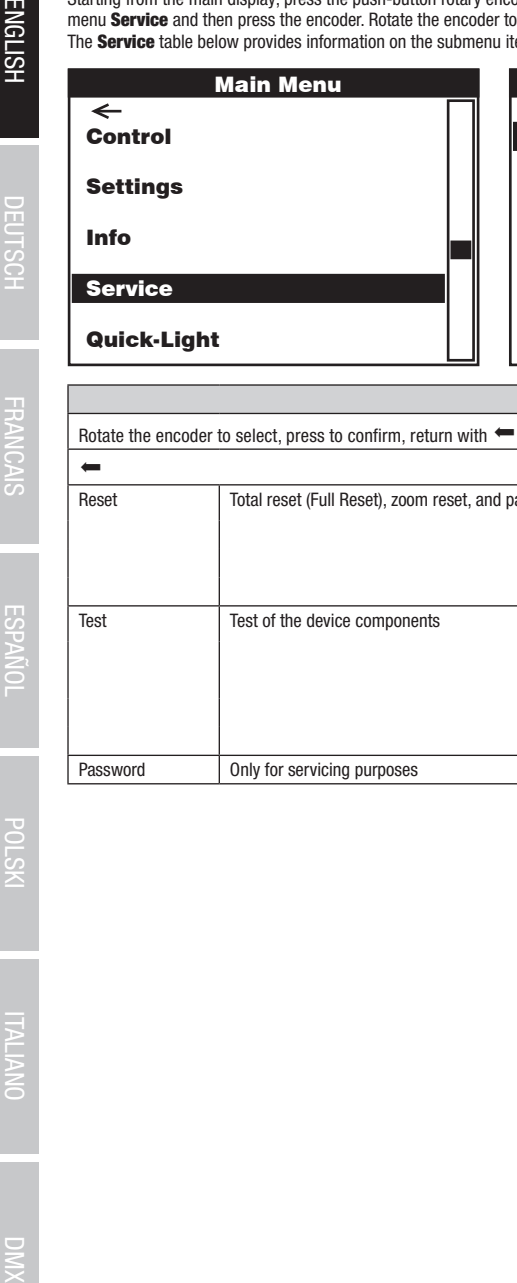

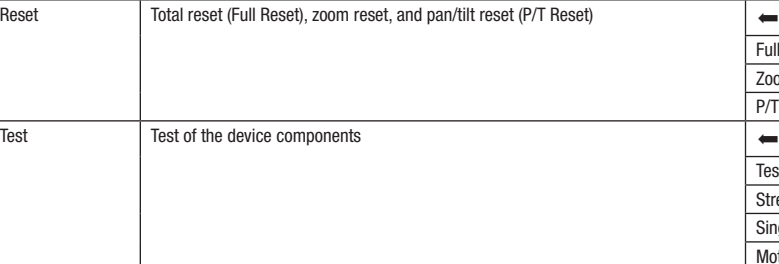

Main Menu

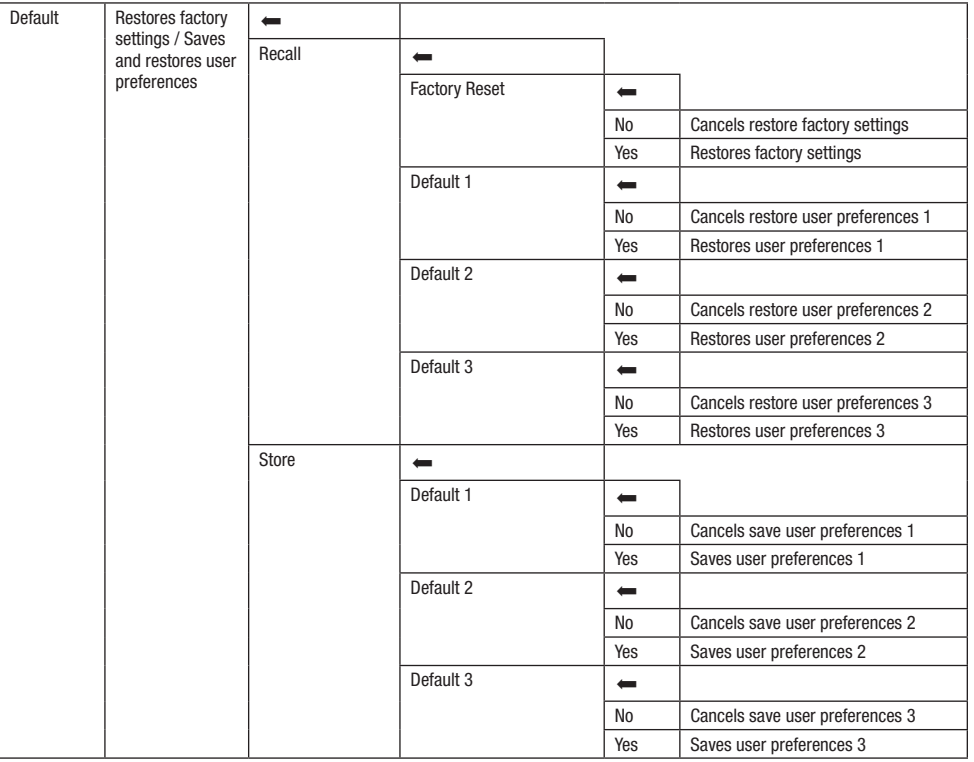

# <span id="page-23-0"></span>QUICK LIGHT

to navigate to the main menu. Rotate the encoder to select the quick light menu **Quick Light** and then press the encoder. The Quick Light Use the Quick Light function to quickly and easily set a static scene. Starting from the main display, press the push-button rotary encoder table below provides information on the submenu items in the Quick Light menu.

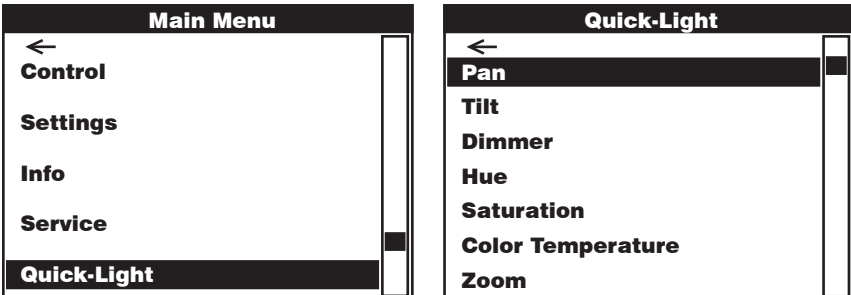

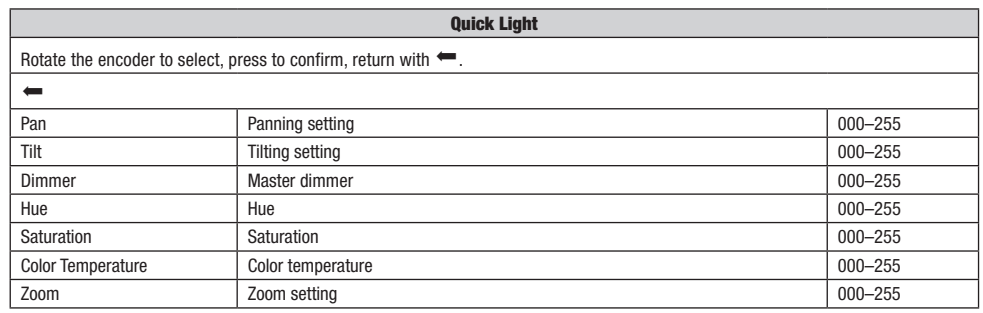

# SETUP AND INSTALLATION

The integrated rubber feet allow the spotlight to be placed in a suitable position on a level surface. Install on a crossbeam using two omega brackets that are attached to the base of the device A. Two omega brackets are included in the scope of delivery; suitable crossbeam clamps are available as needed. Make sure that the spotlight is firmly attached, and secure it to one of the designated locations **B** with a suitable safety cable.

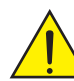

Important safety information: Overhead installation requires extensive experience, including the calculation of the load limit values of the installation material and regular safety inspection of all installation materials and spotlights. If you do not have these qualifications, do not attempt to carry out the installation yourself; contact a professional company.

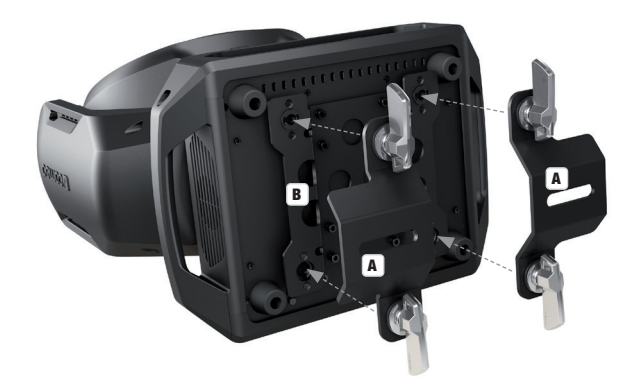

**TALIANO** 

# <span id="page-24-0"></span>DMX TECHNOLOGY

#### DMX-512

DMX (Digital Multiplex) is the designation for a universal transmission protocol for communications between corresponding devices and controllers. A DMX controller sends DMX data to the connected DMX device(s). The DMX data is always transmitted as a serial data stream that is forwarded from one connected device to the next via the "DMX IN" and "DMX OUT" connectors (XLR plug-type connectors) that are found on every DMX-capable device, provided the maximum number of devices does not exceed 32 units. The last device in the chain needs to be equipped with a terminator (terminating resistor).

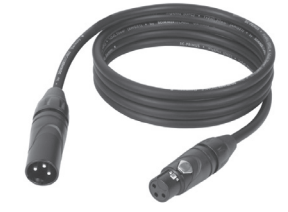

#### DMX CONNECTION

DMX is the common "language" via which a very wide range of types and models of equipment from various manufacturers can be connected with one another and controlled via a central controller, provided that all of the devices and the controller are DMX compatible. For optimum data transmission, it is necessary to keep the connecting cables between the individual devices as short as possible. The order in which the devices are integrated in the DMX network has no influence on the addresses. Thus the device with the DMX address 1 can be located at any position in the (serial) DMX chain: at the beginning, at the end or somewhere in the middle. If the DMX address 1 is assigned to a device, the controller "knows" that it should send all data allocated to address 1 to this device regardless of its position in the DMX network.

#### SERIAL CONNECTION OF MULTIPLE LIGHTS

- 1. Connect the male XLR connector (3-pin or 5-pin) of the DMX cable to the DMX output (female XLR socket) of the first DMX device (e.g. DMX-Controller).
- 2. Connect the female 3-pin XLR connector of the DMX cable connected to the first projector to the DMX input (male 3-pin socket) of the next DMX device. In the same way, connect the DMX output of this device to the DMX input of the next device and repeat until all devices have been connected. Please note that as a rule, DMX devices are connected in series and connections cannot be shared without active splitters. The maximum number of DMX devices in a DMX chain should not exceed 32 units.

The Adam Hall 3 STAR, 4 STAR, and 5 STAR product ranges include an extensive selection of suitable cables.

#### DMX CABLES

When fabricating your own cables, always observe the illustrations on this page. Never connect the shielding of the cable to the ground contact of the plug, and always make certain that the shielding does not come into contact with the housing of the XLR plug. If the shielding is connected to the ground, this can lead to short-circuiting and system malfunctions.

**PIN ASSIGNMENT**<br>DMX cable with 3-pin XLR connectors:

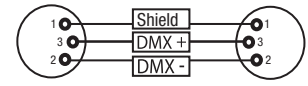

#### DMX TERMINATORS (TERMINATING RESISTORS)

To prevent system errors, the last device in a DMX chain needs to be equipped with a terminating resistor (120 ohm, 1/4 Watt). 3-pin XLR connector with a terminating resistor: K3DMXT3 5-pin XLR connector with a terminating resistor: K3DMXT5

**PIN ASSIGNMENT**<br>3-pin XLR connector:

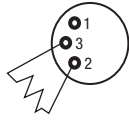

#### DMX ADAPTER

The combination of DMX devices with 3-pin connectors and DMX devices with 5-pin connectors in a DMX chain is possible with suitable adapters.

#### PIN ASSIGNMENT

DMX Adapter 5-pin XLR male to 3-pin XLR female: K3DGF0020 Pins 4 and 5 are not used.

#### PIN ASSIGNMENT

DMX Adapter 3-pin XLR male to 5-pin XLR female: K3DHM0020 Pins 4 and 5 are not used.

 $10^2$ 3  $\overline{\phantom{a}}$  5  $\overline{\phantom{a}}$  $^2$ o 3  $4^{\bullet}$ Shield

3-pin XLR connector: 5-pin XLR connector:

 $^2$ o 1 3  $_4$ 05

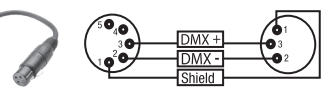

DMX cable with 5-pin XLR connectors (pin 4 and 5 are not used):

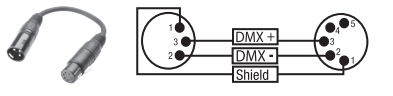

**ENGLISH** 

25

# <span id="page-25-0"></span>TECHNICAL SPECIFICATIONS

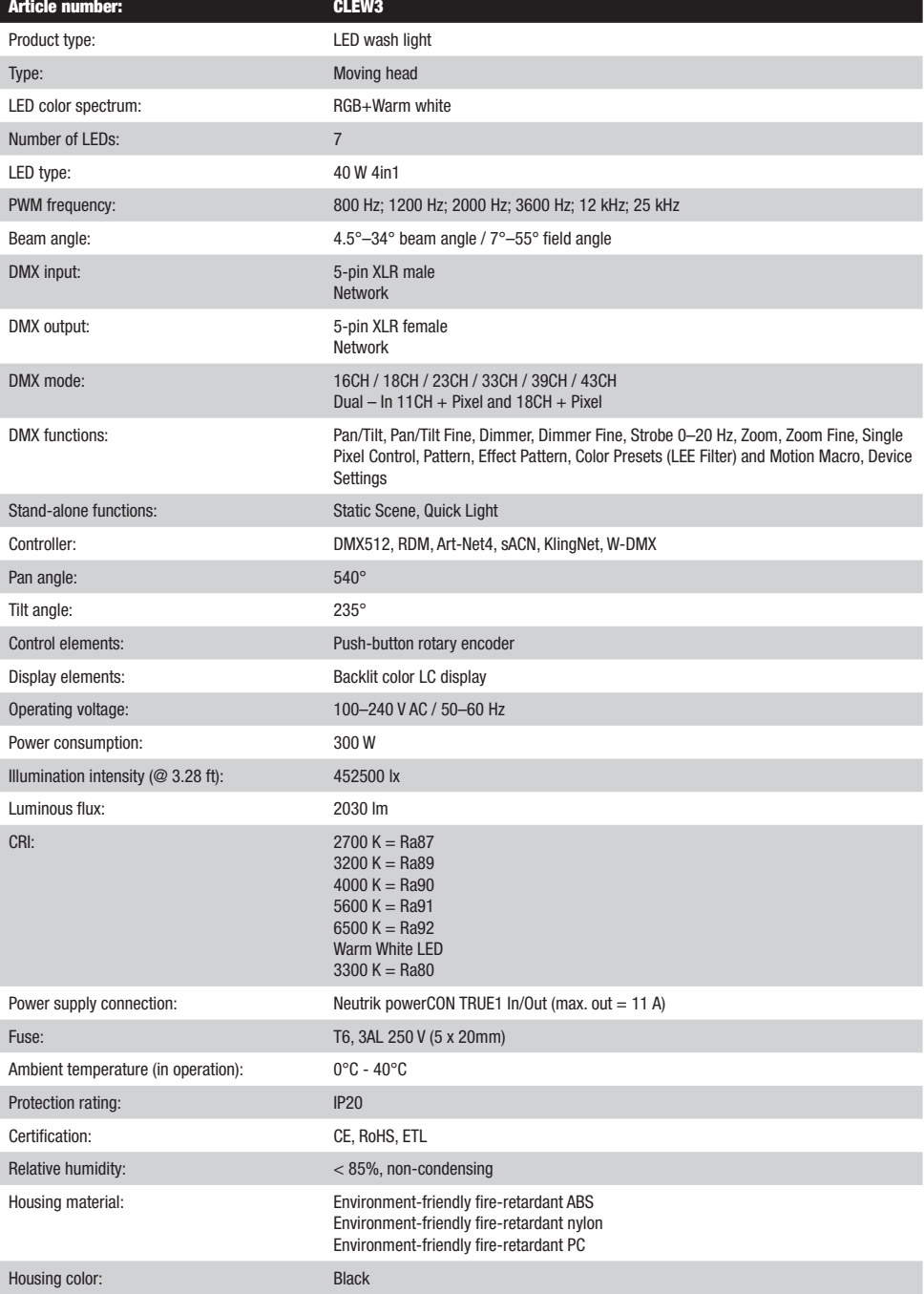

<span id="page-26-0"></span>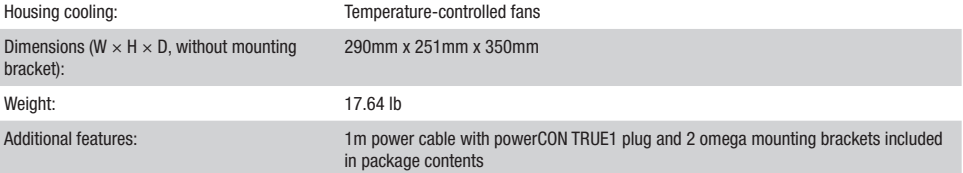

# MANUFACTURER´S DECLARATIONS

#### MANUFACTURER'S WARRANTY & LIMITATIONS OF LIABILITY

You can find our current warranty conditions and limitations of liability at: [https://cdn-shop.adamhall.com/media/pdf/MANUFACTURERS-](https://cdn-shop.adamhall.com/media/pdf/MANUFACTURERS-DECLARATIONS_CAMEO.pdf)DECLARATIONS CAMEO.pdf. To request warranty service for a product, please contact Adam Hall GmbH, Adam-Hall-Str. 1, 61267 Neu Anspach / Email: Info@adamhall.com / +49 (0)6081 / 9419-0.

**CORRECT DISPOSAL OF THIS PRODUCT**<br>(valid in the European Union and other European countries with a differentiated waste collection system)

This symbol on the product, or on its documents indicates that the device may not be treated as household waste. This is to avoid environmental damage or personal injury due to uncontrolled waste disposal. Please dispose of this product separately from other waste and have it recycled to promote sustainable economic activity. Household users should contact either the retailer where they purchased this product, or their local government office, for details on where and how they can recycle this item in an environmentally friendly manner. Business users should contact their supplier and check the terms and conditions of the purchase contract. This product should not be mixed with other commercial waste for disposal.

#### FCC STATEMENT

This device complies with Part 15 of the FCC Rules. Operation is subject to the following two conditions: (1) This device may not cause harmful interference, and (2) This device must accept any interference received, including interference that may cause undesired operation

## CE COMPLIANCE

Adam Hall GmbH states that this product meets the following guidelines (where applicable): R&TTE (1999/5/EC) or RED (2014/53/EU) from June 2017 Low voltage directive (2014/35/EU) EMV directive (2014/30/EU) RoHS (2011/65/EU) The complete declaration of conformity can be found at www.adamhall.com. Furthermore, you may also direct your enquiry to info@adamhall.com.

# <span id="page-27-0"></span>**DEUTSCH**

#### SIE HABEN DIE RICHTIGE WAHL GETROFFEN!

Dieses Gerät wurde unter hohen Qualitätsanforderungen entwickelt und gefertigt, um viele Jahre einen reibungslosen Betrieb zu gewährleisten. Bitte lesen Sie diese Bedienungsanleitung sorgfältig, damit Sie Ihr neues Produkt von Cameo Light schnell und optimal einsetzen können. Weitere Informationen über Cameo Light erhalten Sie auf unserer Website WWW.CAMEOLIGHT.COM.

# SICHERHEITSHINWEISE

- 1. Lesen Sie diese Anleitung bitte sorgfältig durch.
- 2. Bewahren Sie alle Informationen und Anleitungen an einem sicheren Ort auf.
- 3. Befolgen Sie die Anweisungen.
- 4. Beachten Sie alle Warnhinweise. Entfernen Sie keine Sicherheitshinweise oder andere Informationen vom Gerät.<br>5. Verwenden Sie das Gerät nur in der vorgesehenen Art und Weise
- 5. Verwenden Sie das Gerät nur in der vorgesehenen Art und Weise.
- 6. Verwenden Sie ausschließlich stabile und passende Stative bzw. Befestigungen (bei Festinstallationen). Stellen Sie sicher, dass Wandhalterungen ordnungsgemäß installiert und gesichert sind. Stellen Sie sicher, dass das Gerät sicher installiert ist und nicht herunterfallen kann.
- 7. Beachten Sie bei der Installation die für Ihr Land geltenden Sicherheitsvorschriften.
- 8. Installieren und betreiben Sie das Gerät nicht in der Nähe von Heizkörpern, Wärmespeichern, Öfen oder sonstigen Wärmequellen. Sorgen Sie dafür, dass das Gerät immer so installiert ist, dass es ausreichend gekühlt wird und nicht überhitzen kann.
- 9. Platzieren Sie keine Zündquellen wie z.B. brennende Kerzen auf dem Gerät.
- 10. Lüftungsschlitze dürfen nicht blockiert werden.
- 11. Das Gerät wurde ausschließlich für die Verwendung in Innenräumen entwickelt, betreiben Sie das Gerät nicht in unmittelbarer Nähe von Wasser (gilt nicht für spezielle Outdoor Geräte - beachten Sie in diesem Fall bitte die im Folgenden vermerkten Sonderhinweise). Bringen Sie das Gerät nicht mit brennbaren Materialien, Flüssigkeiten oder Gasen in Berührung.
- 12. Sorgen Sie dafür, dass kein Tropf- oder Spritzwasser in das Gerät eindringen kann. Stellen Sie keine mit Flüssigkeit gefüllten Behältnisse wie Vasen oder Trinkgefäße auf das Gerät.
- 13. Sorgen Sie dafür, dass keine Gegenstände in das Gerät fallen können.
- 14. Betreiben Sie das Gerät nur mit dem vom Hersteller empfohlenen und vorgesehenen Zubehör.
- 15. Öffnen Sie das Gerät nicht und verändern Sie es nicht.
- 16. Überprüfen Sie nach dem Anschluss des Geräts alle Kabelwege, um Schäden oder Unfälle, z. B. durch Stolperfallen zu vermeiden.
- 17. Achten Sie beim Transport darauf, dass das Gerät nicht herunterfallen und dabei möglicherweise Sach- und Personenschäden verursachen kann.
- 18. Wenn Ihr Gerät nicht mehr ordnungsgemäß funktioniert, Flüssigkeiten oder Gegenstände in das Geräteinnere gelangt sind, oder das Gerät anderweitig beschädigt wurde, schalten Sie es sofort aus und trennen es von der Netzsteckdose (sofern es sich um ein aktives Gerät handelt). Dieses Gerät darf nur von autorisiertem Fachpersonal repariert werden.
- 19. Verwenden Sie zur Reinigung des Geräts ein trockenes Tuch.
- 20. Beachten Sie alle in Ihrem Land geltenden Entsorgungsgesetze. Trennen Sie bei der Entsorgung der Verpackung bitte Kunststoff und Papier bzw. Kartonagen voneinander.
- 21. Kunststoffbeutel müssen außer Reichweite von Kindern aufbewahrt werden.

## BEI GERÄTEN MIT NETZANSCHLUSS:

- 22. ACHTUNG: Wenn das Netzkabel des Geräts mit einem Schutzkontakt ausgestattet ist, muss es an einer Steckdose mit Schutzleiter angeschlossen werden. Deaktivieren Sie niemals den Schutzleiter eines Netzkabels.
- 23. Schalten Sie das Gerät nicht sofort ein, wenn es starken Temperaturschwankungen ausgesetzt war (beispielsweise nach dem Transport). Feuchtigkeit und Kondensat könnten das Gerät beschädigen. Schalten Sie das Gerät erst ein, wenn es Zimmertemperatur erreicht hat.
- 24. Bevor Sie das Gerät an die Steckdose anschließen, prüfen Sie zuerst, ob die Spannung und die Frequenz des Stromnetzes mit den auf dem Gerät angegebenen Werten übereinstimmen. Verfügt das Gerät über einen Spannungswahlschalter, schließen Sie das Gerät nur an die Steckdose an, wenn die Gerätewerte mit den Werten des Stromnetzes übereinstimmen. Wenn das mitgelieferte Netzkabel bzw. der mitgelieferte Netzadapter nicht in Ihre Netzsteckdose passt, wenden Sie sich an Ihren Elektriker.
- 25. Treten Sie nicht auf das Netzkabel. Sorgen Sie dafür, dass spannungsführende Kabel speziell an der Netzbuchse bzw. am Netzadapter und der Gerätebuchse nicht geknickt werden.
- 26. Achten Sie bei der Verkabelung des Geräts immer darauf, dass das Netzkabel bzw. der Netzadapter stets frei zugänglich ist. Trennen Sie das Gerät stets von der Stromzuführung, wenn das Gerät nicht benutzt wird, oder Sie das Gerät reinigen möchten. Ziehen Sie Netzkabel und Netzadapter immer am Stecker bzw. am Adapter und nicht am Kabel aus der Steckdose. Berühren Sie Netzkabel und Netzadapter niemals mit nassen Händen.
- 27. Schalten Sie das Gerät möglichst nicht schnell hintereinander ein und aus, da sonst die Lebensdauer des Geräts beeinträchtigt werden könnte.
- 28. WICHTIGER HINWEIS: Ersetzen Sie Sicherungen ausschließlich durch Sicherungen des gleichen Typs und Wertes. Sollte eine Sicherung wiederholt auslösen, wenden Sie sich bitte an ein autorisiertes Servicezentrum.
- 29. Um das Gerät vollständig vom Stromnetz zu trennen, entfernen Sie das Netzkabel bzw. den Netzadapter aus der Steckdose.
- 30. Wenn Ihr Gerät mit einem Volex-Netzanschluss bestückt ist, muss der passende Volex-Gerätestecker entsperrt werden, bevor er entfernt werden kann. Das bedeutet aber auch, dass das Gerät durch ein Ziehen am Netzkabel verrutschen und herunterfallen kann, wodurch Personen verletzt werden und/oder andere Schäden auftreten können. Verlegen Sie Ihre Kabel daher immer sorgfältig.
- 31. Entfernen Sie Netzkabel und Netzadapter aus der Steckdose bei Gefahr eines Blitzschlags oder wenn Sie das Gerät länger nicht verwenden.
- 32. Das Gerät darf nur im spannungsfreien Zustand (Trennung des Netzsteckers vom Stromnetz) installiert werden.
- 33. Staub und andere Ablagerungen im Inneren des Geräts können es beschädigen. Das Gerät sollte je nach Umgebungsbedingungen (Staub, Nikotin, Nebel etc.) regelmäßig von qualifiziertem Fachpersonal gewartet bzw. gesäubert werden (keine Garantieleistung), um Überhitzung und Fehlfunktionen zu vermeiden.

**ENGLISH** 

**FRANCAIS** 

- 
- 
- 
- 34. Der Abstand zu brennbaren Materialien muss mindestens 0,5 m betragen.
- 35. Netzleitungen zur Spannungsversorgung mehrerer Geräte müssen mindestens 1,5 mm² Aderquerschnitt aufweisen. In der EU müssen die Leitungen H05VV-F, oder gleichartig, entsprechen. Geeignete Leitungen werden von Adam Hall angeboten. Mit diesen Leitungen können Sie mehrere Geräte über den Power out Anschluss mit dem Power IN Anschluss eines weiteren Gerätes verbinden. Beachten Sie, dass die gesamte Stromaufnahme aller angeschlossenen Geräte den vorgegebenen Wert nicht überschreitet (Aufdruck auf dem Gerät). Achten Sie darauf, Netzleitungen so kurz wie möglich zu halten.
- 36. Das Gerät darf nicht von Personen (einschließlich Kindern) mit eingeschränkten körperlichen, sensorischen oder geistigen Fähigkeiten oder mangelnder Erfahrung und Kenntnis benutzt werden.
- 37. Kinder müssen angewiesen werden, nicht mit dem Gerät zu spielen.
- 38. Wenn das Netzkabel des Geräts beschädigt ist, darf das Gerät nicht verwendet werden. Das Netzkabel muss durch ein adäquates Kabel oder eine spezielle Baugruppe von einem autorisierten Service-Center ersetzt werden.

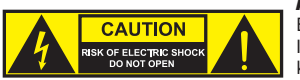

#### ACHTUNG:

Entfernen Sie niemals die Abdeckung, da sonst das Risiko eines elektrischen Schlages besteht. Im Inneren des Geräts befinden sich keine Teile, die vom Bediener repariert oder gewartet werden können. Lassen Sie Wartung und Reparaturen ausschließlich von qualifiziertem Servicepersonal durchführen.

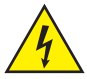

Das gleichseitige Dreieck mit Blitzsymbol warnt vor nichtisolierten, gefährlichen Spannungen im Geräteinneren, die einen elektrischen Schlag verursachen können.

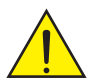

Das gleichseitige Dreieck mit Ausrufungszeichen kennzeichnet wichtige Bedienungs- und Wartungshinweise.

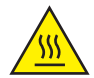

Warnung! Dieses Symbol kennzeichnet heiße Oberflächen. Während des Betriebs können bestimmte Teile des Gehäuses heiß werden. Berühren oder transportieren Sie das Gerät nach einem Einsatz erst nach einer Abkühlzeit von mindestens 10 Minuten.

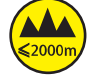

Warnung! Dieses Gerät ist für eine Nutzung bis zu einer Höhe von maximal 2000 Metern über dem Meeresspiegel bestimmt.

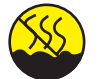

Warnung! Dieses Gerät ist nicht für den Einsatz in tropischen Klimazonen bestimmt.

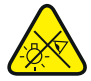

Vorsicht! Intensive LED Lichtquelle! Gefahr der Augenschädigung. Nicht in die Lichtquelle blicken.

#### VORSICHT! WICHTIGE HINWEISE IN BEZUG AUF LICHT-PRODUKTE!

- 1. Das Produkt ist für den professionellen Einsatz im Bereich der Veranstaltungstechnik entwickelt worden und ist nicht für die Raumbeleuchtung in Haushalten geeignet.
- 2. Blicken Sie niemals, auch nicht kurzzeitig, direkt in den Lichtstrahl.
- 3. Blicken Sie niemals mit optischen Geräten wie Vergrößerungsgläsern in den Lichtstrahl.
- 4. Stroboskopeffekte können unter Umständen bei empfindlichen Menschen epileptische Anfälle auslösen! Epilepsiekranke Menschen sollten daher unbedingt Orte meiden, an denen Stroboskopeffekte eingesetzt werden.

# <span id="page-29-0"></span>EINFÜHRUNG

# MOVING HEAD EVOS® W3

CLEW<sub>2</sub>

#### **STEILERUNGSFUNKTIONEN**

16-, 18-, 23-, 33-, 39- und 43-Kanal Steuerung plus 11- und 18-Kanal Dual Input Steuerung Art-Net4 sACN Kling-Net W-DMX™ RDM enabled Master / Slave Betrieb Standalone Funktionen

## **EIGENSCHAFTEN**

7 x 40 W RGB+Warmweiß LEDs. Zoomfunktion. Stroboskop. Pan und Tilt Motoren mit 16-Bit Auflösung. Automatische Positionskorrektur. Temperaturgesteuerte Lüfter. 5-polige DMX-Anschlüsse. Netzwerkanschlüsse. Neutrik powerCON TRUE1 Netzanschluss. 2 Omega-Montagebügel inklusive. Betriebsspannung 100 – 240 V AC. Leistungsaufnahme 325 W

Der Scheinwerfer verfügt über den RDM-Standard (Remote Device Management). Diese Gerätefernverwaltung ermöglicht die Statusabfrage und Konfiguration von RDM-Endgeräten über einen RDM-fähigen Controller.

# ANSCHLÜSSE, BEDIEN- UND ANZEIGEELEMENTE

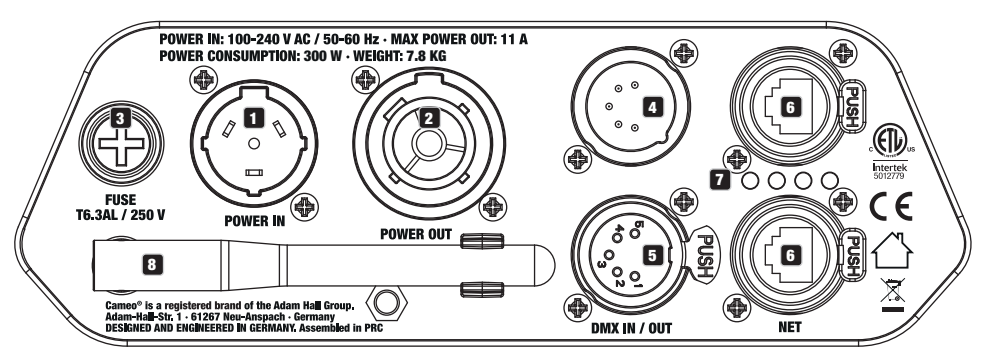

# **1** POWER IN

Neutrik powerCON TRUE1 Netzeingangsbuchse. Betriebsspannung 100 – 240 V AC / 50 – 60 Hz. Ein geeignetes Netzkabel mit powerCON TRUE1 Gerätestecker befindet sich im Lieferumfang.

# **P3** POWER OUT

Neutrik powerCON TRUE1 Netzausgangsbuchse für die Spannungsversorgung weiterer CAMEO Scheinwerfer. Achten Sie darauf, dass die gesamte Stromaufnahme aller angeschlossenen Geräte den auf dem Gerät in Ampere (A) angegebenen Wert nicht überschreitet.

# **3** FUSE

Sicherungshalter für 5 x 20 mm Feinsicherungen. WICHTIGER HINWEIS: Ersetzen Sie die Sicherung ausschließlich durch eine Sicherung des gleichen Typs und mit gleichen Werten. Sollte die Sicherung wiederholt auslösen, wenden Sie sich bitte an ein autorisiertes Servicezentrum.

# **4** DMX IN

Männliche 5-Pol XLR-Buchse zum Anschließen eines DMX-Kontrollgeräts (z.B. DMX-Pult).

# **53 DMX OUT**

Weibliche 5-Pol XLR-Buchse zum Weiterleiten des DMX-Steuersignals.

# **6** NET

RJ45 Netzwerk-Anschlüsse zum Verbinden mit einem Art-Net, sACN bzw. KlingNet Netzwerk und zum Anbinden weiterer Art-Net, sACN bzw. KlingNet-fähigen Geräte an das Netzwerk. Verwenden Sie für die Einrichtung des Netzwerks Kabel der Kategorie CAT-5e oder besser.

#### **FA** STATUS-LEDS NET

 $\overline{\text{Gel}}$ be Status-LED leuchtet = Netzwerkverbindung. Grüne Status-LED blinkt = Steuersignal liegt an.

## **83** W-DMX™ ANTENNE

Die Antenne für die Steuerung per W-DMX™ verbleibt während des Betriebs in der Halterung (= Betriebsposition).

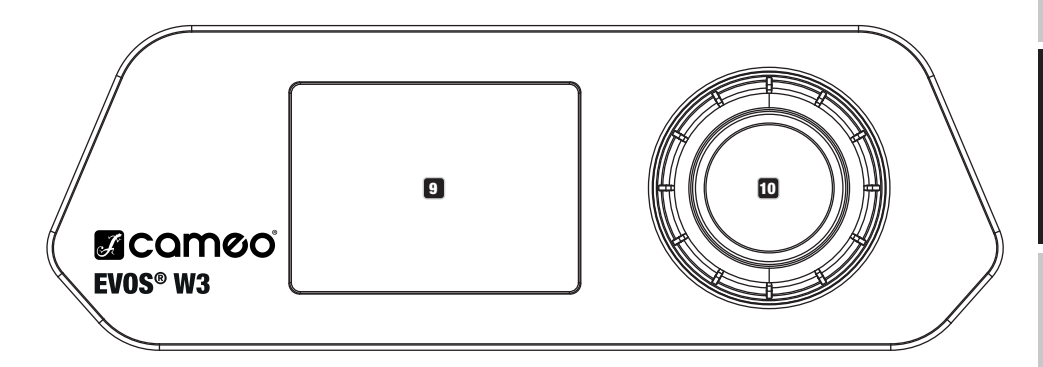

## **DEL 1 C-DISPLAY**

Das beleuchtete LC-Display zeigt die aktuell aktivierte Betriebsart (Hauptanzeige), die Menüpunkte im Auswahl-Menü und den Zahlenwert bzw. Betriebszustand in bestimmten Menüpunkten an. Erfolgt innerhalb circa einer Minute keine Eingabe, wechselt die Anzeige im Display automatisch zur Hauptanzeige. Hinweis zur Hauptanzeige in den Betriebsarten mit externer Steuerung: Sobald das Steuer-Signal unterbrochen wird, beginnen die Zeichen im Display zu blinken, liegt das Steuer-Signal wieder an, stoppt das Blinken.

Das batteriegespeiste Display lässt sich aktivieren, selbst wenn das Gerät nicht am Stromnetz angeschlossen ist. Drücken und halten Sie hierfür den Encoder für die Dauer von circa 5 Sekunden. Sie können nun netzunabhängig Geräteinformationen auslesen und Systemeinstellungen ändern und abspeichern. Die externe Steuerung des Scheinwerfers wird in diesem Fall nicht aktiviert. Aus diesem Grund wird, auch wenn ein Steuer-Signal am Gerät anliegt, im Display angezeigt, dass kein Steuer-Signal anliegt.

## 10 DREH-DRÜCK-ENCODER

Dreh-Drück-Encoder zum Navigieren im Bearbeitungsmenü und zum Anpassen von Systemeinstellungen und Ändern von Werten in den entsprechenden Menüpunkten. Ausgehend von der Hauptanzeige gelangen Sie durch Drücken auf den Encoder in das Hauptmenü. Wählen Sie die einzelnen Menüpunkte im Hauptmenü (Control, Settings, Info usw.) und in den Untermenüs durch Drehen des Encoders aus und bestätigen die Auswahl durch Drücken auf den Encoder. Ändern Sie den Wert oder Status in einem Menüpunkt durch Drehen des Encoders und bestätigen die Änderung durch Drücken auf den Encoder.

# <span id="page-31-0"></span>BEDIENUNG

#### **ANMERKUNGEN**

Sobald der Scheinwerfer korrekt am Stromnetz angeschlossen ist, wird während des Startvorgangs nacheinander "Welcome to Cameo", die Modellbezeichnung und die Softwareversion im Display angezeigt. Nach diesem Vorgang ist der Scheinwerfer betriebsbereit und startet in der Betriebsart, die zuvor aktiviert war.

#### DISPLAY HAUPTANZEIGE

Die Display Hauptanzeige zeigt in den verschiedenen Betriebsarten unterschiedliche, Betriebsart relevante Informationen an.<br>.

Betriebsarten DMX und W-DMX betriebsart Art-Net und sACN Temperatur der LED-Einheit W-DMX Status Temperatur der LED-Einheit **W-DMX Status** 030°C 030°C ⊿≬⊾ ⊿N Betriebsart und DMX Modus Mode: Art-Net (sACN) 43CH Universum Universe: Model Unit  $\Omega$ 001 IP Adresse  $\mathsf{I}$  ip: 030°C 030°C 192.168.000.150 43CH iP Adresse<br>DMX Adresse DMX Address: 001  $\overline{D}$ IVIA AUT Mode . . . .<br>. . . . Warnmeldung ! ! ! 43CH DMX-Startadresse und DMX-Modus Slave nammora artadresse und DMX-M Betriebsart Art-Net / sACN + DMX Betriebsart Kling-Net + DMX Temperatur der LED-Einheit Temperatur der LED-Einheit W-DMX Status W-DMX Status Mode: Kling-Net+DMX Control DMV CH Mode: Art-Net (sACN)+DMX Temperatur der LED-Einheit Universe: 0 Main Address: 001 Settings  $\mathbf{a}$ 030°C ∡≬⊾ 030°C 030°C 192.168.000.150 Mode: Art-Net (sACN)+DMX Mode: ---- Betriebsart Betriebsart Betriebsart Mode: Kling-Net+DMX Main Address: 001 ----- Universum Universum Main Adresse --- $\Omega$ Universe: Universe: IP: 192.168.000.150 192.168.000.150 ! IP Adresse IP: 001 ----- Main Adresse **Nain Address:** Pixel Address: 001 ----- Pixel Adresse

! Warnmeldung DMX

!

 $\cdots$ W-DMX

 $\cdots$ W-DMX !

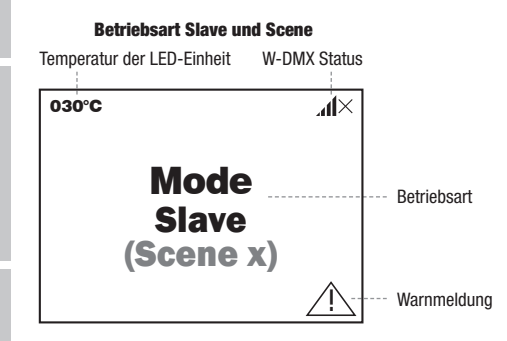

!<br>!

Hinweis zur Hauptanzeige in den Betriebsarten mit externer Steuerung: Sobald das Steuer-Signal unterbrochen wird, beginnen die Zeichen<br>Sin Diepleu zu blieken Jiert des Steuer Signal wieder en steppt des Plieken Finiweis zur Hauptanzeige in den Betriebsarten ihm externer Steuerung. Soba<br>im Display zu blinken, liegt das Steuer-Signal wieder an, stoppt das Blinken.

am bisplay zu bilinken, negt das steuer-sighal wieder an, stoppt das bilinken.<br>Warnmeldung: Erscheint das Warnsymbol (Dreieck mit Ausrufezeichen) im Display, liegt bei einer oder mehreren Komponenten des Geräts ein Fehler vor. Welche Komponenten dabei betroffen sind, kann im **Info-Menü** unter Error-Info eingesehen werden. Falls sich der Fehler nicht durch einen Neustart bzw. Reset beheben lässt, wenden Sie sich bitte an ein autorisiertes Service-Center.

**DEUTSCH** 

192.168.000.150

# <span id="page-32-0"></span>W-DMX™

Gerät zwischenzeitlich von der Spannungsversorgung getrennt wird. Zum Koppeln eines W-DMX Receivers (Empfänger) mit einem W-DMX kompatiblen Transmitter (Sender) muss im Menü des Receivers unter Connect der Befehl Reset augeführt werden (Reset auswählen und bestätigen). Der Receiver befindet sich nun in Koppelbereitschaft und wartet auf die Kopplungsanfrage eines Transmitters. Starten Sie die Kopplung, indem Sie im Menü des Transmitters Link auswählen und bestätigen, die Kopplung erfolgt nun automatisch. Es können auf die gleiche Weise auch mehrere Receiver gleichzeitig oder nacheinander mit einem Transmitter gekoppelt werden (z.B. für den Master/Slave-Betrieb). Eine W-DMX-Verbindung bleibt grundsätzlich so lange erhalten, bis die Verbindung durch den Reset-Befehl im Receiver oder den Unlink-Befehl im Transmitter getrennt wird, unabhängig davon, ob ein

# W-DMX™ STATUS

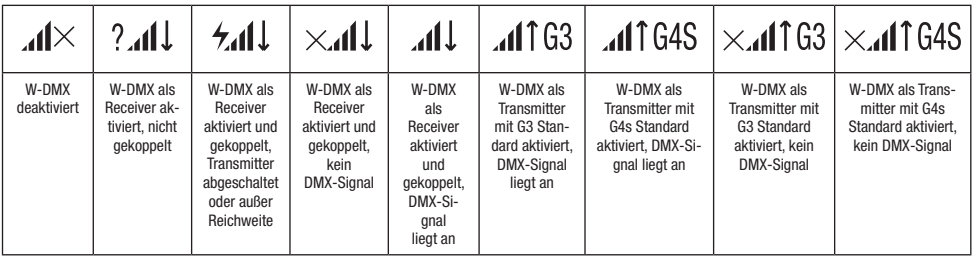

# KONTROLLMENÜ (Control)

.<br>Das Kontrollmenü ermöglicht die Auswahl der verschiedenen Betriebsarten und deren Einstelloptionen in den entsprechenden Untermenüs. DMX-Adresse, DMX-Betriebsart, Universum, IP Adresse und Subnetzmaske werden in jeder Betriebsart betriebsartübergreifend eingestellt, Main Address: 001 sofern relevant.

#### DMX-BETRIEB VIA XLR-KABEL

Pixel Address: 001 Ausgehend von der Hauptanzeige gelangen Sie durch Drücken auf den Dreh-Drück-Encoder in das Hauptmenü (Main Menu). Wählen Sie durch Brench des Encoders das Romeomnend **som er des** and drucken auf den Encoder. Durch Brench des Encoders wahren die han de<br>Menüpunkt **DMX** aus und bestätigen abermals durch Drücken auf den Encoder. Informationen zu den durch Drehen des Encoders das Kontrollmenü Control aus und drücken auf den Encoder. Durch Drehen des Encoders wählen Sie nun den und den entsprechenden Einstelloptionen finden Sie in untenstehender Tabelle.

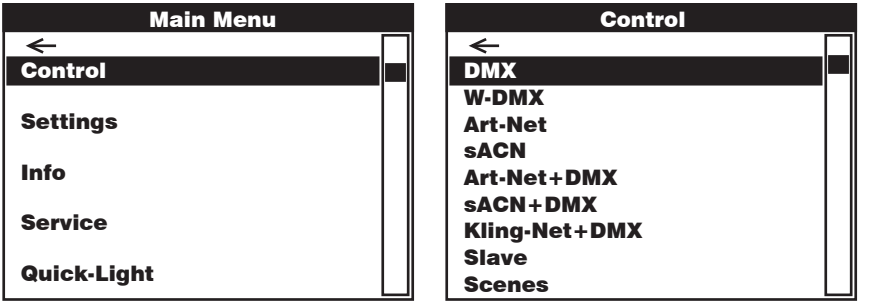

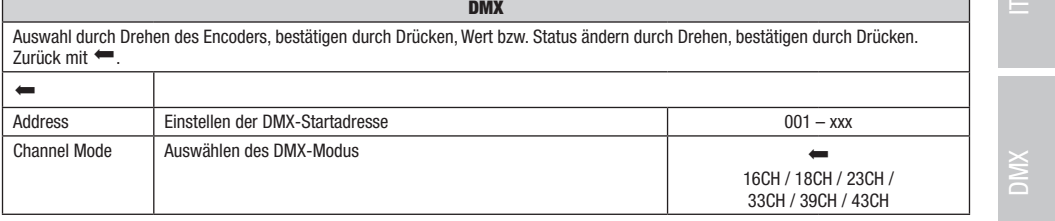

Art-Net+DMX sACN+DMX Kling-Net+DMX

Kling-Net+DMX

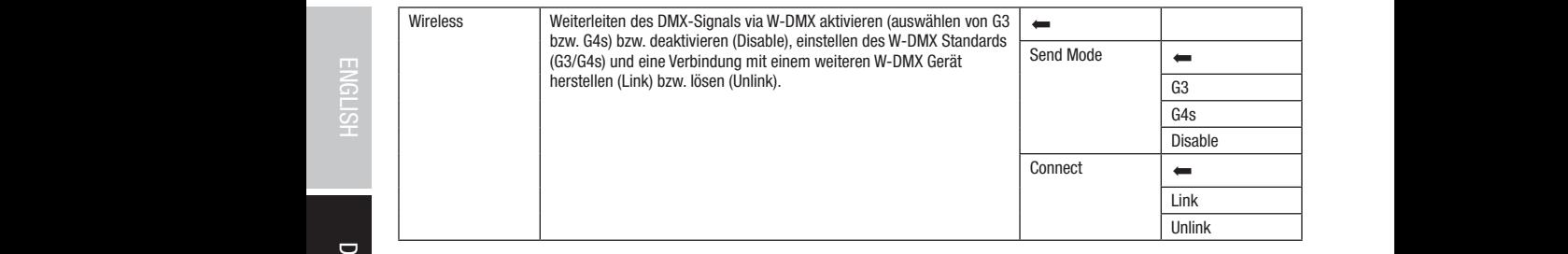

#### DMX-BETRIEB VIA W-DMX

----- --------- ----- -----<br>Ausgehend von der Hauptanzeige gelangen Sie durch Drücken auf den Dreh-Drück-Encoder in das Hauptmenü. Wählen Sie durch Drehen aus Encoders das Normommend **control** das and dracken auf den Encoder. Baren Brenen des Encoders wahren der han den Menapankt<br>W-DMX aus und bestätigen abermals durch Drücken auf den Encoder. Informationen zu den Untermenüp des Encoders das Kontrollmenü Control aus und drücken auf den Encoder. Durch Drehen des Encoders wählen Sie nun den Menüpunkt entsprechenden Einstelloptionen finden Sie in untenstehender Tabelle.

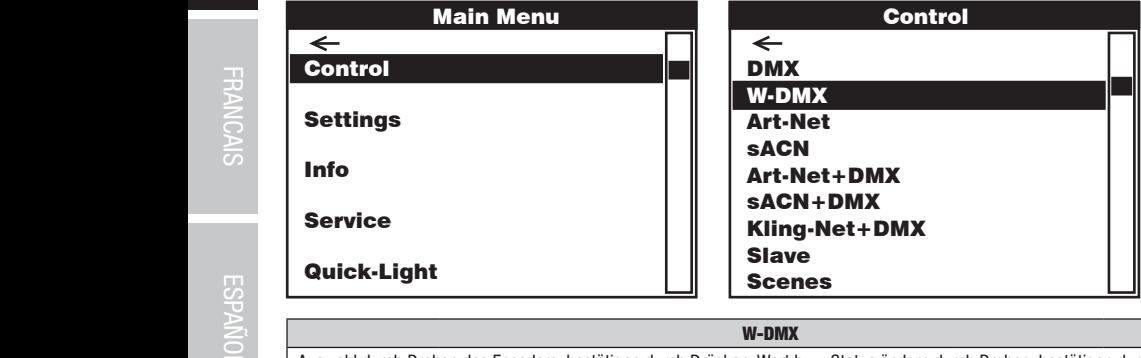

#### W-DMX

Auswahl durch Drehen des Encoders, bestätigen durch Drücken, Wert bzw. Status ändern durch Drehen, bestätigen durch Drücken. Zurück mit  $\leftarrow$ .

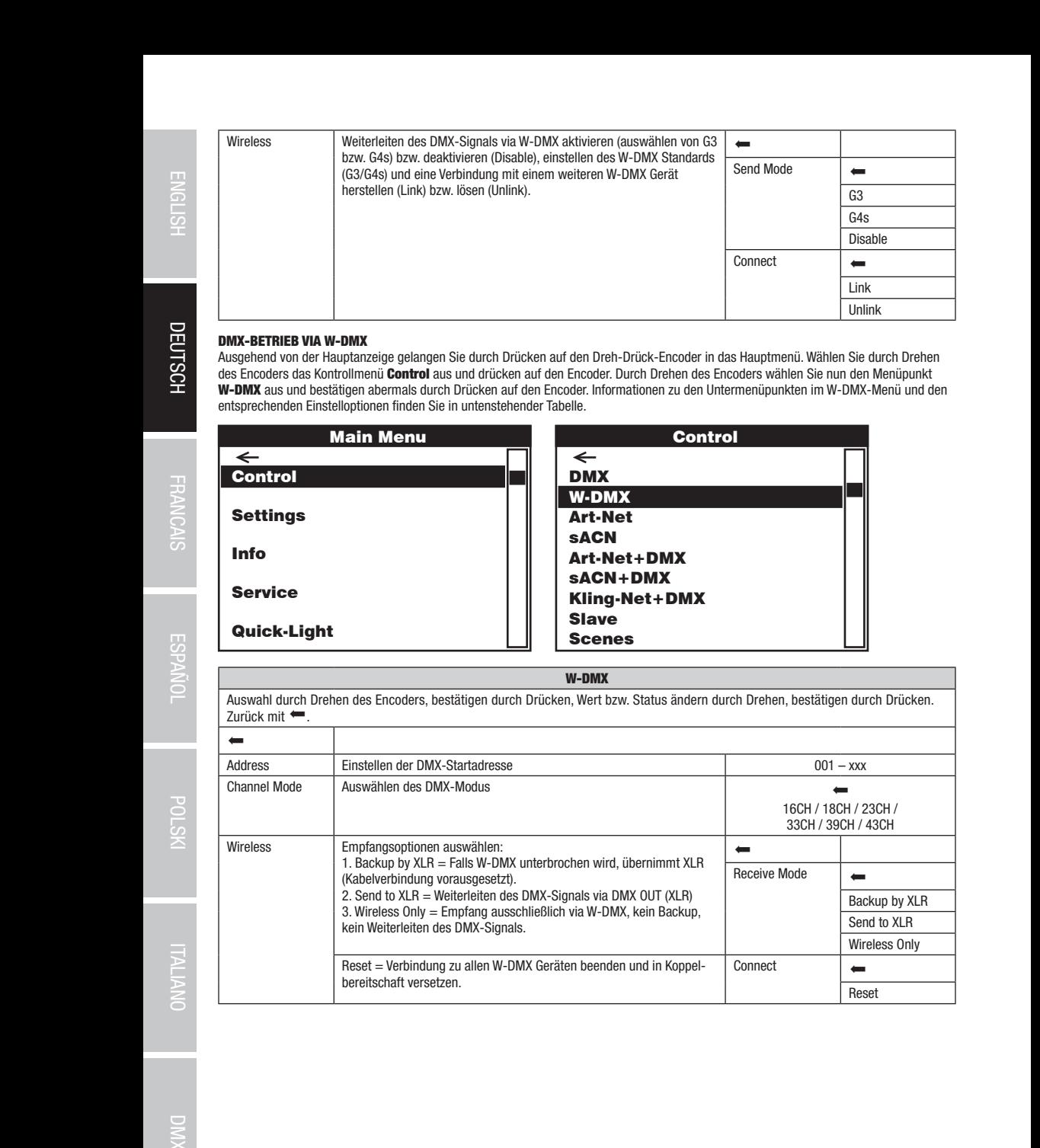

#### BETRIEB VIA ART-NET

W-DMX

BETRIEB VIA ART-NET<br>Ausgehend von der Hauptanzeige gelangen Sie durch Drücken auf den Dreh-Drück-Encoder in das Hauptmenü. Wählen Sie durch Drehen abe Encodere das Normanmente Control due und draction dur encoder. Durch Brench des Encodere Wahlen der Normanmen<br>Art-Net aus und bestätigen abermals durch Drücken auf den Encoder. Informationen zu den Untermenüpunkten im des Encoders das Kontrollmenü **Control** aus und drücken auf den Encoder. Durch Drehen des Encoders wählen Sie nun den Menüpunkt entsprechenden Einstelloptionen finden Sie in untenstehender Tabelle.

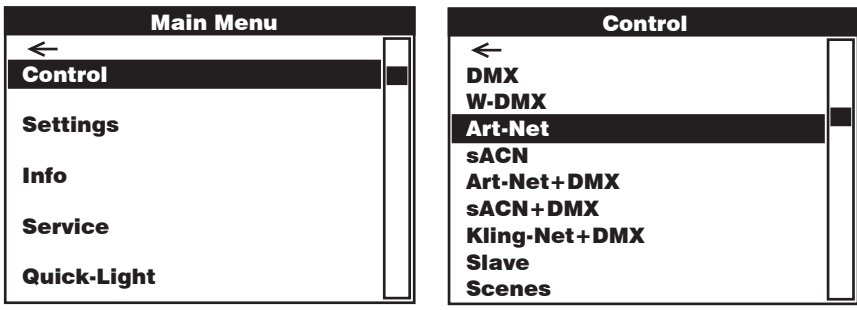

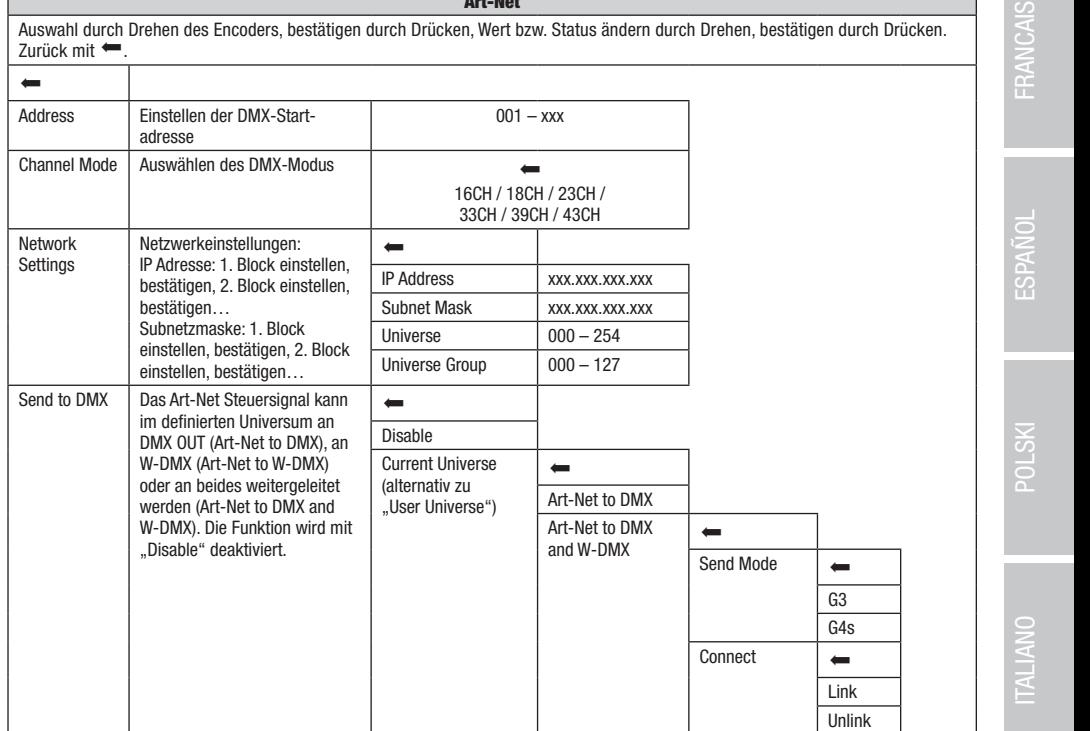

Art-Net

 $\mathbb{P}^{\mathbf{C}}$ 

Art-Net+DMX

sACN+DMX

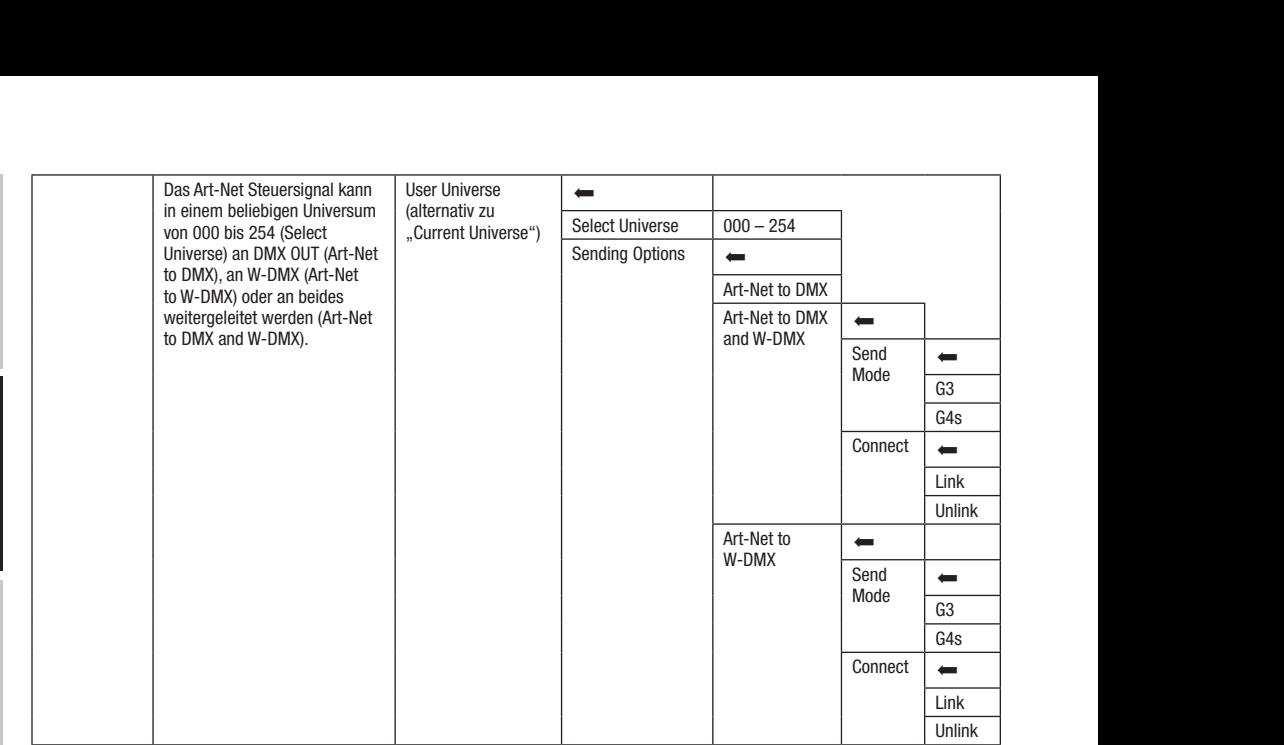

#### dman addition and the control of the control of the control of the control of the control of the control of the control of the control of the control of the control of the control of the control of the control of the contr BETRIEB VIA SACN

ommen von der Hauptanzeige gelangen Sie durch Drücken auf den Dreh-Drück-Encoder in das Hauptmenü. Wählen Sie durch Drehen<br>Ausgehend von der Hauptanzeige gelangen Sie durch Drücken auf den Dreh-Drück-Encoder in das Hauptme ets Encoders das Nortrömmend Control das and dracten auf den Encoder. Daten Brenen des Encoders wahlen bie han den mempunkten im SACN-Menü und den des Encoders das Kontrollmenü **Control** aus und drücken auf den Encoder. Durch Drehen des Encoders wählen Sie nun den Menüpunkt entsprechenden Einstelloptionen finden Sie in untenstehender Tabelle.

Main Address:

001

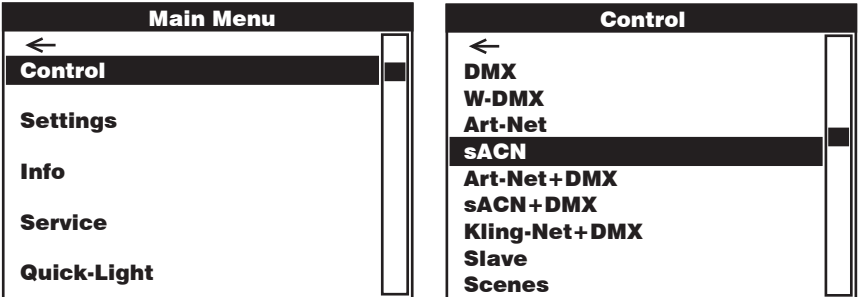

 $\overline{\phantom{0}}$ 

#### sACN

W-DMX Art-Net

Scenes

DMX

Art-Net+DMX sACN+DMX Kling-Net+DMX

sACN+DMX

Control Control Control Control Auswahl durch Drehen des Encoders, bestätigen durch Drücken, Wert bzw. Status ändern durch Drehen, bestätigen durch Drücken. <u>DMX</u> DMX DMX DMX DMX DMX Zurück mit  $\leftarrow$ 

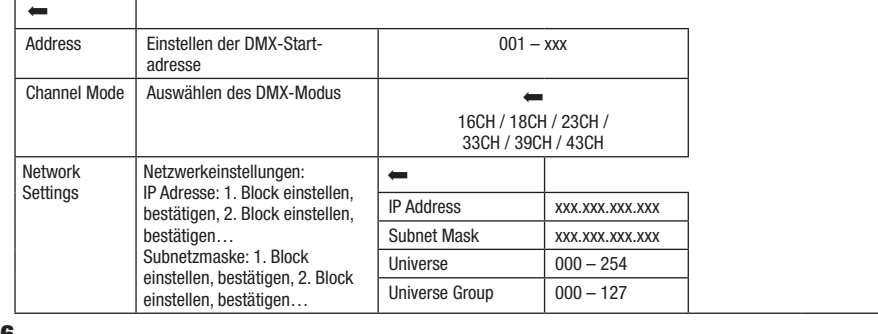

DMX
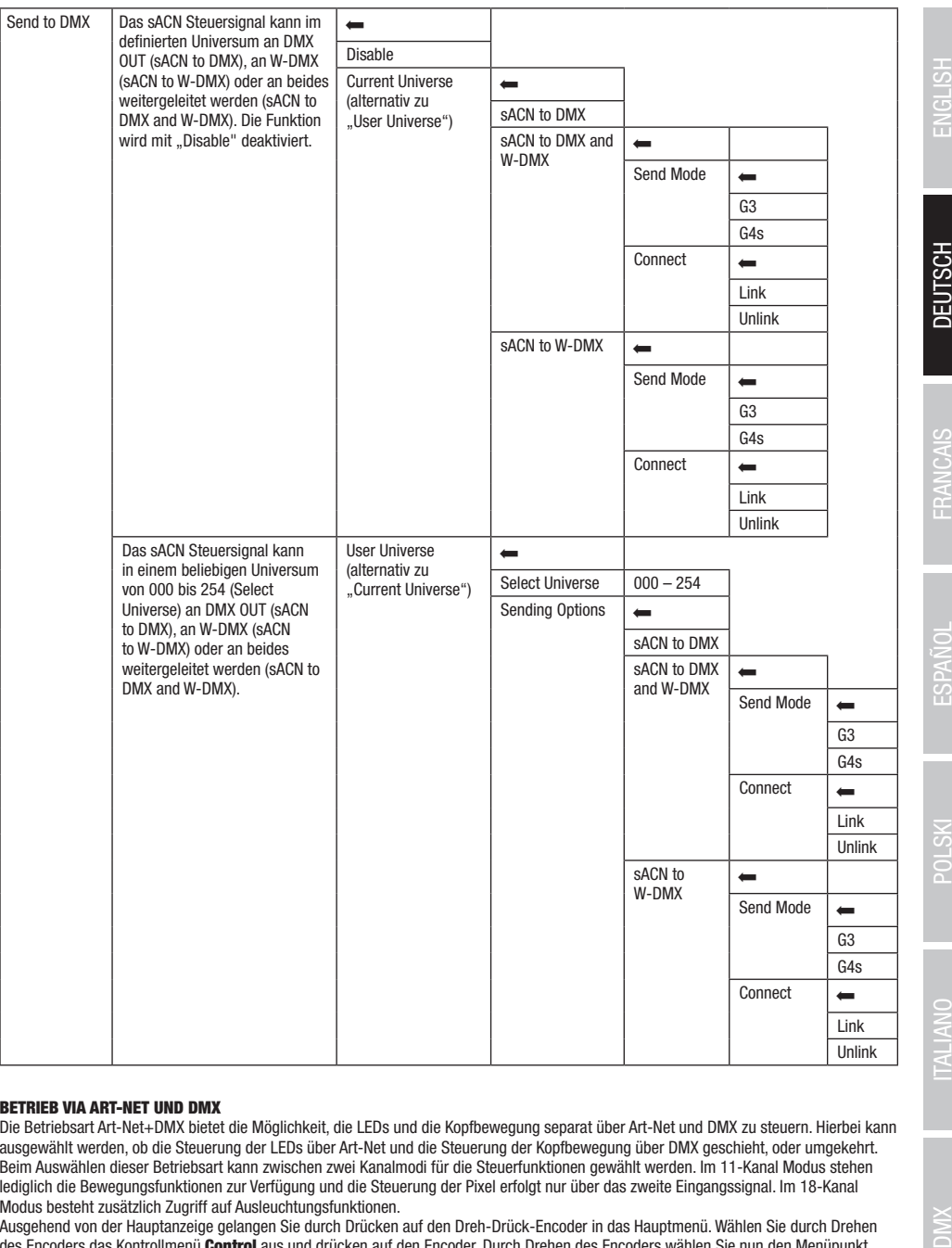

#### BETRIEB VIA ART-NET UND DMX

Die Betriebsart Art-Net+DMX bietet die Möglichkeit, die LEDs und die Kopfbewegung separat über Art-Net und DMX zu steuern. Hierbei kann ausgewählt werden, ob die Steuerung der LEDs über Art-Net und die Steuerung der Kopfbewegung über DMX geschieht, oder umgekehrt. Beim Auswählen dieser Betriebsart kann zwischen zwei Kanalmodi für die Steuerfunktionen gewählt werden. Im 11-Kanal Modus stehen lediglich die Bewegungsfunktionen zur Verfügung und die Steuerung der Pixel erfolgt nur über das zweite Eingangssignal. Im 18-Kanal Modus besteht zusätzlich Zugriff auf Ausleuchtungsfunktionen.

Ausgehend von der Hauptanzeige gelangen Sie durch Drücken auf den Dreh-Drück-Encoder in das Hauptmenü. Wählen Sie durch Drehen des Encoders das Kontrollmenü Control aus und drücken auf den Encoder. Durch Drehen des Encoders wählen Sie nun den Menüpunkt Art-Net+DMX aus und bestätigen abermals durch Drücken auf den Encoder. Informationen zu den Untermenüpunkten im Art-Net+DMX-Menü und den entsprechenden Einstelloptionen finden Sie in untenstehender Tabelle.

š

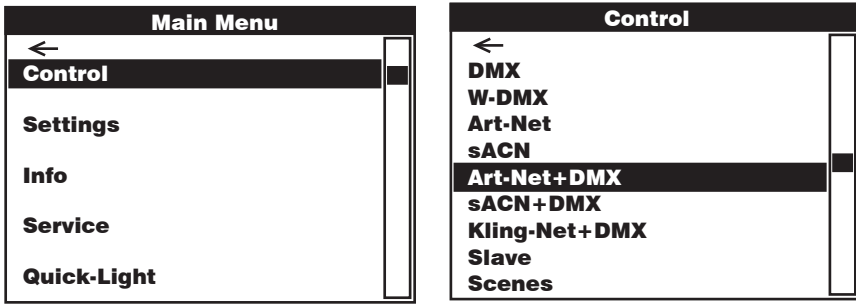

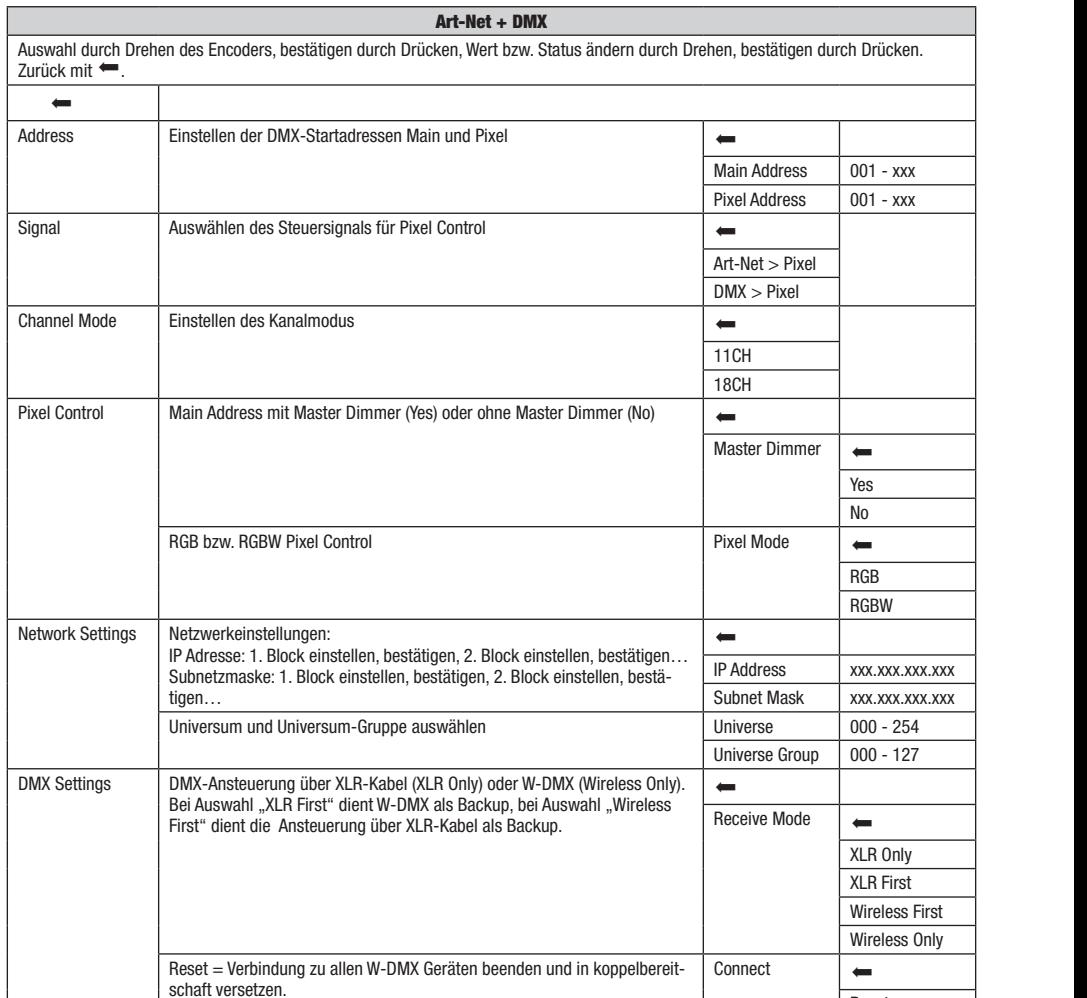

Reset

Art-Net+DMX sACN+DMX

Art-Net+DMX sACN+DMX

## BETRIEB VIA SACN UND DMX

**BETRIEB VIA SACN UND DMX**<br>Die Betriebsart sACN+DMX bietet die Möglichkeit, die LEDs und die Kopfbewegung separat über sACN und DMX zu steuern. Hierbei kann ausgewahlt werden, ob die Steuerung der EEDs doer SAON und die Steuerung der Rophoewegung doer Dink geseniem, oder ungekennt.<br>Beim Auswählen dieser Betriebsart kann zwischen zwei Kanalmodi für die Steuerfunktionen gewählt Lediglich die Bewegungsfunktionen zur Verfügung und die Steuerung der Pixel erfolgt nur über das zweite Eingangssignal. Im 18-Kanal<br>Modus besteht zusätzlich Zugriff auf Ausleuchtungsfunktionen DMX Address: 001 Modus besteht zusätzlich Zugriff auf Ausleuchtungsfunktionen. ausgewählt werden, ob die Steuerung der LEDs über sACN und die Steuerung der Kopfbewegung über DMX geschieht, oder umgekehrt. : Koptbewegung separat uber sACN und DMX zu steuern. Hierbei kann  $\frac{1}{2}$  and  $\frac{1}{2}$ sACN+DMX

ausgenenu von der nauptanzeige getangen sie durch brucken auf den bren-bruck-encoder in das naupunenu, wanien sie durch brene<br>des Encoders das Kontrollmenü **Control** aus und drücken auf den Encoder. Durch Drehen des Encode uss Encoders das Kontromment **com uor** aus und drücken auf den Encoder. Durch Drehen des Encoders wahlen die hun den wiendpunkt<br>SACN+DMX aus und bestätigen abermals durch Drücken auf den Encoder. Informationen zu den Unter **sacn+umx** aus und bestatigen abermais durch urucken auf den Encoder. Info<br>und den entsprechenden Einstelloptionen finden Sie in untenstehender Tabelle. Ausgehend von der Hauptanzeige gelangen Sie durch Drücken auf den Dreh-Drück-Encoder in das Hauptmenü. Wählen Sie durch Drehen Wester Litter der Ausgehend von der Hauptmenü. Wählen Sie durch Drehen

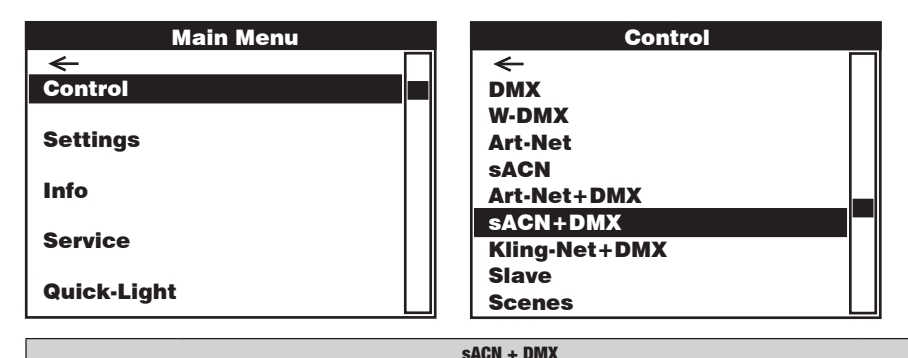

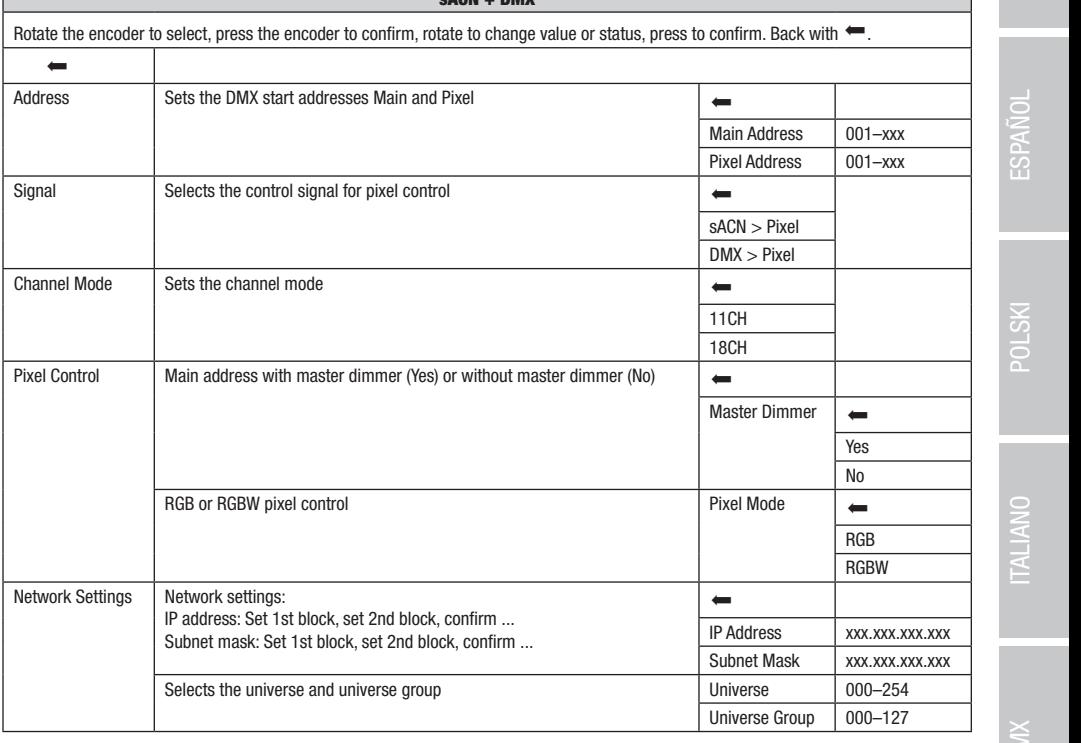

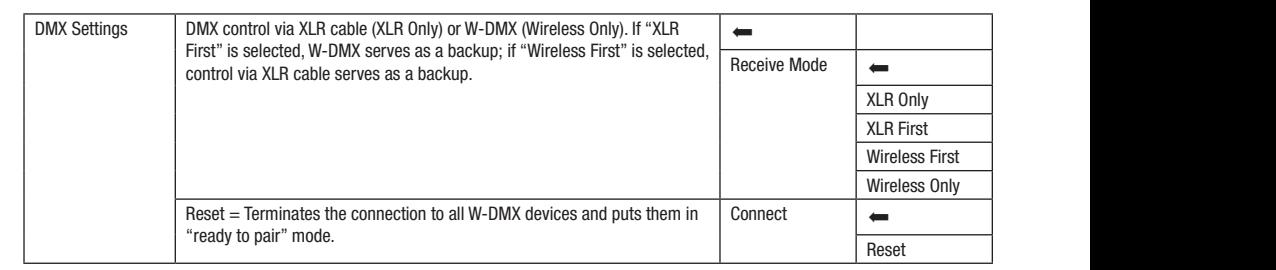

### BETRIEB VIA KLING-NET UND DMX

lediglich die Bewegungsfunktionen zur Verfügung und die Steuerung der Pixel erfolgt nur über das zweite Eingangssignal. Im 18-Kanal Beim Auswählen dieser Betriebsart kann zwischen zwei Kanalmodi für die Steuerfunktionen gewählt werden. Im 11-Kanal Modus stehen Modus besteht zusätzlich Zugriff auf Ausleuchtungsfunktionen.

wouus bestem zusatznen zugm aur Austeuemungsfunktionen.<br>Ausgehend von der Hauptanzeige gelangen Sie durch Drücken auf den Dreh-Drück-Encoder in das Hauptmenü. Wählen Sie durch prenen des Encoders das Romrommend **common** aus und drucken auf den Encoder. Durch Drenen des Encoders wahlen bie hun den<br>Menüpunkt **Kling-Net+DMX** aus und bestätigen abermals durch Drücken auf den Encoder. Informationen z nes en des Encoders das Kontrollmenü Control aus und drücken auf den Encoder. Durch Drehen des Encoders wählen Sie nun den Kling-Net+DMX-Menü und den entsprechenden Einstelloptionen finden Sie in untenstehender Tabelle.

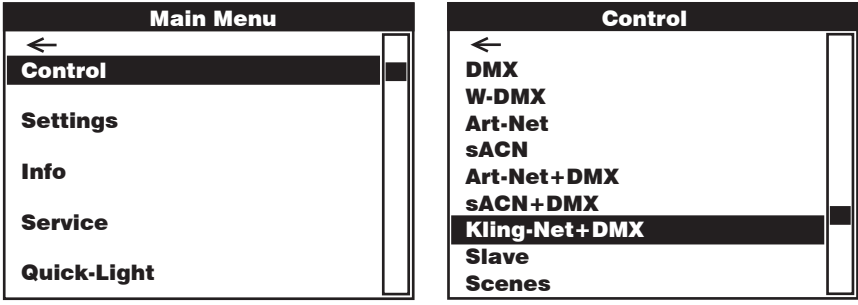

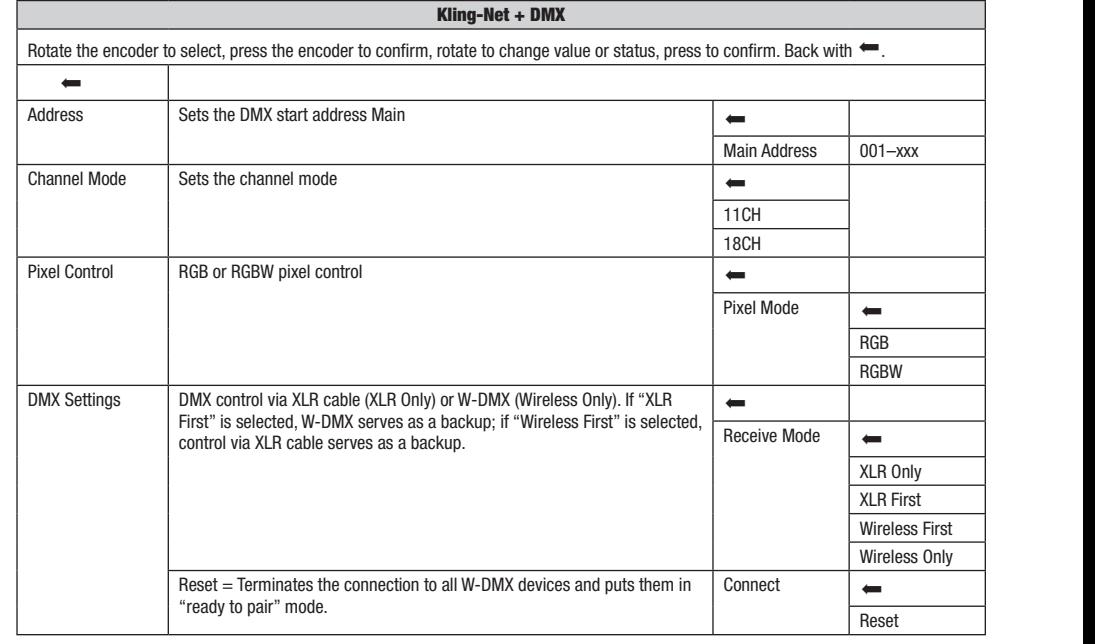

**ENGLISI** 

# SLAVE-BETRIEB (Slave)

**SLAVE-BETRIEB (Slave)**<br>Ausgehend von der Hauptanzeige gelangen Sie durch Drücken auf den Dreh-Drück-Encoder in das Hauptmenü. Wählen Sie durch Drehen sie Encodere das Kondommend Control des and dreeken auf den Encoder. Baren Brenen des Encodere wahen der network<br>Slave aus und bestätigen abermals durch Drücken auf den Encoder. Informationen zu den Untermenüpunkten im Sla enteproduction Entertand) mit Hilfe eines DMX-Kabels (Master DMX OUT – Slave DMX IN) oder per W-DMX und aktivieren in der Master-Einheit ausgenena von der nauptanzeige geiangen sie durch Drucken auf den Dren-Druck-Encoder in das nauptmenu, wanien sie durch Drene<br>des Encoders das Kontrollmenü **Control** aus und drücken auf den Encoder. Durch Drehen des Encode entsprechenden Einstelloptionen finden Sie in untenstehender Tabelle. Verbinden Sie die Slave- und die Master-Einheit (gleiches Modell, Slave Slave die Stand-Alone Betriebsart Scenes. Nun folgt die Slave-Einheit der Master-Einheit.

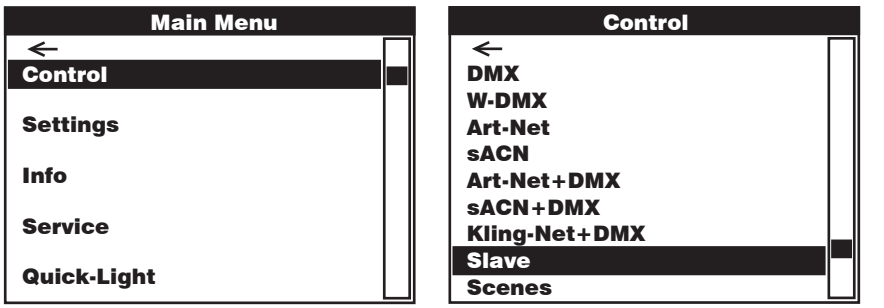

#### Slave

Auswahl durch Drehen des Encoders, bestätigen durch Drücken, Wert bzw. Status ändern durch Drehen, bestätigen durch Drücken.<br>Zurück mit <  $\frac{\frac{1}{2}}{2}$ DMX DMX Zurück mit  $\leftarrow$ . Art-Net Art-Net

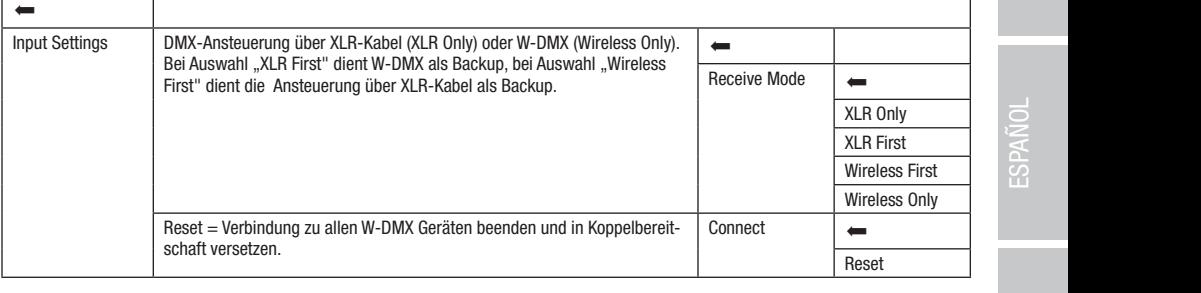

# STAND-ALONE-BETRIEB (Scenes)

STAND-ALONE-BETRIEB (Scenes)<br>Der Stand-Alone-Betrieb Scenes ermöglicht es, ähnlich wie mit einem DMX-Steuergerät, Pan, Tilt, Dimmer, RGBW, Zoom, Pan/Tilt Makros QQ ber bannet Bernstein bereit bernstein am dem Art-Netter bernstein Bannet bebergsbach, am mit dem Coene 1–8) können so erstellt, editiert, ein an mit werten von 000 bis 255 einzustellen. Insgesamt 8 individuelle Szenen (Sc usw. airekt am derat mit werten von oou ois zoo einzustellen. Insgesamt 8 individuelle Szenen (Scene 1–8) konnen so erstellt, editiert,<br>gespeichert und abgerufen werden. Ausgehend von der Hauptanzeige gelangen Sie durch Dr gespectiert and abgehach weiten. Ausgehend von der nabhänzelge gelangen sie durch Dracken auf den Brich-Ditak-Encoder in die<br>Hauptmenü. Wählen Sie durch Drehen des Encoders das Kontrollmenü Control aus und drücken auf den cousts wanish sis nun usit wishupunki **scenes** aus unu bestangen abstritats uutch<br>termonümerkten im Seenee Menii und den enterrechenden Einstellentionen finden Edit Scene. Konopeonon midon olo m Art-Net+DMX endoders wahlen sie hun den wendpunkt **scenes** aus und bestaugen abermals durch Drucken auf den Encoder. Informationen zu den<br>Untermenüpunkten im Scenes-Menü und den entsprechenden Einstelloptionen finden Sie in den untens Kling-Net-Default and Default and Default and Default and Default and Default and Default and Default and Default and Default and Default and Default and Default and Default and Default and Default and Default and Default Encoders wählen Sie nun den Menüpunkt Scenes aus und bestätigen abermals durch Drücken auf den Encoder. Informationen zu den uas<br>e

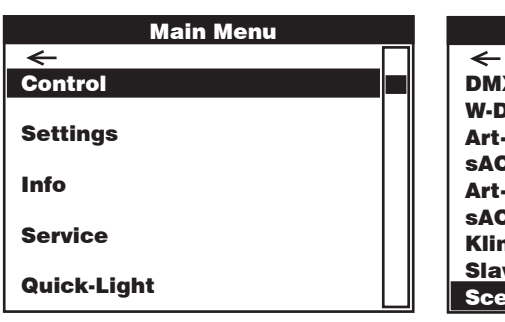

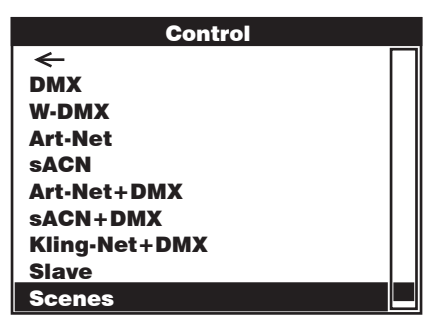

Pixel Address:

Kling-Net+DMX

Art-Net+DMX

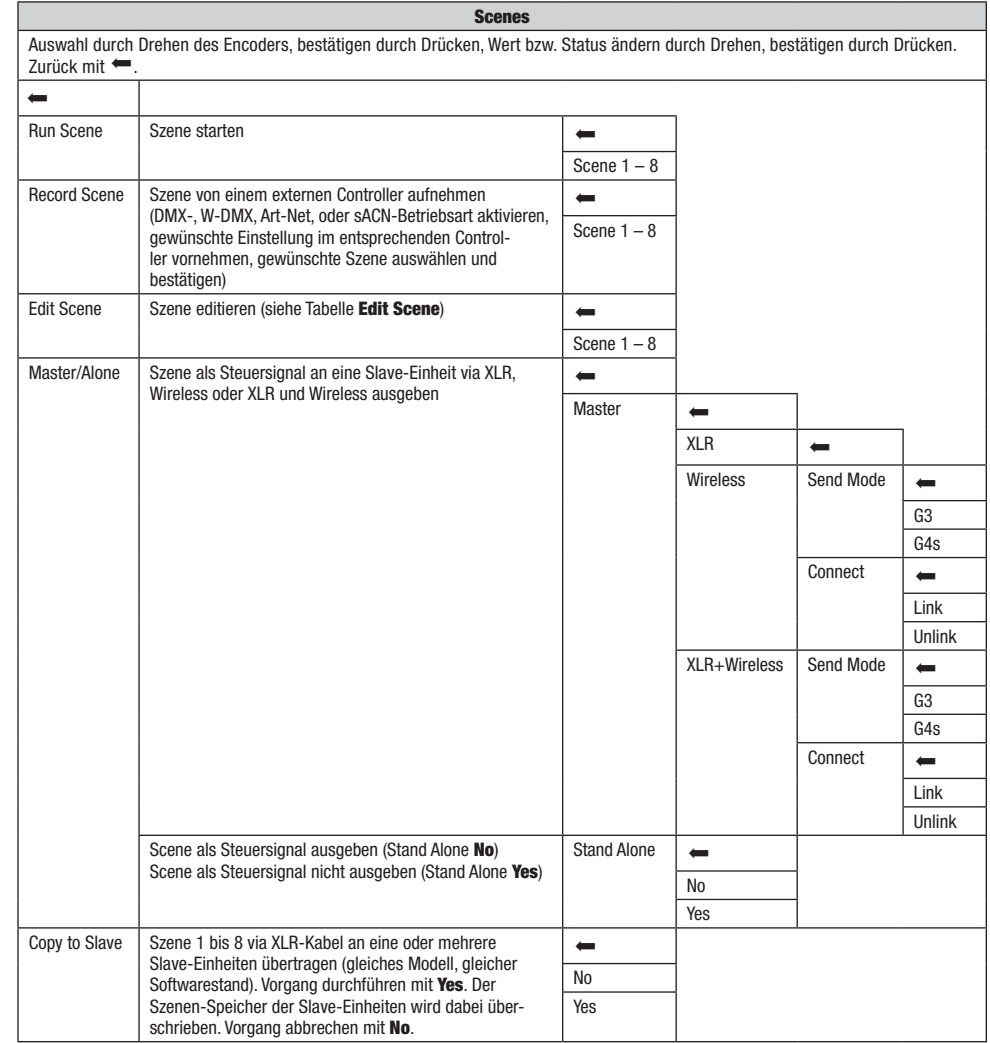

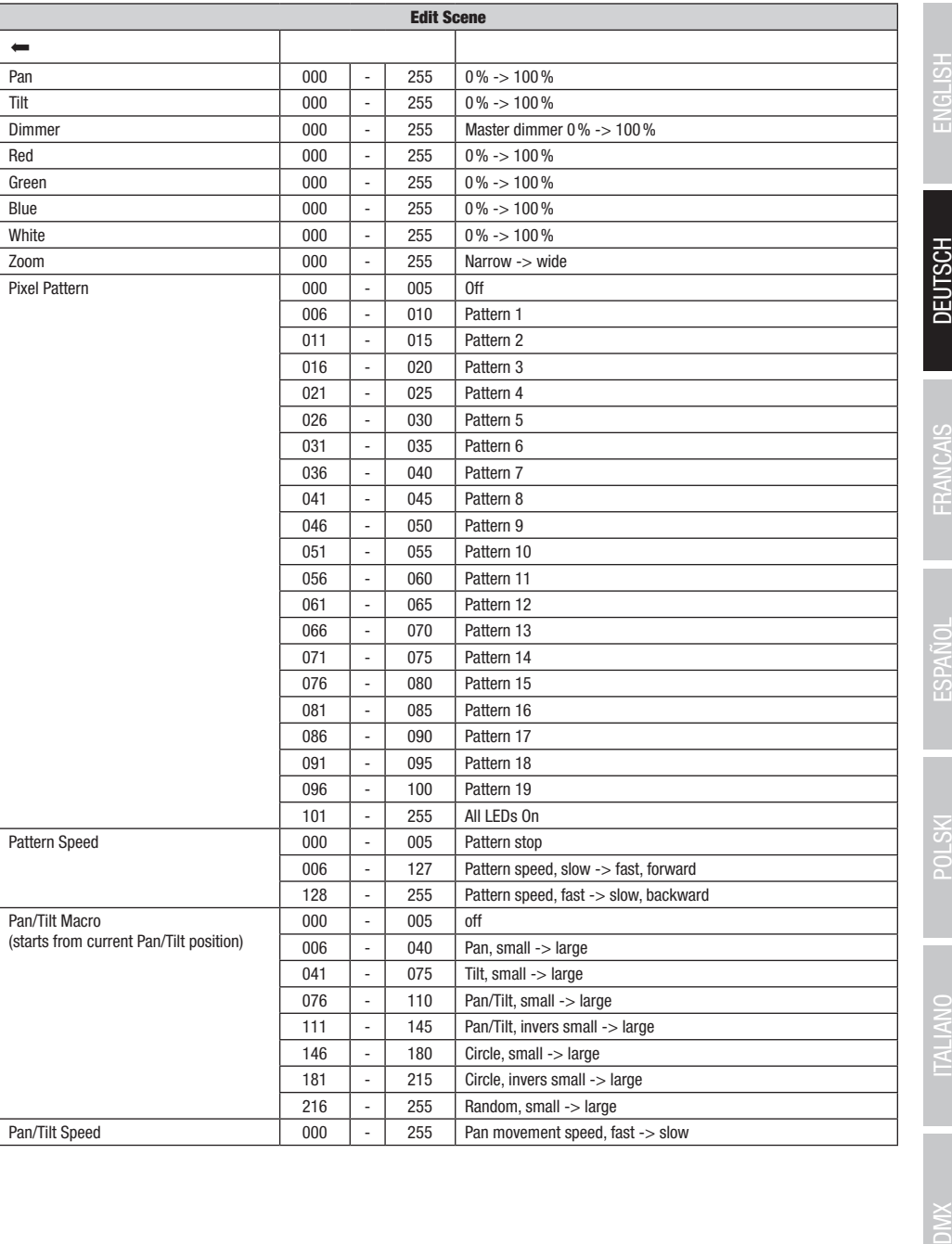

# SYSTEMEINSTELLUNGEN (Settings)

Ausgehend von der Hauptanzeige gelangen Sie durch Drücken auf den Dreh-Drück-Encoder in das Hauptmenü. Wählen Sie durch Drehen des Encoders das Menü für die Systemeinstellungen Settings aus und drücken auf den Encoder.

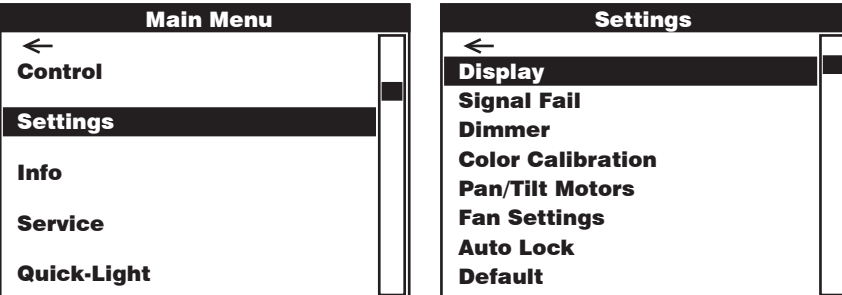

Daraufhin gelangen Sie in das Untermenü zum Einstellen der Untermenüpunkte, siehe Tabelle:

### Settings (Fettdruck = Werkseinstellung)

Auswahl durch Drehen des Encoders, bestätigen durch Drücken, Wert bzw. Status ändern durch Drehen, bestätigen durch Drücken. Temperature Zurück mit  $\leftarrow$ .

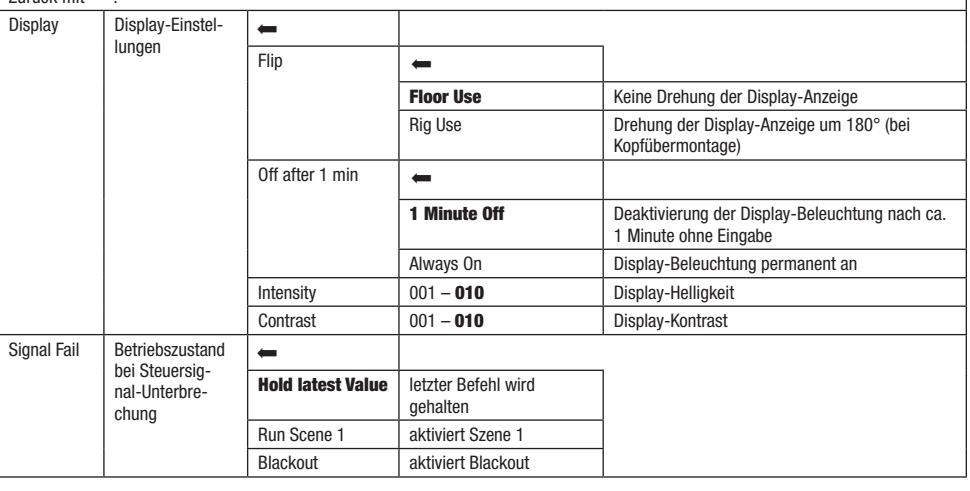

<u>Control Control</u>

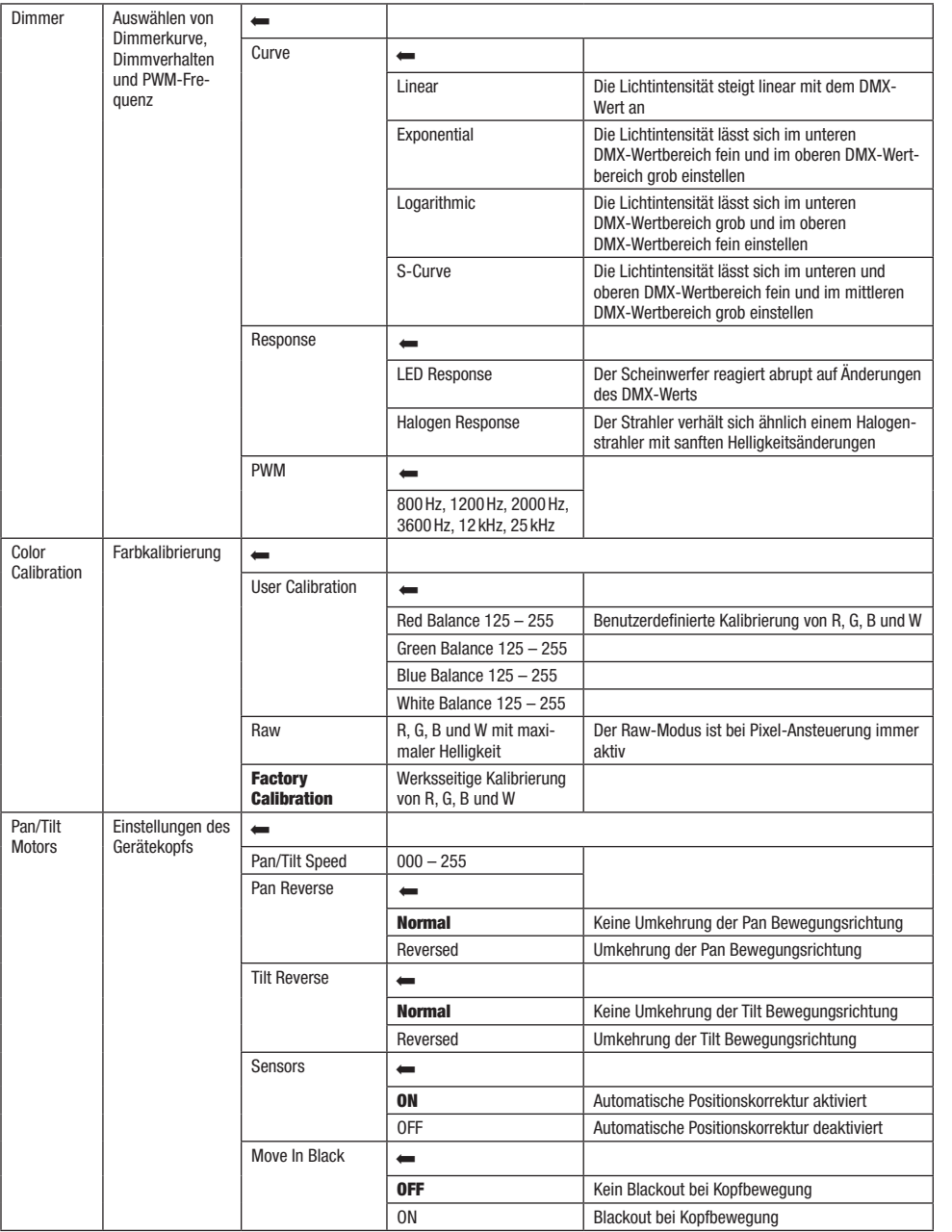

45

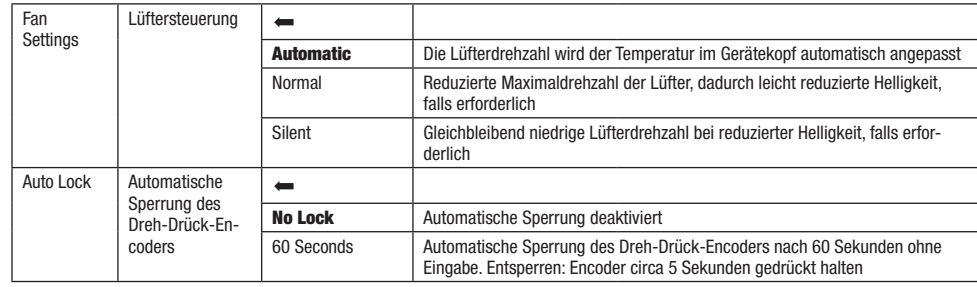

# GERÄTEINFORMATIONEN (Info)

des Encoders das Menü für die Geräteinformationen **Info** aus und drücken auf den Encoder. Um die gewünschten Informationen anzeigen .<br>Ausgehend von der Hauptanzeige gelangen Sie durch Drücken auf den Dreh-Drück-Encoder in das Hauptmenü. Wählen Sie durch Drehen zu lassen, wählen Sie den entsprechenden Menüpunkt durch Drehen des Encoders aus und bestätigen durch Drücken auf den Encoder.

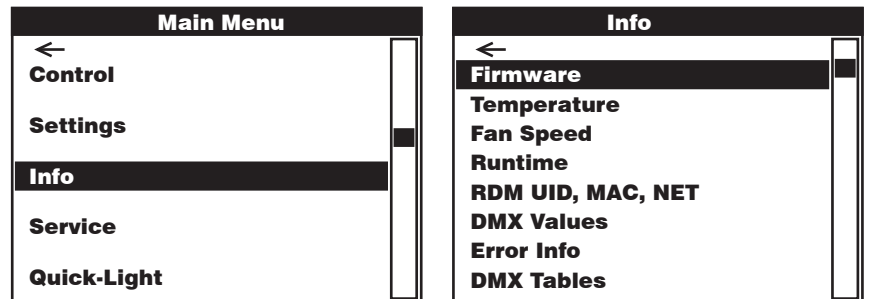

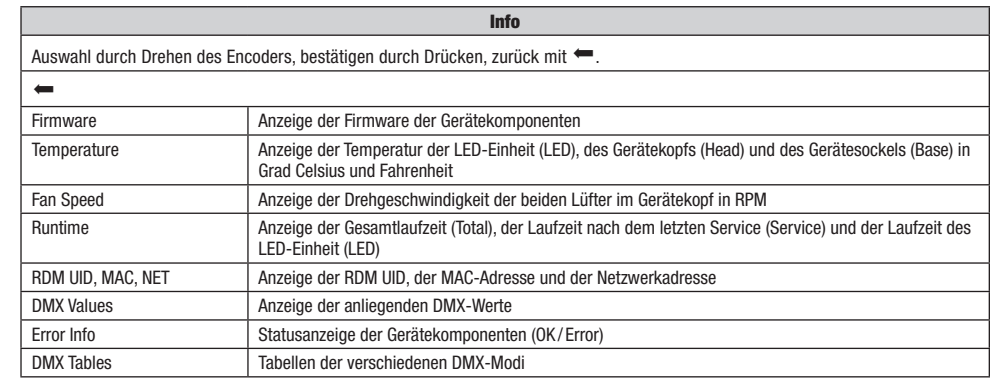

Info

# SERVICEMENÜ (Service)

services<br>De la colorada de la colorada de la colorada de la colorada de la colorada de la colorada de la colorada de l des Encoders aus ermosmond UP TEU das dha dramm dar den Encoder. Hamm des den genansenden entermentpannt daren Brenen<br>des Encoders aus und bestätigen durch Drücken auf den Encoder. Informationen zu den Untermenüpunkten im Ausgehend von der Hauptanzeige gelangen Sie durch Drücken auf den Dreh-Drück-Encoder in das Hauptmenü. Wählen Sie durch Drehen<br>der Encodere der Senicomenü **Semice** aus und drücken auf den Encoder Wählen Sie den gewünschten des Encoders das Servicemenü Service aus und drücken auf den Encoder. Wählen Sie den gewünschten Untermenüpunkt durch Drehen untenstehender Tabelle Service.

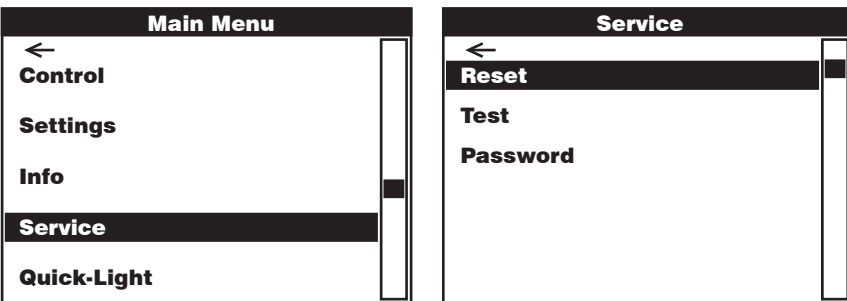

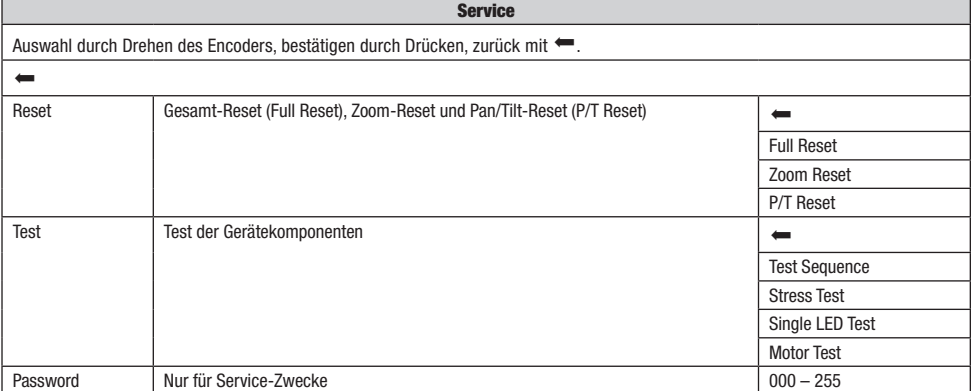

**DEUTSCH** 

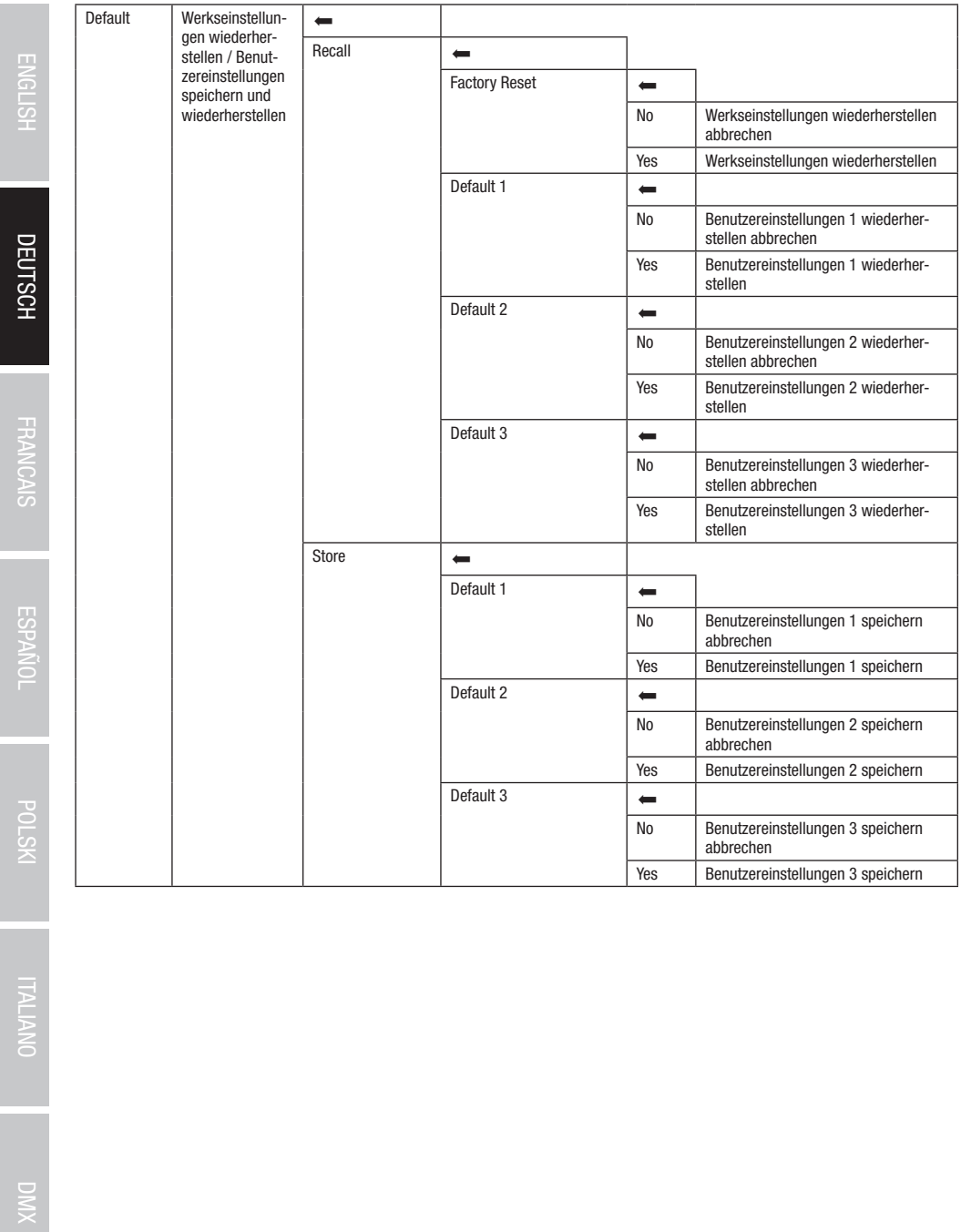

ENGLISH

# QUICK-LIGHT

Um schnell und unkompliziert eine statische Szene einzustellen, nutzen Sie die Funktion Quick-Light. Ausgehend von der Hauptanzeige Quick-Light Quick-Light aus und drücken abermals auf den Encoder. Informationen zu den Untermenüpunkten im Quick-Light-Menü finden Sie in gelangen Sie durch Drücken auf den Dreh-Drück-Encoder in das Hauptmenü. Wählen Sie durch Drehen des Encoders das Quick Light-Menü untenstehender Tabelle Quick-Light.

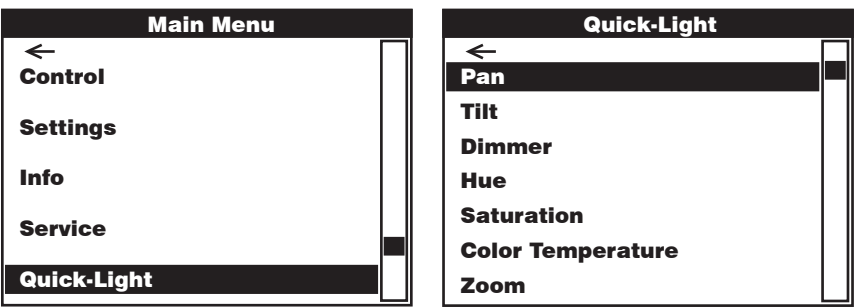

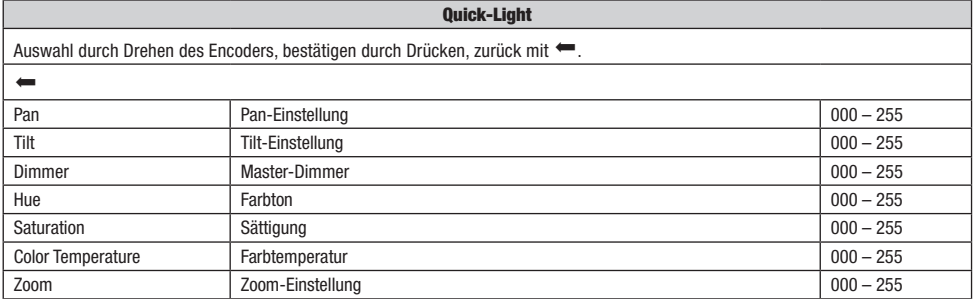

# AUFSTELLUNG UND MONTAGE

Dank der integrierten Gummifüße kann der Scheinwerfer an einer geeigneten Stelle auf eine ebene Fläche gestellt werden. Die Montage an einer Traverse erfolgt mit Hilfe zweier Omega-Bügel, die an der Gerätebasis befestigt werden A. Zwei Omega-Bügel sind im Lieferumfang enthalten, geeignete Traversenklemmen sind optional erhältlich. Sorgen Sie für feste Verbindungen und sichern Sie den Scheinwerfer mit einem geeigneten Sicherungsseil an einer der dafür vorgesehenen Stellen **B**.

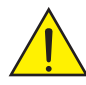

Wichtiger Sicherheitshinweis: Überkopfmontage erfordert umfassende Erfahrung, einschließlich der Berechnung der Grenzwerte für die Arbeitslast, des verwendeten Installationsmaterials und der regelmäßigen Sicherheitsüberprüfung aller Installationsmaterialien und Scheinwerfer. Wenn Sie diese Qualifikationen nicht haben, versuchen Sie nicht, eine Installation selbst durchzuführen, sondern nutzen Sie die Hilfe von professionellen Unternehmen.

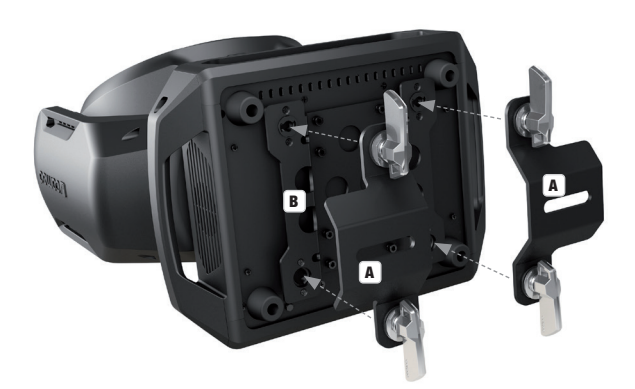

# DMX TECHNIK

### DMX-512

DMX (Digital Multiplex) ist die Bezeichnung für ein universelles Übertragungsprotokoll für die Kommunikation zwischen entsprechenden Geräten und Controllern. Ein DMX-Controller sendet DMX-Daten an das/die angeschlossene(n) DMX-Gerät(e). Die DMX-Datenübertragung erfolgt stets als serieller Datenstrom, der über die an jedem DMX-fähigen Gerät vorhandenen DMX IN- und DMX OUT-Anschlüsse (XLR-Steckverbinder) von einem angeschlossenen Gerät an das nächste weitergeleitet wird, wobei die maximale Anzahl der Geräte 32 nicht überschreiten darf. Das letzte Gerät der Kette ist mit einem Abschlussstecker (Terminator) zu bestücken.

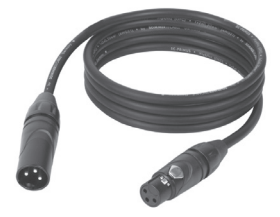

#### DMX-VERBINDUNG:

DMX ist die gemeinsame "Sprache", über die sich die unterschiedlichsten Gerätetypen und Modelle verschiedener Hersteller miteinander verkoppeln und über einen zentralen Controller steuern lassen, sofern sämtliche Geräte und der Controller DMX-kompatibel sind. Für eine optimale Datenübertragung ist es erforderlich, die Verbindungskabel zwischen den einzelnen Geräten so kurz wie möglich zu halten. Die Reihenfolge, in der die Geräte in das DMX-Netzwerk eingebunden sind, hat keinen Einfluss auf die Adressierung. So kann sich das Gerät mit der DMX-Adresse 1 an einer beliebigen Position in der (seriellen) DMX-Kette befinden, am Anfang, am Ende oder irgendwo in der Mitte. Wird einem Gerät die DMX-Adresse 1 zugewiesen, "weiß" der Controller, dass er alle der Adresse 1 zugeordneten Daten an dieses Gerät senden soll, ungeachtet seiner Position im DMX-Verbund.

#### SERIELLE VERKOPPLUNG MEHRERER SCHEINWERFER

- 1. Verbinden Sie den männlichen XLR-Stecker (3-Pol oder 5-Pol) des DMX-Kabels mit dem DMX-Ausgang (weibliche XLR-Buchse) des ersten DMX-Geräts (z.B. DMX-Controller).
- 2. Verbinden Sie den weibliche XLR-Stecker des an den ersten Scheinwerfer angeschlossenen DMX-Kabels mit dem DMX-Eingang (männliche XLR-Buchse) des nächsten DMX-Geräts. Verbinden Sie den DMX-Ausgang dieses Geräts in der gleichen Weise mit dem DMX-Eingang des nächsten Geräts und so weiter. Bitte beachten Sie, dass DMX-Geräte grundsätzlich seriell verschaltet werden und die Verbindungen nicht ohne aktiven Splitter geteilt werden können. Die maximale Anzahl der DMX-Geräte einer DMX-Kette darf 32 nicht überschreiten.

Eine umfangreiche Auswahl geeigneter DMX-Kabel finden Sie in den Adam Hall Produktlinien 3 STAR, 4 STAR und 5 STAR.

#### DMX-KABEL:

Beachten Sie bei der Anfertigung eigener Kabel unbedingt die Abbildungen auf dieser Seite. Verbinden Sie auf keinen Fall die Abschirmung des Kabels mit dem Massekontakt des Steckers, und achten Sie darauf, dass die Abschirmung nicht mit dem XLR-Steckergehäuse in Kontakt kommt. Hat die Abschirmung Massekontakt, kann dies zu Systemfehlern führen.

**STECKERBELEGUNG:**<br>DMX-Kabel mit 3-Pol XLR-Steckern:

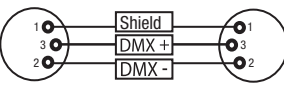

#### DMX-ABSCHLUSSSTECKER (TERMINATOR):

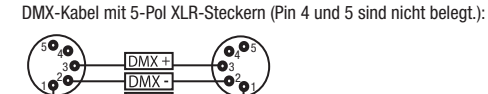

Um Systemfehler zu vermeiden, ist das letzte Gerät einer DMX-Kette mit einem Abschlusswiderstand zu bestücken (120 Ohm, 1/4 Watt). 3-Pol XLR-Stecker mit Abschlusswiderstand: K3DMXT3 5-Pol XLR-Stecker mit Abschlusswiderstand: K3DMXT5

 $10^2$ 3

5-Pol XLR-Stecker:

 $^2$ o 1 3  $4^{\bullet}$ 

**Shield** 

 $DMX$ 

# **STECKERBELEGUNG:**<br>3-Pol XLR-Stecker:

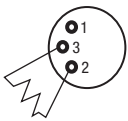

#### DMX-ADAPTER:

Die Kombination von DMX-Geräten mit 3-Pol Anschlüssen und DMX-Geräten mit 5-Pol Anschlüssen in einer DMX-Kette ist mit Hilfe von Adaptern ebenso möglich.

#### STECKERBELEGUNG

DMX-Adapter 5-Pol XLR male auf 3-Pol XLR female: K3DGF0020 Pin 4 und 5 sind nicht belegt.

#### **STECKERBELEGUNG**

DMX-Adapter 3-Pol XLR male auf 5-Pol XLR female: K3DHM0020 Pin 4 und 5 sind nicht belegt.

**DMX** 

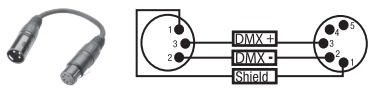

50

# TECHNISCHE DATEN

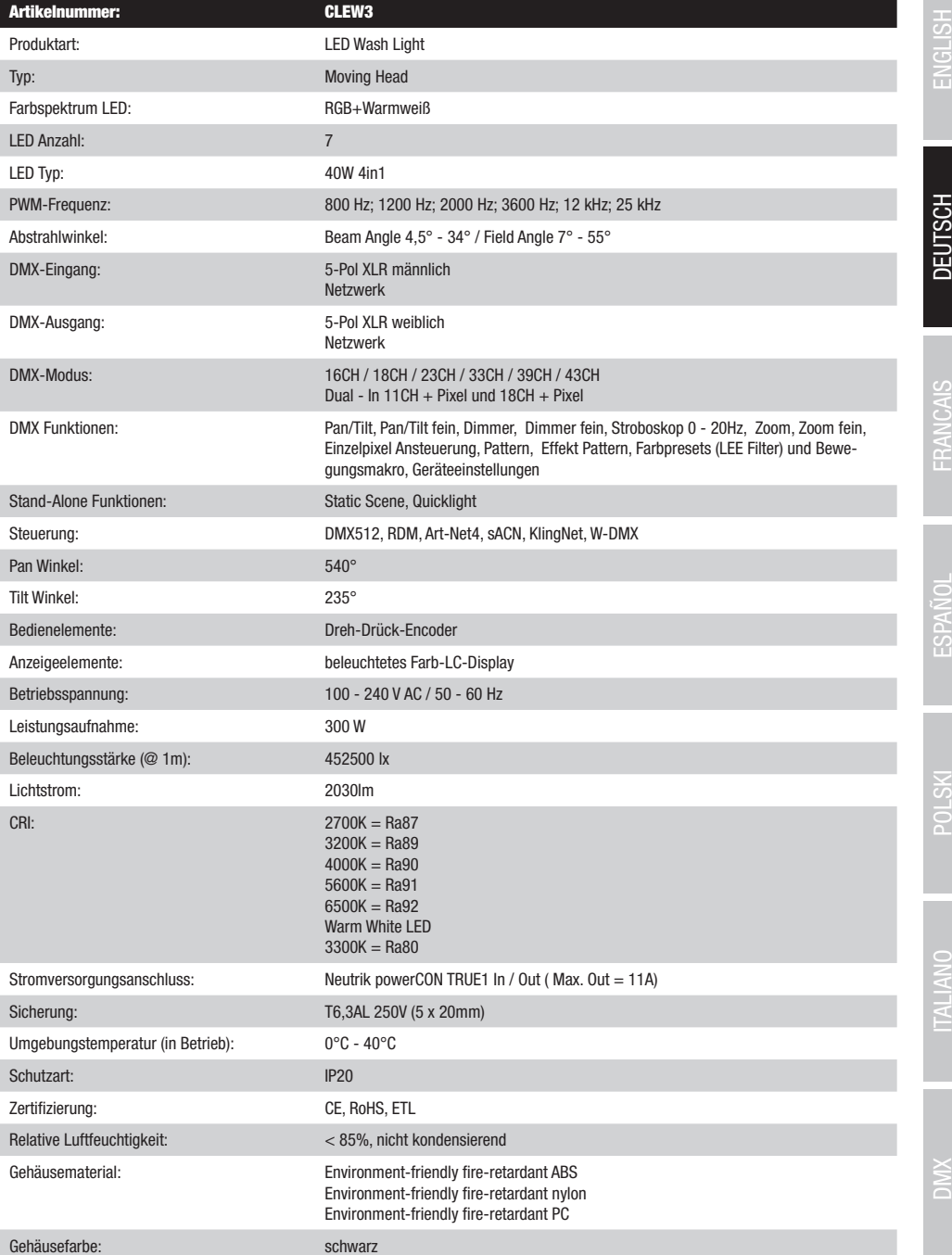

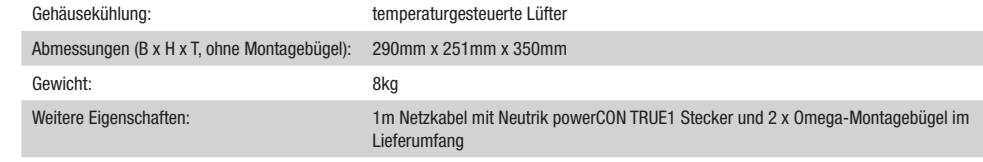

# HERSTELLERERKLÄRUNGEN

#### HERSTELLERGARANTIE & HAFTUNGSBESCHRÄNKUNG

Unsere aktuellen Garantiebedingungen und Haftungsbeschränkung finden Sie unter: [https://cdn-shop.adamhall.com/media/pdf/](https://cdn-shop.adamhall.com/media/pdf/MANUFACTURERS-DECLARATIONS_CAMEO.pdf) [MANUFACTURERS-DECLARATIONS\\_CAMEO.pdf.](https://cdn-shop.adamhall.com/media/pdf/MANUFACTURERS-DECLARATIONS_CAMEO.pdf) Im Service Fall wenden Sie sich bitte an Adam Hall GmbH, Adam-Hall-Str. 1, 61267 Neu Anspach / E-Mail Info@adamhall.com / +49 (0)6081 / 9419-0.

**KORREKTE ENTSORGUNG DIESES PRODUKTS**<br>(Gültig in der Europäischen Union und anderen europäischen Ländern mit Mülltrennung) Dieses Symbol auf dem Produkt oder dazugehörigen Dokumenten weist darauf hin, dass das Gerät am Ende der Produktlebenszeit nicht zusammen mit dem normalen Hausmüll entsorgt werden darf, um Umwelt- oder Personenschäden durch unkontrollierte Abfallentsorgung zu vermeiden. Bitte entsorgen Sie dieses Produkt getrennt von anderen Abfällen und führen es zur Förderung nachhaltiger Wirtschaftskreisläufe dem Recycling zu. Als Privatkunde erhalten Sie Informationen zu umweltfreundlichen Entsorgungsmöglichkeiten über den Händler, bei dem das Produkt erworben wurde, oder über die entsprechenden regionalen Behörden. Als gewerblicher Nutzer kontaktieren Sie bitte Ihren Lieferanten und prüfen die ggf. vertraglich vereinbarten Konditionen zur Entsorgung der Geräte. Dieses Produkt darf nicht zusammen mit anderen gewerblichen Abfällen entsorgt werden.

### CE-KONFORMITÄT

Hiermit erklärt die Adam Hall GmbH, dass dieses Produkt folgenden Richtlinien entspricht (soweit zutreffend): R&TTE (1999/5/EG) bzw. RED (2014/53/EU) ab Juni 2017 Niederspannungsrichtlinie (2014/35/EU) EMV-Richtlinie (2014/30/EU) RoHS (2011/65/EU) Die vollständige Konformitätserklärung finden Sie unter www.adamhall.com. Des Weiteren können Sie diese auch unter info@adamhall.com anfragen.

### VOUS AVEZ FAIT LE BON CHOIX!

Cet appareil a été développé et fabriqué en appliquant des exigences de qualité très élevées: il garantit des années de fonctionnement sans problème.Veuillez lire attentivement ce Manuel Utilisateur : vous apprendrez rapidement à utiliser votre appareil Cameo Light de façon optimale. Vous trouverez davantage d'informations à propos de Cameo Light sur notre site Web: WWW.CAMEOLIGHT.COM.

# MESURES PRÉVENTIVES

- 1. Veuillez lire attentivement ce manuel.
- 2. Rangez tous les documents d'information et d'instructions en lieu sûr.
- 3. Veuillez suivre toutes les instructions
- 4. Observez tous les messages d'avertissement N'enlevez pas de l'appareil les étiquettes de sécurité ou autres informations.
- 5. N'utilisez l'appareil que pour des applications et de la façon appropriées.
- 6. Utilisez exclusivement des pieds et des dispositifs de fixation stables et adaptés lorsque l'appareil est utilisé en installation fixe. Assurez-vous que les fixations murales ont été montées correctement, et qu'elles sont sécurisées. Vérifiez que l'appareil est installé en toute sécurité, et qu'il ne peut pas tomber.
- 7. Lors de l'installation, observez les règlementations de sécurité en vigueur dans votre pays.
- 8. N'installez et n'utilisez pas l'appareil à proximité de radiateurs, d'accumulateurs de chaleur, de fours ou de toute autre source de chaleur. Vérifiez que l'appareil est installé de façon à bénéficier en permanence d'un refroidissement efficace et qu'il ne peut pas chauffer de façon excessive.
- 9. Ne placez aucune source de flamme sur l'appareil par exemple, une bougie allumée.
- 10. Ne bloquez pas les ouïes d'aération.
- 11. Cet appareil a été exclusivement conçu pour une utilisation en intérieur. N'utilisez pas l'appareil à proximité immédiate d'eau (à moins qu'il ne s'agisse d'un appareil conçu pour une utilisation en extérieur – dans ce cas, respectez les instructions correspondantes ci après) Ne mettez pas l'appareil en contact avec des matériaux, des liquides ou des gaz inflammables.
- 13. Vérifiez qu'aucun petit objet ne puisse tomber à l'intérieur de l'appareil.
- 14. N'utilisez avec cet appareil que des accessoires recommandés et approuvés par le fabricant.
- 15. N'ouvrez pas l'appareil, et n'essayez pas de le modifier.
- 16. Lors du branchement de l'appareil, sécurisez le passage du câble secteur, afin d'éviter tout dommage ou accident, par exemple quelqu'un qui trébuche sur le câble.
- 17. Lors du transport, vérifiez que l'appareil ne peut tomber, ce qui pourrait provoquer des dommages matériels et/ou corporels.
- 18. Si votre appareil ne fonctionne plus correctement, que de l'eau ou des objets ont pénétré à l'intérieur, ou qu'il a été endommagé de quelque façon que ce soit, éteignez-le immédiatement et débranchez sa prise secteur (s'il s'agit d'un appareil alimenté). Cet appareil ne doit être réparé que par un personnel autorisé.
- 19. Pour le nettoyage de l'appareil, utilisez un chiffon sec.
- 20. Observez toutes les réglementations en vigueur dans votre pays pour mettre l'appareil au rebut. Lorsque vous jetez l'emballage de l'appareil, veuillez séparer plastique, papier et carton.
- 21. Les films plastique doivent être mis hors de portée des enfants.

## APPAREILS RELIÉS AU SECTEUR :

- 22. ATTENTION : Si le câble de l'appareil est muni d'un fil de terre, il doit être relié à une prise murale avec terre. Ne désactivez jamais la mise à la terre d'un appareil.
- 23. N'allumez pas l'appareil immédiatement s'il a subi une grande différence de température ambiante (par exemple, lors du transport). L'humidité et la condensation pourraient l'endommager. Ne mettez l'appareil sous tension que lorsqu'il est parvenu à la température de la pièce.
- 24. Avant de relier l'appareil à la prise murale, vérifiez que la valeur et la fréquence de tension secteur sur laquelle il est réglé correspondent bien à la valeur et à la fréquence de la tension secteur locale. Si l'appareil possède un sélecteur de tension, ne le branchez sur la prise murale qu'après avoir vérifié que la valeur réglée correspond à la valeur effective de la tension secteur. Si la fiche du cordon secteur ou du bloc adaptateur livré avec votre appareil ne correspond pas au format de votre prise murale, veuillez consulter un électricien.
- 25. Ne piétinez pas le câble secteur. Assurez-vous que le câble secteur n'est pas trop pincé, notamment au niveau de l'arrière de l'appareil (ou de son adaptateur secteur) et de la prise murale.
- 26. Lors du branchement de l'appareil, vérifiez que l'accès au câble secteur ou au bloc adaptateur reste facile. Sortez la fiche secteur de la prise murale dès que vous n'utilisez pas l'appareil pendant un certain temps, ou si vous désirez nettoyer l'appareil. Pour ce faire, tirez toujours sur la fiche elle-même, ou sur le bloc secteur lui-même ; ne tirez jamais sur le câble. Ne manipulez jamais le câble secteur ou l'adaptateur secteur avec des mains mouillées.
- 27. N'éteignez/rallumez pas l'appareil rapidement plusieurs fois de suite : vosu risquez de réduire la longévité de ses composants internes.
- 28. CONSEIL IMPORTANT : Ne remplacez le fusible que par un fusible de même type et du même calibre. Si le fusible fond de façon répétée, veuillez consulter un centre de réparations agréé.
- 29. Pour séparer complètement l'appareil du secteur, débranchez le cordon secteur ou l'adaptateur de la prise murale.
- 30. Si votre appareil est muni d'un connecteur secteur verrouillable (Volex), il faut d'abord déverrouiller le mécanisme avant d'enlever le cordon secteur. Attention, lorsque vous retirez le câble secteur, à ne pas faire bouger l'appareil, ce qui pourrait se traduire par un risque de chute, de blesser quelqu'un, ou tout autre dommage. Manipulez toujours le cordon secteur avec soin.
- 31. Débranchez la fiche secteur ou l'adaptateur de la prise murale en cas d'orage, ou si vous n'utilisez pas l'appareil pendant une longue période.
- 32. L'appareil ne doit pas être alimenté lors de son installation (cordon secteur non relié à la prise murale).
- 33. Poussière et autres dépôts à l'intérieur de l'appareil sont susceptibles de l'endommager. Si les conditions environnementales sont difficiles (présence de poussière, de nicotine, de gouttelettes d'eau...), il est recommandé de le confier à un personnel spécialisé pour entretien et nettoyage (non pris en charge par la garantie), afin d'éviter toute surchauffe et défaillance.
- 34. Respectez une distance minimale de 0,5m par rapport à des matériaux inflammables.
- 35. Si vous désirez alimenter plusieurs projecteurs simultanément, les conducteurs du câble secteur doivent posséder une section minimale de 1,5 mm². Dans l'Union Européenne, les câbles électriques doivent être de type H05VV-F ou équivalent. Adam Hall propose des câbles secteur adaptés. De tels câbles permettent d'alimenter plusieurs appareils par renvoi secteur de l'un à l'autre, Power Out vers Power In. Assurez-vous que la consommation totale de tous les appareils connectés ne dépasse pas la valeur correspondante en ampères (A) indiquée sur l'appareil. Essayez de maintenir les câbles secteur aussi courts que possible.
- 36. L'appareil ne peut pas être utilisé par des personnes (y compris des enfants) ayant des capacités physiques, sensorielles ou mentales limitées ou un manque d'expérience et de connaissances.
- 37. On doit interdire aux enfants de jouer avec l'appareil.
- 38. Si le câble d'alimentation de l'appareil est endommagé, l'appareil ne peut pas être utilisé. Le cordon d'alimentation doit être remplacé par un câble approprié ou un module spécial provenant d'un centre de service agréé.

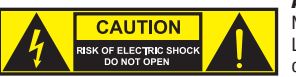

#### ATTENTION :

Ne démontez jamais le couvercle de l'appareil, vous risquez de recevoir un choc électrique. L'appareil ne renferme aucune pièce ni composant réparable ou remplaçable par l'utilisateur. Ne confiez l'entretien et la réparation qu'à un personnel qualifié.

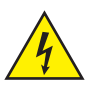

Le pictogramme en forme de triangle équilatéral contenant un éclair terminé d'une flèche avertit l'utilisateur de la présence d'une tension dangereuse à l'intérieur de l'appareil, tension susceptible de provoquer un choc électrique.

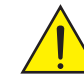

Le pictogramme en forme de triangle équilatéral renfermant un point d'exclamation signale à l'utilisateur la présence d'instructions importantes concernant l'utilisation ou l'entretien de l'appareil.

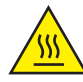

ATTENTION ! Ce symbole correspond à des surfaces chaudes. En cours de fonctionnement, certaines parties de l'appareil peuvent devenir chaudes. Après utilisation, ne manipulez ou ne transportez l'appareil qu'au bout de 10 minutes de refroidissement.

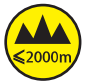

Attention ! Cet appareil est conçu pour une utilisation à une altitude maximale de 2000 m au-dessus du niveau de la mer.

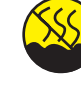

Attention ! Ce produit ne convient pas à une utilisation dans les climats tropicaux.

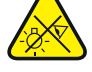

Attention ! Source lumineuse LED intense ! Risque de lésions oculaires. Ne pas regarder directement la source lumineuse.

### ATTENTION ! CONSEILS IMPORTANTS POUR LES PRODUITS D'ÉCLAIRAGE

- 1. Ce produit est conçu pour une utilisation professionnelle dans le domaine du spectacle vivant : il n'est pas prévu pour une utilisation en éclairage domestique.
- 2. Ne regardez jamais directement le faisceau lumineux, même brièvement.
- 3. Ne regardez jamais le faisceau lumineux par l'intermédiaire d'un appareil optique grossissant (jumelles par exemple).
- 4. Dans certaines circonstances, les effets Stroboscope sont susceptibles de provoquer des crises d'épilepsie auprès de personnes sensibles. Il est donc conseillé aux personnes épileptiques d'éviter les lieux où sont installés des stroboscopes.

**FRANCAIS** 

**FSPANOL** 

**ENGLISH** 

## INTRODUCTION

LYRE EVOS® W3 CLEW<sub>3</sub>

#### FONCTIONS DE PILOTAGE

Pilotage à 16, 18, 23, 33, 39 et 43 canaux plus pilotage double entrée à 11 et 18 canaux Art-Net4 sACN Kling-Net W-DMX™ Compatible RDM Mode Master/Slave Fonctions Standalone

#### CARACTÉRISTIQUES

7 LED RGB+blanc chaud de 40 W Fonction zoom. Stroboscope. Moteurs des axes Pan et Tilt dotés d'une résolution de 16 bits. Correction automatique de la position. Ventilateurs thermorégulés. Connecteurs DMX 5 broches. Ports réseau. Raccordement réseau Neutrik powerCON TRUE1. 2 omégas de fixation fournis. Tension de fonctionnement : 100 – 240 V CA. Consommation électrique : 325 W

Le projecteur intègre la technologie standard RDM (Remote Device Management). Ce système de gestion à distance des appareils permet de consulter l'état de fonctionnement des terminaux RDM et de les configurer via un contrôleur compatible RDM.

# RACCORDEMENTS, ÉLÉMENTS DE COMMANDE ET D'AFFICHAGE

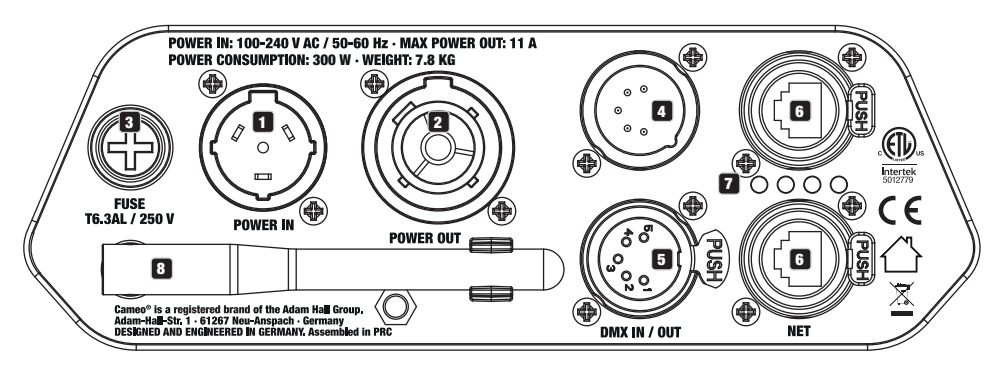

#### 1 POWER IN (ENTRÉE D'ALIMENTATION)

Embase secteur d'entrée Neutrik powerCON TRUE1. Tension de fonctionnement : 100 - 240 V CA / 50 – 60 Hz. Un cordon d'alimentation adapté avec powerCON

Un connecteur TRUE1 est fourni.

### **2** POWER OUT (ENTRÉE D'ALIMENTATION)

Prise de sortie Neutrik powerCON TRUE1 pour l'alimentation électrique d'autres projecteurs CAMEO. Assurez-vous que la consommation totale de tous les appareils connectés ne dépasse pas la valeur en ampères (A) indiquée sur l'appareil.

#### **3** FUSE (FUSIBLE)

Porte-fusible pour fusibles à courant faible de 5 x 20 mm. REMARQUE IMPORTANTE : Remplacez le fusible exclusivement par un fusible de même type et du même calibre. Si le fusible saute de façon récurrente, contacter un centre de réparation agréé.

#### 4 DMX IN (ENTRÉE DMX)

Connecteur XLR mâle à 5 broches pour le raccordement d'un contrôleur DMX (par ex. console DMX).

### **5** DMX OUT (SORTIE DMX)

Connecteur XLR femelle à 5 broches pour le renvoi du signal de commande DMX.

### **6** NET

Connecteurs réseau RJ45 permettant de connecter l'appareil à un réseau Art-Net, sACN ou KlingNet et de raccorder d'autres appareils compatibles Art-Net, sACN ou KlingNet au réseau. Pour la configuration du réseau, utiliser des câbles de catégorie CAT-5e ou de qualité supérieure.

### **FALED D'ÉTAT NET**

La LED d'état jaune s'allume = connexion au réseau.

La LED d'état verte clignote = présence d'un signal de pilotage.

### **83** ANTENNE W-DMX™

L'antenne pour le pilotage par W-DMX™ reste sur son support pendant le fonctionnement (= position de fonctionnement).

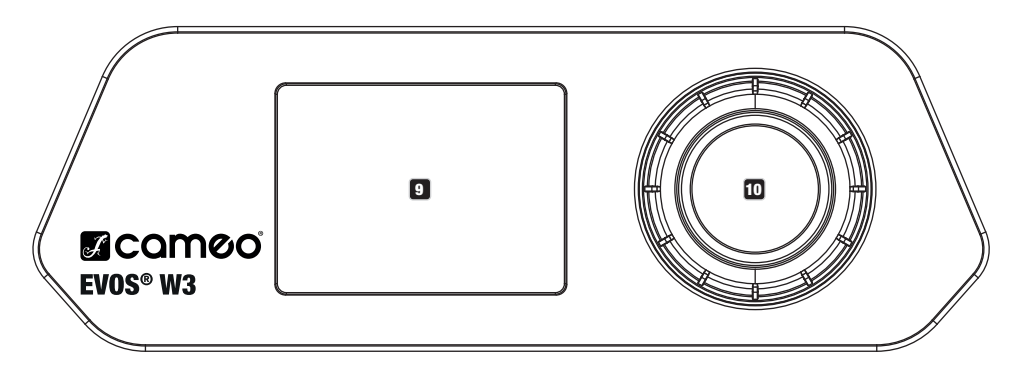

### **ET ÉCRAN LCD**

L'écran LCD rétroéclairé affiche le mode de fonctionnement actuellement activé (affichage principal), les options du menu de sélection et la valeur numérique ou l'état de fonctionnement dans certaines options de menu. Au bout d'environ une minute d'inactivité, l'écran principal s'affiche automatiquement. Remarque concernant l'affichage principal dans les modes de fonctionnement avec pilotage externe : si le signal de pilotage est interrompu, les caractères à l'écran se mettent à clignoter, puis cessent de clignoter dès que le signal de pilotage est de nouveau reçu.

L'écran alimenté par batterie peut être activé, même si l'appareil n'est pas raccordé au réseau électrique. Pour ce faire, appuyer sur l'encodeur et le maintenir enfoncé durant environ 5 secondes. Il est alors possible de consulter les informations sur l'appareil, mais aussi de modifier et de sauvegarder les paramètres du système sans raccordement au réseau électrique. Dans ce cas, le pilotage externe du projecteur n'est pas activé. De ce fait, même en présence d'un signal de pilotage, l'écran indique que l'appareil ne reçoit aucun signal de pilotage.

### 10 ENCODEUR ROTATIF À BOUTON POUSSOIR

Encodeur rotatif à bouton poussoir permettant de parcourir le menu d'édition, d'ajuster les paramètres du système et de modifier les valeurs des options de menu correspondantes. À partir de l'affichage principal, appuyer sur l'encodeur pour accéder au menu principal. Sélectionner les différentes options de menu dans le menu principal (Control, Settings, Info, etc.) et dans les sous-menus en tournant l'encodeur, puis appuyer sur l'encodeur pour valider. Modifier la valeur ou l'état dans une option de menu en tournant l'encodeur, puis appuyer sur l'encodeur pour valider la modification.

## MODE D'EMPLOI

#### **REMARQUES**

 $\sim$ 

Dès que le projecteur est correctement raccordé à l'alimentation secteur, un message de bienvenue (« Welcome to Cameo »), la désignation du modèle et la version du logiciel s'affichent successivement à l'écran pendant la phase de démarrage. À l'issue de cette phase, le projecteur est opérationnel et passe au mode précédemment activé.

#### AFFICHAGE PRINCIPAL DE L'ÉCRAN

L'affichage principal de l'écran présente, dans les différents modes de fonctionnement, diverses informations pertinentes pour le mode de<br>fonctionnement concerné fonctionnement concerné.

### Modes de fonctionnement DMX et W-DMX Modes de fonctionnement Art-Net et sACN

#### État W-DMX Température de l'unité à LED État W-DMX Température de l'unité à LED 030°C aÏ× 030°C al× Mode de fonctionnement et mode DMX Mode: Art-Net (sACN) 43CH  $Univore...$ Universe: Mode  $\mathbf{a}$ 001 Adresse IP  $\cdot$ iP: 030°C 192.168.000.150 43CH Adresse IP<br>Adresse DMX DMX Address: 001  $A$  (CO)  $B$ Mode mode d'ouert ! Message d'avertissement<br>. ! ! Slave

de départ DMX et mod 43CH Adresse de départ DMX et mode DMX

#### Mode de fonctionnement Art-Net / sACN + DMX

#### Mode de fonctionnement Kling-Net + DMX

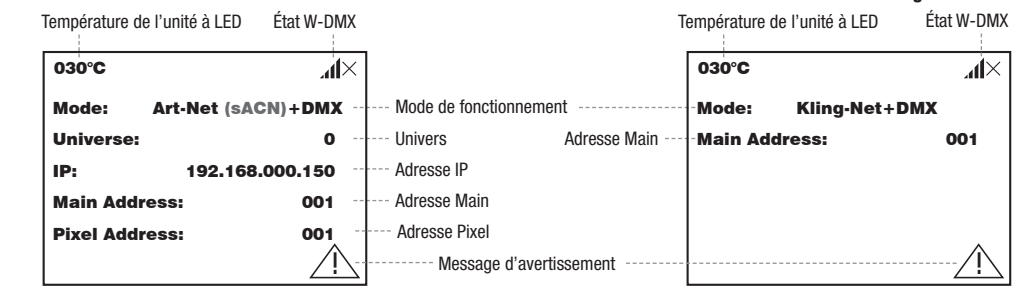

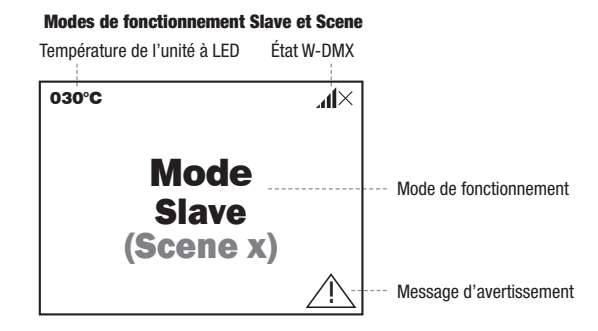

Remarque concernant l'affichage principal dans les modes de fonctionnement avec pilotage externe : si le signal de pilotage est interrompu, Remarque concernant ramchage principal dans les modes de fonctionmement avec photage externe . Si le signal de photage est de nouveau reçu. Message d'avertissement : si le symbole d'avertissement (triangle avec point d'exclamation) apparaît à l'écran, cela signifie qu'un ou plusieurs composants de l'appareil présentent une erreur. Les composants concernés peuvent être consultés dans le **menu Info** sous Error **Info**. Si l'erreur n'est pas corrigée par un redémarrage ou une réinitialisation, contacter un centre de réparation agréé.

Universe:

 $\mathcal{Q}$  and  $\Xi$  .

sACN

## W-DMX™

pour le mode master/stave), one naison w-bimx est generalement manitende jusqu'à ce que la naison soit coupée par la commande **neșet**<br>dans le récepteur ou la commande **Unlink** dans l'émetteur, même si un appareil a été déc Pour coupler un récepteur W-DMX à un émetteur compatible W-DMX, il est nécessaire d'exécuter la commande Reset dans le menu du récepteur sous Connect (sélectionner Reset et valider). Le récepteur est maintenant prêt pour le couplage et attend la demande de couplage d'un émetteur. Démarrer le couplage en sélectionnant Link dans le menu de l'émetteur et en validant : le couplage s'effectue alors automatiquement. De la même manière, il est possible de coupler plusieurs récepteurs simultanément ou l'un après l'autre à un émetteur (par ex. pour le mode Master/Slave). Une liaison W-DMX est généralement maintenue jusqu'à ce que la liaison soit coupée par la commande Reset

# ÉTAT W-DMX™

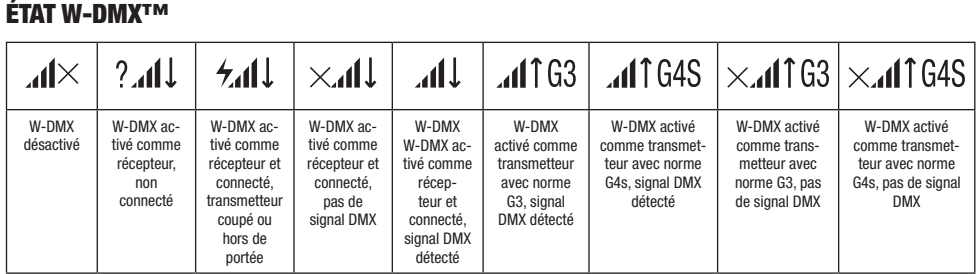

# PANNEAU DE COMMANDE (Control)

.<br>Le panneau de commande permet de sélectionner les différents modes de fonctionnement et leurs options de réglage dans les sous-menus correspondants. L'adresse DMX, le mode de fonctionnement DMX, l'univers, l'adresse IP et le masque de sous-réseau sont réglés dans DMX Address: chaque mode de fonctionnement pour tous les modes de fonctionnement, le cas échéant.

### FONCTIONNEMENT DMX VIA UN CÂBLE XLR

Pixel Address: 001 À partir de l'affichage principal, appuyer sur l'encodeur rotatif à bouton poussoir pour accéder au menu principal (Main Menu). Tourner l'option de menu DMX, puis appuyer une nouvelle fois sur l'encodeur pour valider. Les informations sur les options de sous-menu du menu l'encodeur pour sélectionner le panneau de commande Control, puis appuyer sur l'encodeur. Tourner l'encodeur pour sélectionner ensuite DMX et les options de réglage correspondantes sont disponibles dans le tableau ci-dessous.

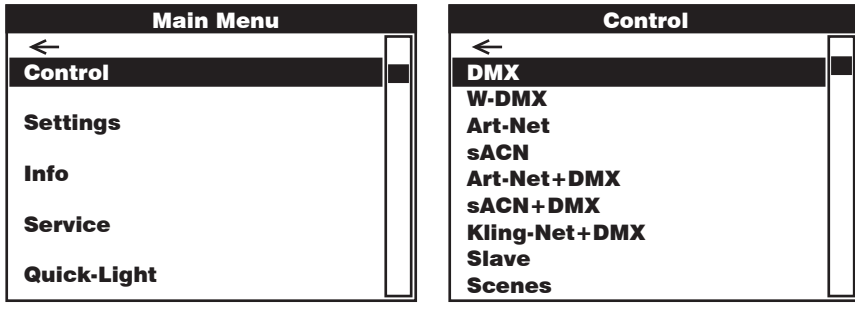

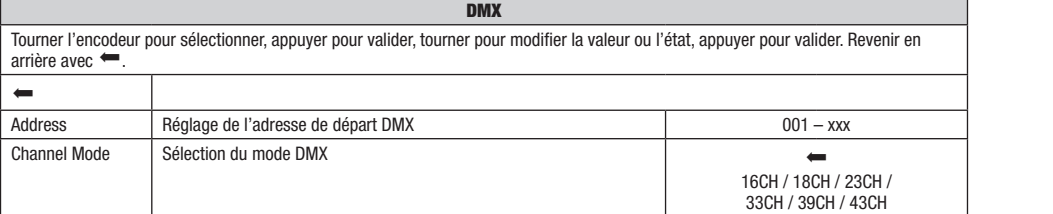

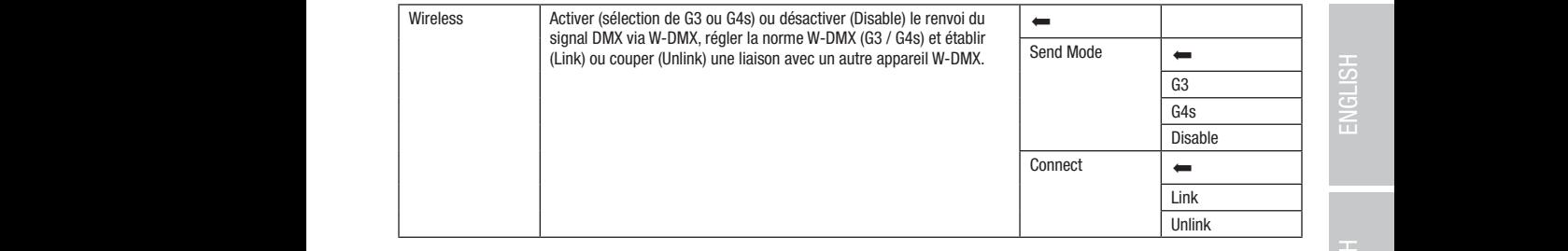

#### FONCTIONNEMENT DMX VIA W-DMX

Pixel Address: 001 À partir de l'affichage principal, appuyer sur l'encodeur rotatif à bouton poussoir pour accéder au menu principal. Tourner l'encodeur pour Pixel Address: 001 **W-DMX**, puis appuyer une nouvelle fois sur l'encodeur pour valider. Les informations sur les options de sous-menu du menu W-DMX et les sélectionner le panneau de commande Control, puis appuyer sur l'encodeur. Tourner l'encodeur pour sélectionner ensuite l'option de menu options de réglage correspondantes sont disponibles dans le tableau ci-dessous.

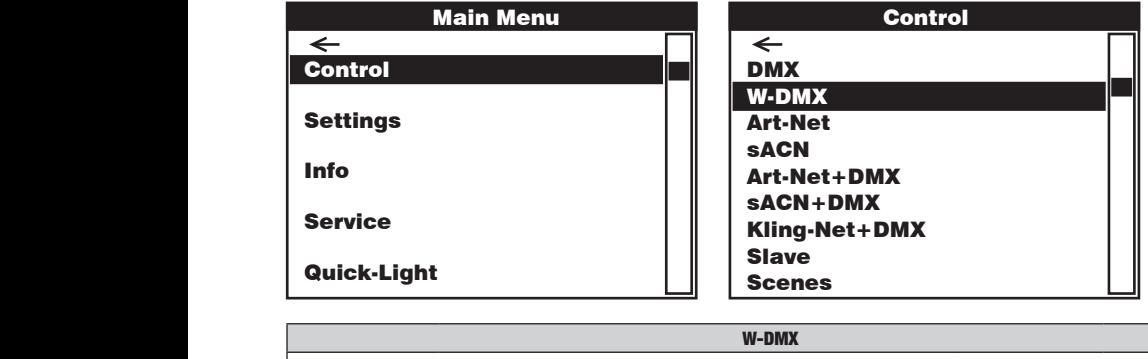

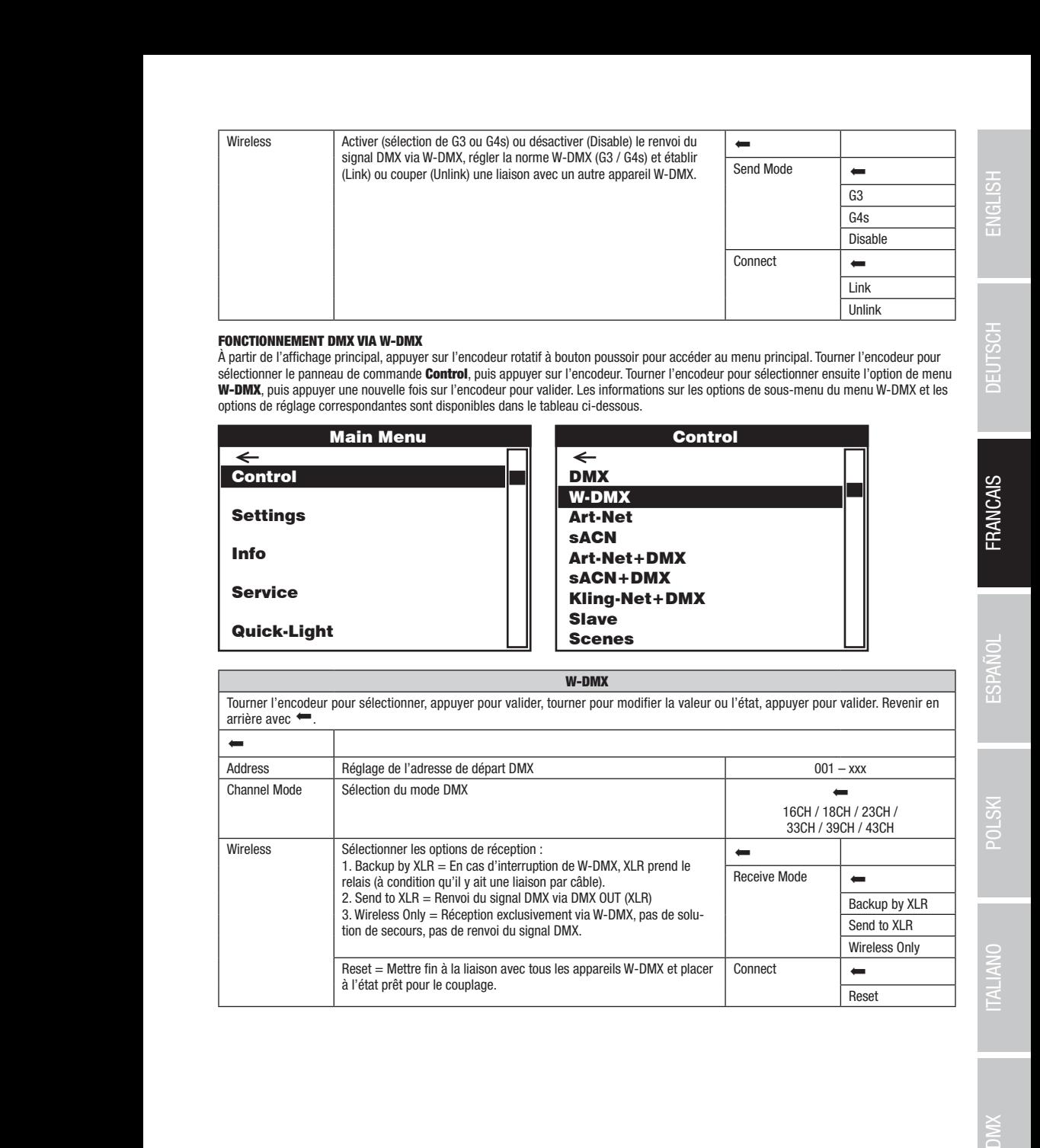

Art-Net+DMX sACN+DMX Kling-Net+DMX

Control

**NIX** 

Art-Net+DMX sACN+DMX Kling-Net+DMX

**FRANCAIS** 

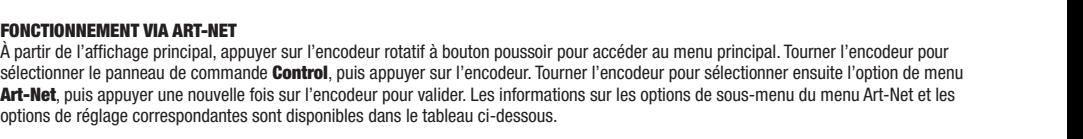

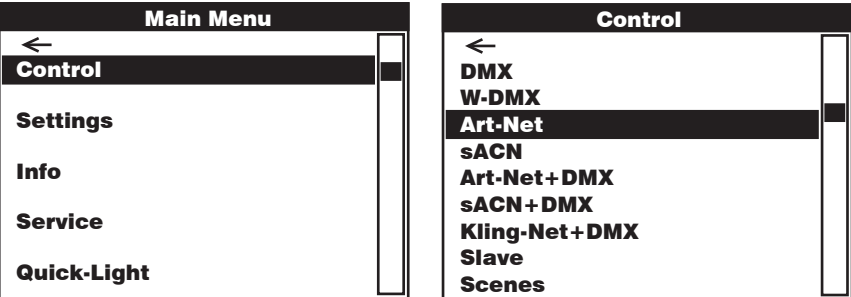

#### Art-Net <u>Control Control Control Control Art-Net Control Control Control Control Control Control Control Control Control Co</u>

Tourner l'encodeur pour sélectionner, appuyer pour valider, tourner pour modifier la valeur ou l'état, appuyer pour valider. Revenir en arrière avec  $\leftarrow$ . DMX DMX <u>d</u> <u>d</u>

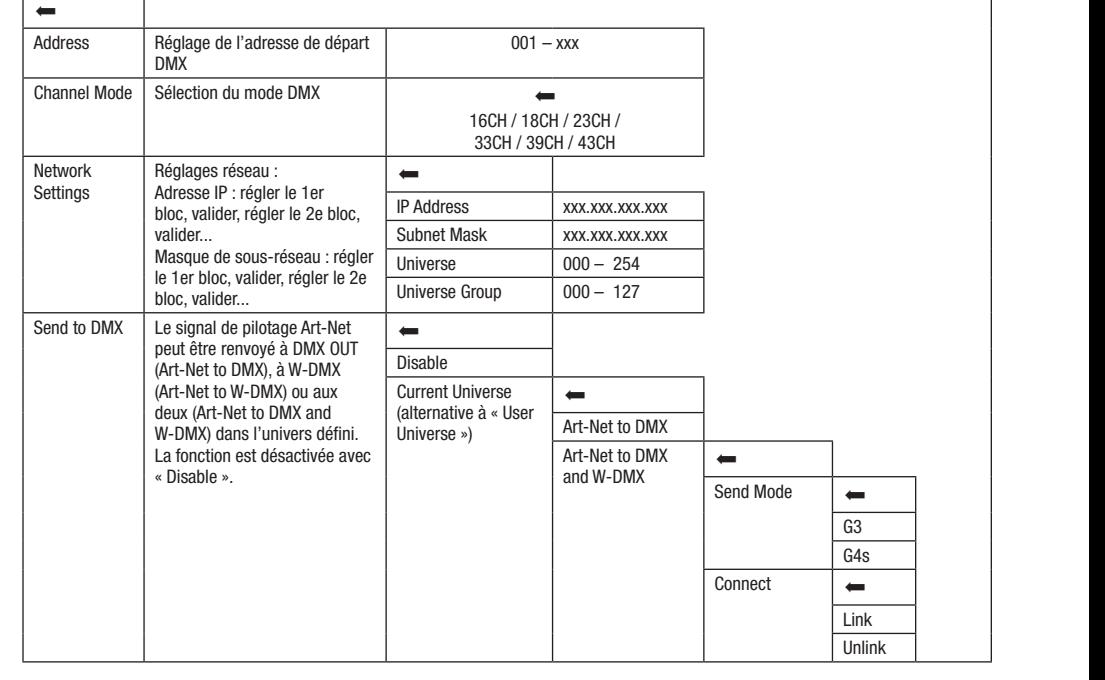

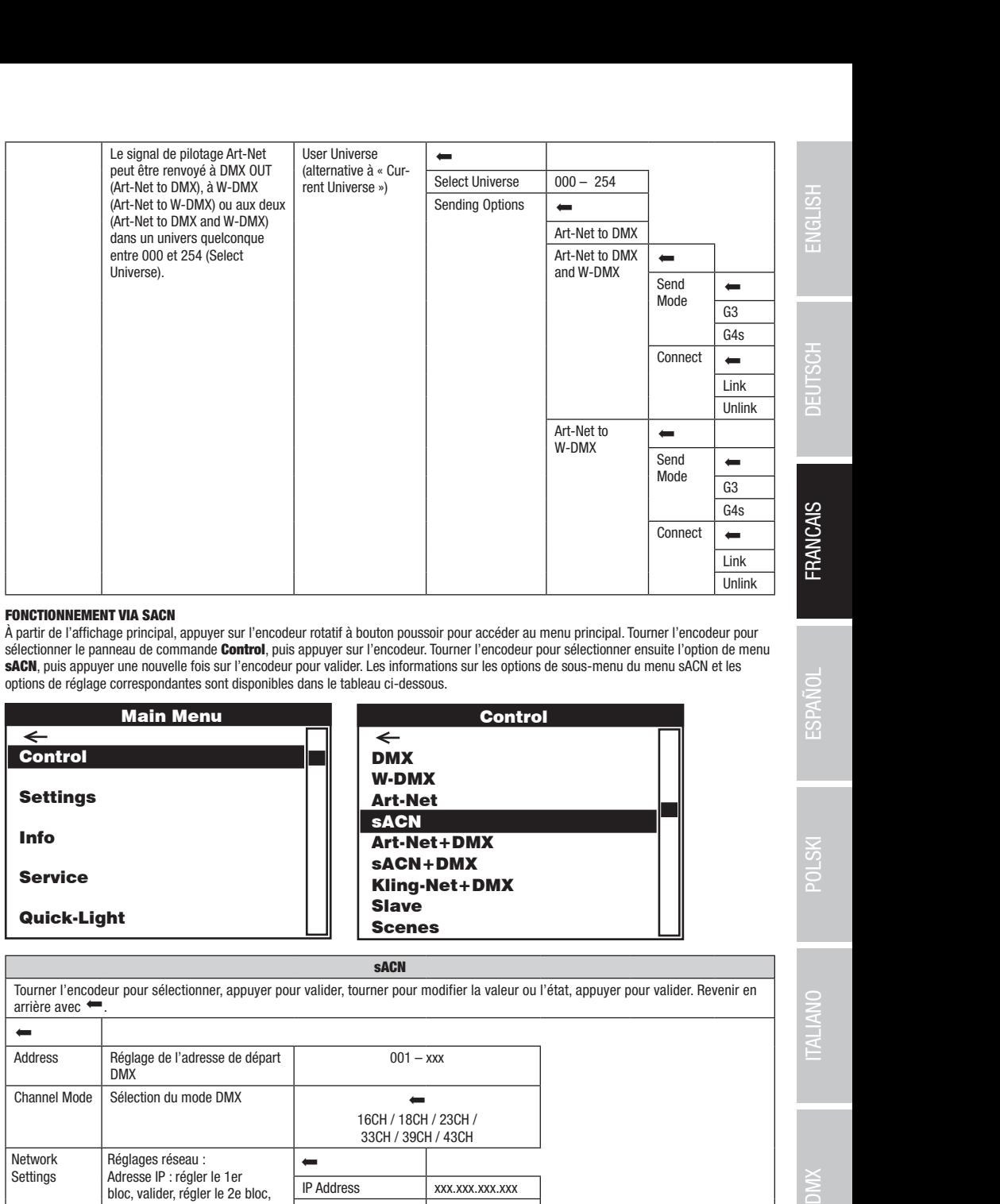

## FONCTIONNEMENT VIA SACN

DMX

DMXW-DMXArt-NetsACN

ronorionnement un onon<br>À partir de l'affichage principal, appuyer sur l'encodeur rotatif à bouton poussoir pour accéder au menu principal. Tourner l'encodeur pour **principal** sacutionne le parmeta de commande control, pais appayer sur l'encodeur. Ioanner l'encodeur pour seccedemier ensaite i option de menu<br>SACN, puis appuyer une nouvelle fois sur l'encodeur pour valider. Les informations sur le sélectionner le panneau de commande Control, puis appuyer sur l'encodeur. Tourner l'encodeur pour sélectionner ensuite l'option de menu options de réglage correspondantes sont disponibles dans le tableau ci-dessous.

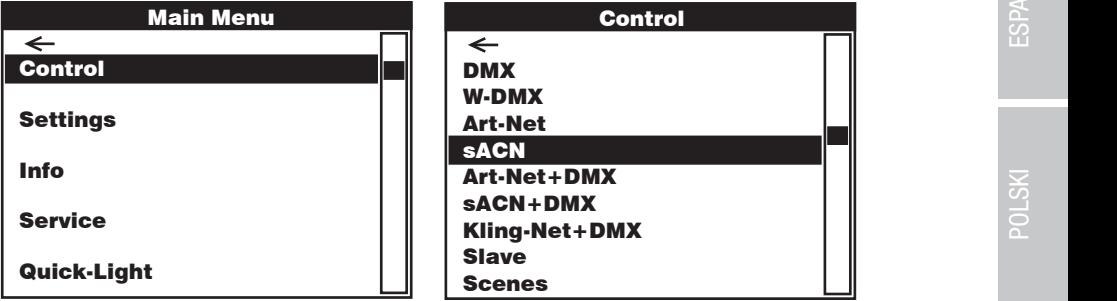

### sACN

Control Control Tourner l'encodeur pour sélectionner, appuyer pour valider, tourner pour modifier la valeur ou l'état, appuyer pour valider. Revenir en  $\frac{1000a}{1000a}$  $\equiv$   $\equiv$ *Address* s<br>Acordination  $\kappa$ nannel Mode  $\mid$  Selectron sACN+DMX etwork Réglages réseau : elwurk<br>\*\*\*\*\*\*\* network<br>Settings <u>D</u> W-DMX  $001 - x$ s<br>Acordination Art-Net+DMX  $16CH / 18CH / 23CH /$ 33CH / 39CH / 43CH Scenes <u>D</u> W-DMX Art-Net Art-Net+DMX sACN+DMX Kling-Net+DMX Scenes masque de sous-reseau : regier<br>le 1er bloc, valider, régler le 2e Universe  $000 - 254$ MART-ART-<br>Contact Martin<br>Contact Martin Contact Martin Contact Martin Contact Martin Contact Martin Contact Martin Contact Martin Conta  $\frac{1}{2}$  and  $\frac{1}{2}$  and  $\frac{1}{2}$  and  $\frac{1}{2}$  are  $\frac{1}{2}$  and  $\frac{1}{2}$  are  $\frac{1}{2}$  and  $\frac{1}{2}$  are  $\frac{1}{2}$ Verdieren Einstehendeur pour sélectionner, appuyer pour valider, tourner pour modifier la valeur ou<br>
Trière avec<br>
Solicition du mode DMX<br>
Shannel Mode<br>
Sélection du mode DMX<br>
Shannel Mode<br>
Sélection du mode DMX<br>
Shannel M  $\frac{001 - x}{x}$ mer pour modifier la valeur ou l'état, appuyer pour valider. Revenir en<br>
001 – xxx<br>
GH / 18CH / 23CH /<br>
SCH / 39CH / 43CH<br>
XXX.XXX.XXX.XXX.XXX DMXW-DMXArt-NetsACN Art-Net+DMXsACN+DMX Kling-Net+DMX arrière avec  $\leftarrow$  $\overline{ }$ Réglage de l'adresse de départ DMX 001 – xxx Sélection du mode DMX Network Adresse IP : régler le 1er bloc, valider, régler le 2e bloc, valider... Masque de sous-réseau : régler bloc, valider...  $\overline{a}$ IP Address xxx.xxx.xxx.xxx Subnet Mask xxx.xxx.xxx.xxx Universe Group 000 – 127

DMX

Control

DMX

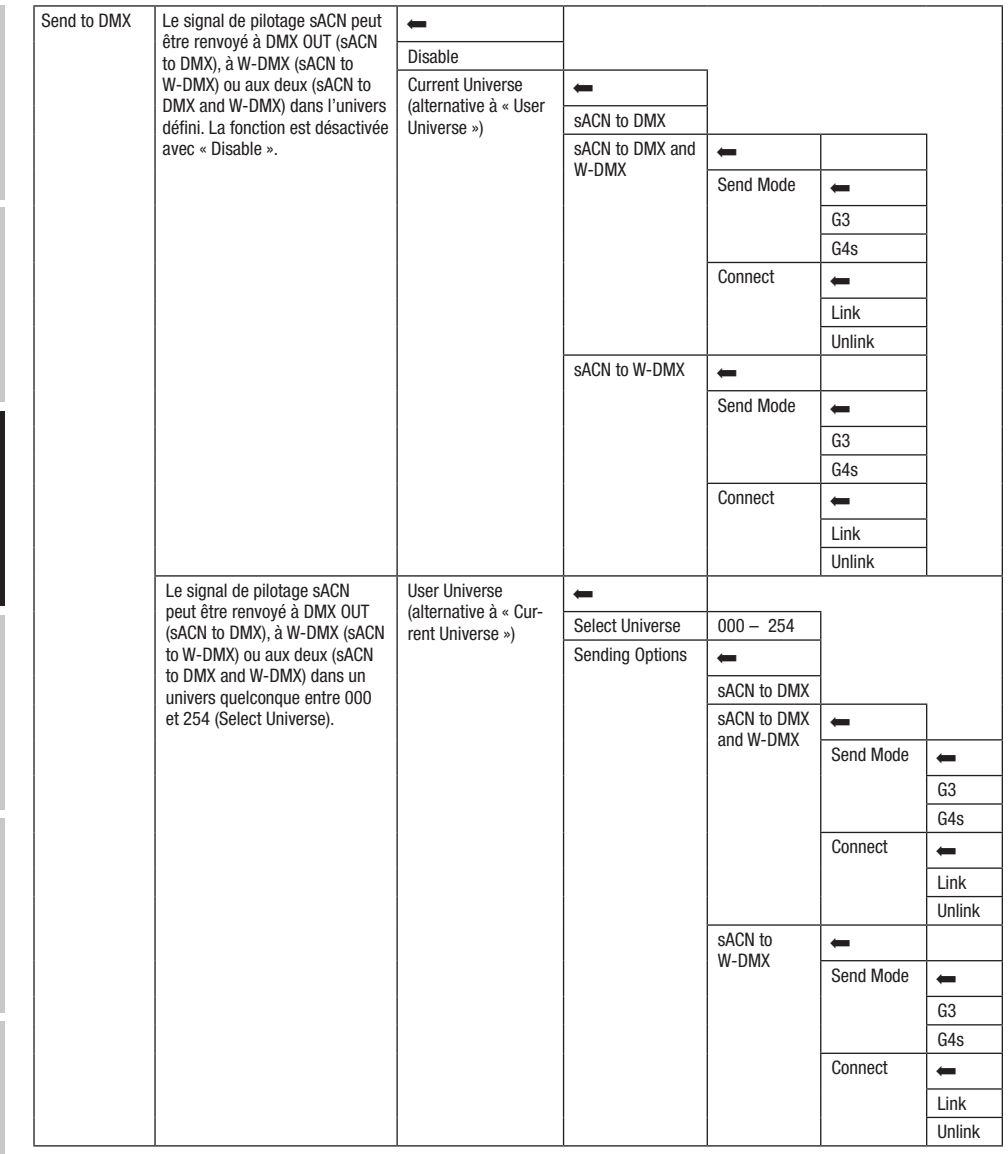

**FRANCAIS** 

**ESPANDL** 

FONCTIONNEMENT VIA ART-NET ET DMX

permet de choisir l'un des deux modes de canaux pour les fonctions de pilotage. En mode de pilotage à 11 canaux, seules les fonctions de mouvement sont disponibles et seul le deuxième signal d'entrée contrôle les pixels. Le mode 18 canaux permet par ailleurs d'accéder aux fonctions d'éclairage. À partir de l'affichage principal, appuyer sur l'encodeur rotatif à bouton poussoir pour accéder au menu principal. Tourner l'encodeur pour

sélectionner le panneau de commande Control, puis appuyer sur l'encodeur. Tourner l'encodeur pour sélectionner ensuite l'option de menu Art-Net+DMX, puis appuyer une nouvelle fois sur l'encodeur pour valider. Les informations sur les options de sous-menu du menu Art-Net+DMX et les options de réglage correspondantes sont disponibles dans le tableau ci-dessous.

Le mode de fonctionnement Art-Net+DMX offre la possibilité de piloter séparément les LED et le mouvement de la tête via Art-Net et DMX. Il est alors possible de choisir de piloter les LED par Art-Net et le mouvement de la tête par DMX, ou inversement. Ce mode de fonctionnement

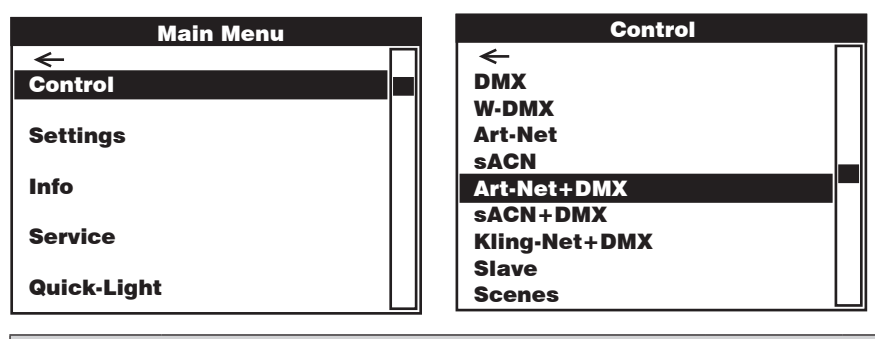

#### Art-Net + DMX

Control Control Control Control Tourner l'encodeur pour sélectionner le mode voulu, appuyer pour valider, tourner pour modifier la valeur ou l'état, appuyer pour valider. Revenir en arrière avec  $\leftarrow$ .

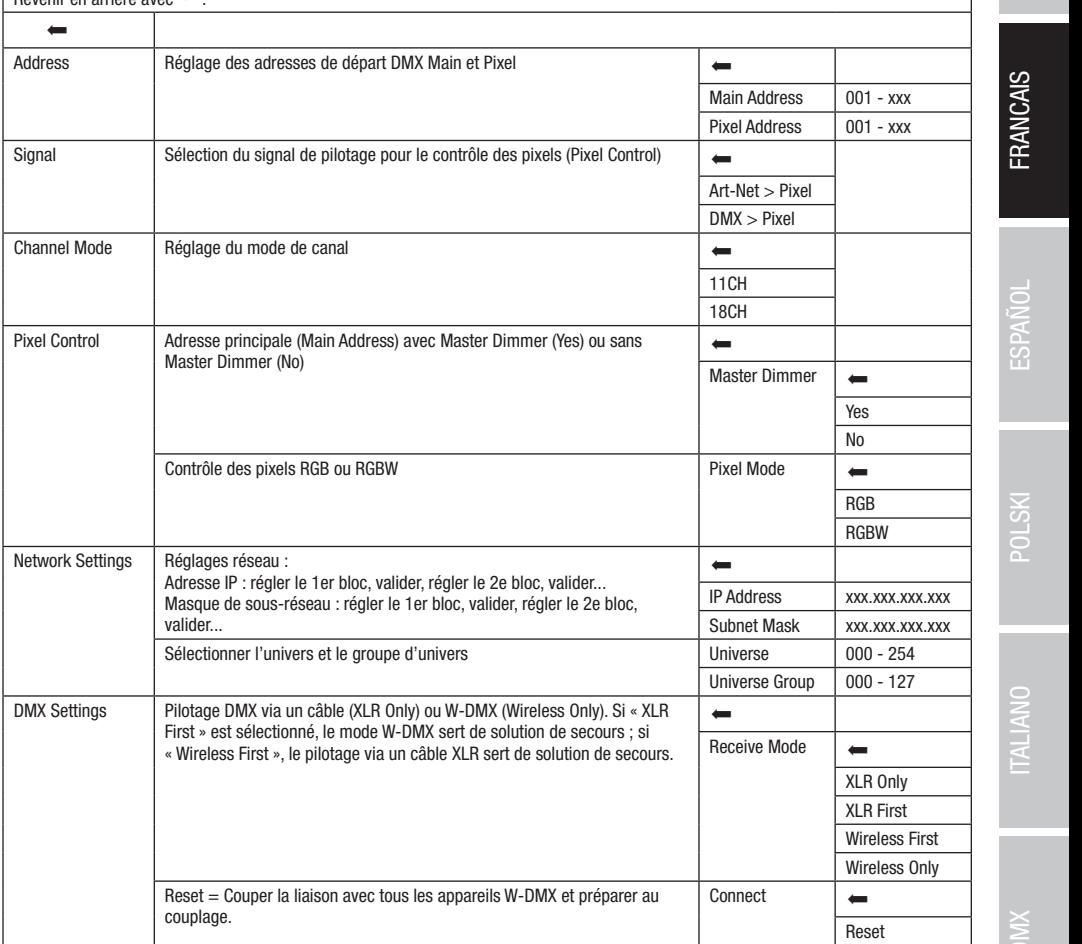

Art-Net+DMX sACN+DMX Kling-Net+DMX

#### FONCTIONNEMENT VIA SACN ET DMX

Le mode de fonctionnement sACN+DMX offre la possibilité de piloter séparément les LED et le mouvement de la tête via sACN et DMX. Il est alors possible de choisir de photer les ELD par sAON et le modvement de la tele par DMA, ou inversement. Ce mode de fonctionmentent<br>permet de choisir l'un des deux modes de canaux pour les fonctions de pilotage. En mod Main Address: Control and Main Address: Control and Control et al. Control and Control and Control and Control and Control and Control and Control and Control and Control and Control and Control and Control and Control and mouvement sont disponit<br>fonctions d'éclairage. est alors possible de choisir de piloter les LED par sACN et le mouvement de la tête par DMX, ou inversement. Ce mode de fonctionnement

a parur de ramonage principal, appuyer sur rencodeur rotaura bouton poussoir pour acceder au menu principal. Tourner rencodeur pour<br>sélectionner le panneau de commande **Control**, puis appuyer sur l'encodeur. Tourner l'enco Selectionner le parmeau de commande **comma**, puis appuyer sur l'encodeur fourner l'encodeur pour selectionner ensuite l'option de menu<br>SACN+DMX, puis appuyer une nouvelle fois sur l'encodeur pour valider. Les informations A partir de l'affichage principal, appuyer sur l'encodeur rotatif à bouton poussoir pour accéder au menu principal. Tourner l'encodeur pour MX et les options de réglage correspondantes sont disponibles dans le tableau ci-dessous.

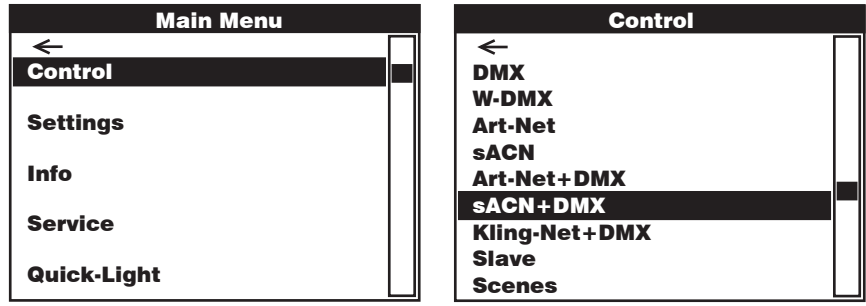

<u>Control Control</u> Revenir en arrière avec  $\leftarrow$ . <u>Control Control</u> DMX DMX Control DMX sACN + DMX Tourner l'encodeur pour sélectionner le mode voulu, appuyer pour valider, tourner pour modifier la valeur ou l'état, appuyer pour valider.

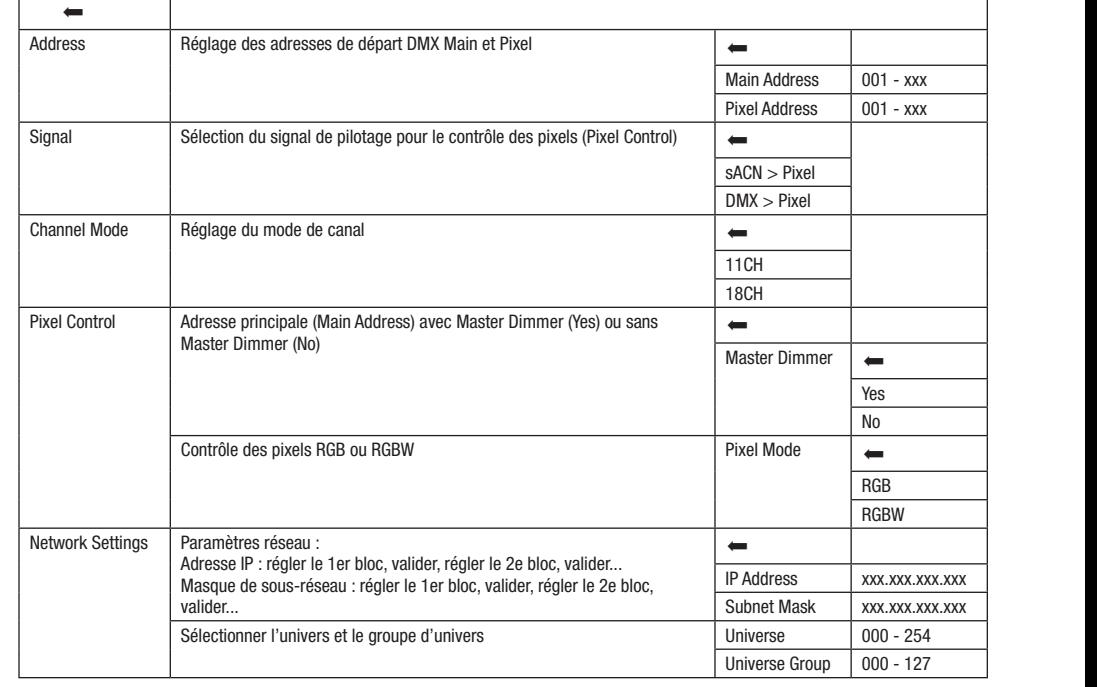

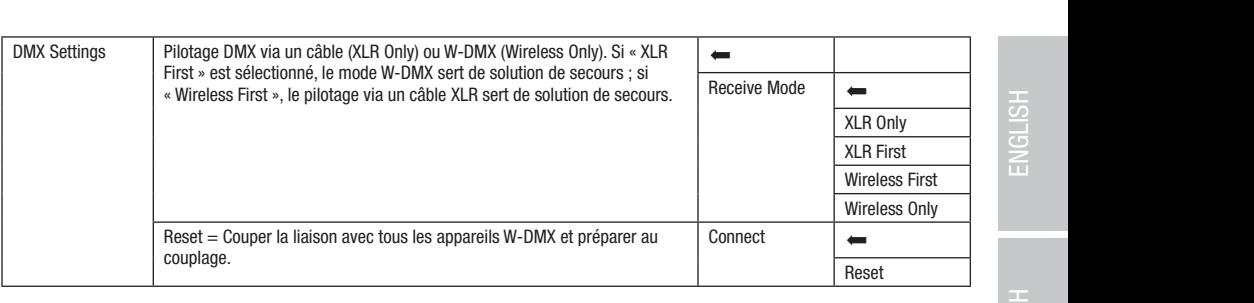

### FONCTIONNEMENT VIA KLING-NET ET DMX

11 canaux, seules les fonctions de mouvement sont disponibles et seul le deuxième signal d'entrée contrôle les pixels. Le mode 18 canaux Ce mode de fonctionnement permet de choisir l'un des deux modes de canaux pour les fonctions de pilotage. En mode de pilotage à permet par ailleurs d'accéder aux fonctions d'éclairage.

permet par ameurs u acceuer aux ioncuons u eclarage.<br>À partir de l'affichage principal, appuyer sur l'encodeur rotatif à bouton poussoir pour accéder au menu principal. Tourner l'encodeur pour Scenes de la Bancea de commande **controi**, pais appuyer sur l'encodeur. Ioanier l'encodeur pour selectionner ensaite i option de menu<br>**Kling-Net+DMX**, puis appuyer une nouvelle fois sur l'encodeur pour valider. Les informa sélectionner le panneau de commande Control, puis appuyer sur l'encodeur. Tourner l'encodeur pour sélectionner ensuite l'option de menu<br>sélectionner le panneau de commande Control, puis appuyer sur l'encodeur. Tourner l'en Kling-Net+DMX et les options de réglage correspondantes sont disponibles dans le tableau ci-dessous.

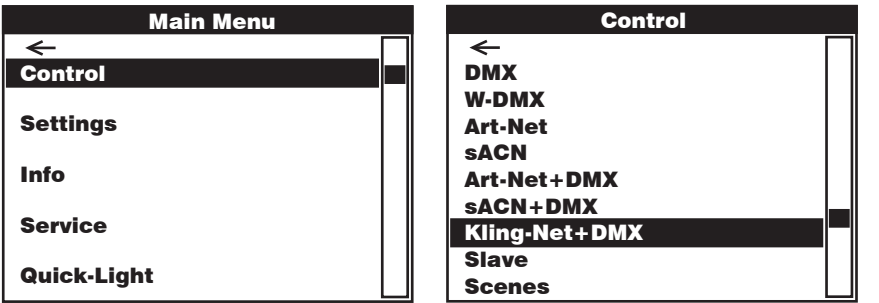

#### Kling-Net + DMX

Control Control Tourner l'encodeur pour sélectionner le mode voulu, appuyer pour valider, tourner pour modifier la valeur ou l'état, appuyer pour valider. Revenir en arrière avec  $\leftarrow$ .

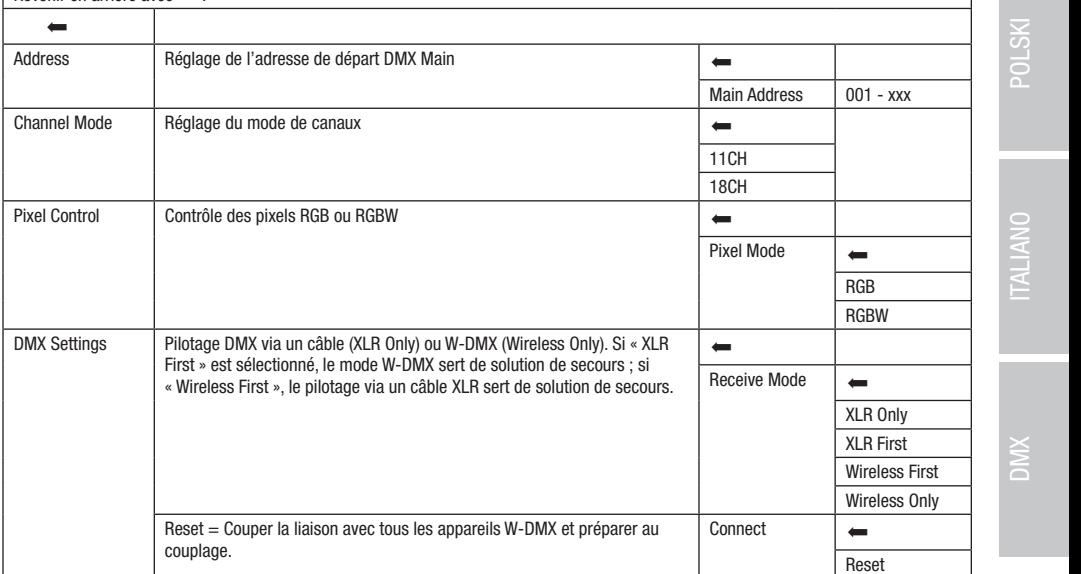

Art-Net+DMX

Control

#### mode SLAVE (Slave) DE SLAVE (Slave)

**DEUTSCH** 

**muue s∟ave (siave)**<br>À partir de l'affichage principal, appuyer sur l'encodeur rotatif à bouton poussoir pour accéder au menu principal. Tourner l'encodeur pour menu Slave, puis appuyer une nouvelle fois sur l'encodeur pour valider. Les informations sur les options de sous-menu du menu Slave même version de logiciel) à l'aide d'un câble DMX (Master DMX OUT - Slave DMX IN) ou par W-DMX et activer le mode de fonctionnement k partir de l'amonage principal, appuyer sur l'encodeur lotatir a bouton poussoir pour acceder au menu principal. Tourner l'encodeur p<br>sélectionner le panneau de commande **Control**, puis appuyer sur l'encodeur. Tourner l'e et les options de réglage correspondantes sont disponibles dans le tableau ci-dessous. Relier les unités Slave et Master (même modèle, Slave Slave Standalone Scenes sur l'unité Master. L'unité Slave suit alors l'unité Master.

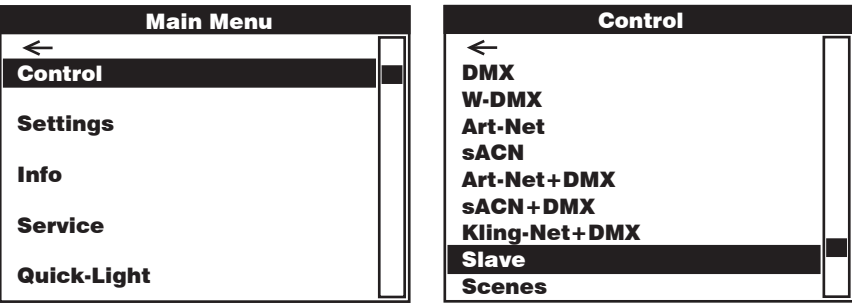

Slave (esclave)

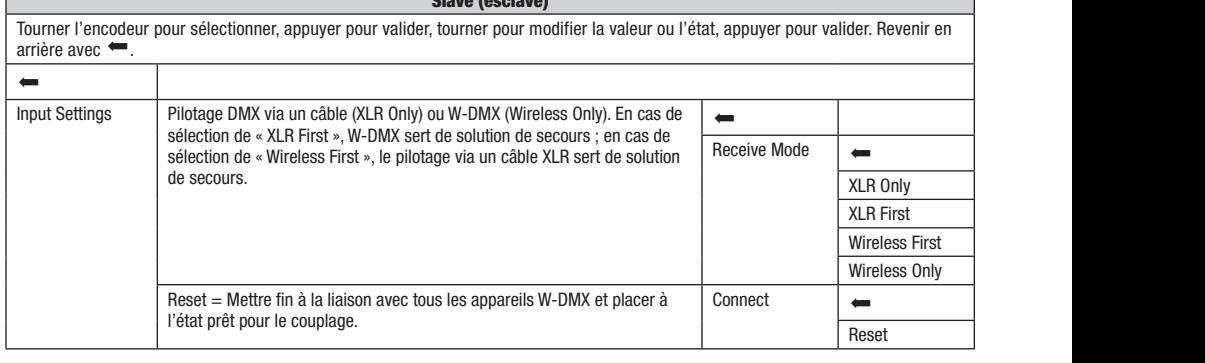

# FONCTIONNEMENT STANDALONE (Scenes)

**FONCTIONNEMENT STANDALONE (Scenes)**<br>De façon similaire à un dispositif de pilotage DMX, le fonctionnement Standalone permet de régler directement sur l'appareil les fonctions Pan, Tilt, Dimmer, RGBW, Zoom, les macros Pan/Tilt, etc., avec des valeurs comprises entre 000 et 255. 8 scènes individuelles au total ran, me, binimol, norm, bomas de la mande de la mande de la mande de l'affichage principal, appuyer sur l'encodeur<br>(Scene 1–8) peuvent ainsi être créées, modifiées, enregistrées et sélectionnées. À partir de l'affichage pr rotaur a bouton poussoir pour acceder au menu principai. Tourner i encodeur pour selectionner le panneau de commande **controi**, puis ap-<br>puyer sur l'encodeur. Tourner l'encodeur pour sélectionner ensuite l'option de menu pour valider. Les informations sur les options de sous-menu du menu Scenes et les options de réglage correspondantes sont disponibles<br>pour valider. Les informations sur les options de sous-menu du menu Scenes et les option dans les tableaux Scenes et Edit Scene ci-dessous. Kling-Net+DMX rotatif à bouton poussoir pour accéder au menu principal. Tourner l'encodeur pour sélectionner le panneau de commande Control, puis apni Sianuaione permet<br>Delette experience ent Art-Nettons<br>Deliversity

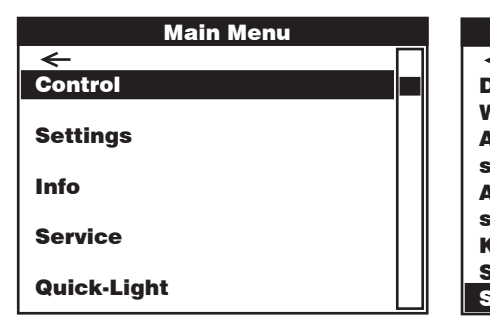

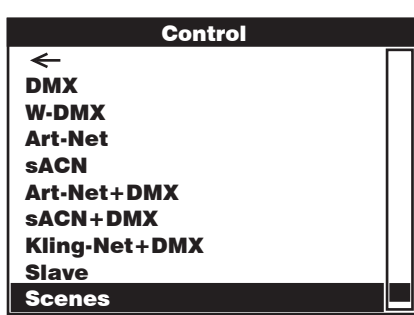

**TRALIANO** 

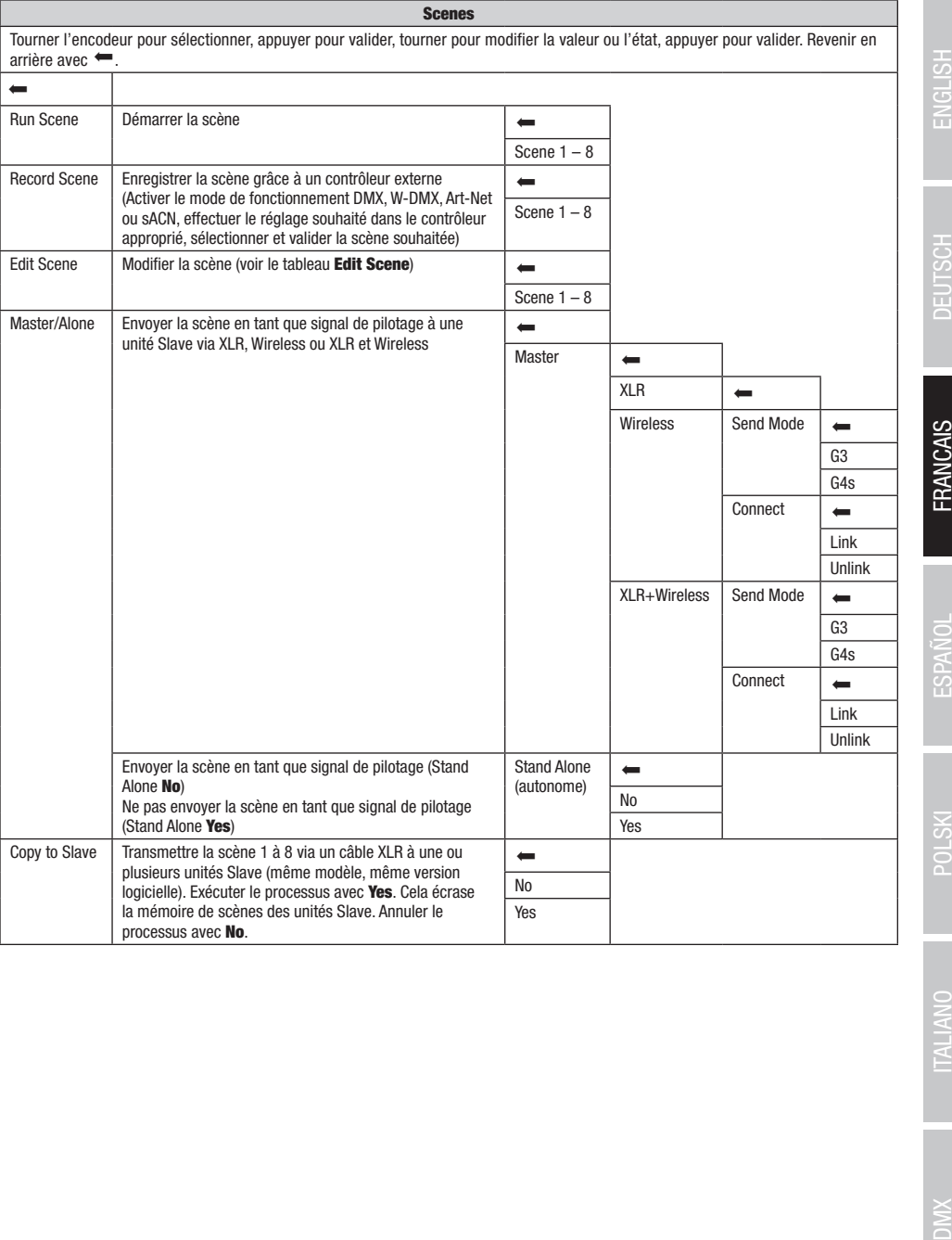

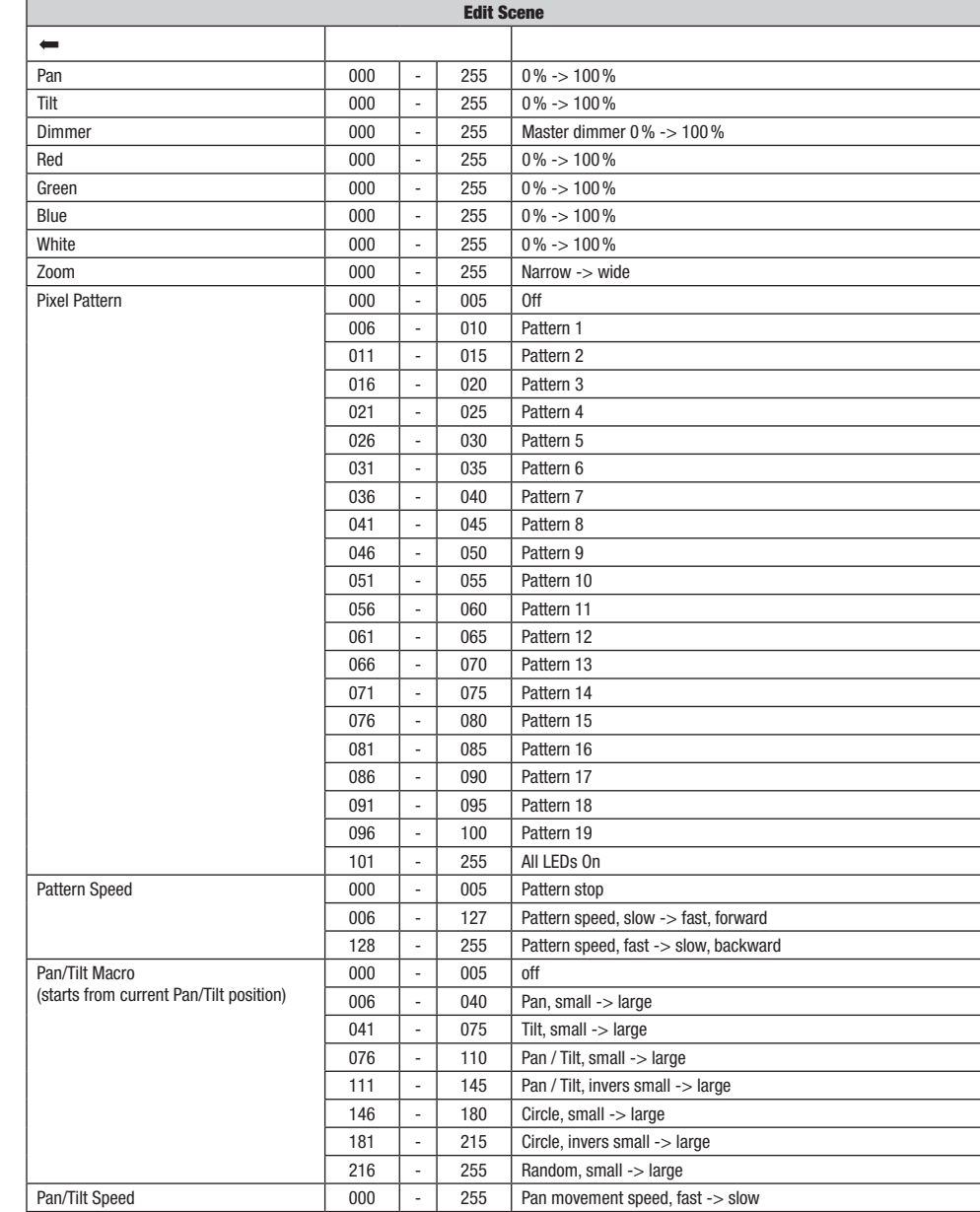

# PARAMÈTRES DU SYSTÈME (Settings)

À partir de l'affichage principal, appuyer sur l'encodeur rotatif à bouton poussoir pour accéder au menu principal. Tourner l'encodeur pour sélectionner le menu des paramètres du système Settings, puis appuyer sur l'encodeur.

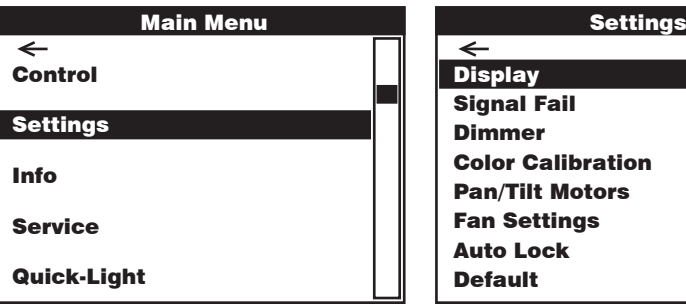

Info Cette action permet d'accéder au sous-menu pour le réglage des options de sous-menu, voir tableau :

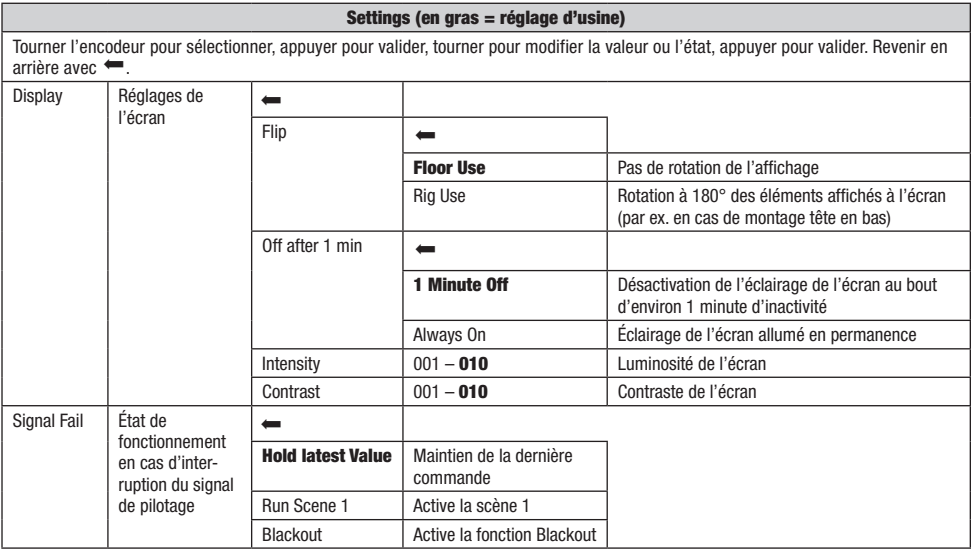

 $DMX$ 

69

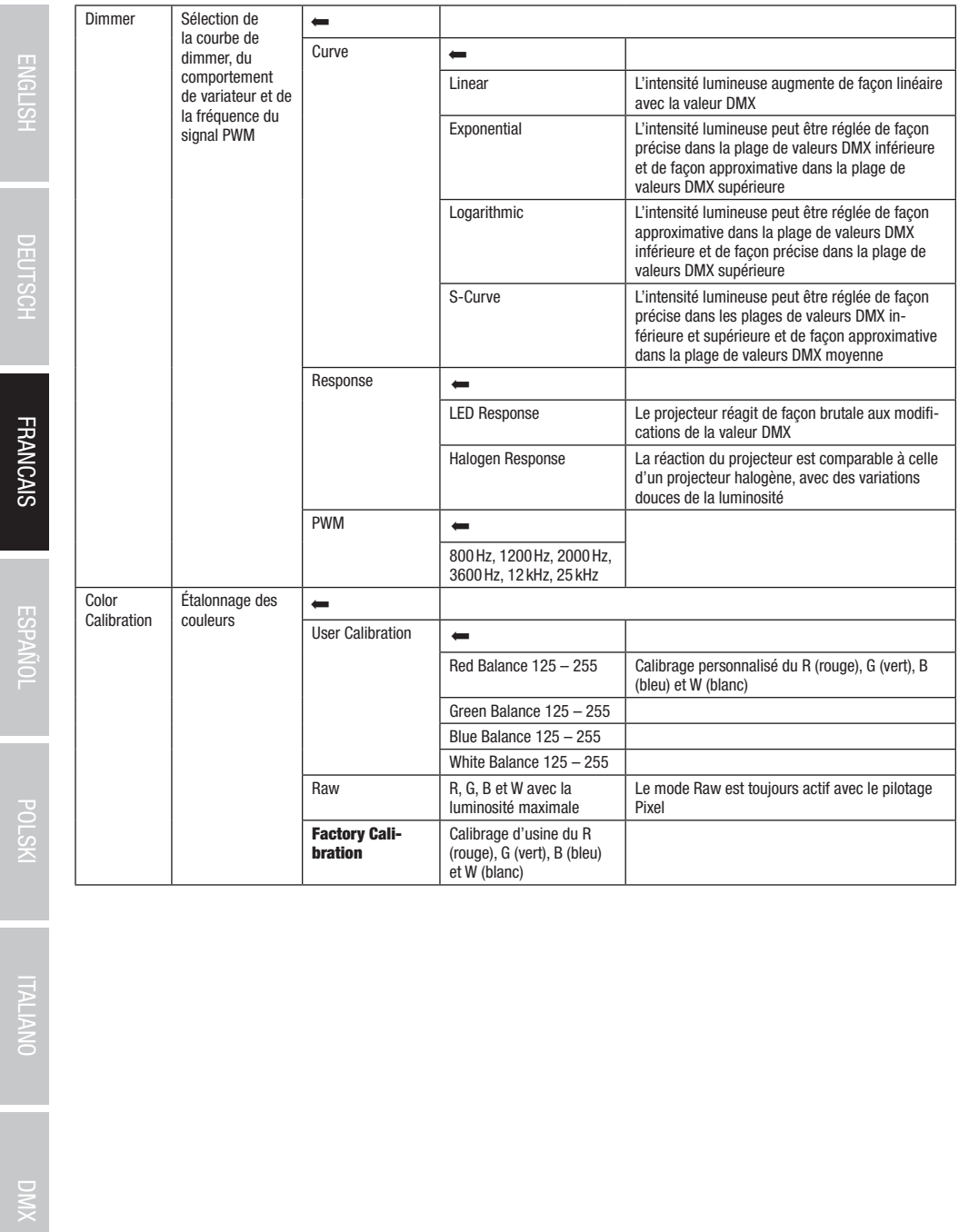

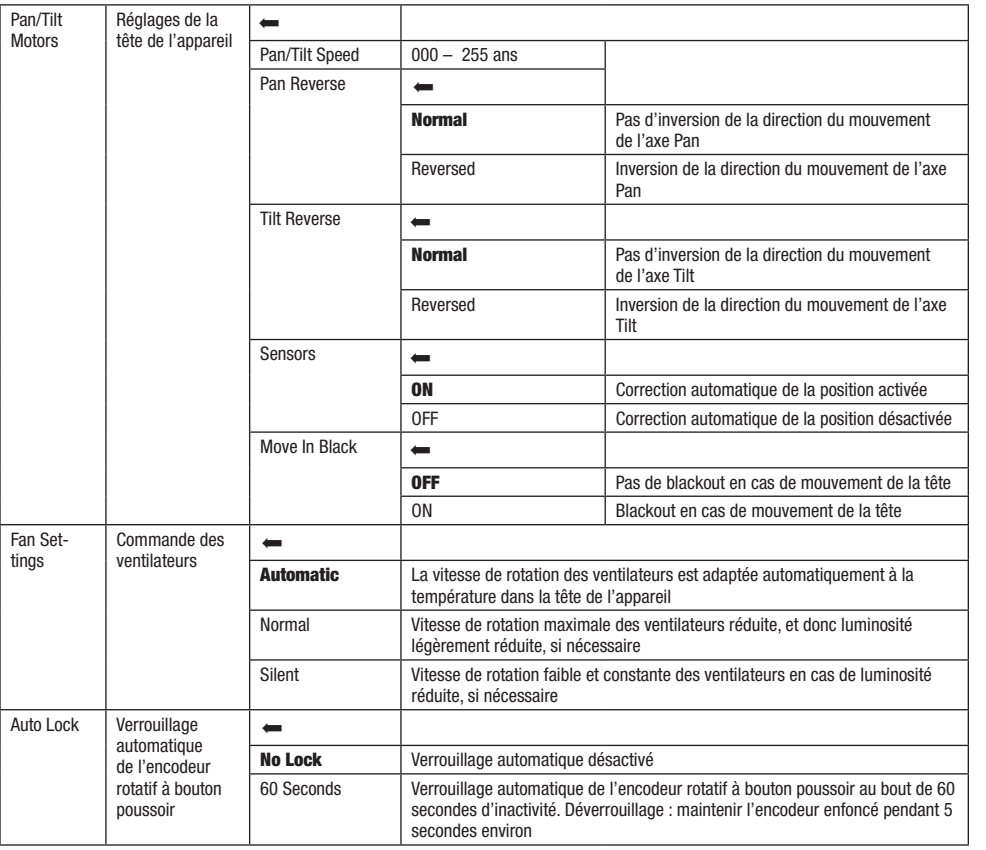

# INFORMATIONS SUR L'APPAREIL (Info)

DMX Tables Tableaux des différents modes DMX

r pault de l'amonage principal, appayer en l'encodeur leadin pedecen peut desectrica mondipline parlement l'encodeur<br>sélectionner le menu des informations sur l'appareil **Info**, puis appuyer sur l'encodeur. Pour afficher l .<br>À partir de l'affichage principal, appuyer sur l'encodeur rotatif à bouton poussoir pour accéder au menu principal. Tourner l'encodeur pour ner l'option de menu correspondante en tournant l'encodeur, puis appuyer sur l'encodeur pour valider.

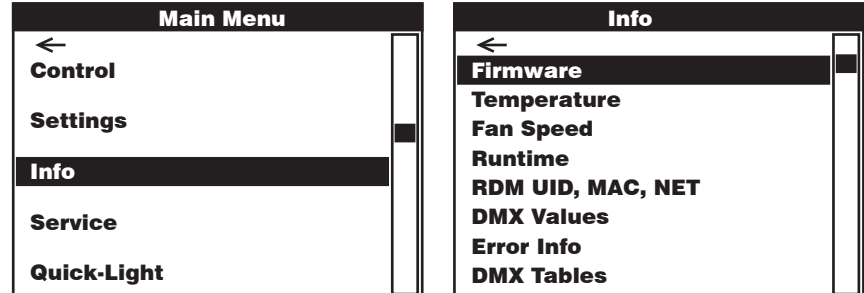

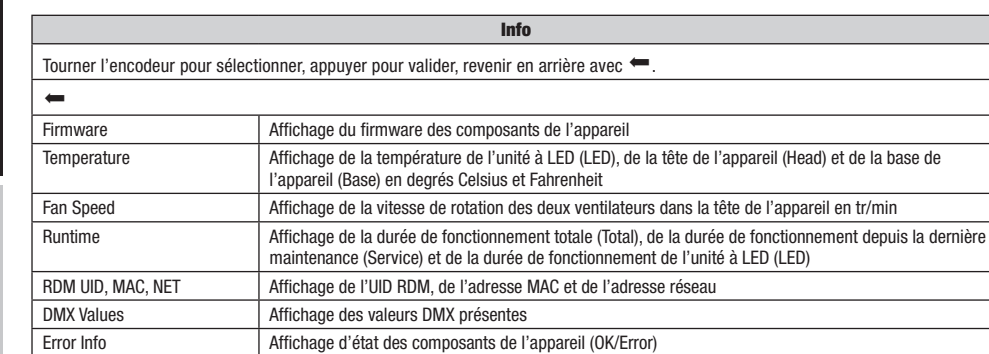

Quick-Light
# **MENU DE SERVICE (Service)**

.<br>À partir de l'affichage principal, appuyer sur l'encodeur rotatif à bouton poussoir pour accéder au menu principal. Tourner l'encodeur pour puis appuyer sur l'encodeur pour valider. Les informations sur les options de sous-menu du menu de service sont disponibles dans le a parur de ramonage principal, appuyer sur rencodeur rotaura bouton poussoir pour acceder au menu principal. Tourner rencodeur pour<br>sélectionner le menu de service **Service**, puis appuyer sur l'encodeur. Sélectionner l'opt tableau ci-dessous Service.

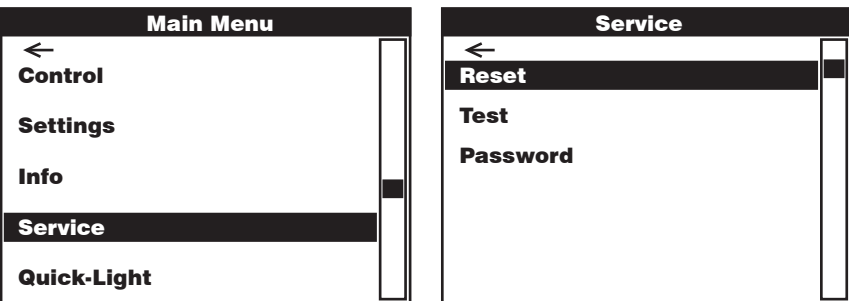

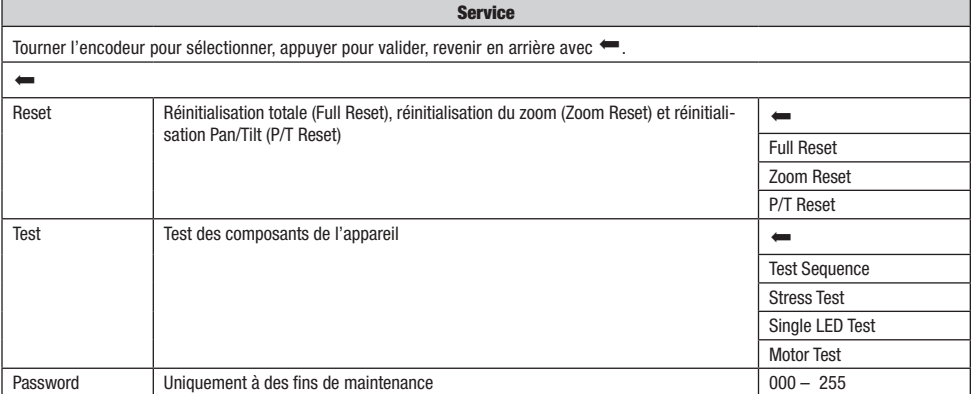

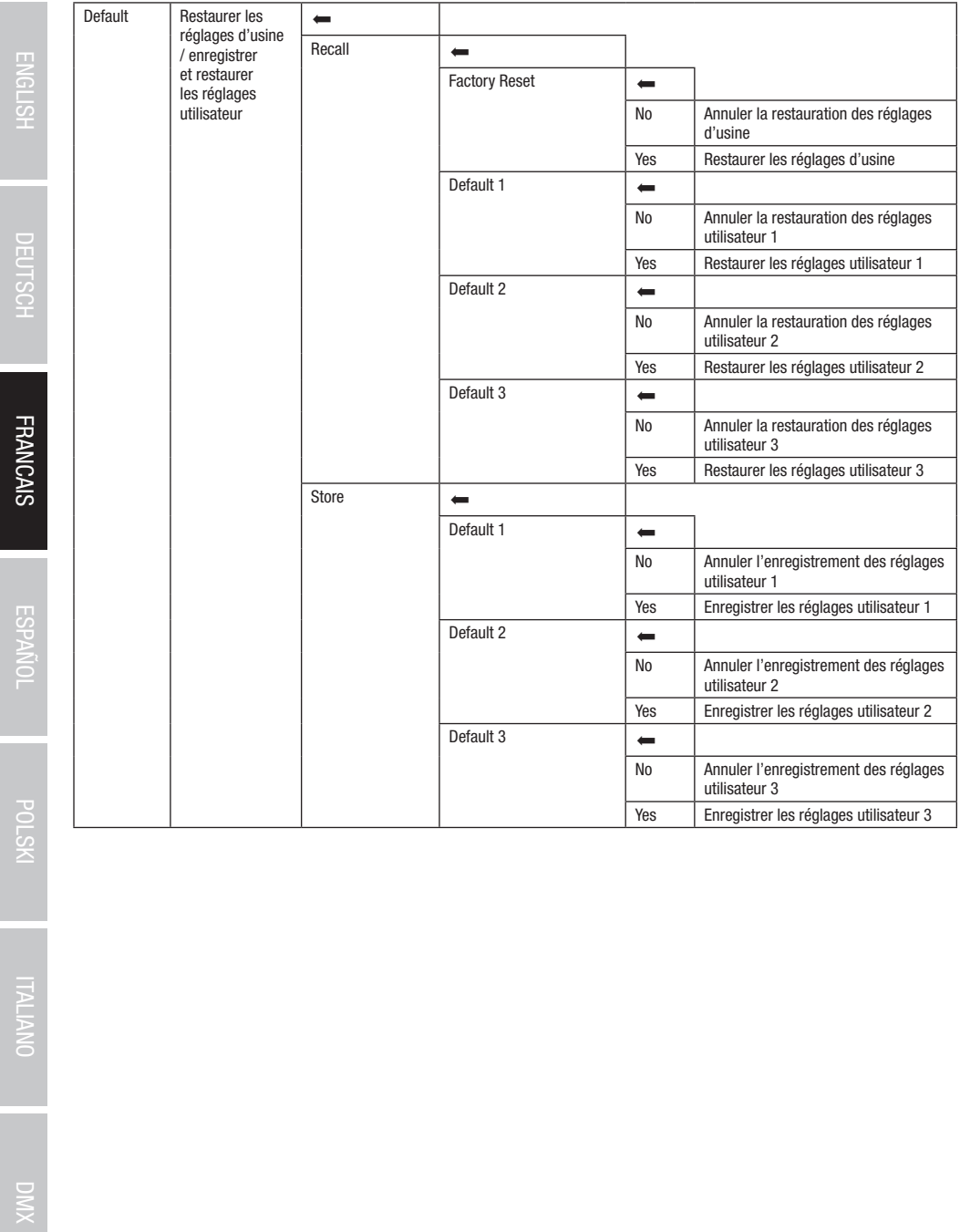

# QUICK-LIGHT

.<br>Pour régler une scène statique rapidement et facilement, utiliser la fonction Quick-Light. À partir de l'affichage principal, appuyer sur l'enpuis appuyer une nouvelle fois sur l'encodeur. Les informations sur les options de sous-menu du menu Quick-Light sont disponibles dans le codeur rotatif à bouton poussoir pour accéder au menu principal. Tourner l'encodeur pour sélectionner le menu Quick Light Quick-Light, tableau ci-dessous Quick-Light.

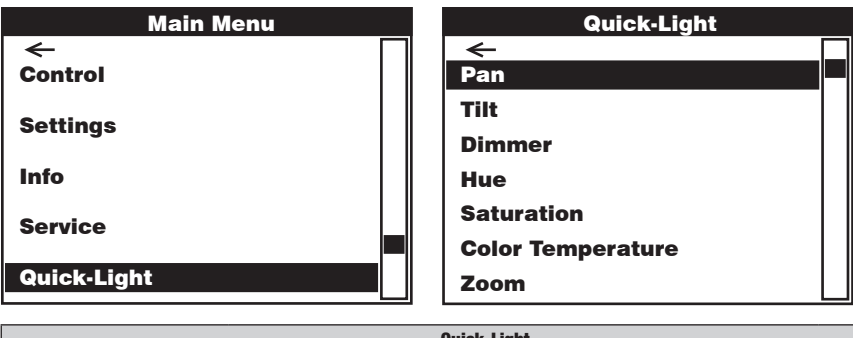

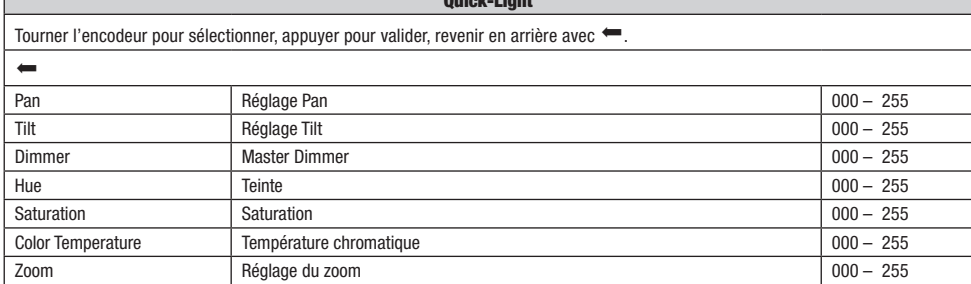

# INSTALLATION ET MONTAGE

Grâce aux pieds en caoutchouc intégrés, le projecteur peut être placé à un endroit approprié sur une surface plane. Le montage sur traverse s'effectue à l'aide de deux omégas de fixation à installer sur la base de l'appareil **A** . Deux omégas de fixation sont fournis, des pinces de serrage sur traverse adaptées sont disponibles en option. Veiller à ce que l'assemblage soit bien serré et sécuriser le projecteur en insérant un câble de retenue adapté dans l'un des œillets de sécurité prévus à cet effet  $\blacksquare$ .

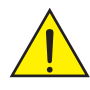

Consignes de sécurité importantes : Le montage tête en bas requiert des compétences poussées, notamment pour le calcul des valeurs limites pour la charge de service, le matériel d'installation utilisé et le contrôle de sécurité effectué régulièrement sur l'ensemble du matériel d'installation et sur le projecteur. Sans les qualifications requises, ne pas essayer d'effectuer soi-même l'installation et faire appel à une entreprise professionnelle.

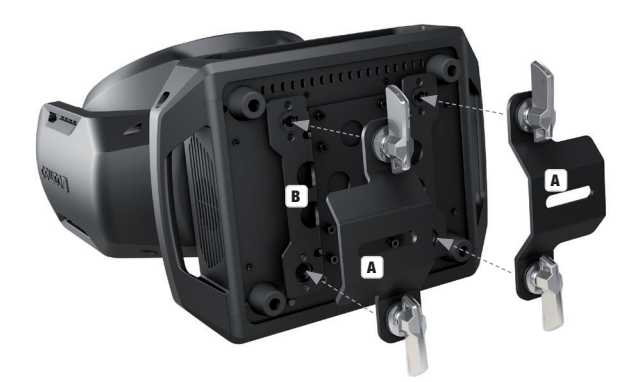

# TECHNIQUE DMX

## DMX-512

Le terme DMX (Digital Multiplex) désigne un protocole de transport universel permettant la communication entre des appareils et des contrôleurs à ce format. Un contrôleur DMX envoie des données DMX aux appareils DMX qui lui sont connectés. Les données DMX sont transportées sous forme d'un flux série, renvoyé d'un appareil au suivant via des connecteurs XLR repérés "DMX IN" et "DMX OUT". Le nombre total d'appareils ainsi connectés ne doit pas dépasser 32. Le dernier appareil de la chaîne doit posséder une résistance de terminaison (Terminator).

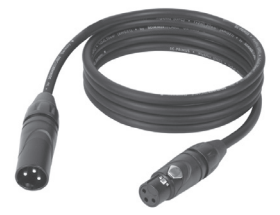

### PROTOCOLE DMX

Il s'agit d'un langage universel, permettant d'interconnecter des appareils DMX de type différents, de marques différentes, et de tous les piloter depuis un contrôleur DMX central. Pour un transport optimal des données, il est recommandé d'utiliser les câbles les plus courts possibles pour interconnecter les appareils. L'ordre dans lequel les différents appareils sont connectés au sein d'un réseau DMS n'a aucune influence sur l'adressage. Autrement dit, vous pouvez placer l'appareil possédant l'adresse DMX 1 où vous le désirez dans la chaîne DMX : au début, à la fin, au milieu... Si un appareil s'est vu affecter l'adresse DMX 1, le contrôleur "sait" qu'il doit lui envoyer toutes les données destinées à l'adresse 1, quelle que soit la position dudit appareil dans la chaîne DMX.

#### CONNEXION EN SÉRIE DE PLUSIEURS PROJECTEURS

- 1. Reliez la fiche XLR mâle (3 ou 5 points) du câble DMX à la sortie DMX (embase XLR femelle) du premier appareil DMX (par exemple, un contrôleur DMX).
- 2. Reliez le connecteur XLR femelle du câble DMX relié au premier projecteur à l'entrée DMX (connecteur XLR mâle) de l'appareil DMX suivant. Reliez la sortie DMX de cet appareil, selon le même méthode, à l'entrée DMX de l'appareil DMX suivant, et ainsi de suite. Veillez à ce que tous les appareils DMX soient reliés en série, et n'oubliez pas que les liaisons ne peuvent être partagées sans utiliser de splitter actif. Ne pas dépasser le nombre maximal d'appareils par chaîne DMX, soit 32.

Vous trouverez un choix complet de câbles compatibles DMX dans les gammes Adam Hall 3 STAR, 4 STAR et 5 STAR. Si vous fabriquez vous-mêmes vos câbles, respectez les modalités de câblage DMX. En particulier : Ne reliez jamais le blindage du câble à la masse du connecteur, et vérifiez bien qu'en aucun cas le blindage du câble n'entre en contact avec le corps du connecteur XLR. Si le blindage entre en contact avec la masse, cela peut provoquer des courts-circuits et des défaillances système.

**ASSIGNATION DES CONTACTS**<br>Câble DMX avec connecteurs XLR 3 points :

Câble DMX avec connecteurs XLR 5 points (les points 4 et 5 ne sont pas câblés):

 $^2$ o 3  $4^{\bullet}$ 

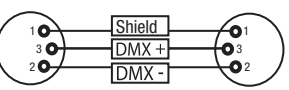

Pour éviter tout dysfonctionnement, le dernier appareil d'une chaîne DMX doit être équipé d'une résistance de terminaison (120 Ohms, 1/4 Watt). Connecteur XLR 3 points avec résistance de terminaison : K3DMXT3 Connecteur XLR 5 points avec résistance de terminaison : K3DMXT5

 $10^2$ 3  $_5\bullet$ 

#### ASSIGNATION DES CONTACTS

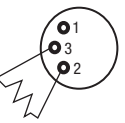

Connecteur XLR 3 points Connecteur XLR 5 points

**Shield** 

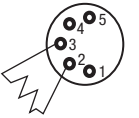

Pour utiliser des appareils DMX munis de connecteurs 3 points avec des appareils DMX munis de connecteurs 5 points, il faut utiliser un adaptateur.

### ASSIGNATION DES CONTACTS

Adaptateur XLR 5 points mâle vers XLR 3 points femelle K3DGF0020 Les points 4 et 5 ne sont pas connectés.

### ASSIGNATION DES CONTACTS

Adaptateur XLR 3 points mâle vers XLR 5 points femelle K3DHM0020 Les points 4 et 5 ne sont pas connectés.

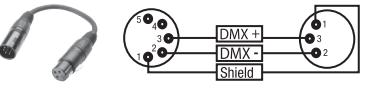

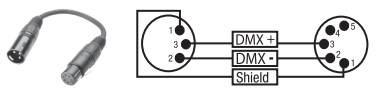

76

# CARACTÉRISTIQUES TECHNIQUES

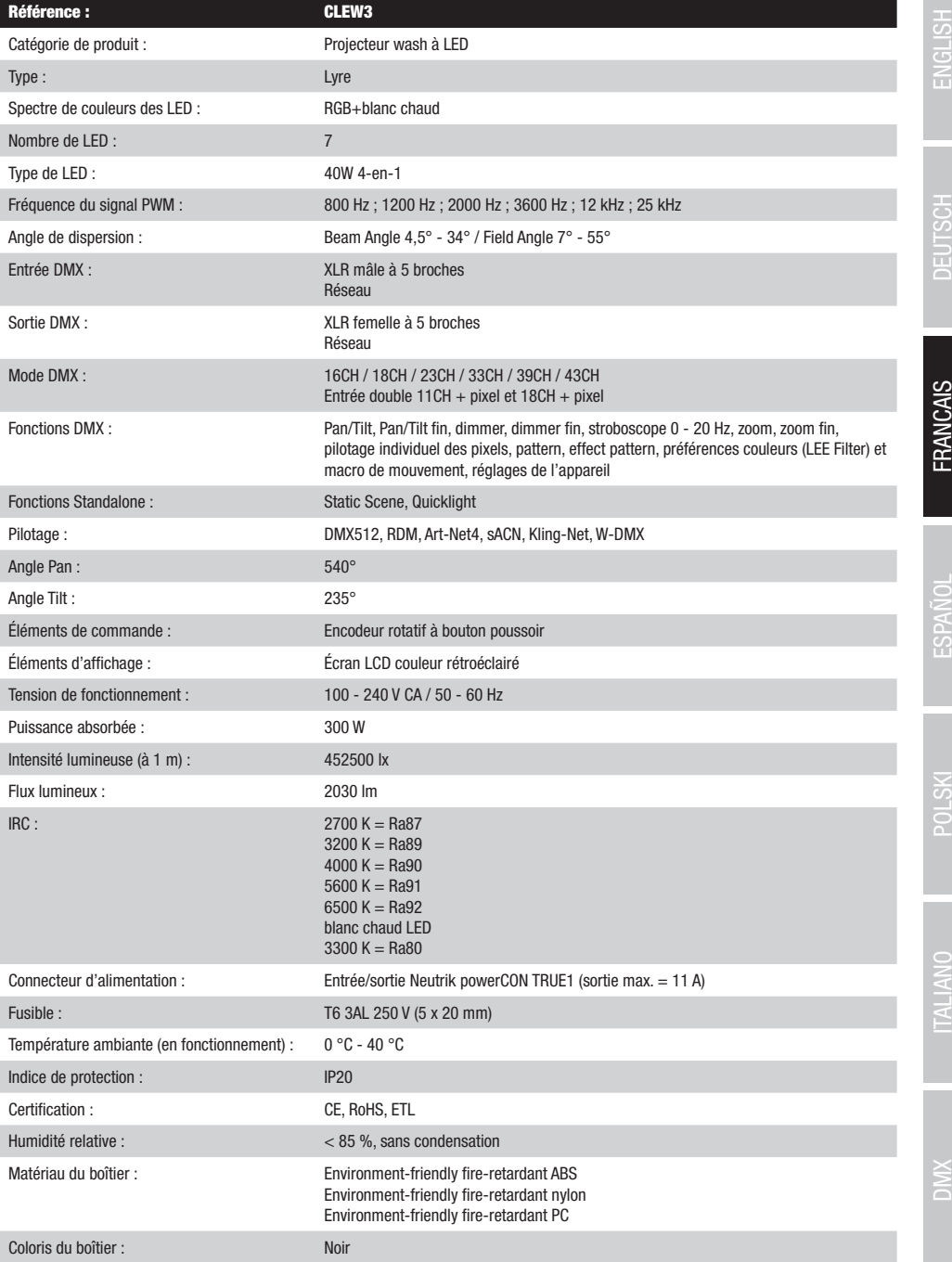

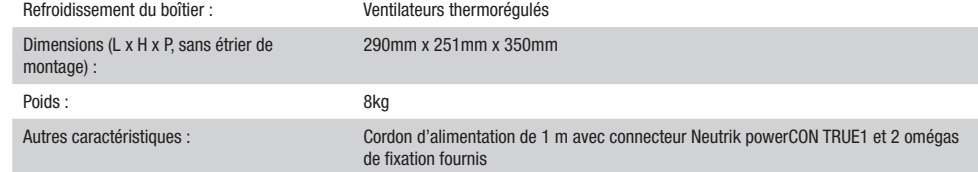

# **DECLARATIONS**

## GARANTIE FABRICANT & LIMITATION DE RESPONSABILITÉ

Nos conditions actuelles de garantie et de limitation de responsabilité sont disponibles à l'adresse suivante : [https://cdn-shop.adamhall.com/](https://cdn-shop.adamhall.com/media/pdf/MANUFACTURERS-DECLARATIONS_CAMEO.pdf) [media/pdf/MANUFACTURERS-DECLARATIONS\\_CAMEO.pdf.](https://cdn-shop.adamhall.com/media/pdf/MANUFACTURERS-DECLARATIONS_CAMEO.pdf) Pour les réparations, veuillez contacter Adam Hall GmbH, Adam-Hall-Str. 1, 61267 Neu Anspach / E-Mail Info@adamhall.com / +49 (0)6081 / 9419-0.

TRI ET MISE AUX DÉCHETS CORRECTE DE CE PRODUIT (Valid in the European Union and other European countries with waste separation)

(Applicable dans l'Union Européenne et les autres pays européens pratiquant le tri des déchets) La présence de ce symbole sur le produit ou sur la documentation correspondante indique qu'en fin de vie, le produit ne doit pas être jeté avec les déchets normaux, afin d'éviter tout dommage à l'environnement ou aux personnes consécutive à une élimination non contrôlée des déchets. Séparez-le des autres types de déchets et recyclez-le, afin de promouvoir la réutilisation durable des ressources naturelles. Nous conseillons aux utilisateurs non professionnels de contacter le revendeur chez qui ils ont acheté le produit, ou un représentant gouvernemental local, pour plus de détails sur le lieu de collecte et la façon de recycler cet appareil dans le meilleur respect de l'environnement possible.. Nous invitons les utilisateurs professionnels à contacter leur fournisseur et à vérifier les termes et conditions de leur contrat d'achat. Ce produit ne doit pas être mélangé à d'autres déchets commerciaux lors de la collecte.

#### CONFORMITÉ CE

La société Adam Hall GmbH déclare par la présente que ce produit est compatible avec les régulations suivantes (le cas échéant) : R&TTE (1999/5/EG) et RED (2014/53/EU) à partir de juin 2017 Directive basse tension (2014/35/EU) Directive CEM (2014/30/EU) RoHS (2011/65/EU) La Déclaration de Conformité complète est disponible sur le site Web www.adamhall.com. Pour toute information complémentaire, contactez-nous : info@adamhall.com.

# ¡GRACIAS POR ELEGIR CAMEO LIGHT!

Este equipo está diseñado y fabricado con los estándares de calidad más exigentes, para garantizar un correcto funcionamiento durante muchos años.Lea atentamente este manual de usuario para poder aprovechar rápidamente toda la funcionalidad de su nuevo producto de Cameo Light. Más información sobre Cameo Light en la web WWW.CAMEOLIGHT.COM.

# MEDIDAS DE SEGURIDAD

- 1. Lea atentamente las instrucciones de este manual.
- 2. Guarde toda la información en un lugar seguro para futuras consultas.
- 3. Siga las instrucciones indicadas.
- 4. Siga todas las advertencias. No quite las instrucciones de seguridad ni cualquier otra información indicada en el equipo.
- 5. Utilice el equipo únicamente según la finalidad prevista.
- 6. Utilice solo soportes y fijaciones que sean robustos y adecuados cuando instale el equipo en instalaciones fijas. Asegúrese de que los soportes de pared están correctamente instalados y firmemente fijados. Asegúrese de que el equipo está sólidamente instalado y no se puede caer.
- 7. Al instalar el equipo, respete las normas de seguridad aplicables en su país.
- 8. Evite instalar el equipo cerca de radiadores, acumuladores de calor, estufas o cualquier otra fuente de calor. Asegúrese de que el equipo esté instalado en un lugar con ventilación suficiente para evitar cualquier sobrecalentamiento.
- 9. No coloque sobre el equipo fuentes de llamas sin protección, por ejemplo, velas encendidas.
- 10. Evite bloquear las rejillas de ventilación.
- 11. El equipo está diseñado para uso en interiores; no lo utilice cerca del agua (excepto los equipos específicamente diseñados para uso en exterior, en cuyo caso tenga en cuenta las indicaciones mencionadas a continuación). No exponga este equipo a materiales, líquidos o gases inflamables.
- 12. Evite exponer el equipo a gotas o salpicaduras que puedan caer dentro del mismo. No coloque recipientes llenos de líquido, como floreros o vasos, sobre el equipo.
- 13. Asegúrese de no dejar caer ningún objeto dentro del equipo.
- 14. Emplee el equipo únicamente con los accesorios recomendados por el fabricante.
- 15. No abra el equipo ni intente modificarlo.
- 16. Una vez conectado el equipo, compruebe que en toda la longitud del cableado no hay peligro de que provoque una caída, por ejemplo.
- 17. Durante el transporte, asegúrese de que el equipo no se caiga y pueda causar daños personales o materiales.
- 18. Si el equipo no funciona correctamente, o si se ha vertido líquido sobre él, o si un objeto ha caído en su interior o si ha sufrido algún desperfecto, apague inmediatamente el equipo y desenchufe el cable eléctrico (si se trata de un equipo activo). Únicamente un técnico especialista debe reparar el equipo.
- 19. Para limpiar el equipo utilice un paño seco.
- 20. Procure seguir las normas vigentes en su país sobre reciclaje de desechos. Separe los componentes de plástico, papel y cartón del paquete para reciclarlos en sus contenedores respectivos.
- 21. No deje las bolsas de plástico al alcance de los niños.

# PARA LOS EQUIPOS CON TOMA ELÉCTRICA:

- 22. ADVERTENCIA: Si el cable eléctrico está provisto de un contacto de protección, debe conectarse a una toma eléctrica con conexión a tierra. No desactivar nunca esta conexión de protección a tierra del cable eléctrico.
- 23. Si el equipo ha estado expuesto a un cambio brusco de temperatura (por ejemplo, después del transporte), no lo encienda inmediatamente. La condensación o la humedad podrían dañar el equipo. Deje que el equipo alcance la temperatura ambiente antes de encenderlo.
- 24. Antes de conectar el cable eléctrico a la toma de corriente, compruebe si la tensión y la frecuencia del suministro eléctrico coinciden con las especificaciones de este equipo. Si el equipo dispone de un selector de tensión, antes de enchufarlo a la red eléctrica, asegúrese de que el valor seleccionado coincide con la tensión de suministro. Si el enchufe o el adaptador de corriente no encajan en la toma eléctrica, consulte a un electricista.
- 25. Asegúrese de que el cable eléctrico no está pinzado. Evite que el cable resulte pellizcado, sobre todo en los extremos de conexión al equipo y en la toma eléctrica.
- 26. Al conectar el equipo, asegúrese de que el cable eléctrico o el adaptador de corriente estén siempre accesibles. Desconecte el equipo de la toma de corriente cuando no esté en uso o antes de limpiarlo. Para ello, desconecte el cable eléctrico y el adaptador de corriente del conector del equipo en vez de desenchufar el cable de la toma eléctrica. No tocar el cable eléctrico ni el adaptador de corriente con las manos húmedas.
- 27. No encienda y apague el equipo en cortos intervalos de tiempo, ya que se reduce así la vida útil del sistema.
- 28. NOTA IMPORTANTE: Sustituya los fusibles únicamente por otros del mismo tipo y de las mismas características. Si el fusible se funde continuamente, póngase en contacto con un servicio técnico autorizado.
- 29. Para desconectar completamente el equipo de la tensión eléctrica, desenchufe el cable eléctrico o el adaptador de corriente de la toma eléctrica.
- 30. Si el equipo dispone de un enchufe eléctrico Volex, deberá desbloquearse el Volex del equipo para desenchufarlo. Esto implica que un tirón en el cable eléctrico puede desplazar el equipo y provocar daños personales o materiales. Por tanto, asegúrese de instalar los cables con sumo cuidado.
- 31. Si es probable que caiga un rayo por una tormenta eléctrica o si no va a emplear el equipo durante mucho tiempo, desenchufe el cable eléctrico y el adaptador de corriente.
- 32. Al montar el equipo, asegúrese de que no está alimentado eléctricamente (el enchufe no debe estar conectado a la red eléctrica).
- 33. La acumulación de polvo y otras partículas en el interior del equipo puede causar daños. Dependiendo de las condiciones ambientales (polvo, nicotina, niebla, etc.), deberá realizarse periódicamente el mantenimiento o la limpieza del equipo por personal especializado, para evitar cualquier sobrecalentamiento o fallo de funcionamiento (mantenimiento y limpieza no cubiertos por la garantía).
- 34. Asimismo, deberá dejarse una distancia mínima de 0,5 metros con cualquier material inflamable.
- 35. Los cables eléctricos que sirven para alimentar a varios equipos deben tener una sección mínima de 1,5 mm². En la Unión Europa debe emplearse un cable de tipo H05VV-F, o similar. Adam Hall dispone de cables adecuados. Con estos cables podrá alimentar eléctricamente varios equipos conectando el enchufe de salida POWER OUT de un equipo al de entrada POWER IN de otro equipo. Asegúrese de que el consumo total de todos los equipos conectados no supere los amperios especificados del equipo (serigrafiado en el equipo). Además, procure que las tiradas de cable sean lo más cortas posible.
- 36. El equipo no debe ser utilizado por personas (incluidos niños) con capacidades físicas, sensoriales o mentales reducidas o sin la experiencia y los conocimientos necesarios.
- 37. Se debe advertir a los niños que no jueguen con el equipo.
- 38. Si el cable de alimentación del equipo está dañado, el equipo no debe utilizarse. El cable de alimentación debe ser sustituido por un cable adecuado o un conjunto de piezas especial en un centro de servicio autorizado.

# ATENCIÓN: **CAUTION** OF ELECTRIC SHOC

### Para evitar el riesgo de descarga eléctrica, no retire la tapa. El equipo no contiene elementos que el usuario pueda reparar o sustituir. Para cualquier tarea de mantenimiento o reparación, acuda a un técnico cualificado.

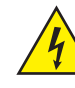

El símbolo de rayo dentro de un triángulo equilátero advierte al usuario de la presencia de tensiones peligrosas sin aislamiento dentro del equipo que pueden causar una descarga eléctrica.

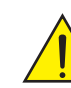

El símbolo de exclamación dentro de un triángulo equilátero advierte al usuario de la existencia de importantes instrucciones de uso y mantenimiento.

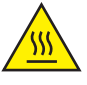

ATTENTION ! Ce symbole correspond à des surfaces chaudes. En cours de fonctionnement, certaines parties de l'appareil peuvent devenir chaudes. Après utilisation, ne manipulez ou ne transportez l'appareil qu'au bout de 10 minutes de refroidissement.

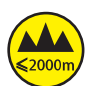

¡Advertencia! Este equipo está diseñado para ser utilizado a una altura que no supere los 2000 metros sobre el nivel del mar.

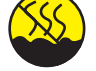

¡Advertencia! Este equipo no está diseñado para funcionar en climas tropicales.

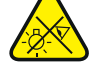

Precaución. Fuente de luz LED intensiva. Peligro de lesiones oculares. No mirar directamente la fuente de luz.

# ¡ATENCIÓN: INFORMACIÓN IMPORTANTE SOBRE LOS PRODUCTOS DE ILUMINACIÓN!

- 1. Este producto ha sido desarrollado para uso profesional en el sector de eventos y no está diseñado para la iluminación doméstica.
- 2. No mire directamente el haz de luz, ni siquiera momentáneamente.
- 3. No mire directamente el haz de luz con instrumentos ópticos, como lentes de aumento.
- 4. ¡Los efectos estroboscópicos pueden a veces causar convulsiones en personas fotosensibles! Las personas con epilepsia deben evitar los lugares en los que se usan luces estroboscópicas.

# INTRODUCCIÓN

#### CABEZA MÓVIL EVOS® W3 CLEW<sub>2</sub>

## MODOS DE CONTROL

Control de canal 16, 18, 23, 33, 39 y 43, además de control de canal de entrada doble 11 y 18 Art-Net4 sACN Kling-Net W-DMX™ Habilitado para RDM Modo maestro/esclavo Funciones autónomas

# CARACTERÍSTICAS

7 LED RGB + blanco cálido de 40 W. Función de zoom. Estrobo. Motores de giro horizontal y vertical con resolución de 16 bits. Corrección automática de la posición. Ventiladores controlados por temperatura. Conexiones DMX de 5 pines. Conexiones de red. Conexión de alimentación Neutrik powerCON TRUE1. Incluidos dos soportes de montaje Omega. Tensión de servicio 100-240 V CA. Consumo de potencia: 325 W

El foco dispone del protocolo RDM (Remote Device Management, administración remota de dispositivos). Este sistema de administración de dispositivos a distancia permite consultar el estado y configurar terminales RDM mediante un controlador con función RDM.

# CONEXIONES, ELEMENTOS DE MANEJO Y ELEMENTOS DE VISUALIZACIÓN

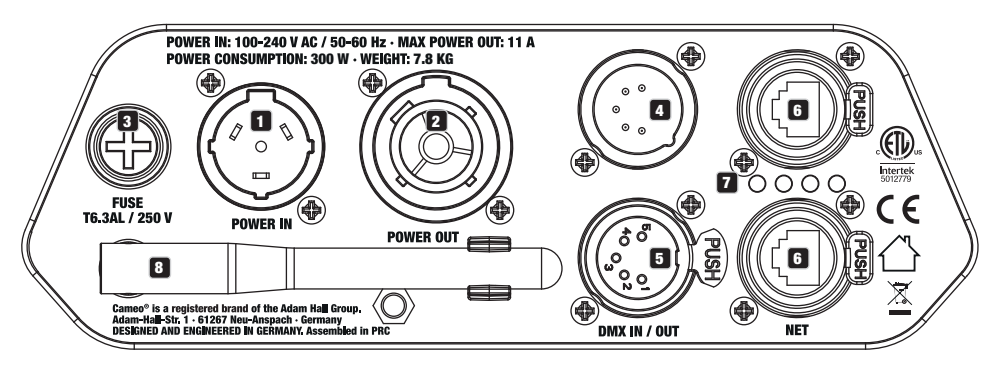

# **1** POWER IN

Toma de entrada de alimentación Neutrik powerCON TRUE1. Tensión de servicio: 100-240 V CA / 50-60 Hz. Un cable de alimentación adecuado con powerCON

El volumen de suministro contiene el conector para aparatos TRUE1.

# **2** POWER OUT

Toma de salida de alimentación Neutrik powerCON TRUE1 para la alimentación eléctrica de otros focos CAMEO. Procure que toda la entrada de corriente de todos los equipos conectados no sobrepase el valor indicado en amperios (A) en el equipo.

# **3** FUSE

Portafusibles para fusibles sensibles de 5 x 20 mm. NOTA IMPORTANTE: Sustituya los fusibles solo por otros del mismo tipo y con los mismos valores. Si el fusible salta de forma recurrente, diríjase a un centro de servicio técnico autorizado.

# **EX DMX IN**

Conector XLR macho de 5 pines para conectar un equipo de control DMX (por ejemplo, una mesa DMX).

# 5 DMX OUT

Conector XLR hembra de 5 pines para transmitir la señal de control DMX.

# **G** NET

Conexiones de red RJ45 para conectarse a una red Art-Net, sACN o KlingNet, así como para conectar a la red otros equipos compatibles con Art-Net, sACN o KlingNet. Para establecer la red, utilice cables de categoría CAT 5e o superior.

## **12** LED DE ESTADO DE LA RED

LED de estado amarillo iluminado = conexión a la red. LED de estado verde parpadeando = señal de control presente.

### **8** ANTENA W-DMX™

La antena para el control por W-DMX™ permanece en el soporte durante el funcionamiento (= posición de funcionamiento).

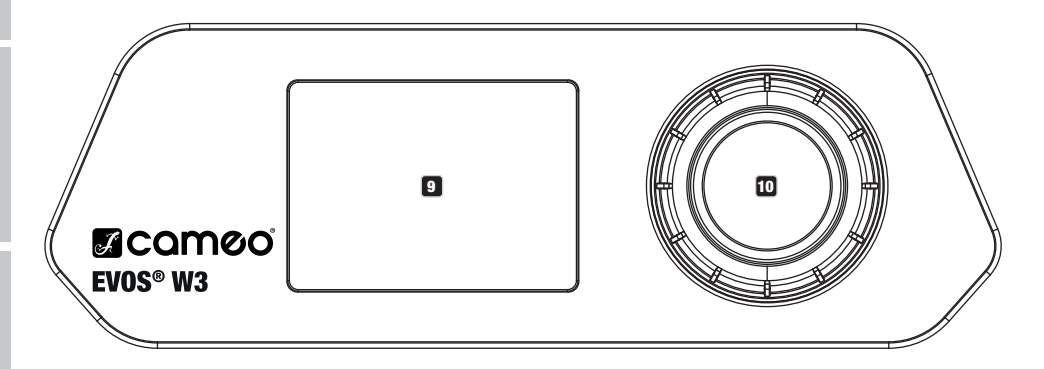

# **9 PANTALLA LCD**

La pantalla LCD retroiluminada muestra el modo operativo activado actualmente (pantalla principal), las opciones del menú de selección y el valor numérico o el estado operativo en determinadas opciones del menú. Si durante aproximadamente un minuto no se detecta ninguna actividad, la indicación en pantalla cambia automáticamente a la pantalla principal. Aviso sobre la pantalla principal en los modos operativos con control externo: en el momento en que se interrumpe la señal de control, los caracteres de la pantalla comienzan a parpadear. Dejarán de hacerlo al restablecerse la señal de control.

La pantalla a batería se puede activar incluso si el equipo no está conectado a la red eléctrica. Para ello, mantenga pulsado el mando giratorio durante unos 5 segundos. Ahora puede consultar la información del equipo independientemente de la red eléctrica y modificar y guardar los ajustes del sistema. El control externo del foco no se activa en este caso. Por este motivo, incluso si llega una señal de control al equipo, en la pantalla se muestra que no hay ninguna señal de control.

# 10 MANDO GIRATORIO Y PULSABLE

Mando giratorio y pulsable para navegar por el menú de edición, adaptar los ajustes del sistema y modificar valores en las opciones de menú correspondientes. Partiendo de la pantalla principal, si pulsa el mando giratorio accederá al menú principal. Gire el mando giratorio para seleccionar las distintas opciones del menú principal (Control, Settings, Info, etc.) y de los submenús y pulse dicho mando para confirmar la selección. Gire el mando giratorio para cambiar el valor o el estado de una de las opciones del menú y pulse dicho mando para confirmar el cambio.

# MANE.IO

030°C

 $\sim$ 

# **OBSERVACIONES**

En cuanto el foco esté correctamente conectado a la red eléctrica, durante el proceso de arranque se mostrarán de forma consecutiva en pantalla el mensaje «Welcome to Cameo» (Bienvenidos a Cameo), así como la denominación de modelo y la versión del software. Tras este procedimiento, el foco estará listo para funcionar y se activará en el último modo operativo empleado.

# PANTALLA PRINCIPAL

La pantalla principal muestra la información pertinente dependiendo del modo operativo.

!

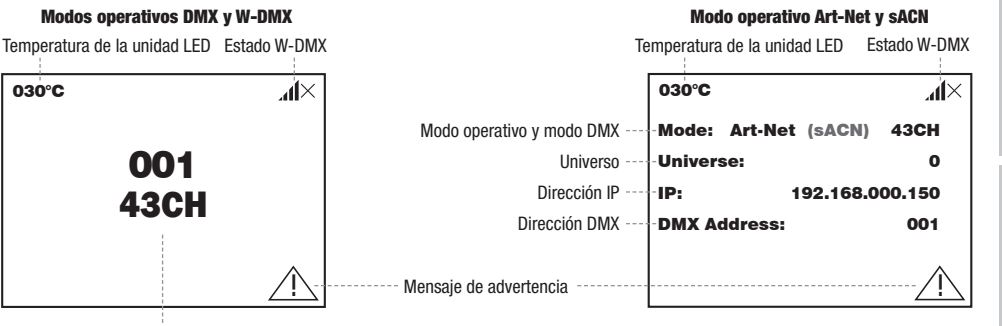

Slave ón inicial DMX y modo 43CH Dirección inicial DMX y modo DMX

Mode

001 43CH

# Modo operativo Art-Net / sACN + DMX Modo operativo Kling-Net + DMX

.<br>Temperatura de la unidad LED Estado W-DMX and a construction of the Temperatura de la unidad LED

estado W-DMX<br>Estado W-DMX estado W-DMX Mode: Art-Net (sACN)+DMX+DMX+DM

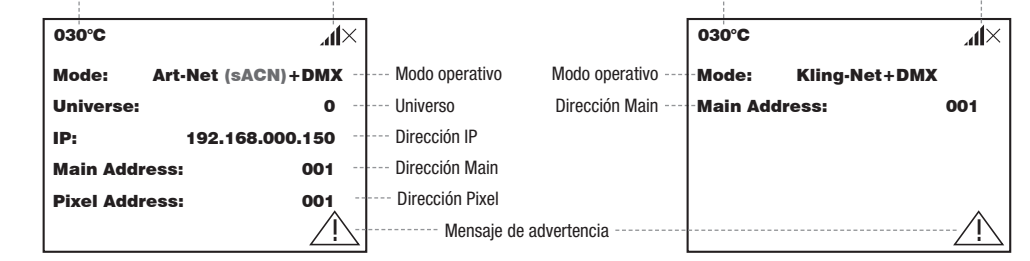

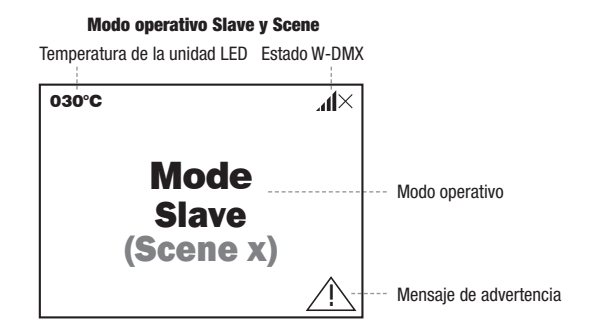

Aviso sobre la pantalla principal en los modos operativos con control externo: en el momento en que se interrumpe la señal de control, los Artes estas de la pantalla comienzan a parpadear. Dejarán de hacerlo al restablecerse la señal de control.<br>Caracteres de la pantalla comienzan a parpadear. Dejarán de hacerlo al restablecerse la señal de control.

caracteres de la pantalla conhenzan a parpadeal. Dejaran de naceno al restablecerse la senal de control.<br>Mensaje de advertencia: si aparece el símbolo de advertencia (triángulo con signo de exclamación) en la pantalla, est un fallo en uno o varios componentes del equipo. Puede ver qué componentes están afectados en el **menú Info**, yendo a **Error-Info**. Si el error no se soluciona reiniciando o restableciendo el equipo, diríjase a un centro de servicio autorizado.

Universe:

sACN

# W-DMX™

nia consecuuva de la misma forma (p. e)., para el funcionamento maesuoresciavo). Foi lo general, la conexión w-bivix se mandene nasta<br>que se interrumpe mediante el comando **Reset** del receptor o el comando **Unlink** del tra Para emparejar un receptor W-DMX a un transmisor W-DMX compatible, es necesario ejecutar el comando Reset en la opción Connect del menú del receptor (seleccione "Reset" y confirme). Ahora el receptor está listo para el emparejamiento y a la espera de la solicitud de emparejamiento de un transmisor, Inicie el emparejamiento seleccionando y confirmando Link en el menú del transmisor, tras lo cual se realizará el emparejamiento automáticamente. Es posible emparejar también varios receptores con un transmisor al mismo tiempo o de forma consecutiva de la misma forma (p. ej., para el funcionamiento maestro/esclavo). Por lo general, la conexión W-DMX se mantiene hasta desconecta un equipo de la red eléctrica.

# ESTADO W-DMX™

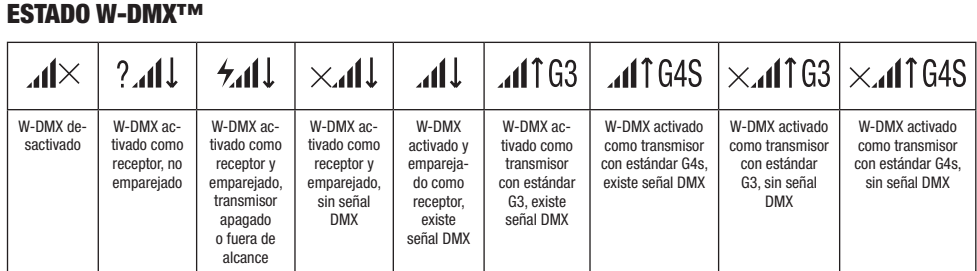

# MENÚ DE CONTROL (Control)

modo operativo, la dirección DMX, el modo operativo DMX, el universo, la dirección IP y la máscara de subred se ajustan a todos los modos DMX Address: El menú de control permite seleccionar los distintos modos operativos y sus opciones de ajuste en los submenús correspondientes. En cada operativos en caso de que sean relevantes.

# MODO DMX MEDIANTE CABLE XLR

.<br>Partiendo de la pantalla principal, si pulsa el mando giratorio y pulsable accederá al menú principal (Main Menu). Gire el mando giratorio para sereceronar el mena **contrar** y paractarilo mando para commitar sa sereceron. Cirílando el mando y lascoro, sereceron anora la operon<br>de menú DMX y confirme pulsando dicho mando. Encontrará información sobre las opcio para seleccionar el menú Control y pulse dicho mando para confirmar su selección. Girando el mando giratorio, seleccione ahora la opción de ajuste correspondientes en la siguiente tabla.

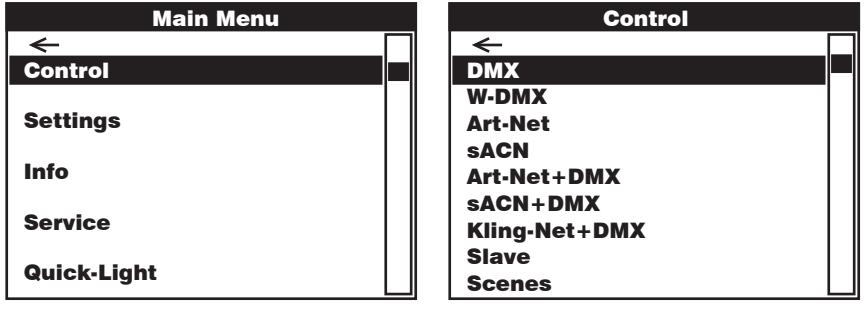

### DMX

Control Control Girar el mando giratorio para seleccionar y pulsarlo para confirmar la selección. Girar este mando para cambiar valores o estados y pulsarlo para confirmar los cambios. Volver con  $\leftarrow$ .

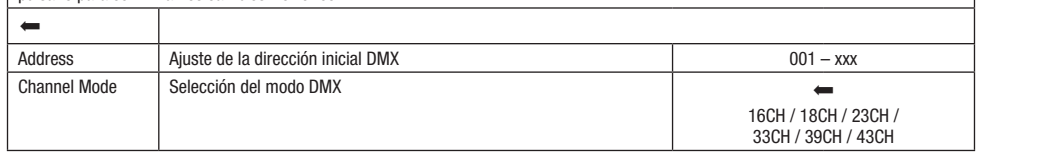

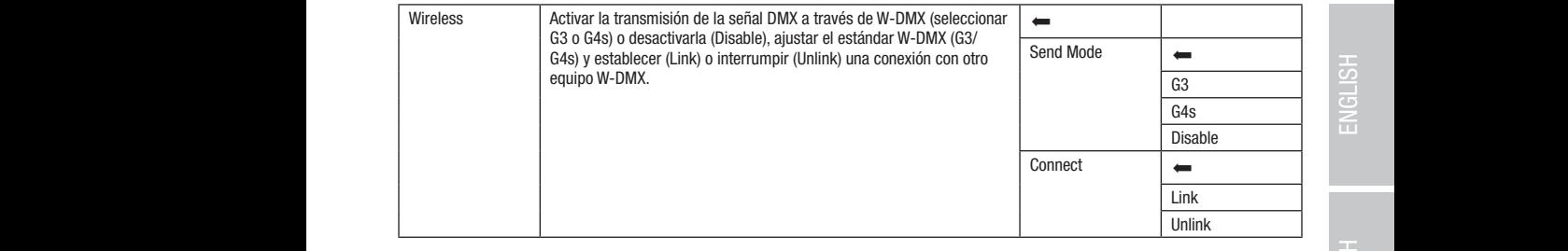

# FUNCIONAMIENTO DMX MEDIANTE W-DMX

Pixel Address: 001 Partiendo de la pantalla principal, si pulsa el mando giratorio y pulsable accederá al menú principal. Gire el mando giratorio para seleccionar Pixel Address: 001 ! ! y confirme pulsando dicho mando. Encontrará información sobre las opciones de submenú en el menú W-DMX y las opciones de ajuste ! el menú Control y pulse dicho mando para confirmar su selección. Girando el mando giratorio, seleccione ahora la opción de menú W-DMX correspondientes en la siguiente tabla.

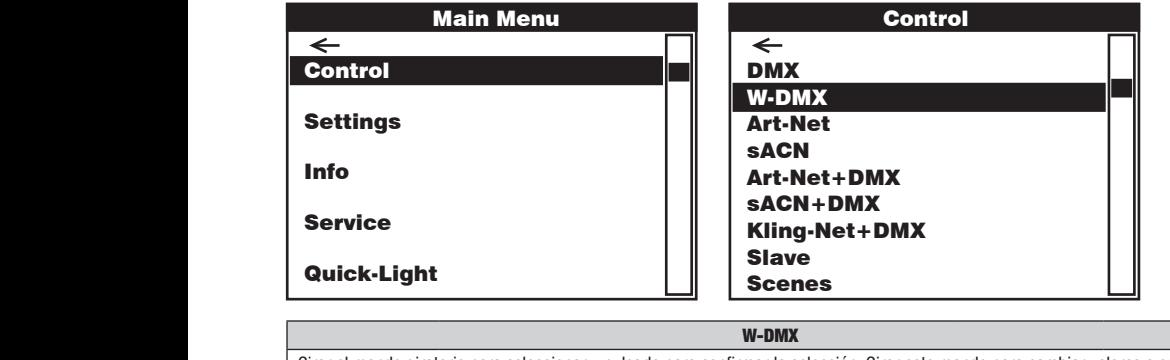

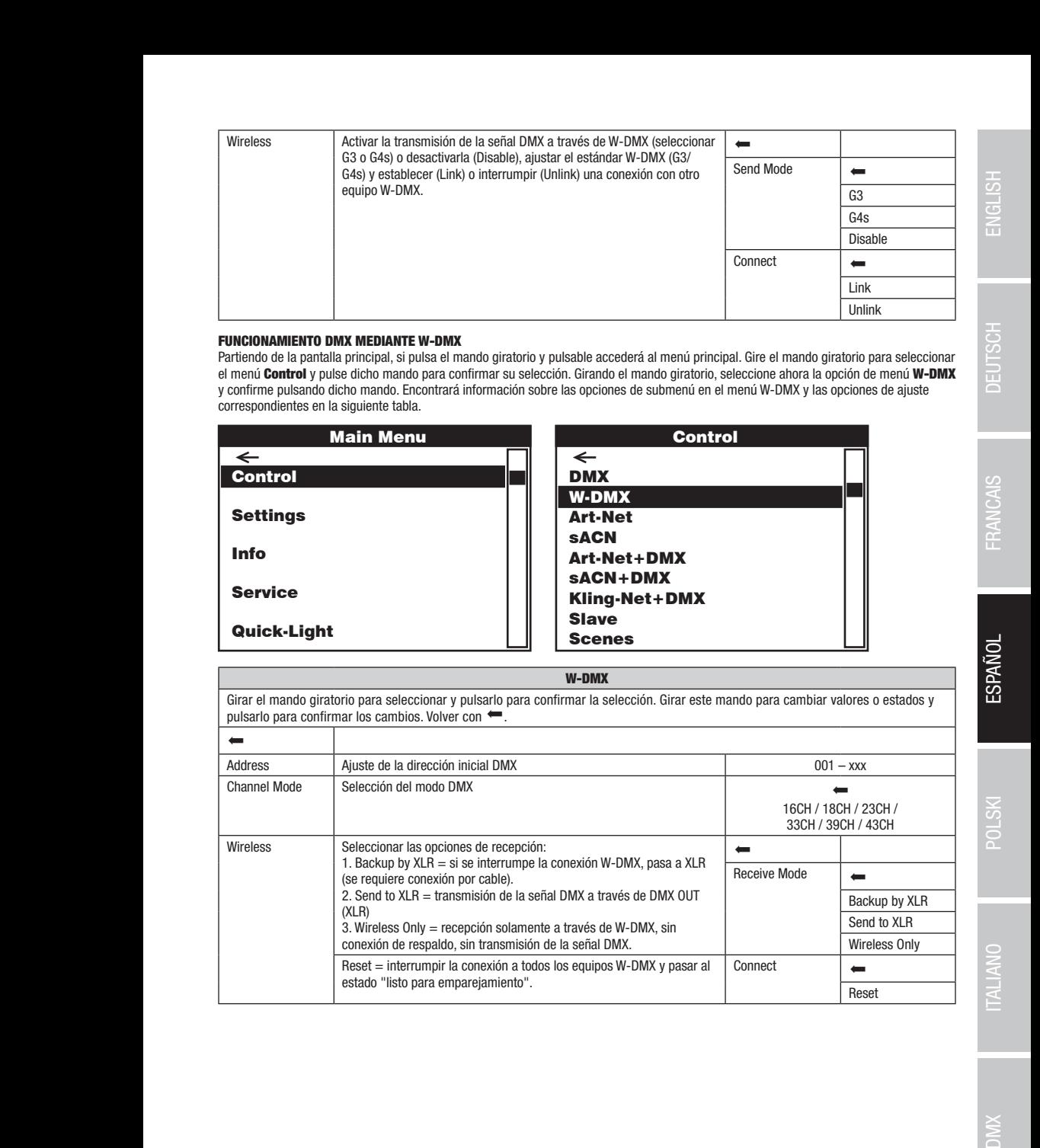

sACN+DMX Kling-Net+DMX

Control

**DIMIX** 

# **FUNCIONAMIENTO MEDIANTE ART-NET**

ronoconamento mediante antina.<br>Partiendo de la pantalla principal, si pulsa el mando giratorio y pulsable accederá al menú principal. Gire el mando giratorio para seleccionar confirme pulsando dicho mando. Encontrará información sobre las opciones de submenú en el menú Art-Net y las opciones de ajuste el menú **Control** y pulse dicho mando para confirmar su selección. Girando el mando giratorio, seleccione ahora la opción **Art-Net** y correspondientes en la siguiente tabla. Scenes

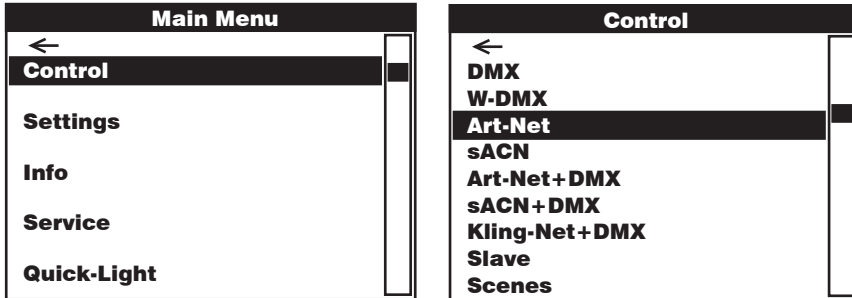

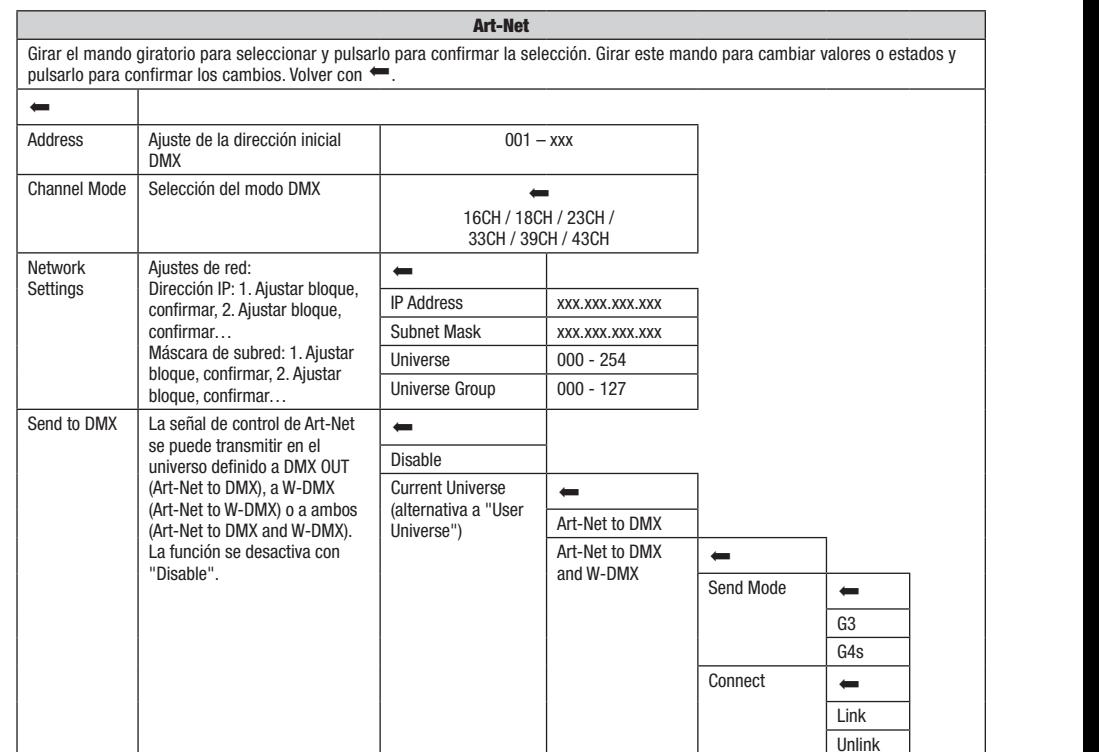

ł.

W-DMX

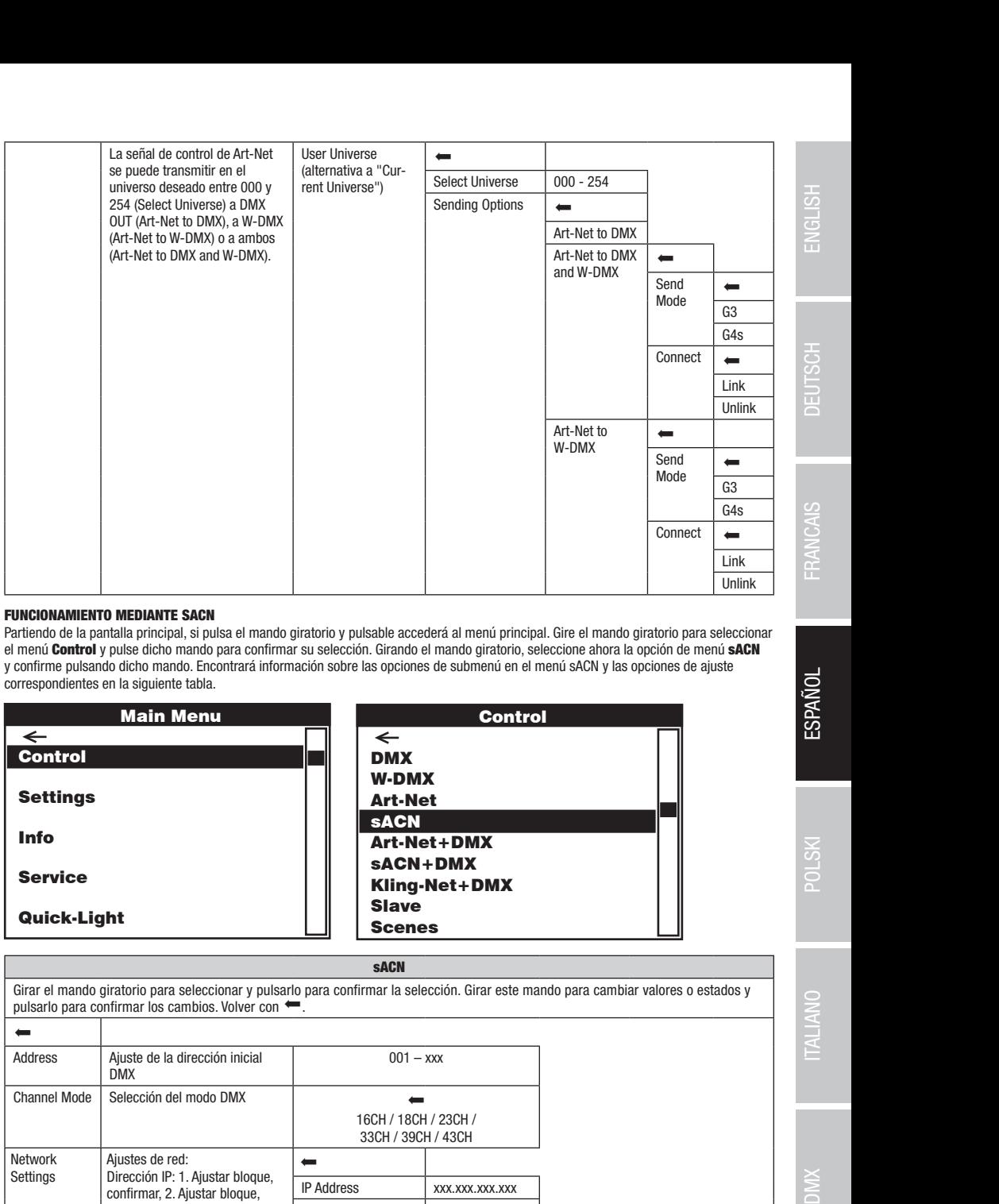

# FUNCIONAMIENTO MEDIANTE SACN

DMX

DMXW-DMXArt-NetsACN

rentendo de la pantalla principal, si pulsa el mando giratorio y pulsable accederá al menú principal. Gire el mando giratorio para seleccionar **como se**<br>Partiendo de la pantalla principal, si pulsa el mando giratorio y pul e mena contact y paso dicho mando para cominhar sa selección: anando el mando gridono, selección anora a opcion de mena sobre el menú Control y pulse dicho mando para confirmar su selección. Girando el mando giratorio, seleccione ahora la opción de menú sACN correspondientes en la siguiente tabla.

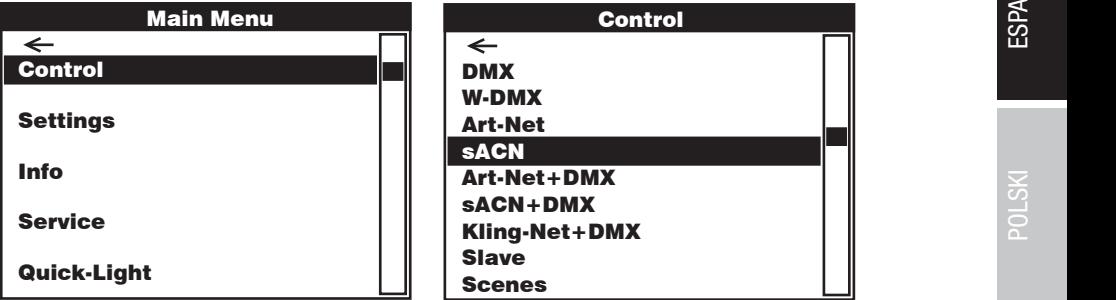

# sACN

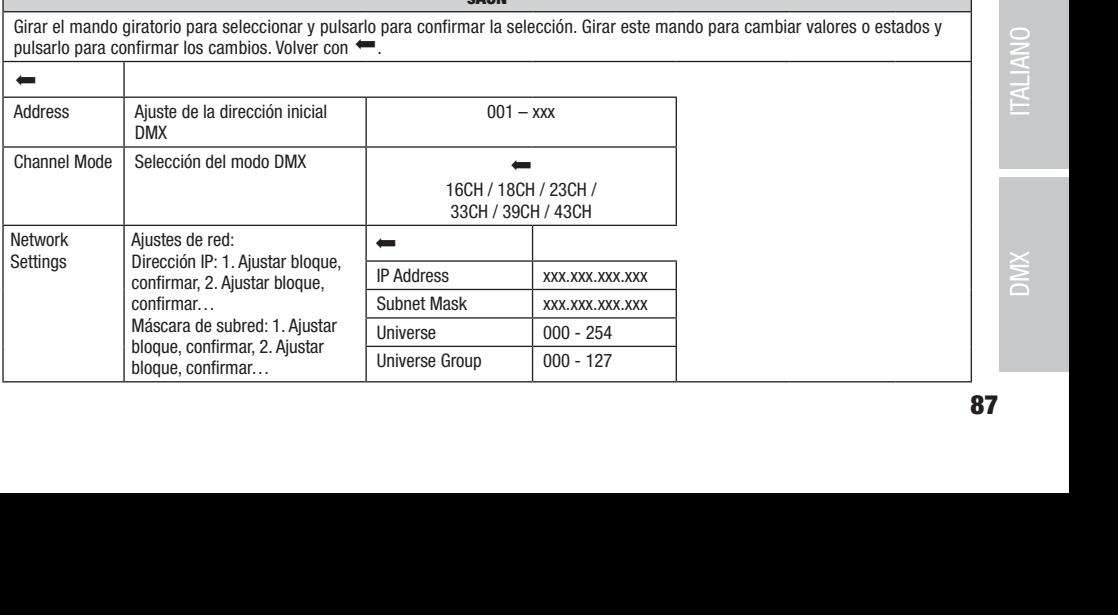

DMX

sACN+DMX

DMX

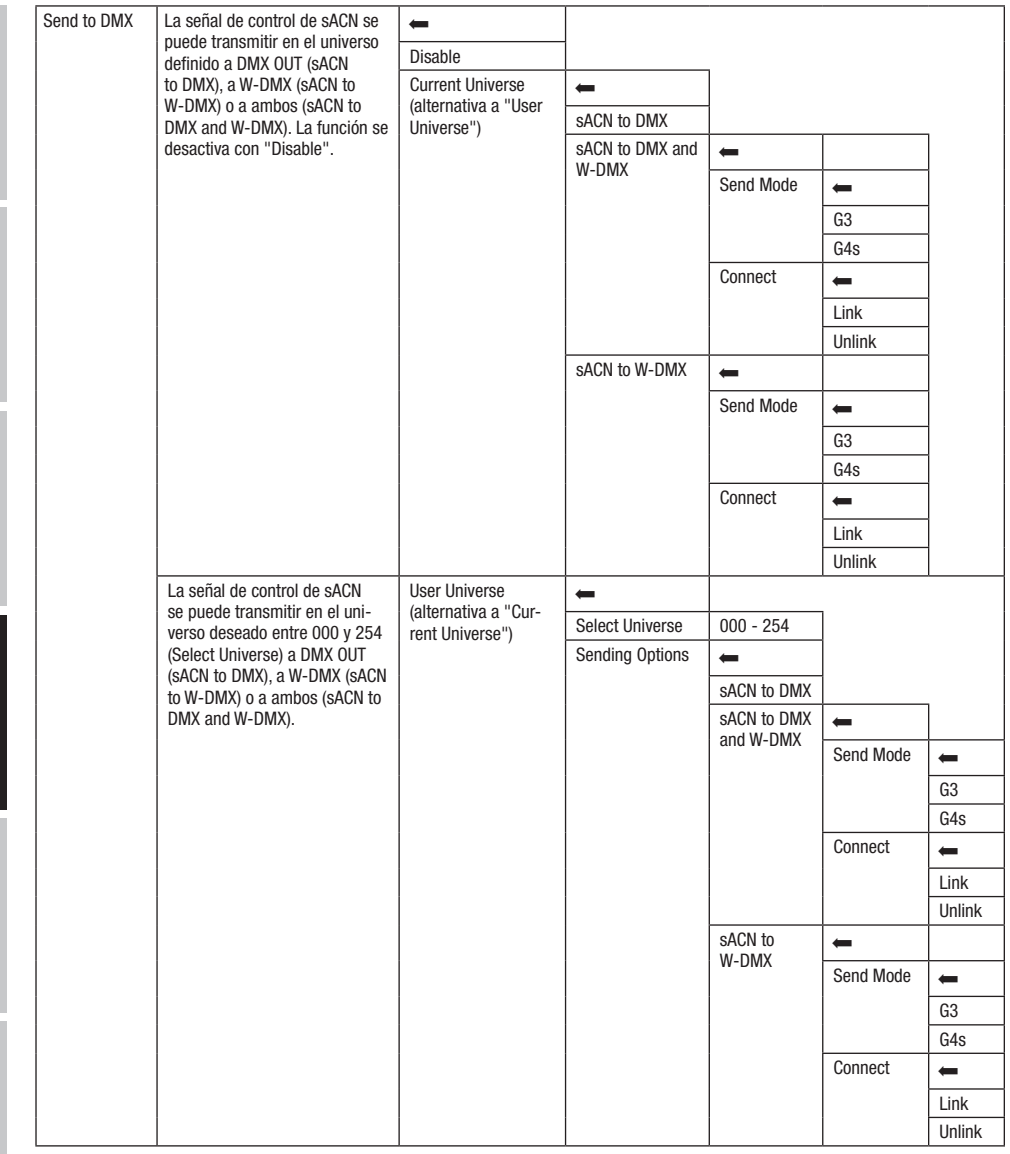

**ESPANOL** 

# FUNCIONAMIENTO MEDIANTE ART-NET Y DMX

El modo operativo Art-Net+DMX ofrece la posibilidad de controlar los LED y el movimiento de la cabeza por separado a través de Art-Net y DMX. En este caso, se puede elegir si los LED se controlan mediante Art-Net y el movimiento de la cabeza, mediante DMX, o viceversa. Al seleccionar este modo operativo, se puede elegir entre dos modos de canales para las funciones de control. En el modo canal 11 solo están disponibles las funciones de movimiento y el control de píxeles se realiza únicamente a través de la segunda señal de entrada. En el modo canal 18 hay un acceso adicional a las funciones de iluminación.

Partiendo de la pantalla principal, si pulsa el mando giratorio y pulsable accederá al menú principal. Gire el mando giratorio para seleccionar el menú Control y pulse dicho mando para confirmar su selección. Ahora, gire el mando giratorio para seleccionar la opción de menú Art-Net+DMX y confirme pulsando dicho mando. Encontrará información sobre las opciones de submenú en el menú Art-Net+DMX y las opciones de ajuste correspondientes en la siguiente tabla.

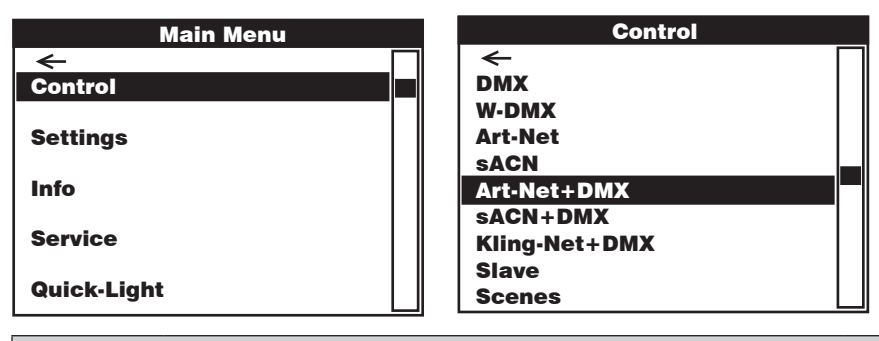

## Art-Net + DMX

<u>control</u><br>Control de la control <u>control</u> <u>Control</u> <u>Control</u> Girar el mando giratorio para seleccionar y pulsarlo para confirmar la selección. Girar este mando para cambiar valores o estados y pulsarlo para confirmar los cambios. Volver con .

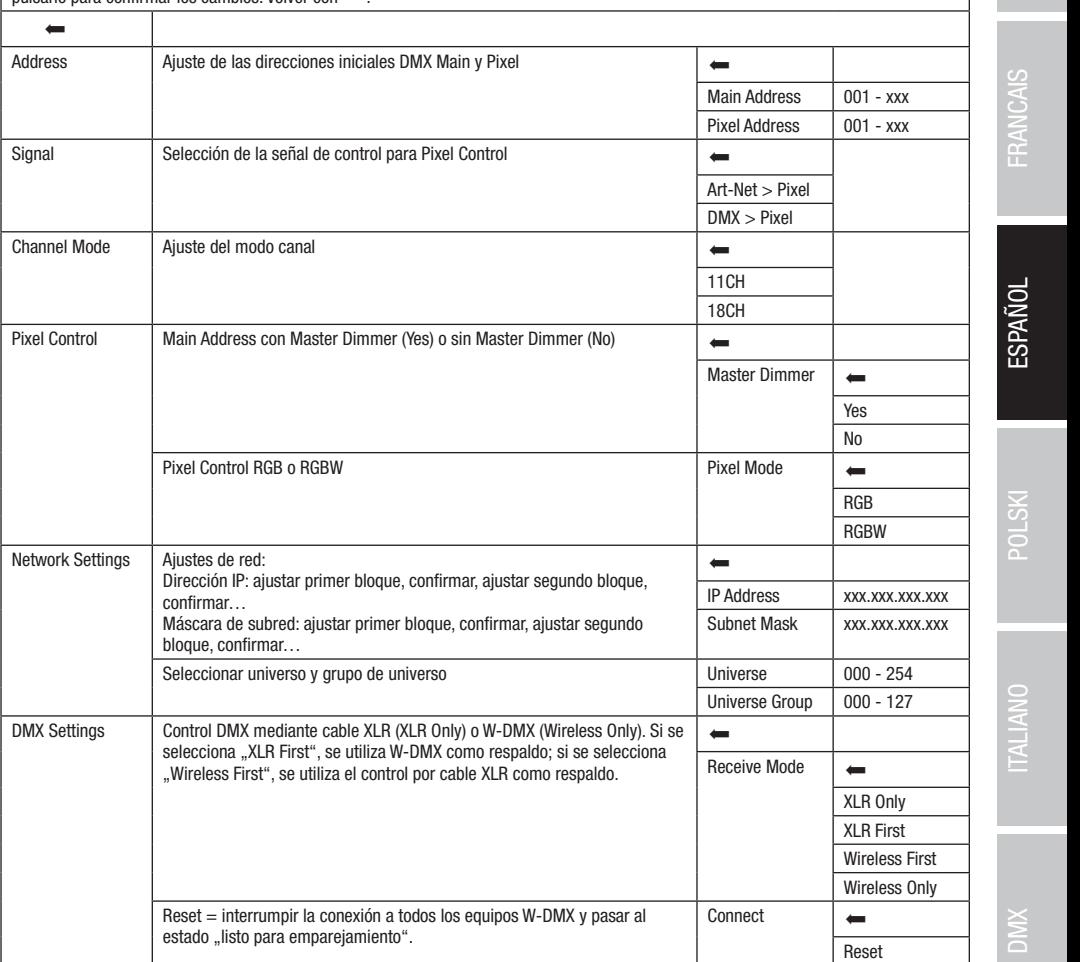

Art-Net+DMX sACN+DMX Kling-Net+DMX

#### FUNCIONAMIENTO MEDIANTE SACN Y DMX

El modo operativo sACN+DMX ofrece la posibilidad de controlar los LED y el movimiento de la cabeza por separado a través de sACN y ono. En este caso, se puede elegir si los EED se combiam mediame sacri y el mommento de la cabeza, mediame Diwx, o viceversa. Al<br>seleccionar este modo operativo, se puede elegir entre dos modos de canales para las funcione disponibles las funciones de movimiento y el control de píxeles se realiza únicamente a través de la segunda señal de entrada. En el modo<br>capal 18 hay un acceso adicional a las funciones de iluminación Main Address: 001 disponibles las funciones de movimiento y el control de pixeles s<br>canal 18 hay un acceso adicional a las funciones de iluminación. DMX. En este caso, se puede elegir si los LED se controlan mediante sACN y el movimiento de la cabeza, mediante DMX, o viceversa. Al

raniendo de la pantalla principal, si puisa el mando giratorio y puisable accedera al menu principal. Gire el mando giratorio para selec<br>el menú **Control** y pulse dicho mando para confirmar su selección. Ahora, gire el man ermenú confirme pulsa dicho mando para comminar su selección. Anora, gire er mando griadorio para selecciónar la opción de menú<br>SACN+DMX y confirme pulsando dicho mando. Encontrará información sobre las opciones de submenú Partiendo de la pantalla principal, si pulsa el mando giratorio y pulsable accederá al menú principal. Gire el mando giratorio para seleccionar opciones de ajuste correspondientes en la siguiente tabla. ilu<br>Se

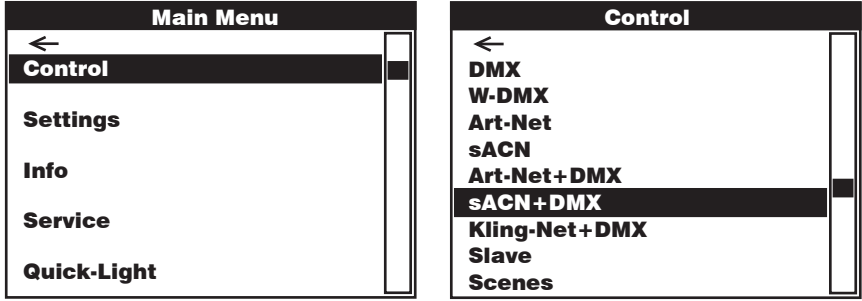

sACN + DMX

Control Control Control Girar el mando giratorio para seleccionar y pulsarlo para confirmar la selección. Girar este mando para cambiar valores o estados y pulsarlo para confirmar los cambios. Volver con  $\leftarrow$ . DMX DMX

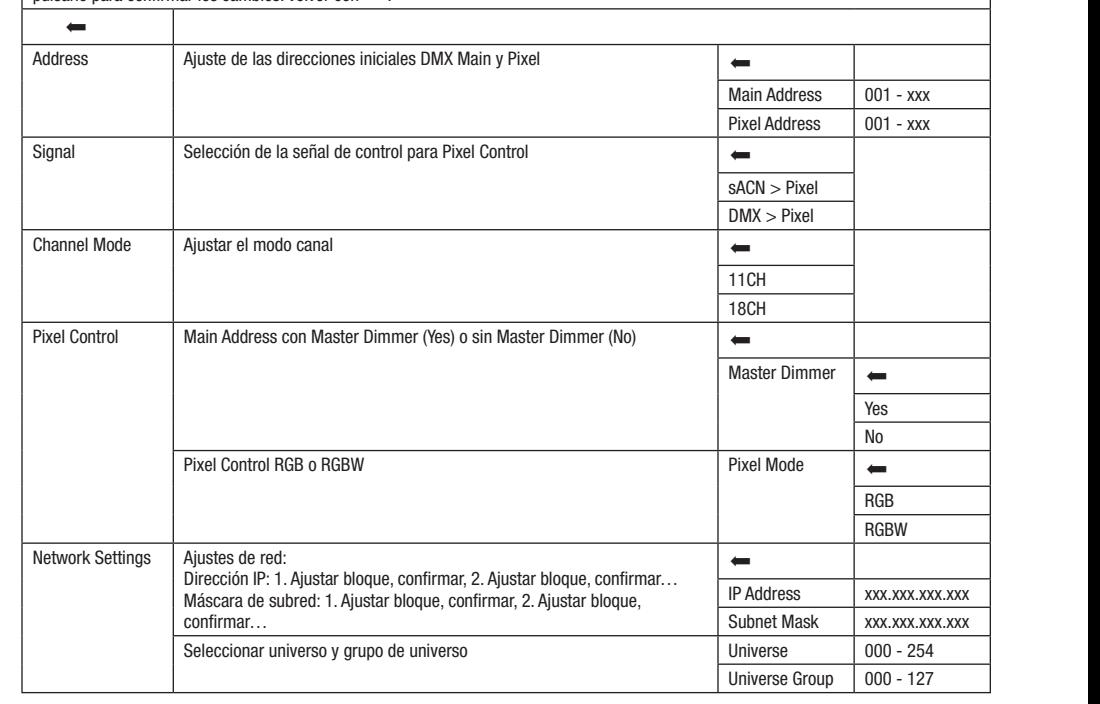

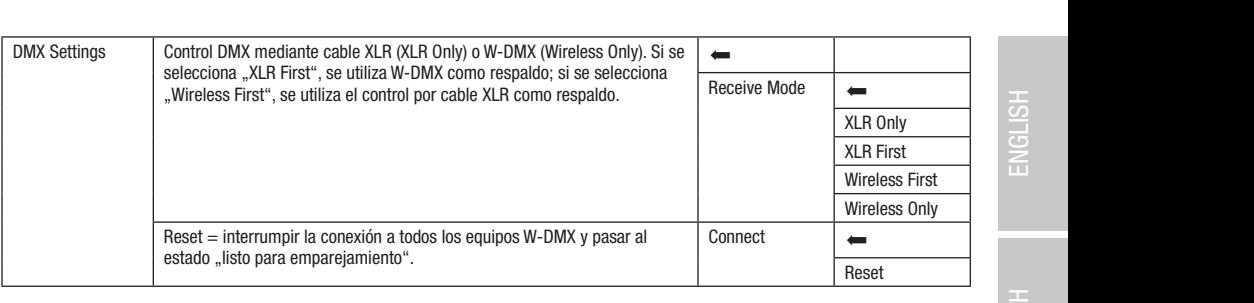

# FUNCIONAMIENTO MEDIANTE KLING-NET Y DMX

están disponibles las funciones de movimiento y el control de píxeles se realiza únicamente a través de la segunda señal de entrada. En el  $\equiv$ Al seleccionar este modo operativo, se puede elegir entre dos modos de canales para las funciones de control. En el modo canal 11 solo  $\Box$ modo canal 18 hay un acceso adicional a las funciones de iluminación.

modo canar to nay un acceso adicionara nas iunciones de nummación.<br>Partiendo de la pantalla principal, si pulsa el mando giratorio y pulsable accederá al menú principal. Gire el mando giratorio para seleccionar el men**ú control** y pulse dicho mando para communal su selección. Anora, gre el mando griadoro para selecciónal la opcion de menú<br>**Kling-Net+DMX** y confirme pulsando dicho mando. Encontrará información sobre las opciones d el menú Control y pulse dicho mando para confirmar su selección. Ahora, gire el mando giratorio para seleccionar la opción de menú control y pulse dicho mando para confirmar su selección. Ahora, gire el mando giratorio par las opciones de ajuste correspondientes en la siguiente tabla.

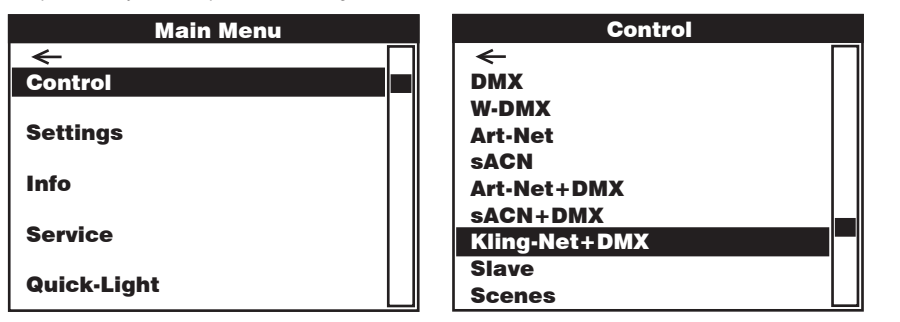

# Kling-Net + DMX

Control Control Girar el mando giratorio para seleccionar y pulsarlo para confirmar la selección. Girar este mando para cambiar valores o estados y pulsarlo para confirmar los cambios. Volver con  $\leftarrow$ .

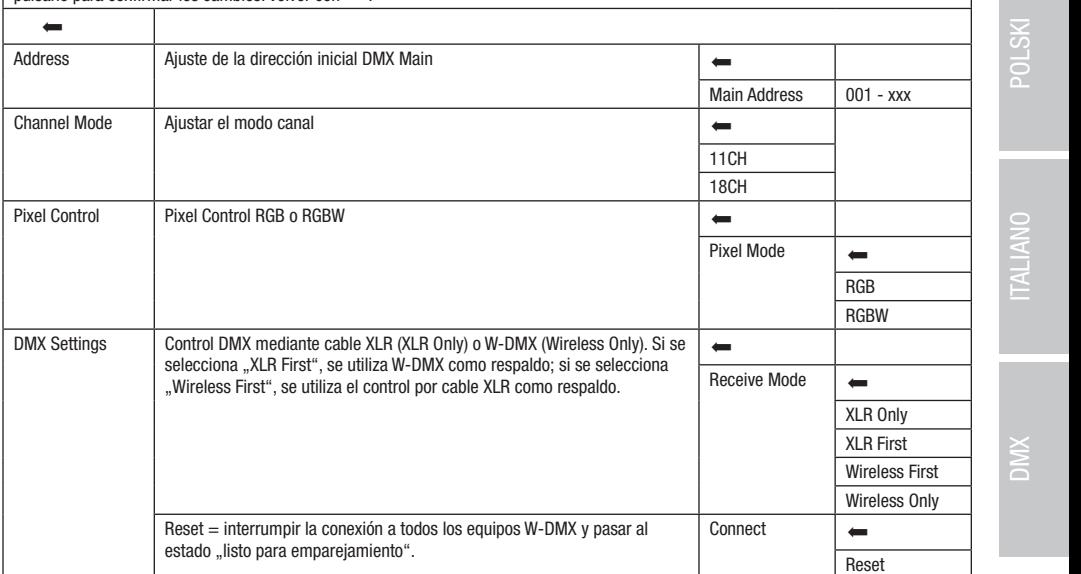

Kling-Net+DMX

Kling-Net+DMX

Control

91

# modo ESCLAVO (Slave)

MODO ESCLAVO (Slave)<br>Partiendo de la pantalla principal, si pulsa el mando giratorio y pulsable accederá al menú principal. Gire el mando giratorio para seleccionar y confirme pulsando dicho mando. Encontrará información sobre las opciones de submenú en el menú Slave y las opciones de ajuste correun cable DMX (maestra = DMX OUT; esclava = DMX IN) o por W-DMX y active en la unidad maestra el modo autónomo **Scenes**. A partir de<br>ese memente la unidad eseleva estará cineranizada ese la unidad maestra el menú Control y pulse dicho mando para confirmar su selección. Girando el mando giratorio, seleccione ahora la opción de menú Slave spondientes en la siguiente tabla. Conecte las unidades esclava y maestra (del mismo modelo, con la misma versión de software) mediante Slave Slave an cable Divix (maestra = Divix Oon, esclava = Divix in) o por w-Divix y activ<br>ese momento, la unidad esclava estará sincronizada con la unidad maestra.

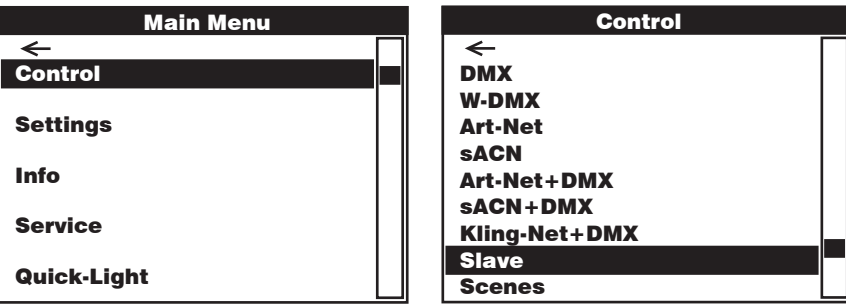

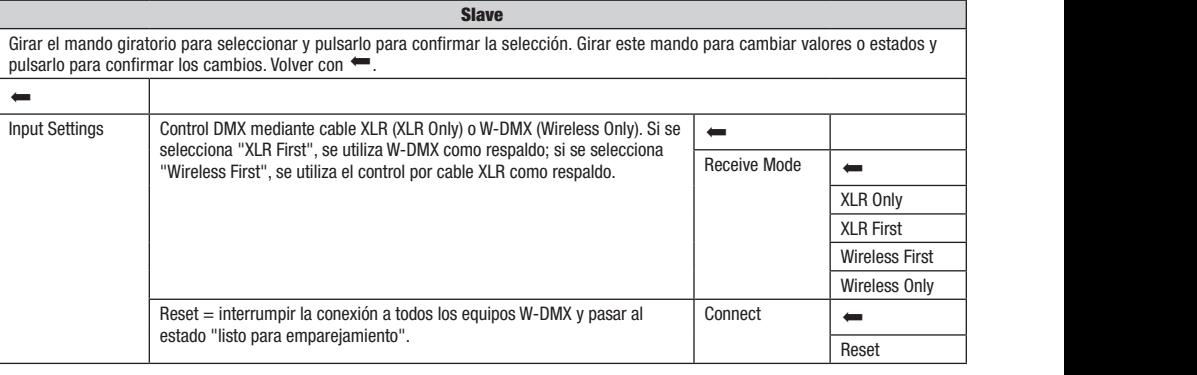

# MODO AUTÓNOMO (Scenes)<br>Definition

be forma similar a la comiguración con un equipo de condor biolo, er modo operador addonomo permite ajustar las dindones de giro<br>horizontal, giro vertical, atenuador, RGBW, zoom, macros de giro horizontal y vertical, etc., norizontai, giro verticai, atenuador, RuBw, zoom, macros de giro norizontai y verticai, etc., directamente en ei dispositivo, seleccionando<br>valores entre 000 y 255. De esta forma, es posible crear, editar, guardar y aplica Net-Domitic Cooly 2001 De Cola Torma, co posible crea, canar, guardary applicar an lotar de o cocentium intrividuales (coche 1 ° 0). Tai<br>de la pantalla principal, si pulsa el mando giratorio y pulsable accederá al menú pri menú Control y pulse dicho mando para confirmar su selección. Girando el mando giratorio, seleccione ahora la opción de menú Scenes y commue puisando dicho mando. Encondara imormación sobre las op<br>correspondientes en las tablas **Scenes y Edit Scene a continuación.** Slave **MODO AUTÓNOMO (Scenes)**<br>De forma similar a la configuración con un equipo de control DMX, el modo operativo autónomo permite ajustar las funciones de giro mena Contrar y pulse dicho mando. Encontrará información sobre las opciones de submenú en el menú Scenes y las opciones de ajuste<br>y confirme pulsando dicho mando. Encontrará información sobre las opciones de submenú en el Slave el and the DMX of the DMX of the DMX of the DMX of the DMX of the DMX of the DMX of the DMX of the DMX of the DMX of the DMX of the DMX of the DMX of the DMX of the DMX of the DMX of the DMX of the DMX of the DMX of the DM  $\mu$ sic $\mu$ Art-Net+DMX articriuo<br>Al

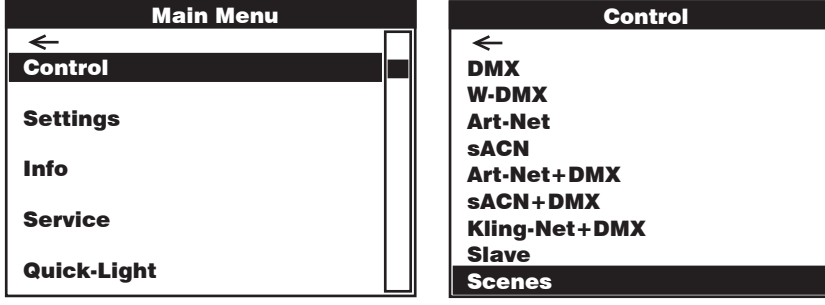

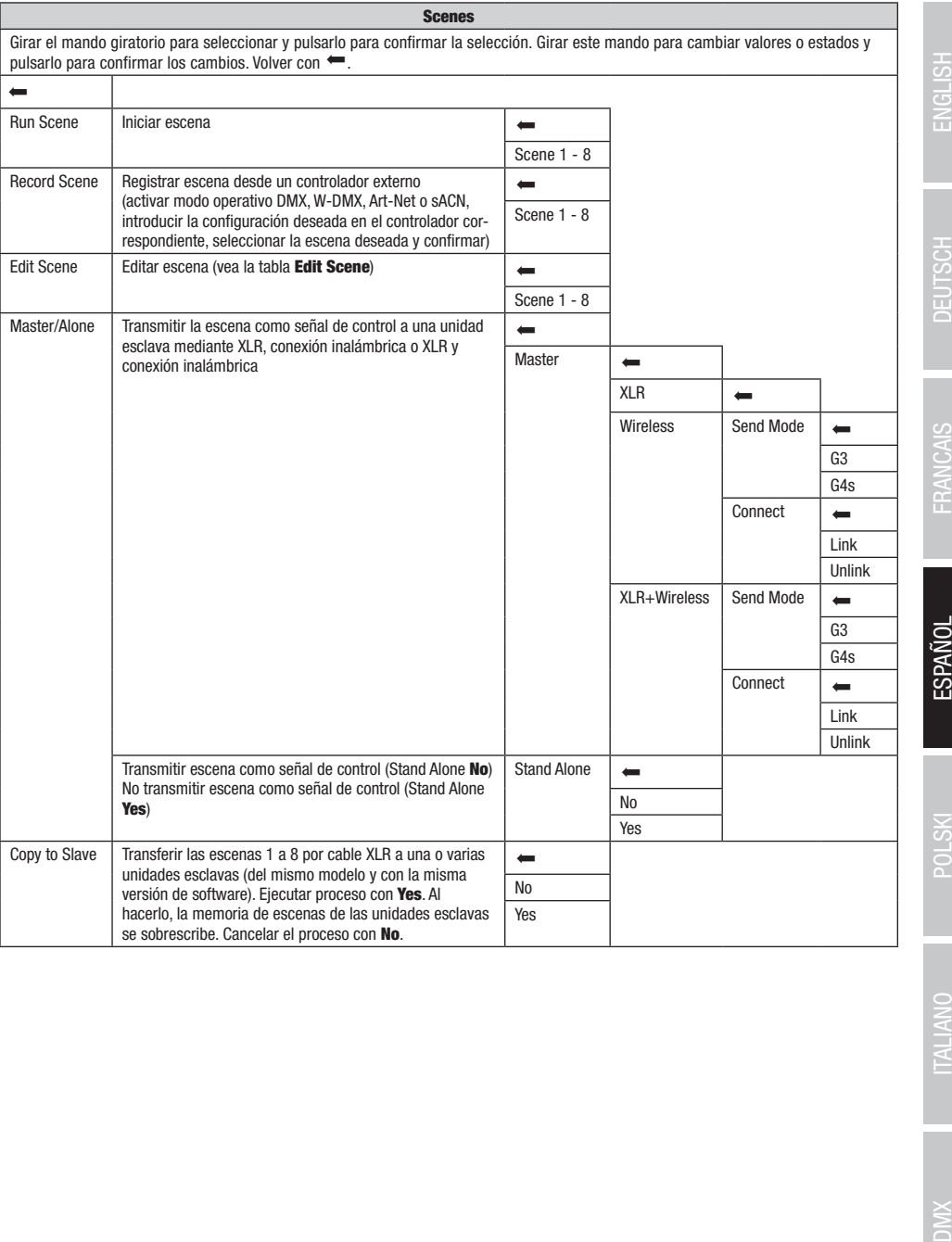

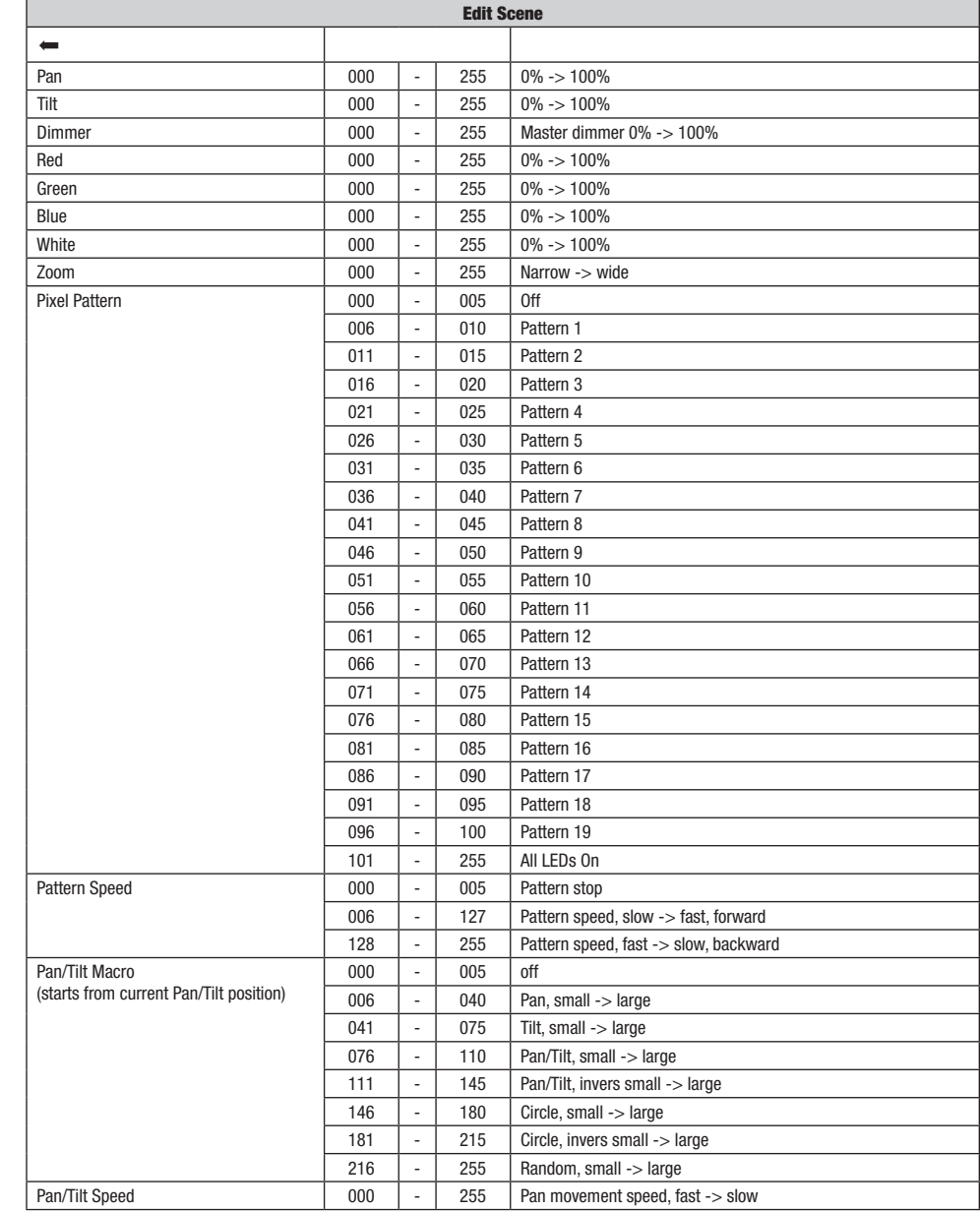

÷.

Partiendo de la pantalla principal, si pulsa el mando giratorio y pulsable accederá al menú principal. Gire el mando giratorio para seleccionar el menú de ajustes del sistema **Settings** y pulse dicho mando para confirmar su selección.

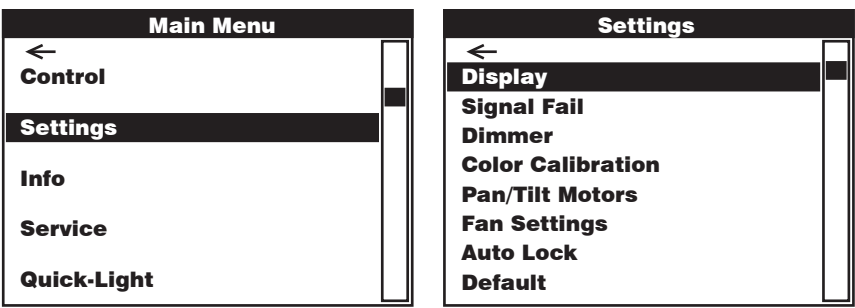

Después, accederá al submenú para la configuración de las opciones del submenú, vea la tabla:

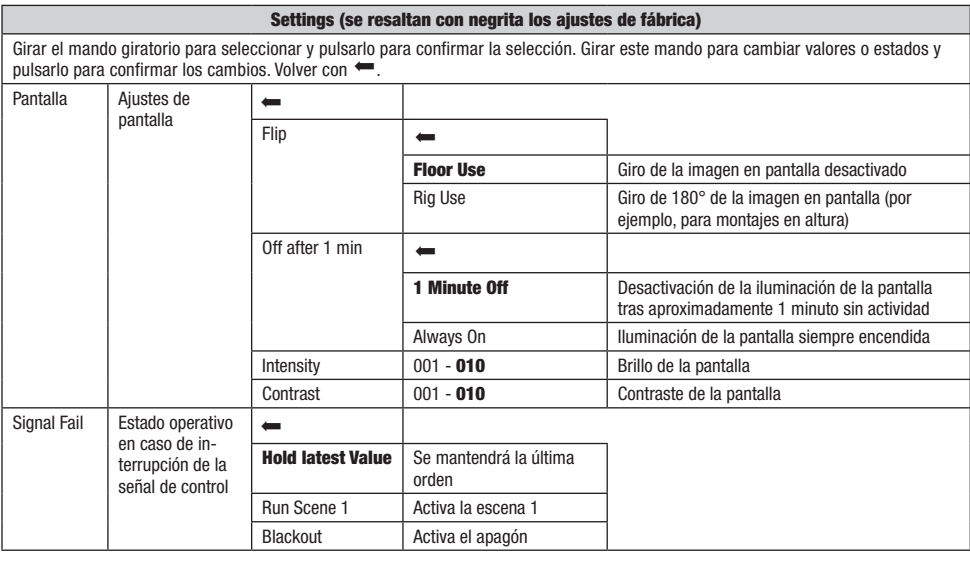

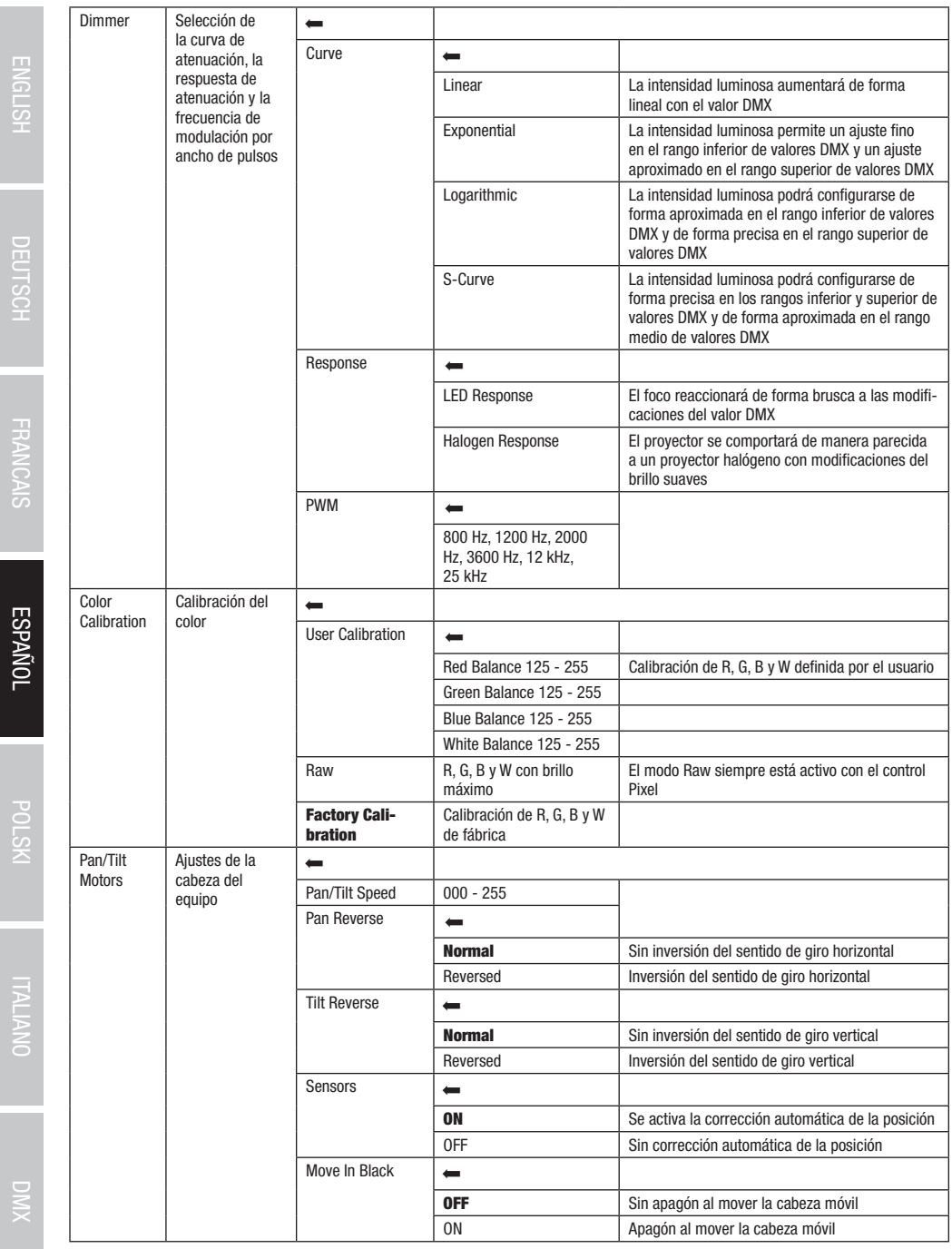

96

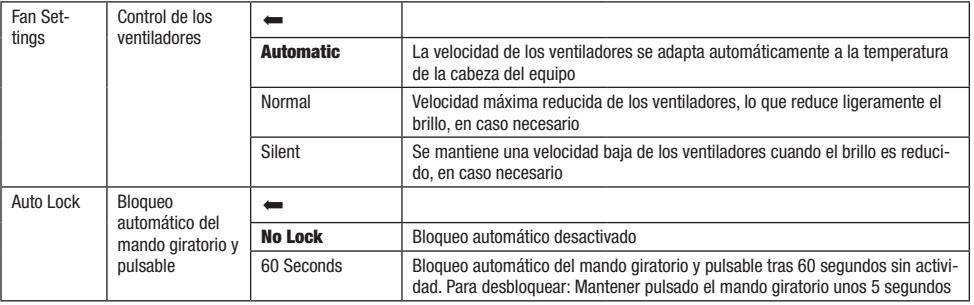

# INFORMACIÓN DEL EQUIPO (Info)

el menú de información del equipo **Info** y pulse dicho mando para confirmar su selección. Para que aparezca la información deseada, gire Partiendo de la pantalla principal, si pulsa el mando giratorio y pulsable accederá al menú principal. Gire el mando giratorio para seleccionar el mando giratorio para seleccionar la opción de menú correspondiente y pulse dicho mando para confirmar su selección.

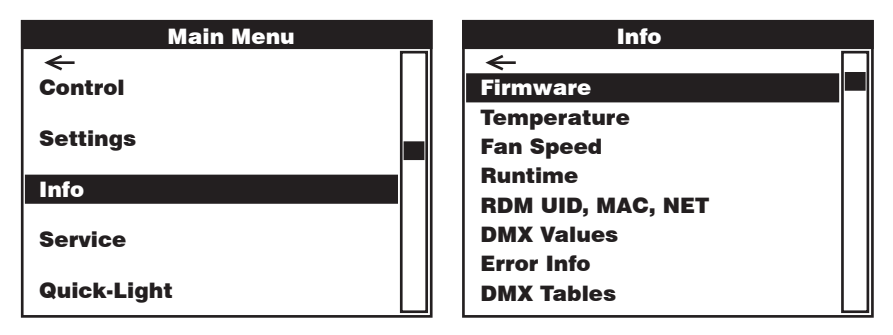

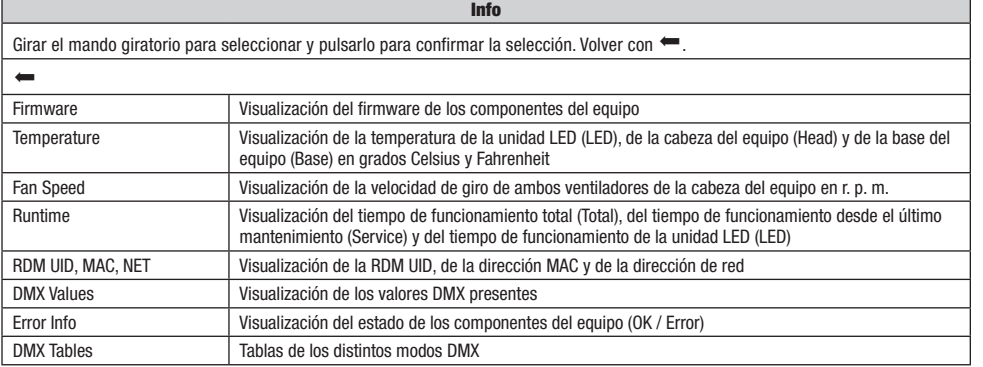

DMX DEUTSCH FRANCAIS ESPAÑOL ESPAÑOL ENGLISH ITALIANO POLSKI ENGLISH ITALIANO POLSKI ENGLISH

**MIC** 

# MENÚ DE SERVICIO (Service)

.<br>Partiendo de la pantalla principal, si pulsa el mando giratorio y pulsable accederá al menú principal. Gire el mando giratorio para seleccionar da y pulse dicho mando para confirmar. Encontrará información sobre las opciones de submenú en el menú de servicio en la tabla **Service** el menú Servicio y pulse dicho mando para confirmar su selección. Gire el mando giratorio para seleccionar la opción de submenú deseaa continuación.

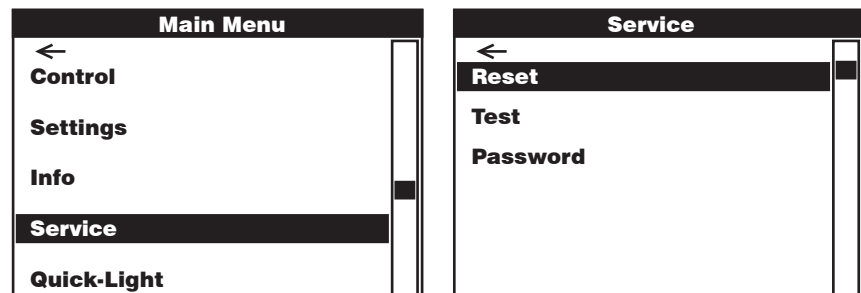

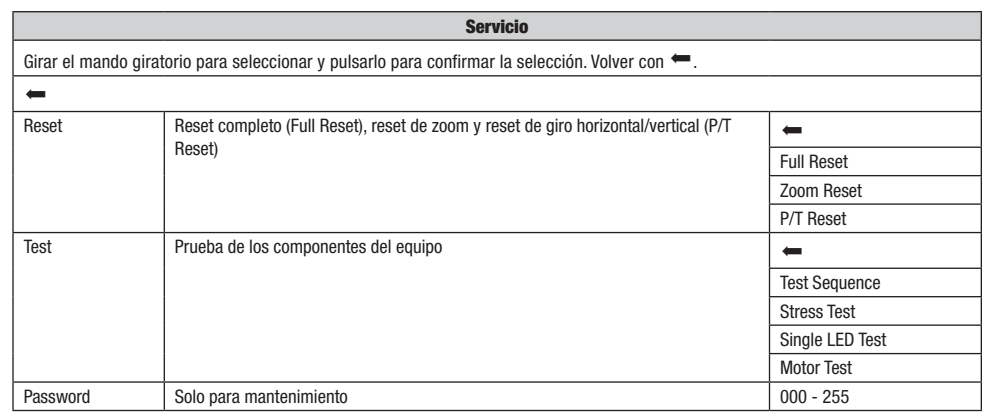

ł.

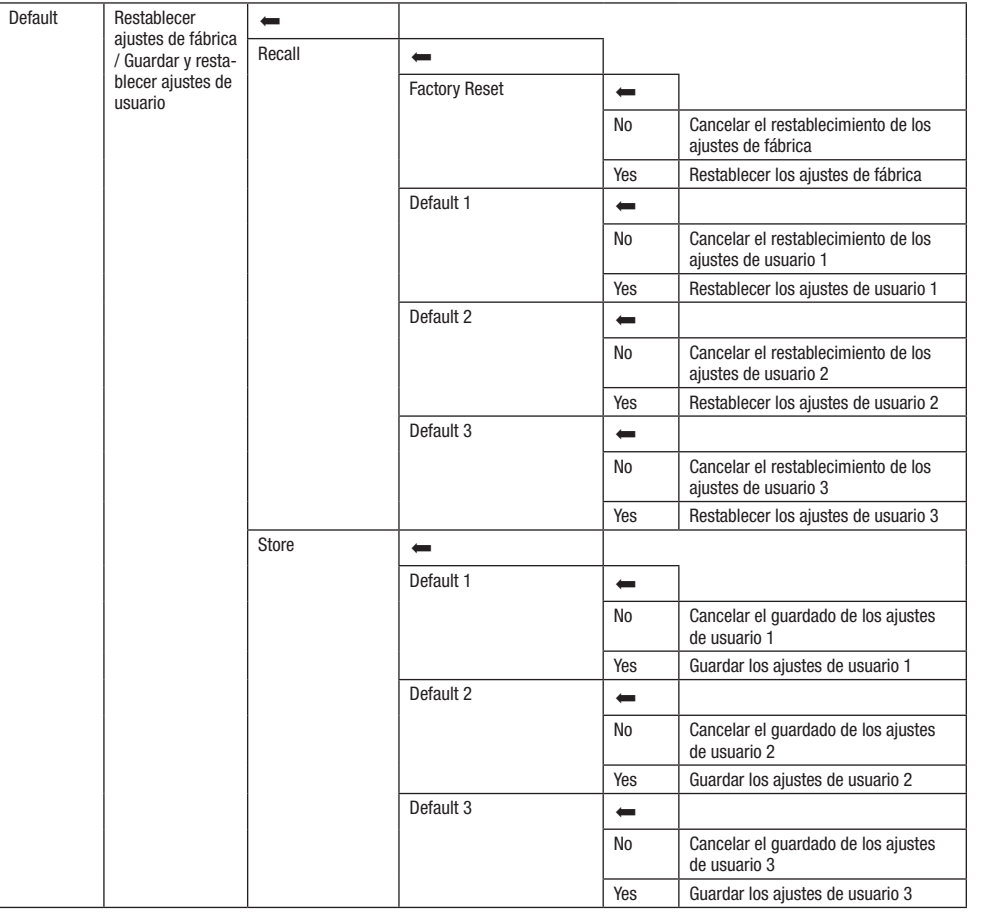

# QUICK-LIGHT

.<br>Utilice la función Quick-Light para ajustar una escena estática de forma fácil y rápida. Partiendo de la pantalla principal, si pulsa el mando .<br>sando dicho mando. Encontrará información sobre las opciones de submenú en el menú Quick-Light en la tabla **Quick-Light a continuación.** giratorio y pulsable accederá al menú principal. Gire el mando giratorio para seleccionar el menú **Quick-Light** y confirme su selección pul-

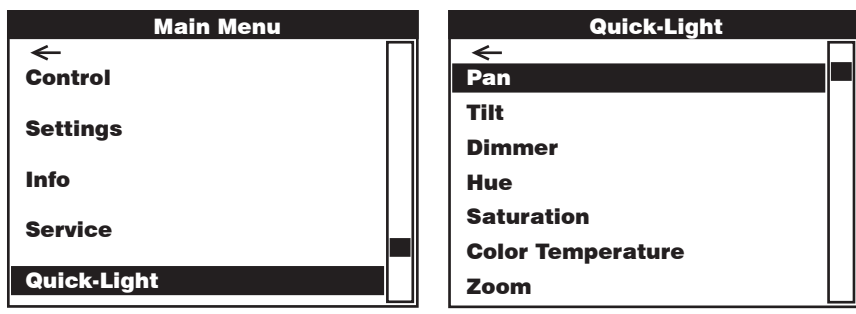

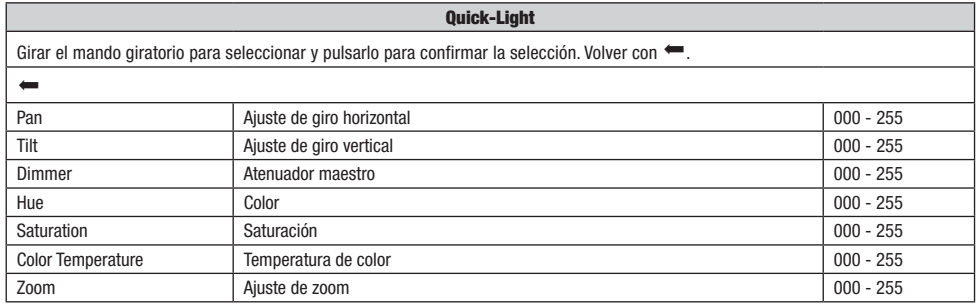

# INSTALACIÓN Y MONTAJE

Gracias a los pies de goma integrados, el foco puede instalarse en un lugar adecuado sobre una superficie nivelada. El montaje en travesaño se realiza fijando dos soportes de montaje Omega en la base del equipo A . El volumen de suministro incluye dos soportes de montaje Omega; las abrazaderas aptas para travesaño se pueden pedir por separado. Asegúrese de acoplar bien el equipo y de fijar el foco con un cable de seguridad adecuado en el punto previsto a tal efecto B .

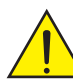

Aviso de seguridad importante: El montaje en altura requiere mucha experiencia, incluido el cálculo de los valores límite de la carga de trabajo, el material de instalación utilizado y las comprobaciones de seguridad periódicas de todos los focos y materiales de instalación. Si no está cualificado para ello, no intente realizar la instalación por su cuenta, recurra a una empresa profesional.

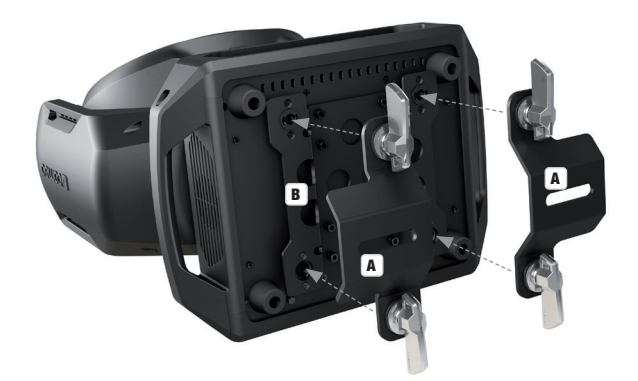

# TECNOLOGÍA DMX

### DMX512

DMX (Digital Multiplex) es el nombre de un protocolo universal utilizado como medio de comunicación entre dispositivos y controladores. El controlador DMX envía datos DMX a los equipos DMX conectados. Los datos DMX se envían como datos serie que se transmiten de equipo a equipo a través de los conectores XLR «DMX IN» y «DMX OUT» que se encuentran en todos los equipos DMX, siendo 32 el número máximo de equipos conectados. El último equipo de la cadena irá equipado con una terminación (terminador).

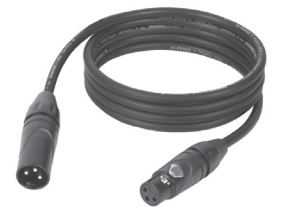

#### CONEXIONADO DMX

DMX es un lenguaje que permite que todas las marcas y modelos de diferentes fabricantes

puedan conectarse entre sí y funcionar desde un mismo controlador, siempre y cuando todos los equipos y el controlador sean compatibles con DMX. Para garantizar la correcta transmisión de los datos DMX, el cable de conexión entre los equipos debe mantenerse lo más corto posible. El orden en que se conectan los equipos en una cadena DMX no influye en el direccionamiento DMX. Por ejemplo, un equipo al que se le asigna la dirección DMX 1 puede colocarse en cualquier lugar de la cadena DMX, ya sea al principio, al final, o en cualquier lugar intermedio. Cuando a un equipo se le asigna la dirección DMX 1, el controlador DMX enviará los datos asignados a la dirección 1 a dicho equipo, independientemente de dónde se encuentre en la cadena DMX.

#### CONEXIÓN EN CADENA DE VARIOS FOCOS

- 1. Conecte el conector XLR macho de (3 o 5 pines) del cable DMX a la salida DMX (conector de chasis hembra) del primer equipo DMX (p. e. un controlador DMX).
- 2. Conecte ahora el conector XLR hembra del cable DMX del primer foco a la entrada DMX del equipo siguiente (conector de chasis macho). Conecte la salida DMX de este último equipo a la entrada DMX del equipo siguiente, y así sucesivamente. Tenga en cuenta que los dispositivos DMX están conectados en serie y que las conexiones no se pueden dividir sin un splitter activo. El número máximo de equipos DMX conectados en cadena es de 32.

Las series 3 STAR, 4 STAR y 5 STAR de Adam Hall ofrecen una amplia gama de cables DMX apropiados.

#### CABLE DMX:

Si fabrica sus propios cables, tenga en cuenta las figuras de esta página. No conecte la malla del cable al contacto de masa del conector ni permita que la malla entre en contacto con la carcasa del conector XLR. Si se produce un contacto de la malla con la masa, puede producir un funcionamiento inestable del equipo.

# **ASIGNACIÓN DE PINES:**<br>Cable DMX con XLR de 3 pines:

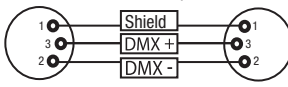

#### TERMINACIÓN DMX (TERMINADOR):

Para evitar errores de sistema, debe conectarse una resistencia de terminación (120 ohmios, 1/4 W) en el último equipo de la cadena DMX. XLR aéreo de 3 pines con resistencia de terminación: K3DMXT3 XLR aéreo de 5 pines con resistencia de terminación: K3DMXT5

 $10^2$ 3  $\overline{\phantom{a}}$  5  $\overline{\phantom{a}}$ 

**Shield** 

 $^2$ o 1 3  $_4$ O 5

#### ASIGNACIÓN DE PINES:

Conector XLR aéreo de 3 pines: Conector XLR aéreo de 5 pines:

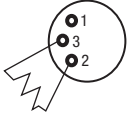

#### ADAPTADOR DMX:

Gracias a los adaptadores, es posible instalar en una misma cadena DMX tanto equipos DMX con conexiones DMX de 3 pines como equipos con conectores de 5 pines.

#### ASIGNACIÓN DE PINES

Adaptador DMX de XLR macho 5 pines a XLR hembra 3 pines: K3DGF0020 Los pines 4 y 5 no se utilizan.

#### ASIGNACIÓN DE PINES

Adaptador DMX de XLR macho 3 pines a XLR hembra 5 pines: K3DHM0020 Los pines 4 y 5 no se utilizan.

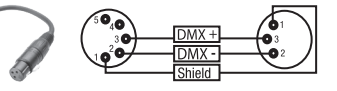

Cable DMX con XLR de 5 pines (los pines  $4 \vee 5$  no se utilizan):

 $^2\!$  0 1 3  $4^{\bullet}$ 

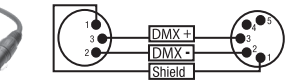

# DATOS TÉCNICOS

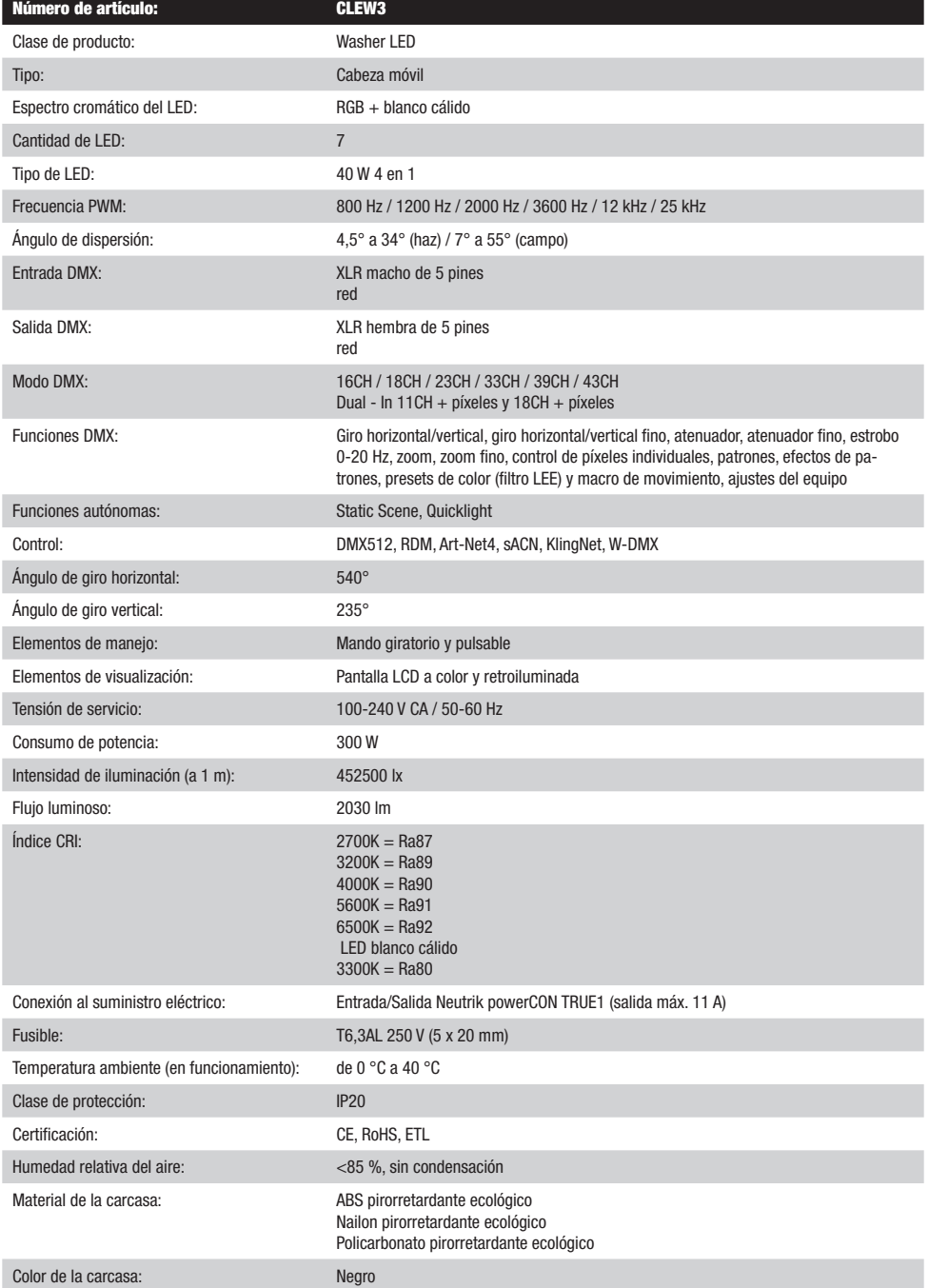

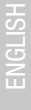

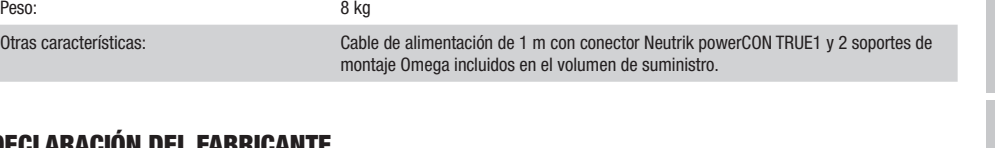

# DECLARACIÓN DEL FABRICANTE

Dimensiones (anchura x altura x profundidad,

sin soporte de montaje):

# GARANTÍA DEL FABRICANTE Y LIMITACIÓN DE RESPONSABILIDAD

Refrigeración de la carcasa: Ventiladores controlados por temperatura

Consulte nuestras condiciones de garantía y limitaciones de responsabilidad en: [https://cdn-shop.adamhall.com/media/pdf/MANUFACTUR-](https://cdn-shop.adamhall.com/media/pdf/MANUFACTURERS-DECLARATIONS_CAMEO.pdf)[ERS-DECLARATIONS\\_CAMEO.pdf](https://cdn-shop.adamhall.com/media/pdf/MANUFACTURERS-DECLARATIONS_CAMEO.pdf)[.](https://cdn-shop.adamhall.com/media/pdf/Manufacturers-Declarations-CAMEO_DE_EN_ES_FR.pdf.) En caso de necesitar servicio técnico, póngase en contacto con Adam Hall GmbH, Adam-Hall-Str. 1, 61267 Neu Anspach (Alemania); correo electrónico Info@adamhall.com; +49 (0)6081 / 9419-0.

290 mm x 251 mm x 350 mm

**ELIMINACION CORRECTA DE ESTE PRODUCTO**<br>(Aplicable en la Unión Europea y en los países europeos que dispongan de un sistema de recogida selectiva) El símbolo que aparece sobre el producto o en la documentación adjunta indica que al final de la vida útil del equipo, no deberá desecharlo con los demás residuos domésticos, con el fin de evitar posibles efectos negativos en el medio ambiente y en la salud humana debidos al vertido incontrolado de desechos. La recogida selectiva ayuda a su posterior reciclaje y fomenta la reutilización sostenible de los componentes de este equipo. Si es un particular, póngase en contacto con el distribuidor donde adquirió este producto, o con el ayuntamiento, para informarse sobre el reciclaje adecuado de este equipo. Si es una empresa, póngase en contacto con su proveedor para informarse sobre los términos y condiciones de su contrato de compra-venta. Este producto no debe mezclarse con otros residuos industriales.

# CONFORMIDAD CE

Adam Hall GmbH declara por la presente que este producto es conforme con las siguientes directivas (según sea aplicable): R&TTE (1999/5/CE) o RED (2014/53/UE) a partir de junio de 2017 Directiva de baja tensión (2014/35/UE) Directiva EMC (2014/30/UE) RoHS (2011/65/UE) Puede consultar la declaración de conformidad completa en www.adamhall.com. También puede solicitarla a info@adamhall.com.

# POLSKI

# GRATULUJEMY WYBORU!

To urządzenie zostało zaprojektowane i wyprodukowane przy zastosowaniu najwyższych kryteriów jakościowych w celu zapewnienia wieloletniej bezawaryjnej eksploatacji. Proszę starannie przeczytać niniejszą instrukcję obsługi, aby móc jak najszybciej zacząć użytkować ten produkt marki Cameo Light. Więcej informacji na temat Cameo Light znajdą Państwo na naszej stronie internetowej pod adresem WWW.CAMEOLIGHT.COM.

# ŚRODKI OSTROŻNOŚCI

- 1. Należy dokładnie przeczytać niniejszą instrukcję.
- 2. Wszystkie informacje i instrukcje przechowywać w bezpiecznym miejscu.
- 3. Należy przestrzegać zaleceń.<br>4. Należy przestrzegać wszystki
- 4. Należy przestrzegać wszystkich wskazówek ostrzegawczych. Nie wolno usuwać wskazówek bezpieczeństwa ani innych informacji znajdujących się na urządzeniu.
- 5. Używać urządzenia wyłącznie w sposób zgodny z jego przeznaczeniem.
- 6. Stosować wyłącznie stabilne i pasujące statywy, ew. elementy mocujące (w przypadku instalacji stałych). Należy zadbać o prawidłową instalację uchwytów ściennych i ich odpowiednie zabezpieczenie. Zapewnić bezpieczną instalację urządzenia i upewnić się, że urządzenie nie spadnie.
- 7. Podczas instalacji przestrzegać obowiązujących w danym kraju przepisów bezpieczeństwa.
- 8. Urządzenie instalować i eksploatować z dala od grzejników, zasobników ciepła, pieców i innych źródeł ciepła. Zadbać o zainstalowanie urządzenia w taki sposób, aby zawsze było ono wystarczająco chłodzone i nie mogło ulec przegrzaniu.
- 9. Nie umieszczać na urządzeniu źródeł zapłonu, takich jak np. palące się świece.
- 10. Nie wolno blokować szczelin wentylacyjnych.
- 11. Urządzenie zostało zaprojektowane wyłącznie do użytku w pomieszczeniach. Nie używać urządzenia w bezpośrednim sąsiedztwie wody (nie dotyczy specjalnych urządzeń do stosowania na zewnątrz – w takim przypadku należy przestrzegać podanych poniżej wskazówek specjalnych). Urządzenie nie może mieć kontaktu z palnymi materiałami, płynami ani gazami.
- 12. Zabezpieczyć urządzenie przed wniknięciem kapiącej lub pryskającej wody. Nie wolno stawiać na urządzeniu pojemników napełnionych płynami, takich jak wazony czy naczynia z piciem.
- 13. Należy zadbać o to, aby do urządzenia nie wpadały żadne przedmioty.
- 14. Urządzenie można eksploatować tylko przy użyciu akcesoriów zalecanych i przewidzianych przez producenta.
- 15. Nie otwierać urządzenia ani nie dokonywać w nim zmian.
- 16. Po podłączeniu urządzenia sprawdzić wszystkie ciągi kablowe, aby zapobiec szkodom lub wypadkom np. w wyniku potknięcia.
- 17. Podczas transportu zadbać o to, aby urządzenie nie upadło, gdyż może to spowodować uszkodzenie mienia i obrażenia ciała.
- 18. Jeśli urządzenie nie działa prawidłowo, do jego wnętrza dostały się płyny lub przedmioty lub jeśli urządzenie zostało uszkodzone w inny sposób, należy je natychmiast wyłączyć i odłączyć od gniazda sieciowego (jeśli urządzenie jest aktywne). Naprawę takiego urządzenia może wykonać tylko autoryzowany personel specjalistyczny.
- 19. Do czyszczenia urządzenia stosować suchą ściereczkę.
- 20. Przestrzegać obowiązujących w danym kraju przepisów dotyczących usuwania odpadów. Podczas utylizacji opakowania oddzielić tworzywo sztuczne od papieru i tektury.
- 21. Worki z tworzywa sztucznego należy przechowywać w miejscu niedostępnym dla dzieci.

# DOTYCZY URZĄDZEŃ Z ZASILANIEM SIECIOWYM:

- 22. UWAGA: jeśli kabel sieciowy urządzenia jest wyposażony w zestyk ochronny, należy go podłączyć do gniazda z przewodem uziemiającym. Nigdy nie wolno dezaktywować przewodu uziemiającego kabla sieciowego.
- 23. Nie włączać urządzenia bezpośrednio po narażeniu go na silne wahania temperatury (np. po transporcie). Wilgoć i skropliny mogą uszkodzić urządzenie. Włączyć urządzenie dopiero wtedy, gdy osiągnie temperaturę pokojową.
- 24. Przed podłączeniem urządzenia do gniazda elektrycznego należy sprawdzić, czy napięcie i częstotliwość sieci elektrycznej odpowiada wartościom podanym na urządzeniu. Jeśli urządzenie jest wyposażone w przełącznik napięcia, należy podłączyć je do gniazda tylko wówczas, gdy wartości urządzenia odpowiadają wartościom sieci elektrycznej. Jeśli dołączony kabel sieciowy lub dołączony adapter sieciowy nie pasuje do gniazda elektrycznego, należy skontaktować się z elektrykiem.
- 25. Nie stawać na kablu sieciowym. Należy zadbać o to, aby kable przewodzące napięcie nie były zagięte przy gnieździe sieciowym, przy adapterze sieciowym ani przy gnieździe urządzenia.
- 26. Przy podłączaniu urządzenia zawsze należy zadbać o to, aby kabel sieciowy lub adapter sieciowy był zawsze łatwo dostępny. Odłączyć urządzenie od źródła zasilania, gdy nie jest ono używane lub gdy ma zostać poddane czyszczeniu. Zawsze należy wyjmować kabel sieciowy i adapter sieciowy z gniazda, chwytając za wtyczkę lub adapter, a nie za kabel. Nigdy nie dotykać kabla sieciowego i adaptera sieciowego mokrymi dłońmi.
- 27. W miarę możliwości nie włączać i wyłączać urządzenia w krótkich odstępach czasu, gdyż może to mieć negatywny wpływ na jego żywotność.
- 28. WAŻNA INFORMACJA: bezpieczniki należy wymieniać wyłącznie na bezpieczniki tego samego typu i o takich samych wartościach. Jeśli bezpiecznik stale się przepala, należy skontaktować się z autoryzowanym centrum serwisowym.
- 29. Aby całkowicie odłączyć urządzenie od sieci, należy wyjąć kabel sieciowy lub adapter sieciowy z gniazda.
- 30. Jeśli urządzenie jest wyposażone w przyłącze sieciowe Volex, konieczne jest odblokowanie odpowiedniej wtyczki urządzenia Volex, zanim będzie możliwe jej odłączenie. Oznacza to także, iż w wyniku pociągnięcia za kabel urządzenie może się przesunąć i spaść, co może spowodować obrażenia ciała i/lub inne szkody, dlatego ważne jest, aby przewody były odpowiednio poprowadzone.
- 31. W przypadku zagrożenia uderzeniem pioruna lub jeśli urządzenie przez dłuższy czas nie jest używane, należy wyjąć kabel sieciowy i adapter sieciowy z gniazda.

**NSTOc** 

- 32. Instalacja urządzenia powinna odbywać się, gdy urządzenie nie jest podłączone do źródła zasilania (należy wyjąć wtyczkę z gniazda).
- 33. Kurz i inne osady wewnątrz urządzenia mogą je uszkodzić. W zależności od warunków otoczenia (kurz, nikotyna, opary itp.) urządzenie powinno być konserwowane lub czyszczone przez wykwalifikowanego specjalistę (usługa nieobjęta gwarancją), aby zapobiec przegrzaniu i nieprawidłowemu działaniu.
- 34. Odstęp od materiałów łatwopalnych musi wynosić co najmniej 0,5 m.
- 35. Powierzchnia przekroju poprzecznego przewodów zasilających większą liczbę urządzeń musi wynosić co najmniej 1,5 mm². W krajach Unii Europejskiej przewody muszą spełniać wymagania normy H05VV-F lub podobne wytyczne. Adam Hall oferuje odpowiednie przewody. Używając tych przewodów można podłączyć większą liczbę urządzeń przez złącze Power out i Power in kolejnego urządzenia. Należy upewnić się, że całkowity pobór mocy wszystkich podłączonych urządzeń nie przekracza wartości podanej w amperach na urządzeniu. Należy dopilnować, aby kable łączące poszczególne urządzenia były możliwie jak najkrótsze.
- 36. Urządzenie nie może być używane przez osoby (w tym dzieci) o ograniczonych możliwościach fizycznych, sensorycznych lub umysłowych, a także nieposiadające doświadczenia i wiedzy.
- 37. Należy poinstruować dzieci, aby nie bawiły się urządzeniem.
- 38. Jeśli przewód zasilający jest uszkodzony, nie należy używać urządzenia. Przewód zasilający należy wymienić na odpowiedni lub specjalny podzespół, który można uzyskać w autoryzowanym centrum serwisowym.

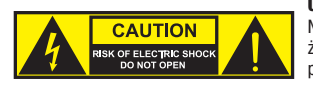

UWAGA:

Nigdy nie zdejmować pokrywy, gdyż grozi to porażeniem prądem. We wnętrzu urządzenia nie ma żadnych części, które mogłyby zostać naprawione bądź poddane czynnościom konserwacyjnym przez użytkownika. Czynności konserwacyjne i naprawy może przeprowadzać wyłącznie wykwalifikowany personel serwisowy.

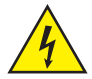

Trójkąt równoboczny z symbolem błyskawicy sygnalizuje nieizolowane, niebezpieczne napięcie we wnętrzu urządzenia, które może spowodować porażenie prądem.

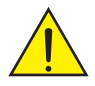

Trójkąt równoboczny z wykrzyknikiem oznacza ważne wskazówki dotyczące obsługi i konserwacji.

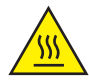

Ostrzeżenie! Ten symbol ostrzega przed gorącymi powierzchniami. Podczas użytkowania niektóre elementy mogą się nagrzać. Urządzenie można dotykać lub transportować dopiero po jego ostygnięciu (po odczekaniu co najmniej 10 minut).

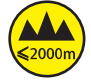

Ostrzeżenie! To urządzenie przeznaczone jest do użytku do maksymalnej wysokości 2000 m n.p.m.

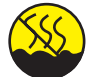

Ostrzeżenie! To urządzenie nie jest przewidziane do użytku w tropikalnych strefach klimatycznych.

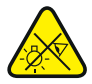

Uwaga! Intensywne źródło światła LED! Niebezpieczeństwo uszkodzenia wzroku. Nie spoglądaj na źródło światła.

# OSTROŻNIE! WAŻNE WSKAZÓWKI DOTYCZĄCE PRODUKTÓW OŚWIETLENIOWYCH!

- 1. Produkt przeznaczony jest do zastosowań profesjonalnych podczas organizacji imprez i nie nadaje się do oświetlania pomieszczeń w gospodarstwie domowym.
- 2. Nigdy nie spoglądać bezpośrednio w stronę promienia świetlnego, nawet przez krótką chwilę.
- 3. Nigdy nie spoglądać w stronę promienia świetlnego przy pomocy urządzeń optycznych, takich jak np. szkło powiększające.
- 4. Efekty stroboskopowe mogą wywołać ataki epilepsji u osób wrażliwych na pulsujące światło! Dlatego osoby chorujące na epilepsję powinny unikać miejsc, w których stosowane są stroboskopy.

# **WPROWADZENIE**

MOVING HEAD EVOS® W3 CLEW<sub>3</sub>

# FUNKCJE STEROWANIA

Sterowanie 16-, 18-, 23-, 33-, 39- i 43-kanałowe oraz sterowanie Dual Input 11- i 18-kanałowe Art-Net4 sACN KlingNet

W-DMX™ Możliwość pracy w standardzie RDM Tryb pracy master / slave Funkcje standalone

## **CHARAKTERYSTYKA**

7 x 40 W diody LED RGB+ciepła biel Funkcja zoom. Stroboskop. Silniki do napędu obrotu w poziomie i pionie, rozdzielczość 16-bitowa. Automatyczna korekta pozycji. Wentylatory sterowane temperaturą. 5-pinowe złącza DMX. Złącza sieciowe. Sieciowe gniazdo Neutrik powerCON TRUE1. W zestawie 2 uchwyty montażowe Omega. Napięcie robocze 100–240 V AC. Pobór mocy 325 W

Reflektor może pracować w standardzie RDM (Remote Device Management). Jest to system zdalnego sterowania urządzeniem, który umożliwia sprawdzanie statusu i konfigurowanie urządzeń końcowych RDM za pomocą kontrolera z funkcją RDM.

# PRZYŁĄCZA, ELEMENTY OBSŁUGI I WSKAŹNIKI

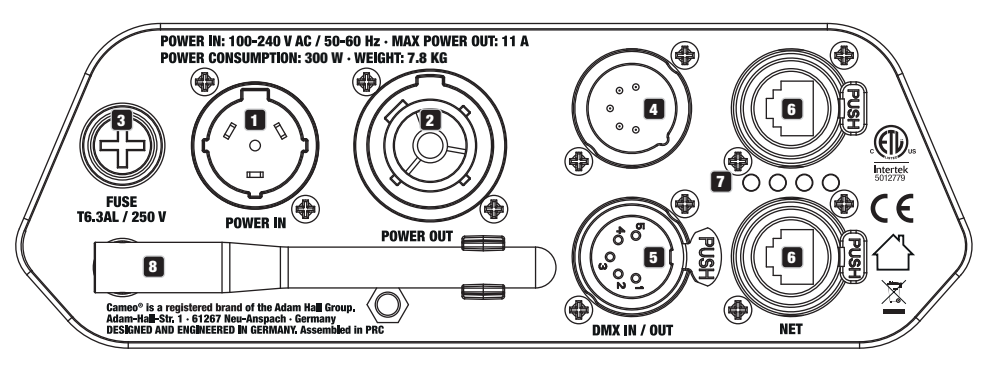

# **1** POWER IN

Sieciowe gniazdo wejściowe Neutrik powerCON TRUE1. Napięcie robocze: 100–240 V AC / 50–60 Hz. W zestawie znajduje się także odpowiedni kabel sieciowy

z wtyczką powerCON TRUE 1.

# **Pa** POWER OUT

Sieciowe gniazdo wyjściowe Neutrik powerCON TRUE1 do zasilania innych reflektorów CAMEO. Należy się upewnić, że całkowity pobór prądu wszystkich podłączonych urządzeń nie może przekroczyć wartości w amperach (A) podanej na urządzeniu.

# **8** FUSE

Oprawa na czułe bezpieczniki 5 x 20 mm. WAŻNA WSKAZÓWKA: Bezpiecznik wymieniać wyłącznie na bezpiecznik tego samego typu i o tych samych parametrach. Jeżeli bezpiecznik zadziała powtórnie, należy zwrócić się do autoryzowanego centrum serwisowego.

# **23 DMX IN**

5-pinowe złącze męskie XLR do podłączenia kontrolera DMX (np. pulpitu DMX).

# 5 DMX OUT

5-pinowe złącze żeńskie XLR do przekazywania sygnału sterującego DMX.

# **6 NET**

Złącza sieciowe RJ45 do połączenia urządzenia z siecią Art-Net, sACN lub KlingNet oraz do podłączenia do sieci dodatkowych urządzeń kompatybilnych ze standardem Art-Net, sACN lub KlingNet. Do utworzenia sieci należy użyć kabli sieciowych kategorii CAT-5e lub wyższej.

# **FA DIODY STANU NET**

 $26$ łta dioda stanu świeci = jest połączenie z siecią.  $Z$ ielona dioda stanu miga = jest sygnał sterujący.

# **8** ANTENA W-DMX™

Antena do sterowania za pośrednictwem W-DMX™ pozostaje w uchwycie (= pozycja robocza) podczas pracy.

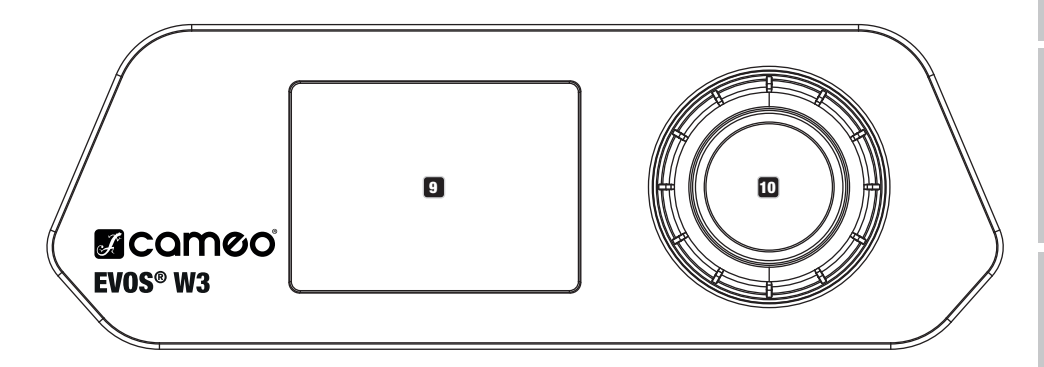

# **9 WYŚWIETI ACZ LCD**

Podświetlany wyświetlacz LCD pokazuje bieżący tryb pracy (widok główny), pozycje z menu wyboru oraz wartość liczbową lub tryb pracy w poszczególnych pozycjach menu. Po ok. 1 minucie bezczynności wyświetlacz automatycznie wraca do widoku głównego. Wskazówka w widoku głównym w trybach pracy z zewnętrznym sterowaniem: Gdy sygnał sterujący zostanie przerwany, znaki na wyświetlaczu zaczną migać, a gdy sygnał zostanie ponownie włączony, przestaną migać.

Wyświetlacz jest zasilany baterią, dlatego działa nawet wtedy, gdy urządzenie nie jest podłączone do sieci zasilania. Aby włączyć wyświetlacz, nacisnąć pokrętło enkodera i przytrzymać go przez ok. 5 sekund. Teraz, niezależnie od zasilania sieciowego, będą dostępne informacje o urządzeniu. Można także zmieniać i zapisywać ustawienia systemowe. W tym przypadku zewnętrzne sterowanie reflektora nie zostanie włączone. Dlatego nawet jeśli na wejściu urządzenia będzie sygnał, wyświetlacz będzie informował o jego braku.

# 10 POKRĘTŁO ENKODERA

Pokrętło enkodera do nawigacji w menu edycji oraz do wprowadzania ustawień systemu i zmiany wartości w odpowiednich pozycjach menu. Rozpoczynając od ekranu głównego, należy nacisnąć pokrętło enkodera, aby wejść do menu głównego. Wybierać poszczególne pozycje menu w menu głównym (Sterowanie, Ustawienia, Informacje itd.) oraz w podmenu, obracając pokrętło i potwierdzając wybór przez jego naciśnięcie. Zmienić wartość lub stan w pozycji menu, obracając pokrętło i potwierdzić zmianę, naciskając je.

# OBSŁUGA

# UWAGI

Po prawidłowym podłączeniu reflektora do sieci zasilania podczas procesu uruchamiania jest wyświetlana następująca sekwencja komu-030°C nikatów: "Welcome to Cameo", nazwa modelu oraz wersja oprogramowania. Następnie reflektor jest gotowy do pracy i przełącza się na ostatnio wybrany tryb.

# WIDOK GŁÓWNY WYŚWIETLACZA

Na głównym widoku wyświetlacza są wyświetlane różne informacje dotyczące trybów pracy.

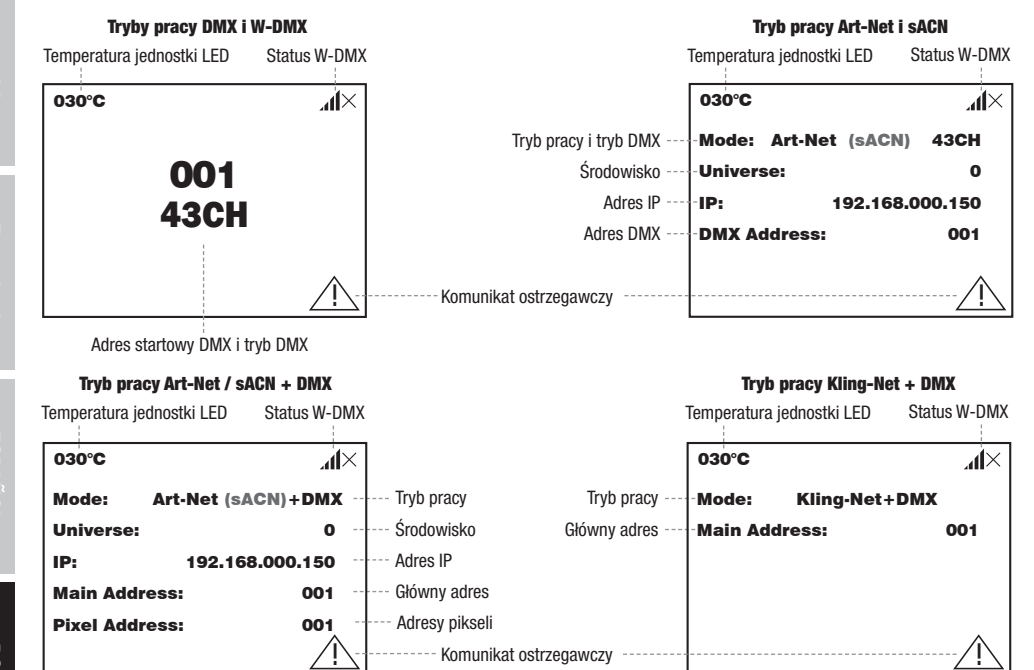

W-DMX

W-DMX

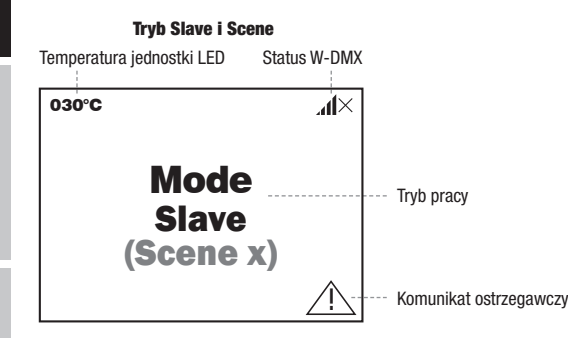

Wskazówka w widoku głównym w trybach pracy z zewnętrznym sterowaniem: Gdy sygnał sterujący zostanie przerwany, znaki na wyświet-Mondes Mart - Missila giorniym - Arysten pracy - Esmigathym sterentament article<br>laczu zaczną migać, a gdy sygnał zostanie ponownie włączony, przestaną migać.

iaczu zaczną migac, a guy sygnał zostanie ponownie wączony, przestaną migac.<br>Komunikat ostrzegawczy: Jeżeli na wyświetlaczu pojawi się symbol ostrzegawczy (trójkąt z wykrzyknikiem), oznacza to błąd w jednym lub kilku elementach urządzenia. Elementy, w których wystąpił błąd, można zobaczyć w **menu informacji** w części dotyczącej **informacji o błędach**. Jeśli błędu nie da się usunąć przez ponowne uruchomienie lub reset, należy skontaktować się z autoryzowanym centrum serwisowym.

**ENGLISI** 

192.168.000.150
### W-DMX™

Aby sparować odbiornik W-DMX z nadajnikiem zgodnym ze standardem W-DMX, należy w menu odbiornika w polu Connect wykonać polecenie Reset (wybrać opcje resetowania i potwierdzić). Odbiornik jest teraz w stanie gotowości do sparowania i czeka na żądanie z transmitera. Rozpocząć parowanie, wybierając łącze w menu nadajnika, i potwierdzić. Parowanie nastąpi teraz automatycznie. W ten sam sposób można sparować z nadajnikiem kilka odbiorników jednocześnie lub po kolei (np. do pracy w trybie master/slave). Połączenie W-DMX jest utrzymywane, dopóki nie zostanie przerwane poleceniem Reset w odbiorniku lub poleceniem Unlink w nadajniku, niezależnie od tego, czy urządzenie jest w międzyczasie odłączone od zasilania.

# STATUS W-DMX™

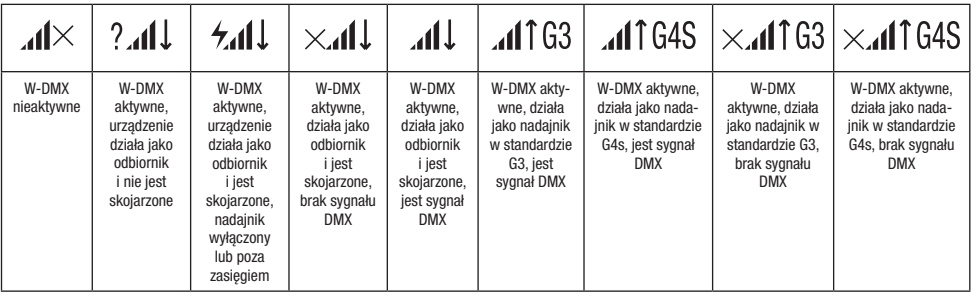

# MENU STEROWANIA (Control)

.<br>Menu sterowania umożliwia wybór różnych trybów pracy i ich ustawień w odpowiednich podmenu. Adres DMX, tryb pracy DMX, środowisko, adres IP i maska podsieci są ustawiane dla każdego trybu pracy, którego dotyczą. Main Address: 001

#### TRYB PRACY DMX PRZEZ KABEL XLR

Pixel Address: The Little Address: The Little Pixel Address: The Little Address: Address: Przez obrócenie enkodera wybrać pozycję<br>Wybrać menu sterowania, obracając pokrętło enkodera **Control**, i nacisnąć enkoder. Przez obr menu **DMX** i potwierdzić, naciskając enkoder. Informacje na temat pozycji podmenu w menu DMX i odpowiednich opcji ustawień znajdują<br>sie w poniższei tabeli. Jeśli wyświetlany jest ekran główny i naciśnięte zostanie pokrętło enkodera, nastąpi przejście do menu głównego (Main Menu). się w poniższej tabeli.

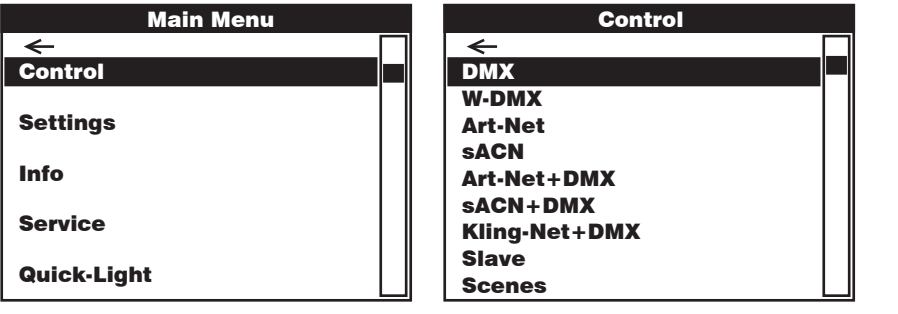

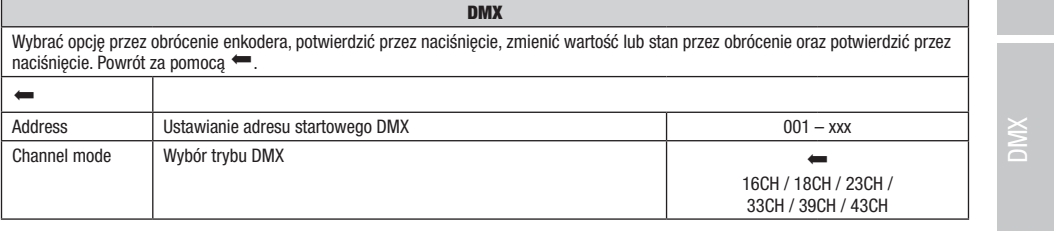

ITALIANO

Art-Net+DMX sACN+DMX

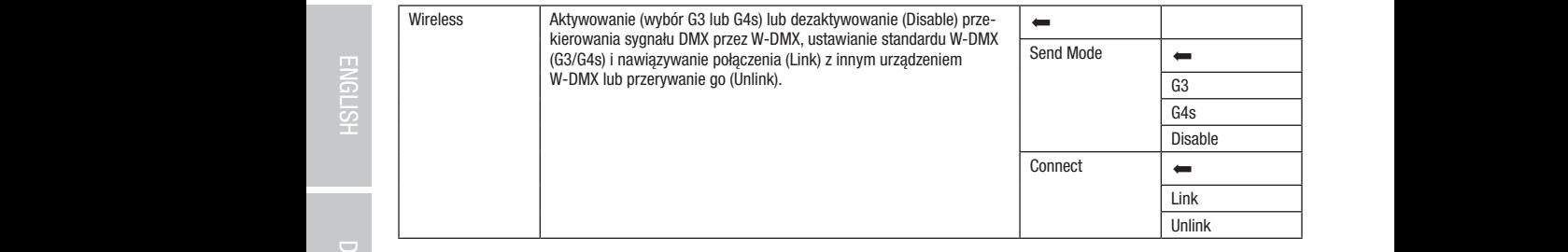

#### TRYB DMX ZA POŚREDNICTWEM W-DMX

obracając pokrętło enkodera **Control**, i nacisnąć enkoder. Przez obrócenie enkodera wybrać pozycję menu **W-DMX** i potwierdzić, naciskając Jeśli wyświetlany jest ekran główny i naciśnięte zostanie pokrętło enkodera, nastąpi przejście do menu głównego. Wybrać menu sterowania, enkoder. Informacje na temat pozycji podmenu w menu W-DMX i odpowiednich opcji ustawień znajdują się w poniższej tabeli.

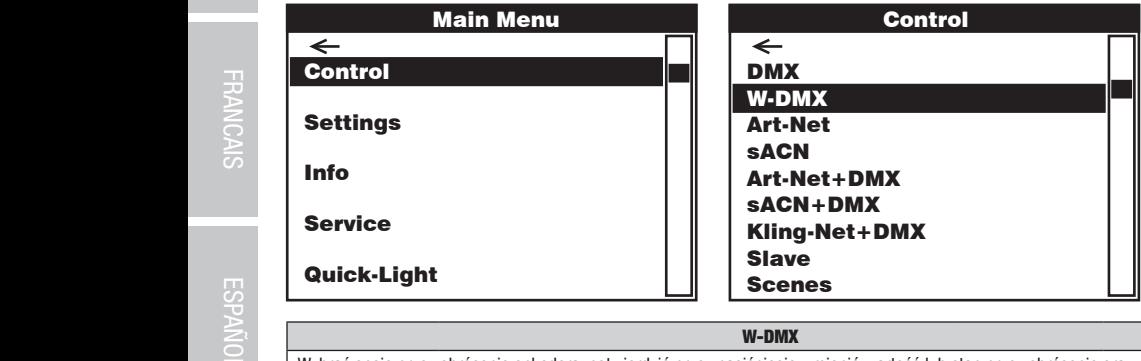

#### W-DMX

wybrać opcję przez obrócenie enkodera, potwierdzić przez naciśnięcie, zmienić wartość lub stan przez obrócenie oraz potwierdzić przez naciśnięcie. Powrót za pomocą ...

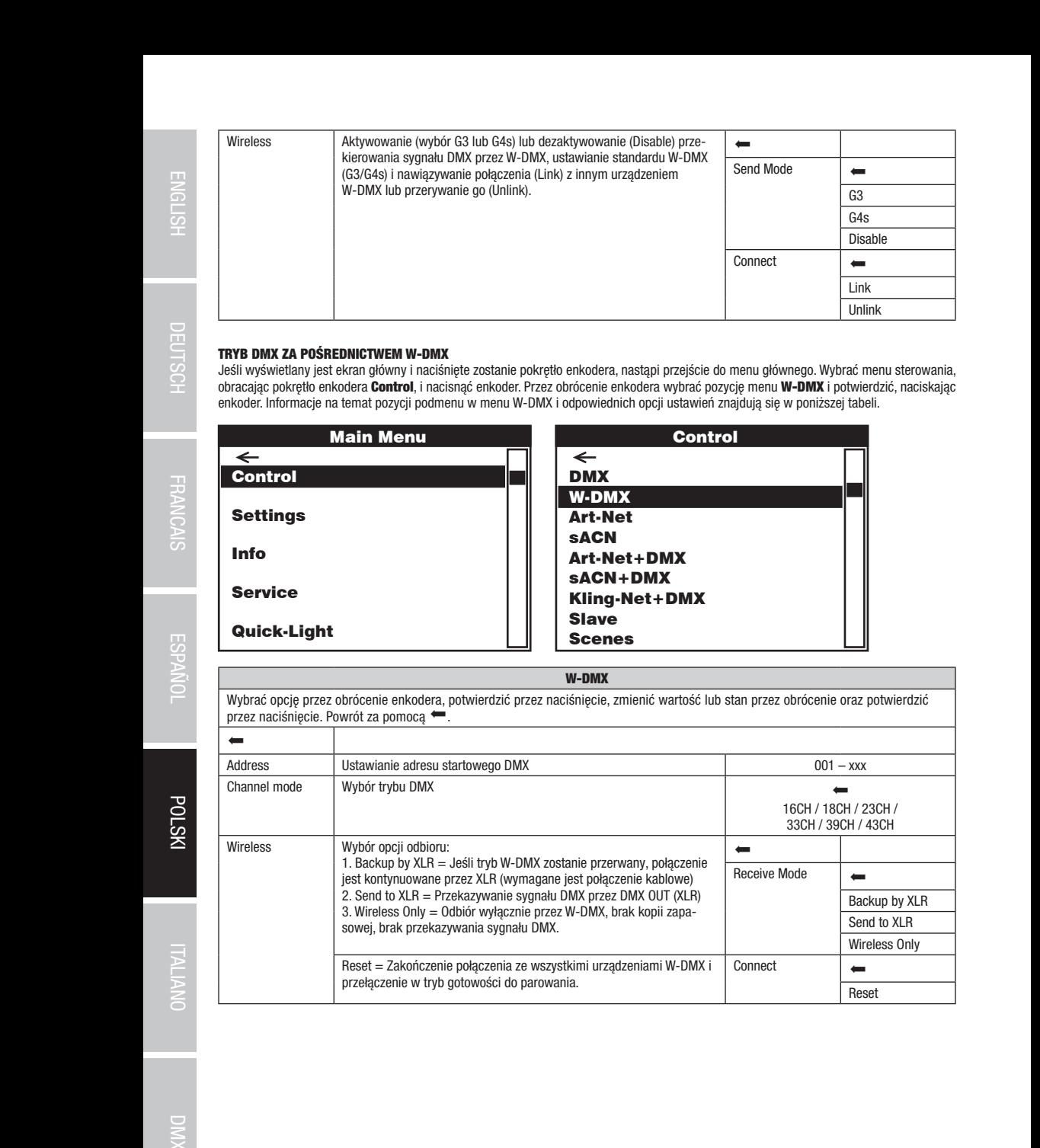

#### TRYB PRACY PRZEZ ART-NET

**TRYB PRACY PRZEZ ART-NET**<br>Jeśli wyświetlany jest ekran główny i naciśnięte zostanie pokrętło enkodera, nastąpi przejście do menu głównego. Wybrać menu sterowania, Jesii wyswieuany jest ektan głowny i nacisnięte zostanie pokrętło enkodera, nastąpi przejście do menu głowiego. Wybrać menu sterowania,<br>obrącając pokrętło enkodera **Control**, i nacisnąć enkoder Przez obrócenie enkodera wyb enkoder. Informacje na temat pozycji podmenu w menu Art-Net i odpowiednich opcji ustawień znajdują się w poniższej tabeli. asionając

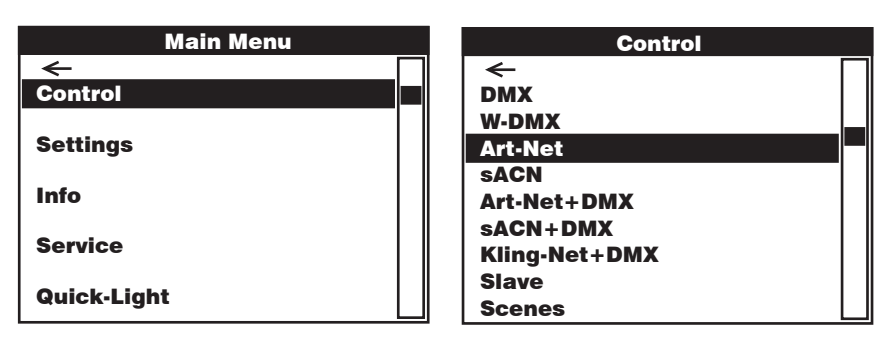

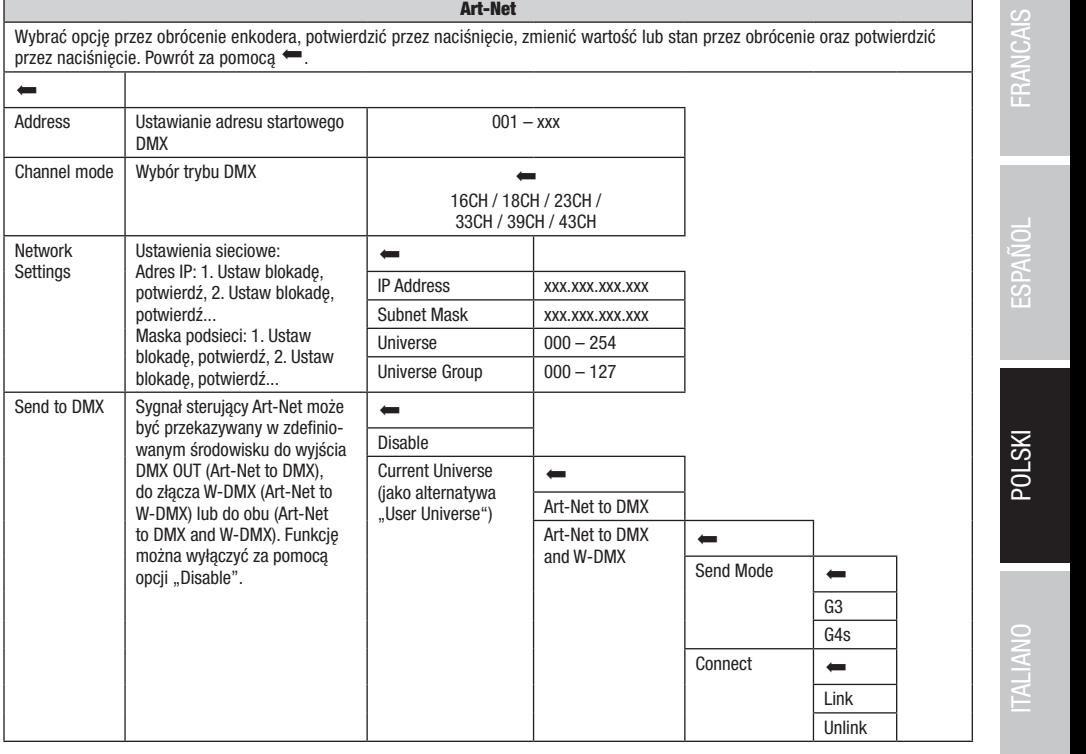

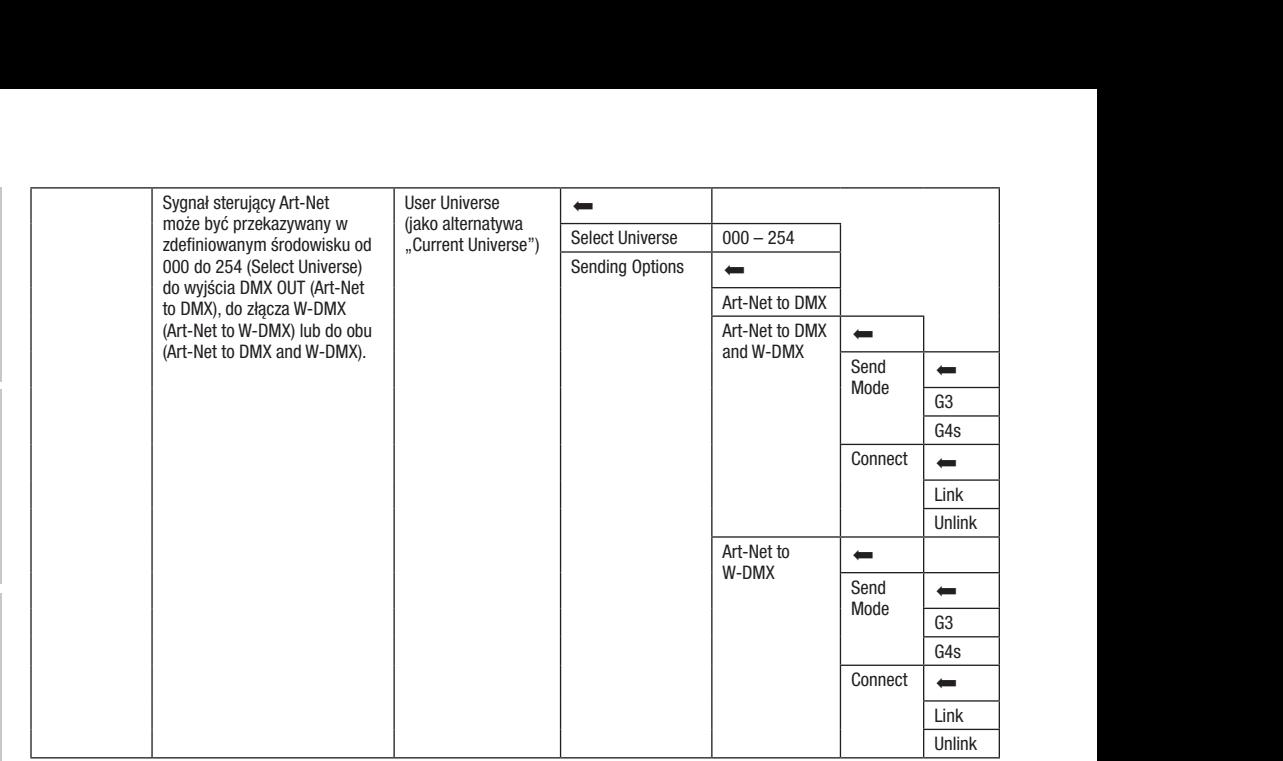

#### TRYB PRACY PRZEZ SACN

**TRYB PRACY PRZEZ SACN**<br>Jeśli wyświetlany jest ekran główny i naciśnięte zostanie pokrętło enkodera, nastąpi przejście do menu głównego. Wybrać menu sterowania, obracając pokrętło enkodera **Control**, i nacisnąć enkoder. Przez obrócenie enkodera wybrać pozycję menu **sACN** i potwierdzić, naciskając<br>enkoder Informacie na temat pozycii podmenu w menu sACN i odpowiednich opcji ustawień enkoder. Informacje na temat pozycji podmenu w menu sACN i odpowiednich opcji ustawień znajdują się w poniższej tabeli. Scenes enkodera, nasiąpi przejscie do menu głownego. wybrac menu sterowania<br>résenie enkodere urbreć nezucie menu **eACN** i netujerdzić, neciekciec

sACN+DMX

sACN+DMX

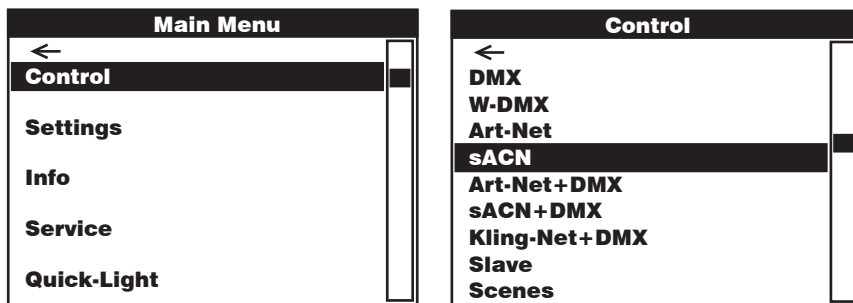

#### sACN

 $\frac{1}{2}$  przez naciśnięcie. Powrót za pomocą  $\leftarrow$ . W-DMX Address Channel mode sACN+DMX Kling-Net+DMX Network Settings DMX  $\overline{001 -$  xxx Art-Net+DMX 16CH / 18CH / 23CH / 33CH / 39CH / 43CH  $\overline{\phantom{a}}$ scenes  $\overline{\phantom{a}}$ scenes este $\overline{\phantom{a}}$ scenes este $\overline{\phantom{a}}$ scenes este $\overline{\phantom{a}}$ scenes este $\overline{\phantom{a}}$ scenes este $\overline{\phantom{a}}$ scenes este $\overline{\phantom{a}}$ scenes este $\overline{\phantom{a}}$ scenes este $\overline{\phantom{a}}$ scenes este $\overline{\$ DMX W-DMX Art-Net Art-Net+DMX sACN+DMX Kling-Net+DMX Scenes Maska podsieci: 1. Ustaw DMX Universe  $\boxed{000 - 254}$ DMX DMX Control Channel mode Wybór trybu DMX sACN+DMX DMX Control DMX DMX sACN+DMX Wybrać opcję przez obrócenie enkodera, potwierdzić przez naciśnięcie, zmienić wartość lub stan przez obrócenie oraz potwierdzić  $\leftarrow$ Ustawianie adresu startowego DMX Ustawienia sieciowe: Adres IP: 1. Ustaw blokadę, potwierdź, 2. Ustaw blokadę, potwierdź... blokadę, potwierdź, 2. Ustaw blokadę, potwierdź...  $\leftarrow$ IP Address xxx.xxx.xxx.xxx Subnet Mask xxx.xxx.xxx.xxx Universe Group | 000 – 127

**ENGLISH** 

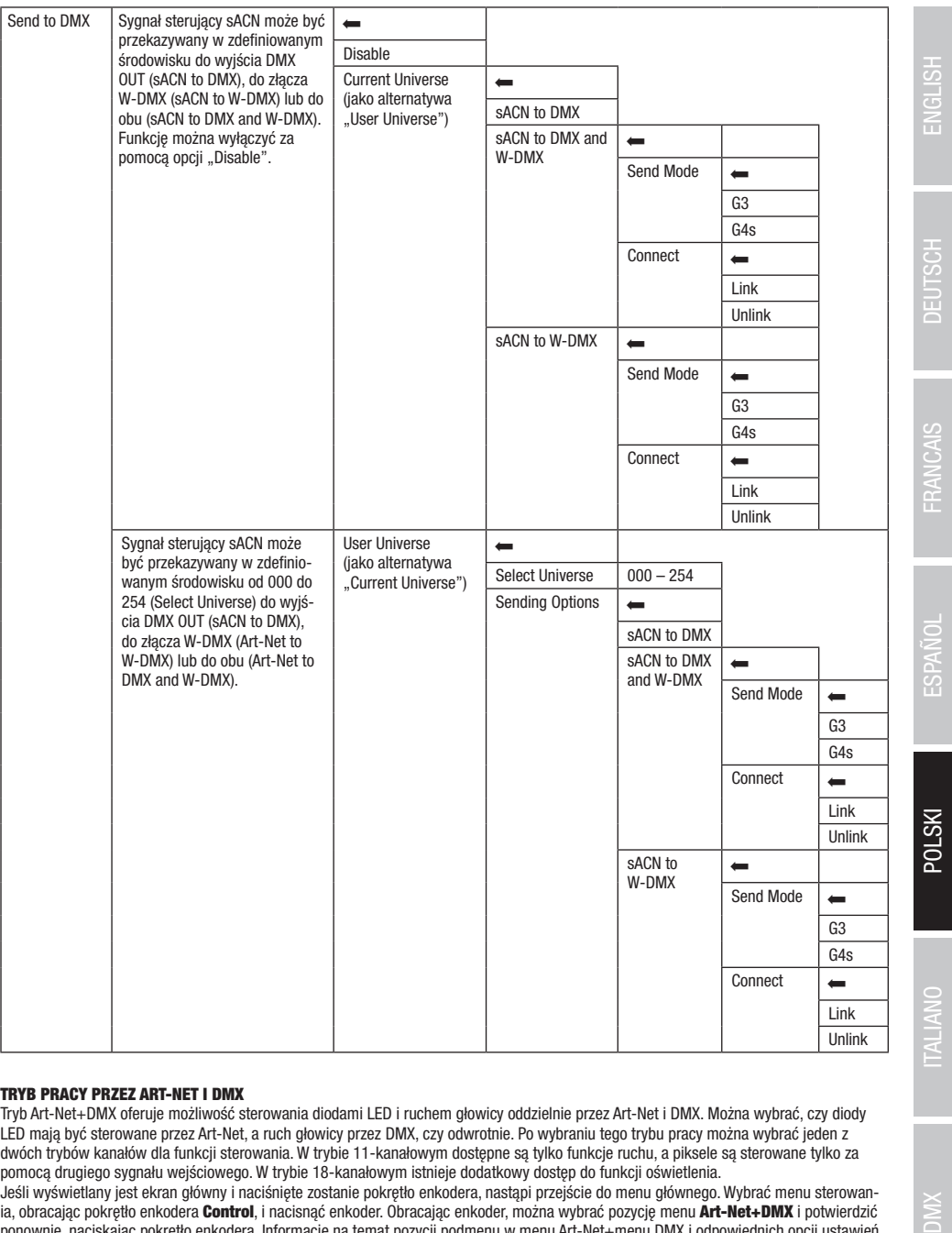

#### TRYB PRACY PRZEZ ART-NET I DMX

Tryb Art-Net+DMX oferuje możliwość sterowania diodami LED i ruchem głowicy oddzielnie przez Art-Net i DMX. Można wybrać, czy diody LED mają być sterowane przez Art-Net, a ruch głowicy przez DMX, czy odwrotnie. Po wybraniu tego trybu pracy można wybrać jeden z dwóch trybów kanałów dla funkcji sterowania. W trybie 11-kanałowym dostępne są tylko funkcje ruchu, a piksele są sterowane tylko za pomocą drugiego sygnału wejściowego. W trybie 18-kanałowym istnieje dodatkowy dostęp do funkcji oświetlenia.

Jeśli wyświetlany jest ekran główny i naciśnięte zostanie pokrętło enkodera, nastąpi przejście do menu głównego. Wybrać menu sterowania, obracając pokrętło enkodera Control, i nacisnąć enkoder. Obracając enkoder, można wybrać pozycję menu Art-Net+DMX i potwierdzić ponownie, naciskając pokrętło enkodera. Informacje na temat pozycji podmenu w menu Art-Net+menu DMX i odpowiednich opcji ustawień znajdują się w poniższej tabeli.

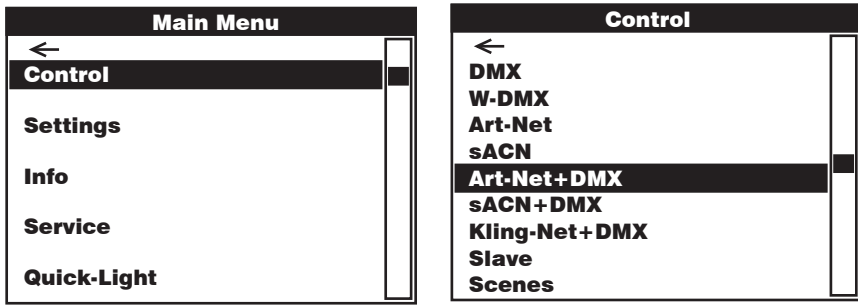

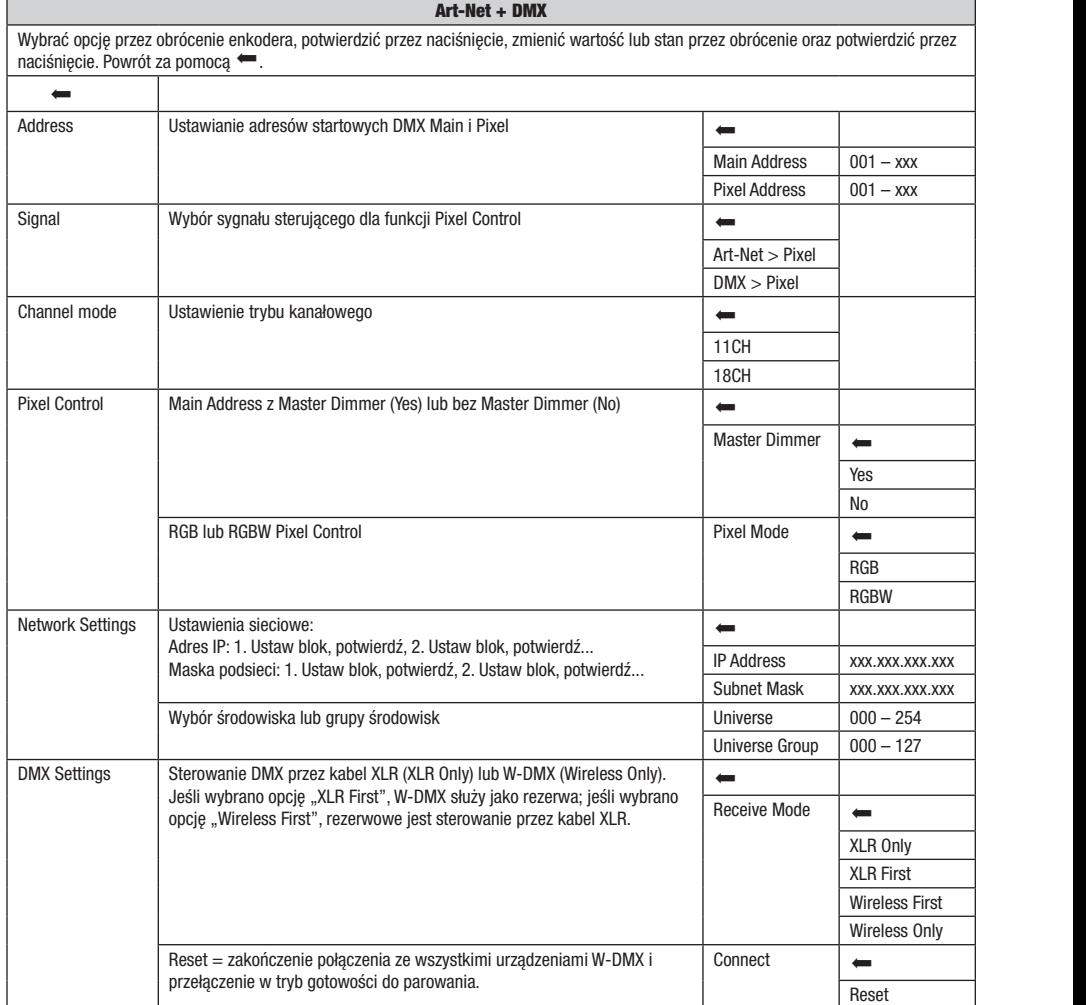

ITALIANO | DIVINTI

Main Address: 001

sACN+DMX Kling-Net+DMX Kling-Net+DMX

sACN+DMX

**POLSKI** 

**TRYB PRACY PRZEZ SACN I DMX**<br>Tryb sACN+DMX oferuje możliwość sterowania diodami LED i ruchem głowicy oddzielnie przez sACN i DMX. Można wybrać, czy diody LED nają być sterowane przez sACN, a ruch głowicy przez DMX, czy odwrotnie. Po wybraniu tego trybu pracy można wybrać jeden z dwóch Maria Address: Canada wejściowego. W trybie 18-kanałowym istnieje dodatkowy dostęp do funkcji oświetlenia. trybów kanałów dla funkcji sterowania. W trybie 11-kanałowym dostępne są tylko funkcje ruchu, a piksele są sterowane tylko za pomocą czorowane tylko za pomocą czorowane tylko za pomocą czorowane tylko za pomocą czorowane t sACN+DMX

Jesii wyswietany jest ektan głowny macisnięte zostanie pokrętło enkodera, nastąpi przejscie do menu głownego. Wybrać menu sterowa-<br>nia, obracając pokrętło enkodera **Control**, i nacisnąć enkoder. Obracając enkoder można wyb naci pozyczych pokrętło enkodera. Informacje na temat pozycji podmenu w menu sACN+menu DMX i odpowiednich opcji ustawień<br>ponownie, naciskając pokrętło enkodera. Informacje na temat pozycji podmenu w menu sACN+menu DMX i od Jeśli wyświetlany jest ekran główny i naciśniete zostanie pokrętło enkodera, nastąpi przejście do menu głównego. Wybrać menu sterowaznajdują się w poniższej tabeli.  $K$ <sup>10Wa</sub>- $K$ </sup>

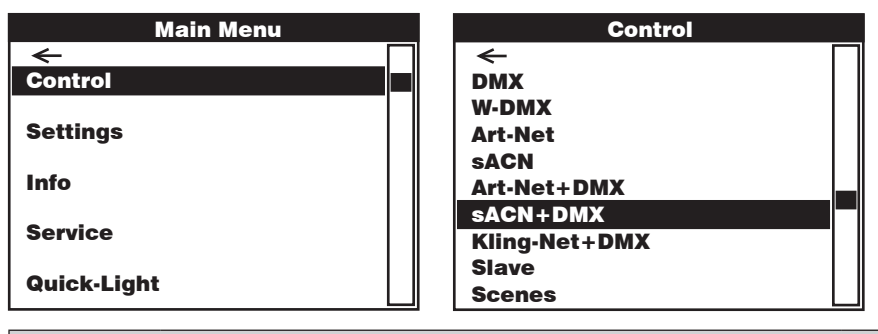

#### sACN + DMX

Control Control Wybrać opcję przez obrócenie enkodera, potwierdzić przez naciśnięcie, zmienić wartość lub stan przez obrócenie oraz potwierdzić przez naciśnięcie. Powrót za pomocą ...

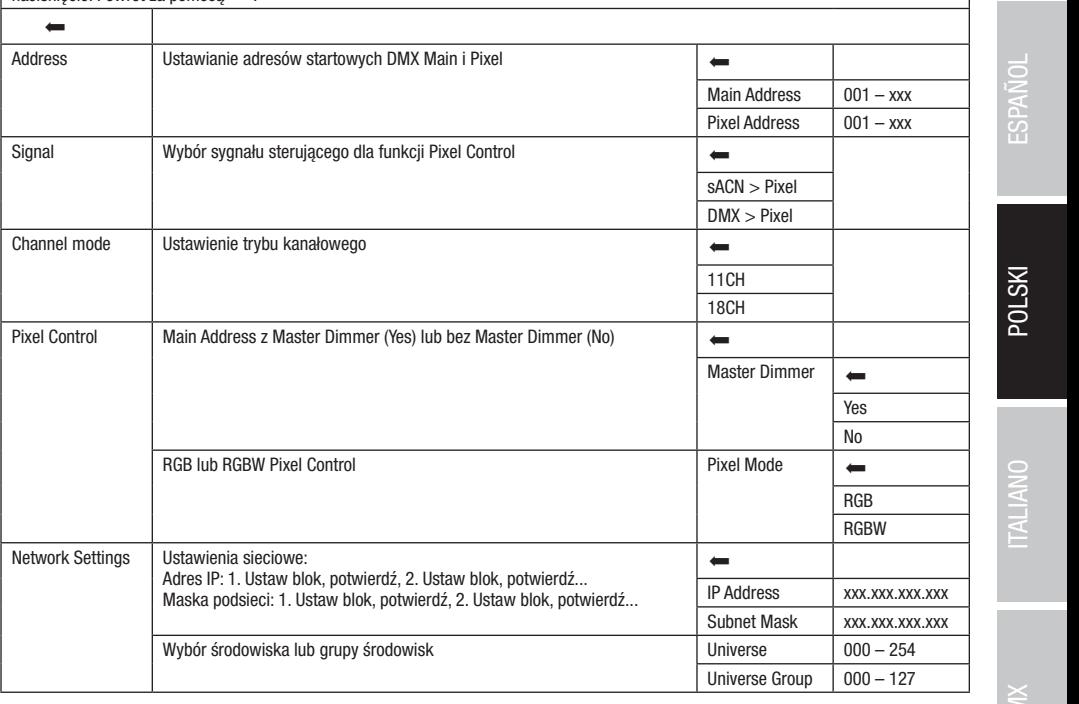

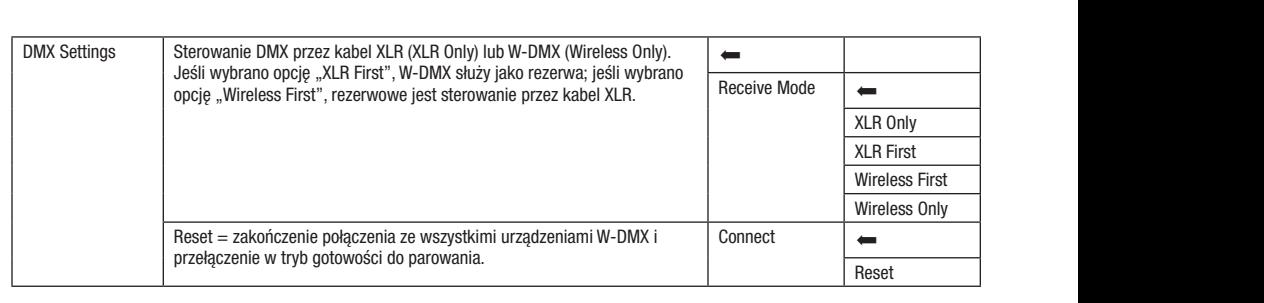

### TRYB PRACY PRZEZ KLINGNET I DMX

tylko funkcje ruchu, a piksele są sterowane tylko za pomocą drugiego sygnału wejściowego. W trybie 18-kanałowym istnieje dodatkowy Po wybraniu tego trybu pracy można wybrać jeden z dwóch trybów kanałów dla funkcji sterowania. W trybie 11-kanałowym dostępne są dostęp do funkcji oświetlenia.

uostęp w runkcji oswietenia.<br>Jeśli wyświetlany jest ekran główny i naciśnięte zostanie pokrętło enkodera, nastąpi przejście do menu głównego. Wybrać menu sterowania, onacając pokrętio enkodera **oontrol,** macisnąc enkoder. Opracając enkoder można wyprac pozycję menu **klingNet+pinx** i potwierdzić<br>ponownie, naciskając pokrętło enkodera. Informacje na temat pozycji podmenu w menu Kling ia, obracając pokrętło enkodera **Control**, i nacisnąć enkoder. Obracając enkoder można wybrać pozycję menu **KlingNet+DMX** i potwierdzić znajdują się w poniższej tabeli.

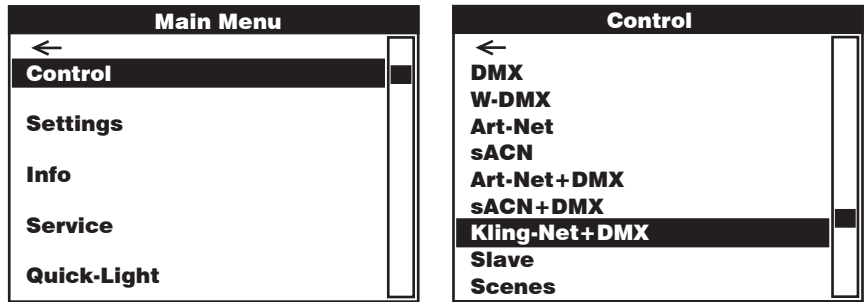

#### KlingNet + DMX

Control Control Wybrać opcję przez obrócenie enkodera, potwierdzić przez naciśnięcie, zmienić wartość lub stan przez obrócenie oraz potwierdzić przez  $n_{\text{accisnige}}$ ie. Powrót za pomocą  $\leftarrow$ .

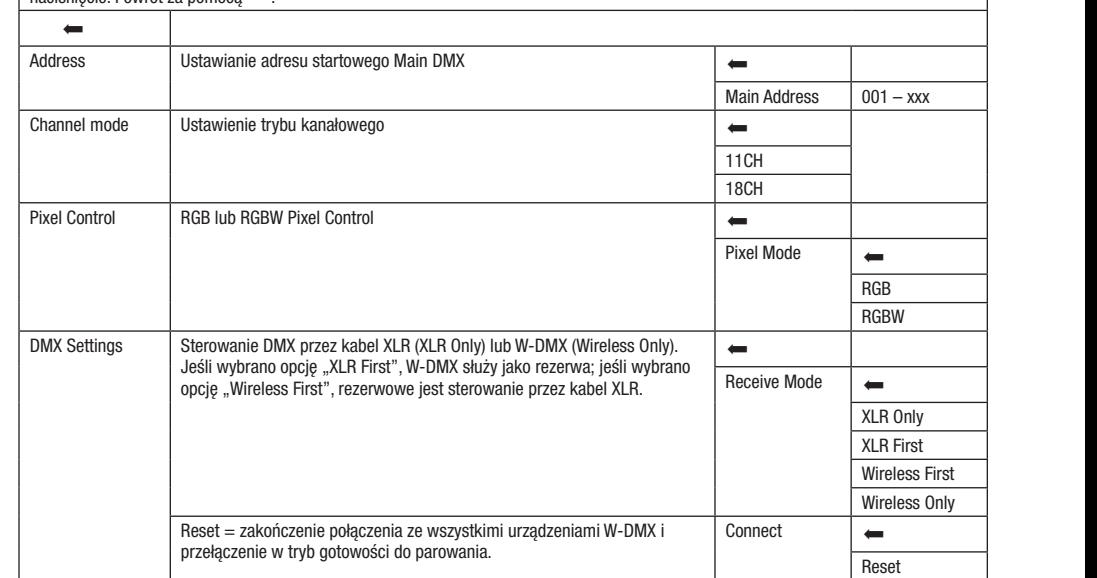

# TRYB SLAVE (Slave)

**TRYB SLAVE (Slave)**<br>Jeśli wyświetlany jest ekran główny i naciśnięte zostanie pokrętło enkodera, nastąpi przejście do menu głównego. Wybrać menu sterowania, enkoder. Informacje na temat pozycji podmenu w menu Slave i odpowiednich opcji ustawień znajdują się w poniższej tabeli. Połączyć przez W-DMX i włączyć w urządzeniu master tryb Standalone Scenes. Praca urządzenia slave jest teraz dostosowana do pracy urządzenia master. uesii wyswieuany jest ekran growny i nacisnięte zostanie pokrętro enkodera, nastąpi przejscie do menu grownego. wybrać menu sterowani<br>obracając pokrętło enkodera **Control**, i nacisnąć enkoder. Przez obrócenie enkodera wybr urządzenia slave i master (tego samego modelu i z tym samym oprogramowaniem) kablem DMX (master = DMX OUT, slave = DMX IN) lub Slave Slave

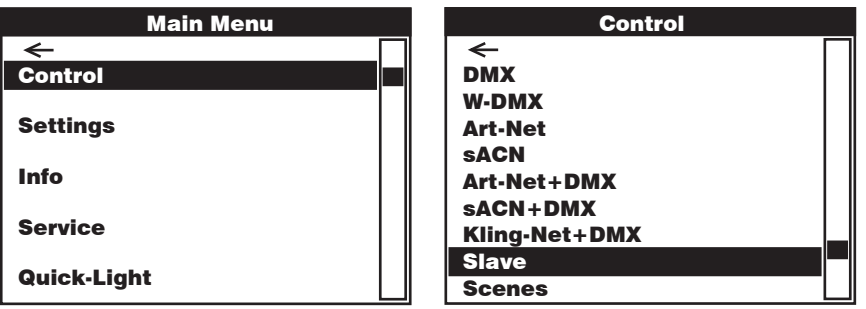

#### Slave

Wybrać opcję przez obrócenie enkodera, potwierdzić przez naciśnięcie, zmienić wartość lub stan przez obrócenie oraz potwierdzić<br>przez naciśnięcie. Powrót za pomocą < ... wybrac opcję przez obrocenie enkodera, przez naciśnięcie. Powrót za pomocą •<br>przez naciśnięcie. Powrót za pomocą • DMX DMX Art-Net Art-Net

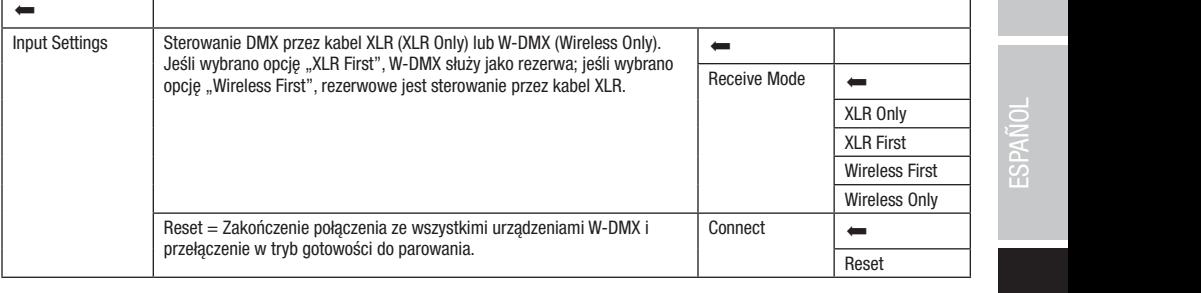

# TRYB STANDALONE (Scenes)

1**11 D'STANDALONE (Scenes)**<br>Tryb Standalone Scenes umożliwia, podobnie jak sterownik DMX, ustawienie funkcji Pan, Tilt, Dimmer, RGBW, Zoom, makra Pan /Tilt ny 3 stanadary sociologicznego do 2010 latego do 200 do 255. Można w ten sposób tworzyć, edytować, zapisywać i pobierać łącznie 8<br>Itp. bezpośrednio w urządzeniu w przedziale od 000 do 255. Można w ten sposób tworzyć, edyto np. bezposrednio w urządzeniu w przedziale od 000 do 255. można w ten sposob tworzyc, edytowac, zapisywac i pobierac łącznie 8<br>pojedynczych scen (Scene 1–8). Jeśli wyświetlany jest ekran główny i naciśnięte zostanie pokręt bojedynego. Wybrać menu sterowania, obracając pokrętło enkodera **Control**, i nacisnąć enkoder. Przez obrócenie enkodera wybrać pozycję snu **acenes** i potwi<br>Sidulo olo w popi<del>ż</del>e: znajdują się w poniższych tabelach **Scenes i Edit Scene.** menu **Scenes** i potwierdzić, naciskając enkoder. Informacje na temat pozycji podmenu w menu Scenes i odpowiednich opcji ustawień <sup>"\*</sup><br>znaiduja sie w poniższych tabelach **Scenes i Edit Scene.** W-DMX  $\overline{\phantom{a}}$ 

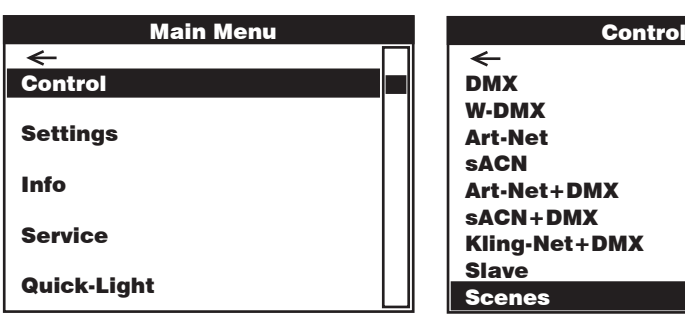

sACN+DMX Kling-Net+DMX

Pixel Address:

ENGLISH

Art-Net+DMX sACN+DMX Kling-Net+DMX

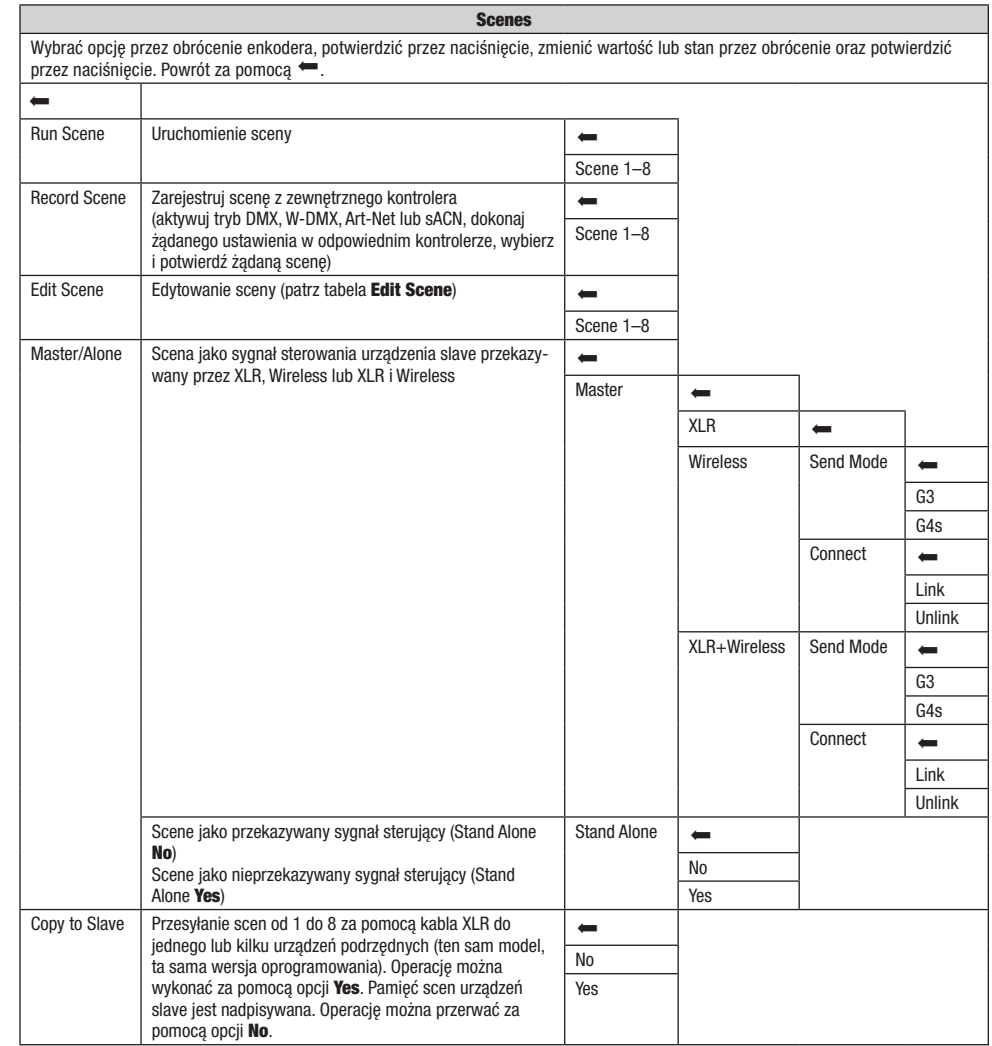

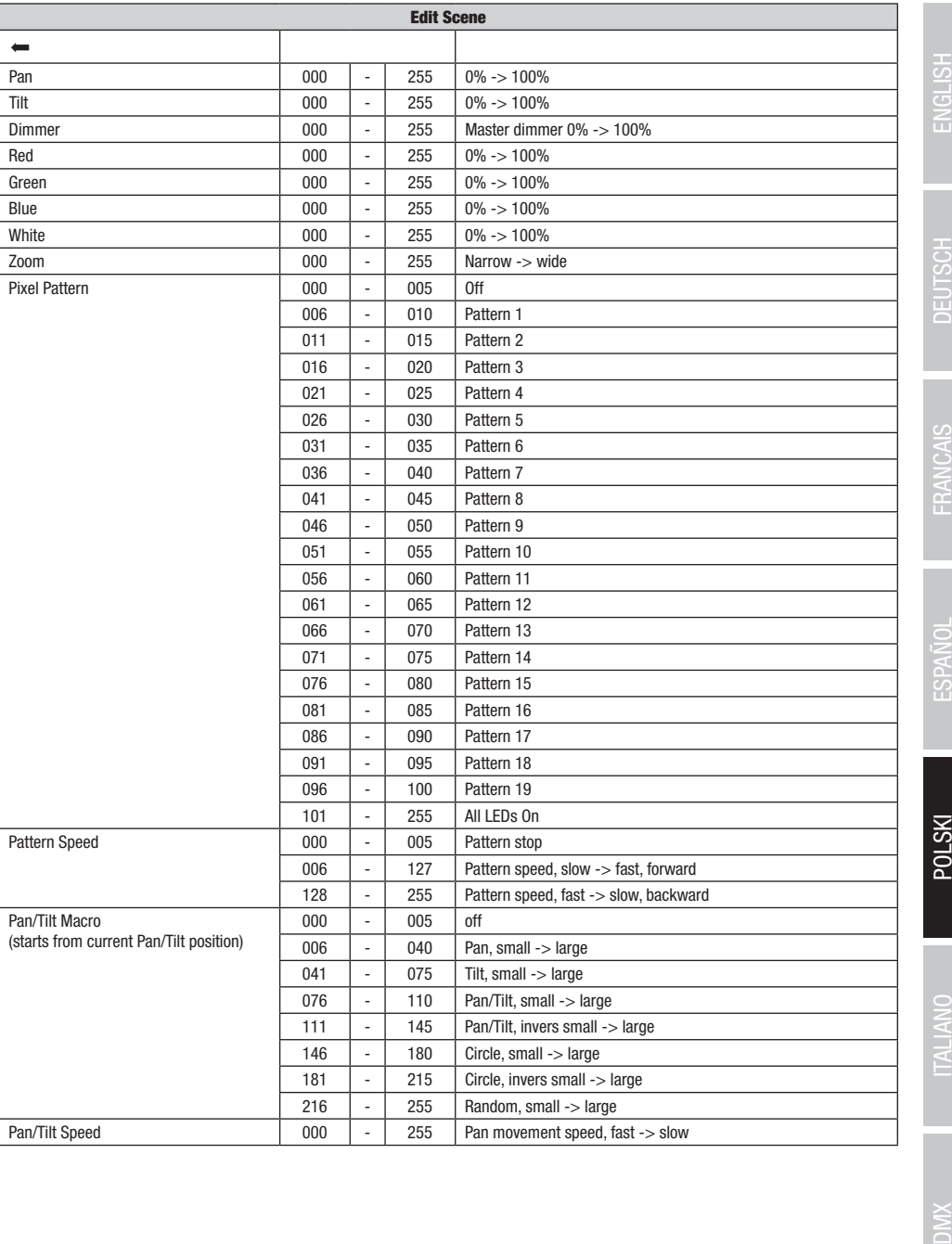

# USTAWIENIA SYSTEMU (Settings)

Jeśli wyświetlany jest ekran główny i naciśnięte zostanie pokrętło enkodera, nastąpi przejście do menu głównego. Obrócić pokrętło enkodera, aby wybrać menu ustawień systemowych Settings, a następnie nacisnąć pokrętło.

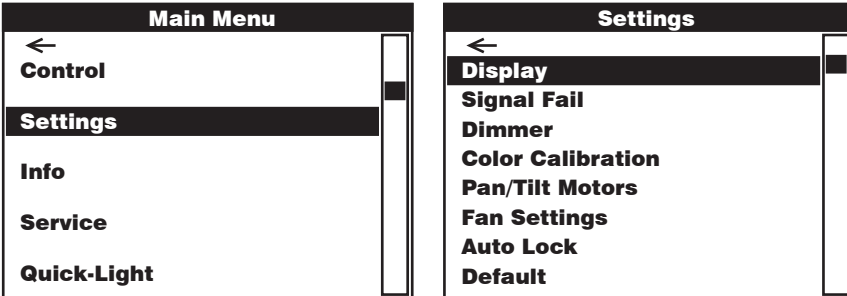

Nastąpi przeniesienie do podmenu ustawień elementów podmenu, patrz tabela:

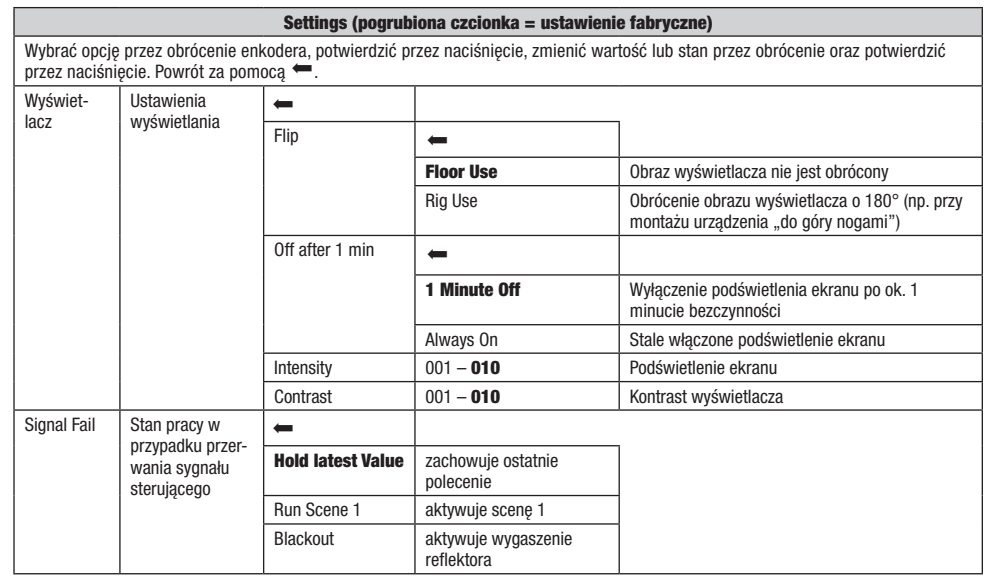

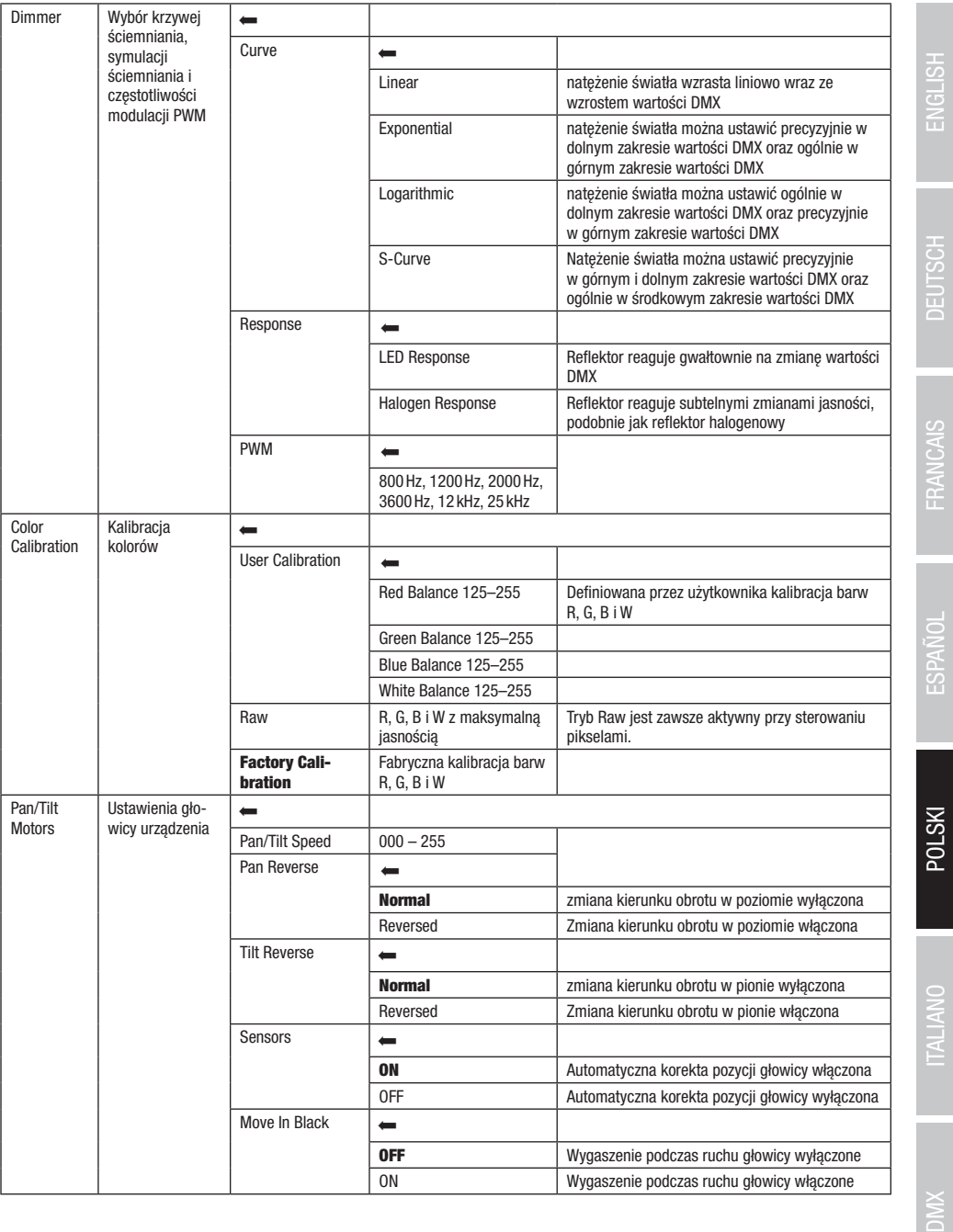

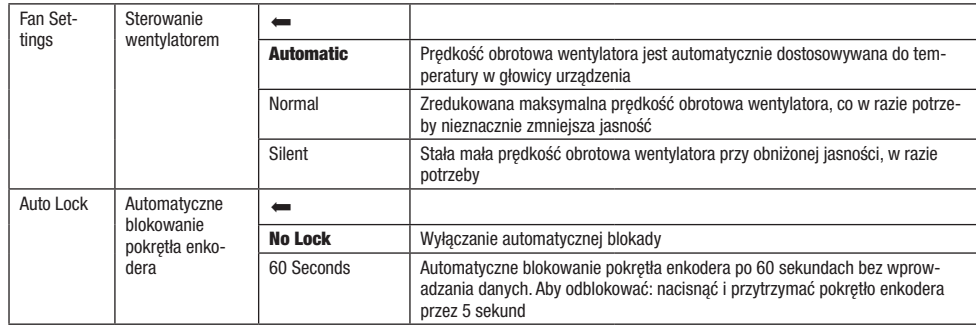

# INFORMACJE O URZĄDZENIU (Info)

enkodera, aby wybrać menu informacji o urządzeniu **Info**, a następnie nacisnąć pokrętło. Aby wyświetlić żądane informacje, należy wybrać Auto Lock Jeśli wyświetlany jest ekran główny i naciśnięte zostanie pokrętło enkodera, nastąpi przejście do menu głównego. Obrócić pokrętło odpowiednią pozycję menu, obracając pokrętło enkodera, a następnie potwierdzić przez jego naciśnięcie.

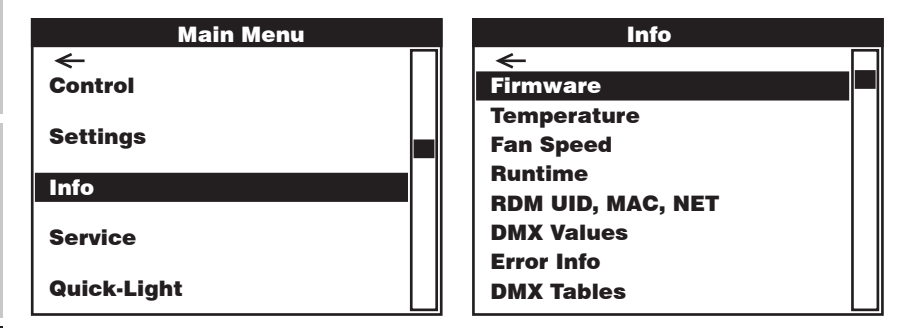

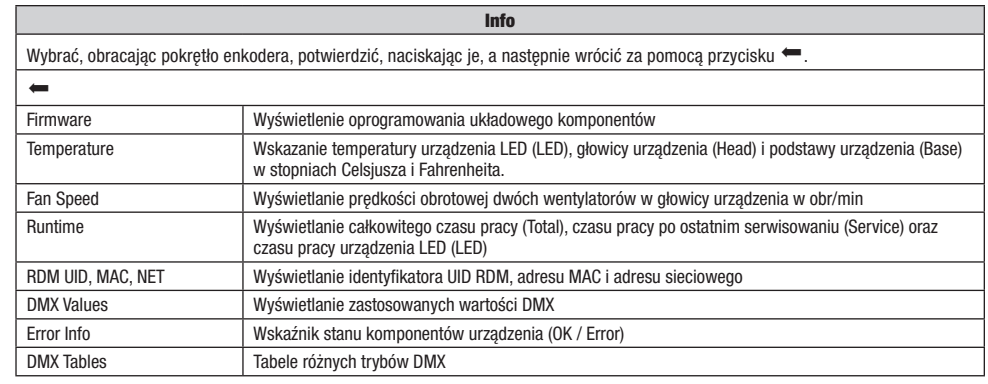

**ENGLISH** 

# MENU SERWISOWE (Service)

racając pokrętio eni enkodera, nastą r worn boundonnum.<br>Refering horing Jeśli wyświetlany jest ekran główny i naciśnięte zostanie pokrętło enkodera, nastąpi przejście do menu głównego. Wybrać menu serwisowe, obracając pokrętło enkodera **Service**, i nacisnąć enkoder. Wybrać żądaną pozycję menu podrzędnego, obracając pokrętło enkodera, i potwierdzić, naciskając je. Informacje na temat pozycji podmenu w menu serwisowym znajdują się w poniższej tabeli **Service**.

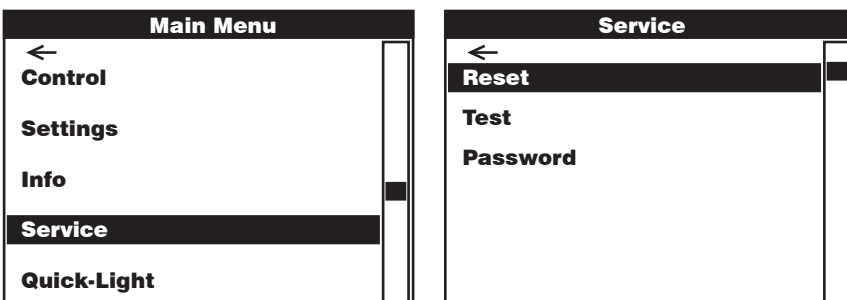

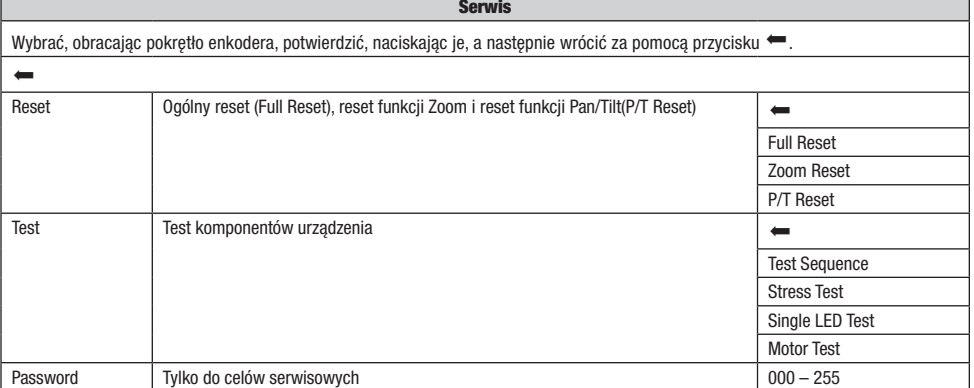

**POLSKI** 

 $DMX$ 

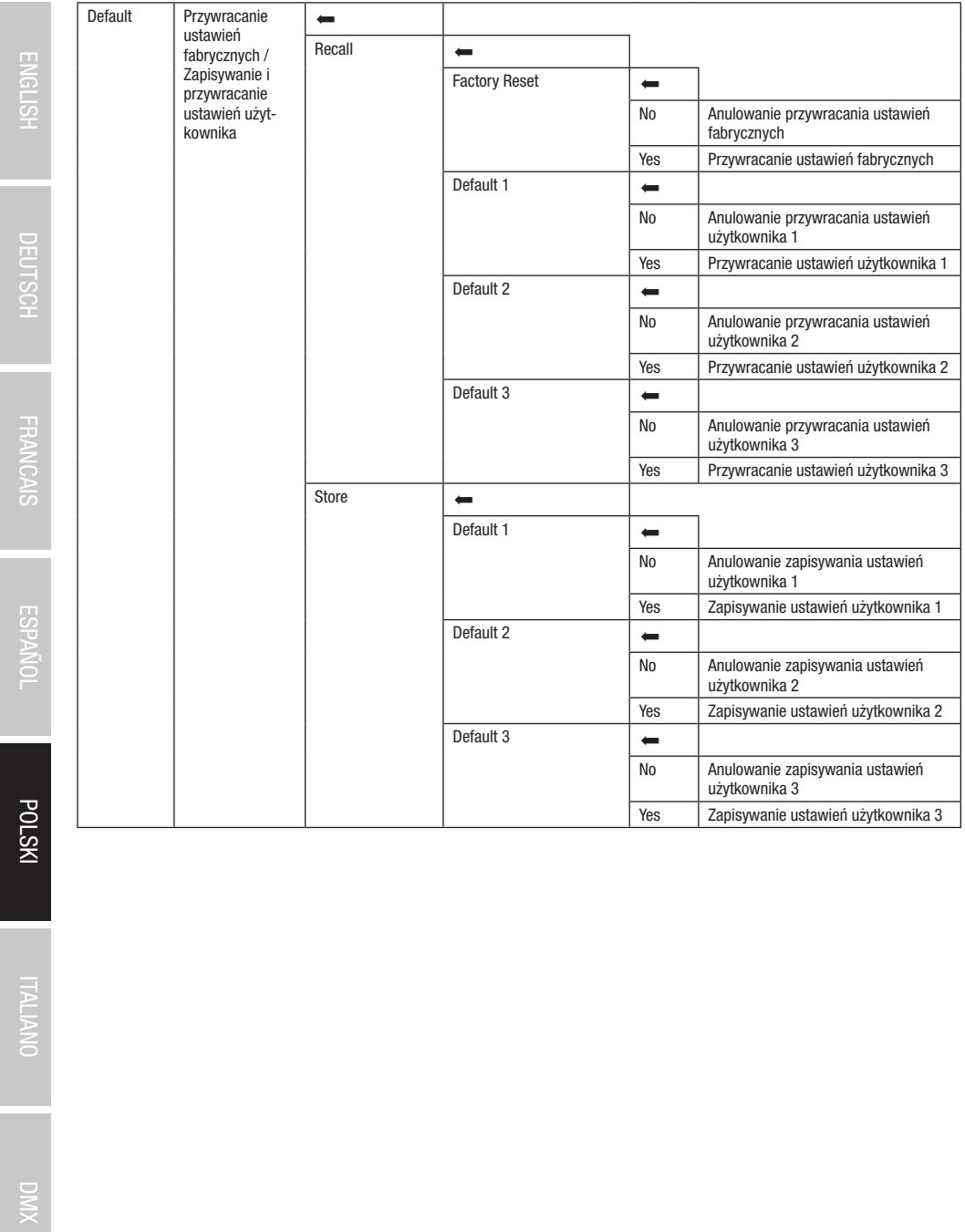

# QUICK-LIGHT

.<br>Aby szybko i łatwo skonfigurować scenę statyczną, można korzystać z funkcji Quick-Light. Jeśli wyświetlany jest ekran główny i naciśnięte nacisnąć enkoder. Informacje na temat pozycji podmenu w menu Quick-Light znajdują się w poniższej tabeli **Quick-Light.** zostanie pokrętło enkodera, nastąpi przejście do menu głównego. Wybrać menu Quick Light, obracając pokrętło enkodera, i ponownie

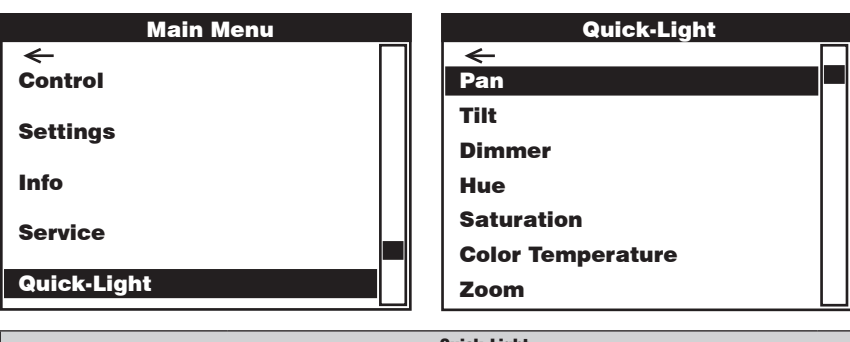

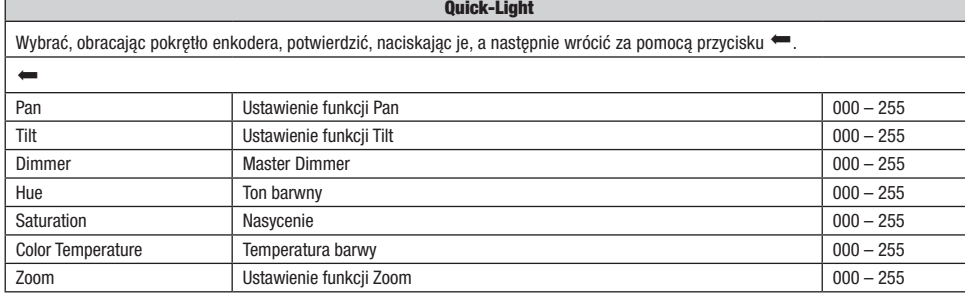

## USTAWIANIE I MONTAŻ

Gumowe nóżki służą do ustawienia reflektora w odpowiednim miejscu na płaskiej powierzchni. Do montażu reflektora na trawersie służą dwa uchwyty Omega, które należy przymocować do podstawy urządzenia A . Uchwyty Omega są zawarte w zestawie, natomiast zaciski do trawersu są dostępne jako opcja. Upewnij się, że urządzenie jest solidnie przymocowane. Zabezpiecz reflektor specjalną liną, przeciągając ją w jednym z przewidzianych do tego miejsc  $\blacksquare$ .

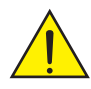

Ważna wskazówka bezpieczeństwa: Montaż na wysokości wymaga dużego doświadczenia w zakresie obliczania limitów obciążenia, stosowanych materiałów instalacyjnych oraz okresowych przeglądów bezpieczeństwa wszystkich materiałów instalacyjnych i reflektorów. Użytkownik bez odpowiednich kwalifikacji nie powinien wykonywać instalacji samodzielnie, lecz skorzystać z pomocy profesjonalnych firm.

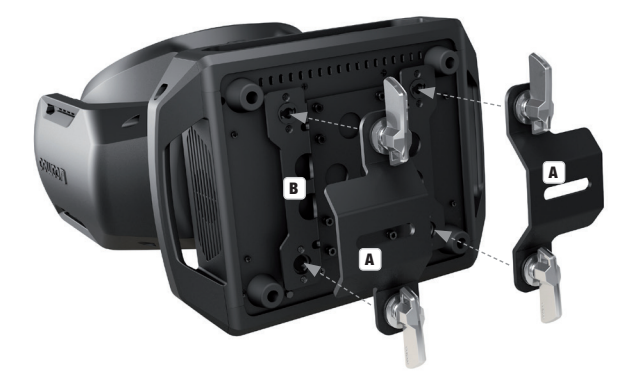

## TECHNIKA DMX

#### DMX-512

DMX (Digital Multiplex) to nazwa uniwersalnego protokołu transmisji do komunikacji między odpowiednimi urządzeniami a kontrolerami. Kontroler DMX wysyła dane DMX do podłączonych urządzeń DMX. Transmisja danych DMX następuje zawsze w formie szeregowego strumienia danych, który jest przekazywany z jednego urządzenia do następnego przez znajdujące się w każdym urządzeniu obsługującym standard DMX złącza "DMX IN" i "DMX OUT" (złącza wtykowe XLR), przy czym maksymalna liczba urządzeń nie może przekraczać 32. Ostatnie urządzenie w łańcuchu należy wyposażyć w terminator.

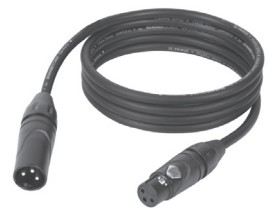

#### ZŁACZE DMX:

DMX to wspólny "język", za pomocą którego różne typy i modele urządzeń różnych producentów porozumiewają się ze sobą i mogą być sterowane przy użyciu centralnego kontrolera, o ile wszystkie urządzenia i kontroler obsługują standard DMX. W celu zapewnienia optymalnej transmisji danych wymagane jest, aby kable połączeniowe między poszczególnymi urządzeniami były możliwie jak najkrótsze. Kolejność, w jakiej urządzenia są podłączone do sieci DMX, nie ma znaczenia dla adresowania. I tak urządzenie z adresem DMX 1 może znajdować się w dowolnym miejscu (szeregowego) łańcucha DMX – na początku, na końcu lub gdzieś pośrodku. Po przydzieleniu urządzeniu adresu DMX 1, kontroler "wie", że ma on wysyłać wszystkie dane przypisane do adresu 1 do tego urządzenia, niezależnie od jego pozycji w sieci DMX.

#### POŁĄCZENIE SZEREGOWE KILKU REFLEKTORÓW

- 1. Męską wtyczkę XLR (3-stykową lub 5-stykową) kabla DMX podłączyć do wyjścia DMX (żeńskie gniazdo XLR) pierwszego urządzenia DMX (np. kontrolera DMX).
- 2. Żeńską wtyczkę XLR kabla DMX podłączonego do pierwszego reflektora podłączyć do wejścia DMX (męskie gniazdo XLR) następnego urządzenia DMX. Wyjście DMX tego urządzenia podłączyć w taki sam sposób do wejścia DMX następnego urządzenia i tak dalej. Należy pamiętać, że urządzenia DMX podłącza się szeregowo, a połączeń nie można rozdzielać bez aktywnego rozdzielacza. Maksymalna liczba urządzeń DMX w łańcuchu DMX nie może przekraczać 32.

Obszerny wybór odpowiednich kabli DMX oferują linie produktów Adam Hall 3 STAR, 4 STAR i 5 STAR.

#### KABEL DMX:

W przypadku stosowania własnych kabli należy bezwzględnie przestrzegać informacji podanych na ilustracjach na tej stronie. W żadnym wypadku nie wolno łączyć osłony kabla z końcówką uziemiającą wtyczki. Należy także pamiętać, aby osłona nie miała kontaktu z obudową wtyczki XLR. Jeśli osłona ma kontakt z uziemieniem, może dojść do awarii systemu.

 $\overline{\phantom{a}}$  5  $\overline{\phantom{a}}$ 

# PRZYPORZĄDKOWANIE WTYCZEK:<br>Kabel DMX z 3-stykowymi wtyczkami XLR:

Kabel DMX z 5-stykowymi wtyczkami XLR (pin 4 i 5 są niepodłączone):

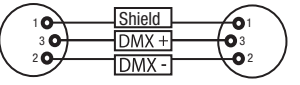

#### TERMINATOR DMX:

Aby zapobiec awariom systemu, należy wyposażyć ostatnie urządzenie w łańcuchu DMX w terminator (120 Ω, 1/4 W). 3-stykowa wtyczka XLR z terminatorem: K3DMXT3 5-stykowa wtyczka XLR z terminatorem: K3DMXT5

# PRZYPORZĄDKOWANIE WTYCZEK:<br>3-stykowa wtyczka XLR:

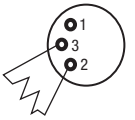

#### ADAPTER DMX:

 $10^2$ 3  $^2\!$  0 1 3  $4^{\bullet 5}$ **Shield** 

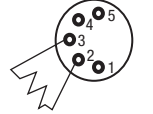

5-stykowa wtyczka XLR:

Możliwa jest także kombinacja urządzeń DMX z 3-stykowymi przyłączami i urządzeń DXM z 5-stykowymi przyłączami w jednym łańcuchu DMX przy użyciu adapterów.

#### PRZYPORZĄDKOWANIE WTYCZEK

Adapter DMX 5-stykowy XLR, męski, na 3-stykowy XLR, żeński: K3DGF0020 Pin 4 i 5 są niepodłączone.

#### PRZYPORZĄDKOWANIE WTYCZEK

Adapter DMX 3-stykowy XLR, męski, na 5-stykowy XLR, żeński: K3DHM0020 Pin 4 i 5 są niepodłączone.

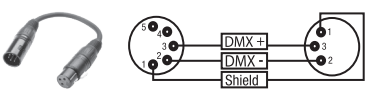

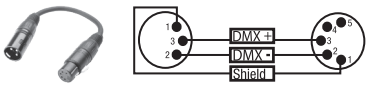

囸

# DANE TECHNICZNE

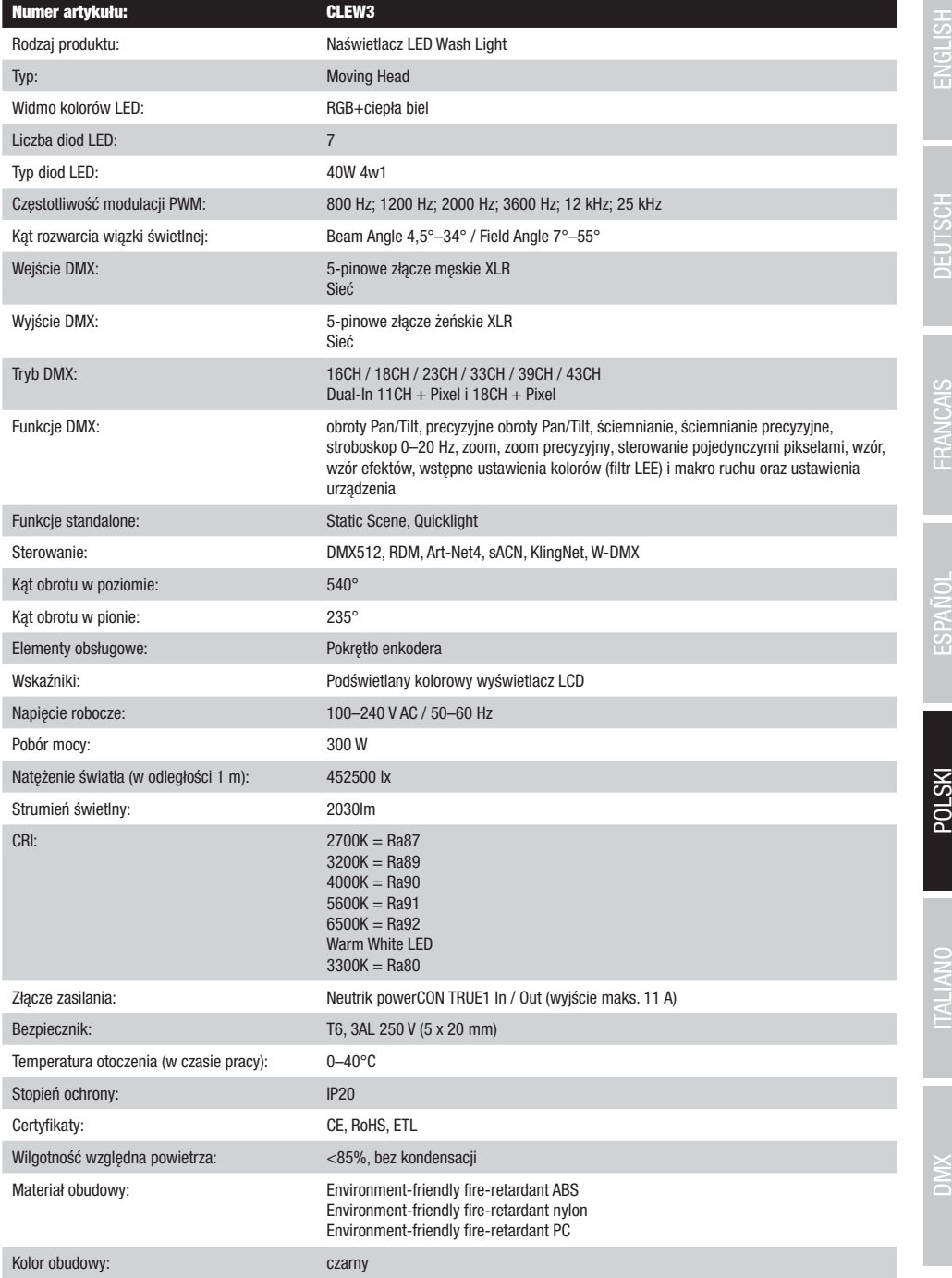

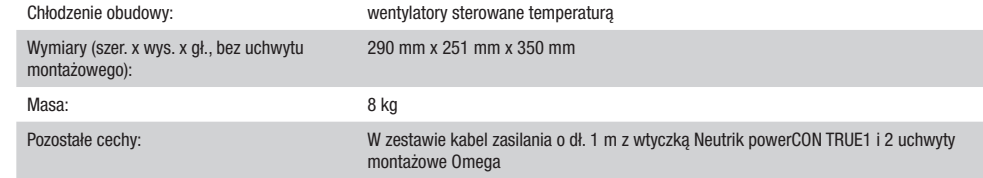

### DEKLARACJE PRODUCENTA

#### GWARANCJA PRODUCENTA I OGRANICZENIE ODPOWIEDZIALNOŚCI

Nasze aktualne warunki gwarancji i informacje dotyczące ograniczenia odpowiedzialności znajdą Państwo na stronie: [https://cdn-shop.](https://cdn-shop.adamhall.com/media/pdf/MANUFACTURERS-DECLARATIONS_CAMEO.pdf) [adamhall.com/media/pdf/MANUFACTURERS-DECLARATIONS\\_CAMEO.pdf](https://cdn-shop.adamhall.com/media/pdf/MANUFACTURERS-DECLARATIONS_CAMEO.pdf). W razie konieczności skorzystania z serwisu proszę skontaktować się z firmą Adam Hall GmbH, Adam-Hall-Str. 1, 61267 Neu Anspach / e-mail Info@adamhall.com / +49 (0)6081 / 9419-0.

#### **PRAWIDŁOWA UTYLIZACJA NINIEJSZEGO PRODUKTU**

 $\mathbb Z$  (Obowiazuje w Unii Europejskiej i innych krajach europejskich stosujących system sortowania odpadów) Niniejszy symbol na produk- $\blacksquare$ cie lub związanych z nim dokumentach wskazuje, iż urządzenie po zakończeniu okresu użytkowania nie może być utylizowane razem ze standardowymi odpadami domowymi, aby uniknąć szkód w środowisku lub szkód na osobie powstałych w wyniku niekontrolowanego usuwania odpadów. Niniejszy produkt należy utylizować oddzielnie od innych odpadów i przekazać do punktu recyklingu w celu ponownego wykorzystania użytych w nim materiałów w ramach idei zrównoważonego rozwoju. Klienci prywatni otrzymują informacje w zakresie przyjaznych dla środowiska możliwości usuwania odpadów od sprzedawcy, u którego produkt został zakupiony, lub w odpowiednich placówkach regionalnych. Użytkownicy bedący przedsiębiorcami proszeni są o kontakt ze swoimi dostawcami i ewentualne sprawdzenie uzgodnionych umownie warunków utylizacji urządzeń. Niniejszy produkt nie może być utylizowany razem z innymi odpadami przemysłowymi.

#### DEKLARACJA ZGODNOŚCI CE

Firma Adam Hall GmbH niniejszym oświadcza, że produkt ten jest zgodny z następującymi dyrektywami (o ile mają zastosowanie): dyrektywa w sprawie urządzeń radiowych i końcowych urządzeń telekomunikacyjnych (1999/5/WE) lub dyrektywa w sprawie urządzeń radiowych (2014/53/UE) od czerwca 2017 r.

dyrektywa niskonapięciowa (2014/35/UE)

dyrektywa w sprawie kompatybilności elektromagnetycznej (2014/30/UE)

dyrektywa w sprawie ograniczenia stosowania niektórych niebezpiecznych substancji w sprzęcie elektrycznym i elektronicznym (2011/65/UE) Pełna wersja deklaracji zgodności znajduje się na stronie internetowej www.adamhall.com.

Ponadto zapytania w tej sprawie można przesyłać na adres e-mail info@adamhall.com.

FRANCAIS

TALIANO

# **TALIANO**

#### AVETE FATTO LA SCELTA GIUSTA!

Questo dispositivo è stato sviluppato e prodotto in conformità con elevati standard qualitativi che ne garantiscono il regolare funzionamento per molti anni. Leggete attentamente questo manuale d'uso per utilizzare al meglio il vostro nuovo prodotto Cameo Light. Per maggiori informazioni su Cameo Light consultare la nostra pagina Web WWW.CAMEOLIGHT.COM.

### MISURE PRECAUZIONALI

- 1. Lesen S1. Leggere attentamente il presente manuale di istruzioni.
- 2. Conservare tutte le indicazioni e le istruzioni in un luogo sicuro.
- 3. Seguire le istruzioni.
- 4. Rispettare tutte le avvertenze. Non rimuovere dal dispositivo le indicazioni sulla sicurezza o altre informazioni.
- 5. Utilizzare il dispositivo solo nei modi previsti dal manuale.
- 6. Utilizzare esclusivamente stativi e fissaggi stabili e adatti (per installazioni fisse). Verificare che i supporti a parete siano installati e fissati a regola d'arte. Verificare che il dispositivo sia installato in modo stabile e non possa cadere.
- 7. Durante l'installazione, osservare le normative sulla sicurezza in vigore nel proprio Paese.
- 8. Non installare né azionare il dispositivo in prossimità di radiatori, accumulatori termici, stufe o altre fonti di calore. Accertarsi che il dispositivo sia sempre installato in modo che venga raffreddato a sufficienza e non possa surriscaldarsi.
- 9. Non appoggiare sul dispositivo fonti di combustione, quali candele accese.
- 10. Le fessure di areazione non devono essere bloccate.
- 11. Il dispositivo è destinato all'impiego esclusivamente in ambienti chiusi; non deve essere utilizzato nelle immediate vicinanze di acqua (questo punto non interessa i dispositivi specifici per l'esterno, per i quali valgono le indicazioni speciali riportate di seguito). Non portare mai il dispositivo a contatto con materiali, liquidi o gas infiammabili.
- 12. Accertarsi che all'interno del dispositivo non possa penetrare acqua per gocciolamento o spruzzo. Non collocare sul dispositivo oggetti contenenti liquidi, quali vasi, tazze o bicchieri.
- 13. Assicurarsi che non sia possibile la caduta di oggetti nel dispositivo.
- 14. Azionare il dispositivo esclusivamente con gli accessori appositamente consigliati e previsti dal produttore.
- 15. Non aprire né modificare il dispositivo.
- 16. Una volta collegato il dispositivo, verificare tutti i cavi per evitare danni o incidenti, ad esempio per inciampo.
- 17. Durante il trasporto, assicurarsi che il dispositivo non possa cadere e causare possibili danni a cose e/o persone.
- 18. Se il dispositivo non funzionasse più correttamente, vi fosse caduto sopra del liquido o un oggetto o fosse stato danneggiato in altro modo, spegnerlo immediatamente e staccare la spina (se si tratta di un dispositivo attivo). La riparazione del dispositivo deve essere affidata esclusivamente a personale qualificato autorizzato.
- 19. Per la pulizia del dispositivo utilizzare un panno pulito.
- 20. Rispettare le leggi sullo smaltimento in vigore nel Paese di installazione. Al momento di smaltire l'imballo, separare la plastica dalla carta e dal cartone.
- 21. I sacchetti di plastica devono essere tenuti lontani dalla portata dei bambini.

#### DISPOSITIVI CON ALLACCIAMENTO DI RETE:

- 22. ATTENZIONE: se il cavo di rete è dotato di contatto di protezione, deve essere collegato a una presa di rete con messa a terra. Non disattivare mai la connessione di messa a terra di un cavo di rete.
- 23. Non accendere il dispositivo subito dopo essere stato sottoposto a forti variazioni di temperatura (ad esempio dopo il trasporto). Umidità e condensa potrebbero danneggiare il dispositivo. Accendere il dispositivo solo dopo che ha raggiunto la temperatura ambiente.
- 24. Prima di collegare il dispositivo alla presa, controllare innanzitutto se la tensione e la frequenza della rete elettrica coincidono con i valori indicati sul dispositivo stesso. Nel caso di dispositivo munito di selettore di tensione, collegarlo alla presa unicamente se i valori del dispositivo coincidono con quelli della rete elettrica. Se il cavo di rete o l'adattatore di rete forniti in dotazione non sono compatibili con la presa, rivolgersi a un elettricista.
- 25. Non calpestare il cavo di rete. Accertarsi che i cavi sotto tensione, in particolare della presa di rete o dell'adattatore di rete, non vengano pizzicati.
- 26. Durante il cablaggio del dispositivo, verificare sempre che il cavo di rete e l'adattatore di rete siano costantemente accessibili. Staccare sempre il dispositivo dall'alimentazione di rete quando non è utilizzato o durante la pulizia. Per staccare dalla presa il cavo di rete e l'adattatore di rete, tirare sempre dalla spina o dall'adattatore e non dal cavo. Non toccare mai il cavo di alimentazione e l'alimentatore con le mani umide.
- 27. Evitare per quanto possibile di accendere e spegnere velocemente il dispositivo per non pregiudicarne la durata.
- 28. NOTA IMPORTANTE: Sostituire i fusibili esclusivamente con fusibili dello stesso tipo e valore. Se un fusibile continua a saltare, rivolgersi a un centro di assistenza autorizzato.
- 29. Per staccare completamente il dispositivo dalla rete elettrica, rimuovere il cavo di rete o l'adattatore di rete dalla presa.
- 30. Per staccare un dispositivo provvisto di presa Volex, è prima necessario sbloccare la relativa spina Volex del dispositivo stesso. Tirando il cavo di rete, però, il dispositivo potrebbe spostarsi e cadere, provocando danni alle persone o di altro genere. Prestare quindi la più scrupolosa attenzione durante la posa dei cavi.
- 31. In caso di pericolo di caduta di fulmine, o se il dispositivo rimane inutilizzato a lungo, staccare sempre il cavo di rete e l'adattatore di rete dalla presa.
- 32. L'installazione del dispositivo deve essere realizzata unicamente in assenza di tensione (staccare la spina dalla rete elettrica).
- 33. Polvere e depositi di altra natura all'interno del dispositivo possono danneggiarlo. A seconda delle condizioni ambientali (polvere, nicotina, nebbia ecc.) il dispositivo deve essere sottoposto a regolari interventi di manutenzione e pulizia da parte di personale
	- specializzato (senza garanzia, interventi a carico del proprietario) per evitare surriscaldamento e malfunzionamenti.
- 34. La distanza dai materiali infiammabili deve essere di almeno 0,5 m.
- 35. I cavi di rete utilizzati per l'alimentazione elettrica di più dispositivi devono avere una sezione di almeno 1,5 mm². I cavi impiegati nell'Unione Europea devono essere di tipo H05VV-F o simile. Adam Hall offre cavi idonei. Tali cavi consentono di collegare più dispositivi dalla presa di uscita POWER OUT di un apparecchio alla presa POWER IN di un altro dispositivo. La potenza assorbita complessivamente da tutti i dispositivi non deve superare il valore indicato (v. stampigliatura sul dispositivo stesso). Aver cura di mantenere i cavi di rete quanto più possibile corti.
- 36. Il dispositivo non deve essere utilizzato da persone (compresi i bambini) con capacità fisiche, sensoriali o mentali limitate o con scarsa esperienza e conoscenza.
- 37. I bambini devono essere istruiti a non giocare con il dispositivo.
- 38. Se il cavo di alimentazione del dispositivo è danneggiato, quest'ultimo non deve essere utilizzato. Il cavo di alimentazione deve essere sostituito con un cavo appropriato o un'unità speciale da un centro di assistenza autorizzato.

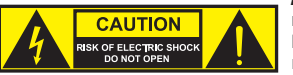

#### ATTENZIONE:

non togliere mai il coperchio di protezione perché sussiste il pericolo di scosse elettriche. L'interno del dispositivo non contiene parti che possono essere riparate o sottoposte a manutenzione da parte dell'utente. Per gli interventi di manutenzione e di riparazione rivolgersi esclusivamente a personale qualificato.

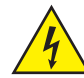

Il triangolo equilatero con il simbolo del lampo segnala la presenza di tensioni pericolose non isolate all'interno dell'apparecchio che possono causare scosse elettriche.

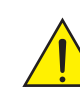

Il triangolo equilatero con punto esclamativo segnala la presenza di importanti informazioni relative all'uso e alla manutenzione.

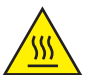

Avvertimento! Questo simbolo indica superfici calde. Alcune parti della cassa potrebbero scaldarsi durante l'impiego. Dopo aver usato l'apparecchiatura, lasciarla raffreddare per almeno 10 minuti prima di toccarla o trasportarla.

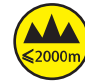

Avvertimento! Questo dispositivo è destinato per l'utilizzo a un'altitudine non superiore ai 2.000 metri sul livello del mare.

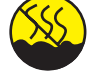

Avvertimento! Questo dispositivo non è destinato all'uso nei climi tropicali.

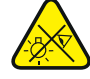

Attenzione! Sorgente luminosa a LED di elevata intensità! Pericolo di lesioni oculari. Non guardare la sorgente luminosa.

#### ATTENZIONE! INDICAZIONI IMPORTANTI RELATIVE AI PRODOTTI DI ILLUMINAZIONE!

- 1. Il prodotto è stato sviluppato per un uso professionale nel settore della tecnologia applicata a spettacoli e non è idoneo all'impiego nell'illuminazione domestica.
- 2. Non fissare mai direttamente il fascio di luce, nemmeno per brevi istanti.
- 3. Non guardare mai il fascio di luce con dispositivi ottici quali le lenti d'ingrandimento.
- 4. In alcuni casi, in persone sensibili gli effetti stroboscopici possono causare attacchi epilettici! Le persone affette da epilessia devono perciò assolutamente evitare luoghi in cui vengono impiegati effetti stroboscopici.

i<br>I

### **INTRODUZIONE**

#### TESTA MOBILE EVOS® W3 CLEW<sub>3</sub>

#### FUNZIONI DI CONTROLLO

Controllo DMX a 16, 18, 23, 33, 39 e 43 canali e controllo Dual Input a 11 e 18 canali Art-Net4 sACN Kling-Net W-DMX™ Compatibile con RDM Funzionamento master/slave Funzioni stand-alone

#### **CARATTERISTICHE**

7 LED RGB da 40 W+LED bianco caldo. Funzione di zoom. Stroboscopio. Motori pan e tilt con risoluzione a 16 bit. Correzione automatica della posizione. Ventole termoregolate. Connettori DMX a 5 poli. Connettori di rete. Collegamento di rete Neutrik powerCON TRUE1. 2 staffe di montaggio Omega in dotazione. Tensione di esercizio 100 – 240 V AC. Potenza assorbita 325 W

Il proiettore si avvale dello standard RDM (Remote Device Management). Questo sistema di gestione remota dei dispositivi consente di verificare lo stato e configurare i terminali RDM tramite un apposito controller compatibile.

### CONNESSIONI, ELEMENTI DI COMANDO E DI VISUALIZZAZIONE

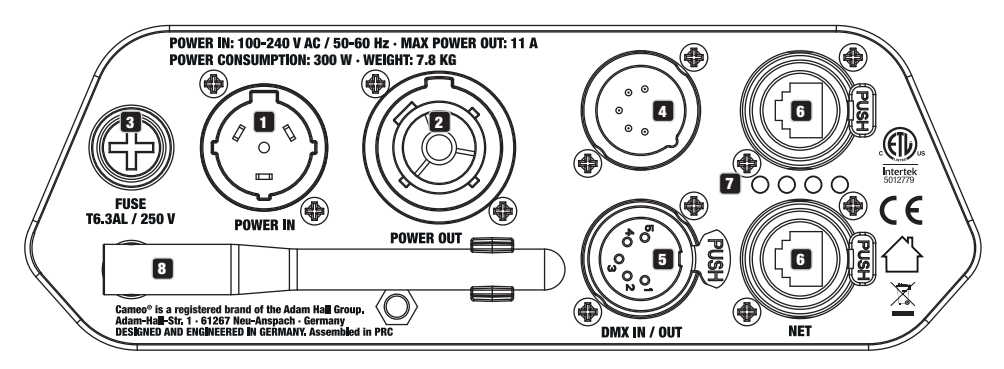

#### **1** POWER IN

Presa di ingresso Neutrik powerCON TRUE1. Tensione di esercizio 100 – 240 V AC / 50 - 60 Hz. Un cavo di alimentazione adatto con presa powerCON

TRUE1 in dotazione.

#### **Pa** POWER OUT

Presa di uscita Neutrik powerCON TRUE1 per l'alimentazione elettrica di altri proiettori CAMEO. Accertarsi che la potenza assorbita complessiva di tutti gli apparecchi collegati non superi il valore indicato in ampere (A).

#### **8** FUSE

Portafusibili per microfusibili (5 x 20 mm). NOTA IMPORTANTE: sostituire il fusibile solo con un altro dello stesso tipo e con gli stessi valori. Se il fusibile continua a saltare, rivolgersi a un centro di assistenza autorizzato.

#### **EX DMX IN**

Connettore XLR maschio a 5 poli per il collegamento di un dispositivo di controllo DMX (ad es. mixer DMX).

#### 5 DMX OUT

Connettore XLR femmina a 5 poli per il reindirizzamento del segnale di controllo del DMX.

### 6 NET

Collegamenti di rete RJ45 per la connessione di una rete Art-Net, sACN o KlingNet e per il collegamento di altri dispositivi compatibili con Art-Net, sACN o KlingNet alla rete. Per realizzare la rete, utilizzare cavi di classe CAT-5e o superiore.

#### **EX** STATUS-LEDS NET

 $LED$  di stato giallo accesso = collegamento di rete.

#### LED di stato verde lampeggiante = presenza del segnale di controllo.

#### **83** ANTENNA W-DMX™

L'antenna per il controllo tramite W-DMX™ resta nel supporto durante il funzionamento (= posizione di funzionamento).

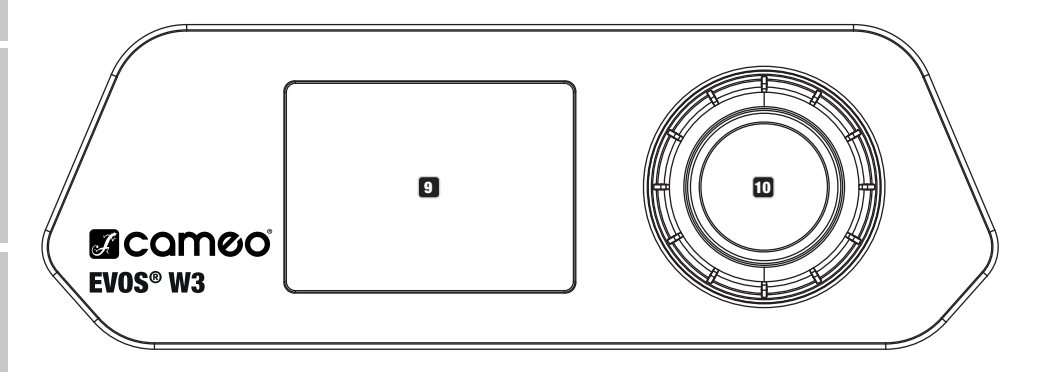

#### **9** SCHERMO A CRISTALLI LIQUIDI

Il display LCD retroilluminato mostra la modalità di funzionamento attualmente attivata (schermata principale), le voci del menu di selezione e il valore numerico o lo stato di funzionamento in alcune voci di menu. Se, entro un minuto circa, non avviene alcuna immissione, il display passa automaticamente alla schermata principale. Nota sulla schermata principale delle modalità di funzionamento con comando esterno: non appena il segnale di comando si interrompe, i caratteri sul display iniziano a lampeggiare, quando il segnale si ripristina, smettono di lampeggiare.

Il display a batteria può essere attivato anche quando il dispositivo non è collegato alla rete elettrica. Tenere premuto il codificatore per circa 5 secondi. Ora è possibile leggere le informazioni sul dispositivo e modificare e salvare le impostazioni di sistema indipendentemente dalla rete. In questo caso il controllo esterno del proiettore non viene attivato. Per questo motivo, anche se sul dispositivo è presente un segnale di controllo, il display indica che non è presente alcun segnale.

#### **10 CODIFICATORE ROTATIVO/A PRESSIONE**

Codificatore rotativo/a pressione per la navigazione nel menu operativo e per l'adeguamento delle impostazioni di sistema e la modifica dei valori nelle voci di menu corrispondenti. Premere il codificatore per accedere al menu principale dalla schermata principale. Selezionare le singole voci del menu principale (Control, Settings, Info, ecc.) e dei sottomenu ruotando il codificatore e confermare la scelta premendo il codificatore. Modificare il valore o lo stato di una voce di menu ruotando il codificatore e confermare tale modifica premendo il codificatore.

132

### **UTILIZZO**

#### **OSSERVAZIONI**

Non appena il proiettore è correttamente allacciato alla rete elettrica, durante il processo di avvio sul display appaiono in successione il 030°C messaggio "Welcome to Cameo", la denominazione del modello e la versione del software. Dopo questo processo il proiettore sarà pronto per l'uso e si avvierà nella modalità di funzionamento precedentemente attivata.

#### SCHERMATA PRINCIPALE DEL DISPLAY

La schermata principale del display mostra varie informazioni riguardanti le diverse modalità di funzionamento.  $\epsilon_{\rm{max}}$ 

#### Modalità di funzionamento DMX e W-DMX Modalità di funzionamento Art-Net e sACN

Temperatura dell'unità LED Stato W-DMX Temperatura dell'unità LED Stato W-DMX  $\overline{\mathbb{R}}$  $\overline{\mathbf{A}^{\mathbf{K}}}$ 030°C 030°C Modalità di funzionamento e modalità DMX Mode: Art-Net (sACN) 43CH Universo ---Universe: Model Control<br>Model Control  $\mathbf{a}$ 001  $\sim$ 030°C Indirizzo IP ···· |·**IP:** 192.168.000.150 43CH Indirizzo IP **Participalist Primerist**<br>Indirizzo DMX **---- PMX Address:** 001  $\overline{S}$  (Separate x) Mode mando di avve ! Messaggio di avvertimento<br>. ! ! Slave

di avvio DMX e modali 43CH Indirizzo di avvio DMX e modalità DMX

#### Modalità di funzionamento Art-Net / sACN + DMX

#### Modalità di funzionamento Kling-Net + DMX

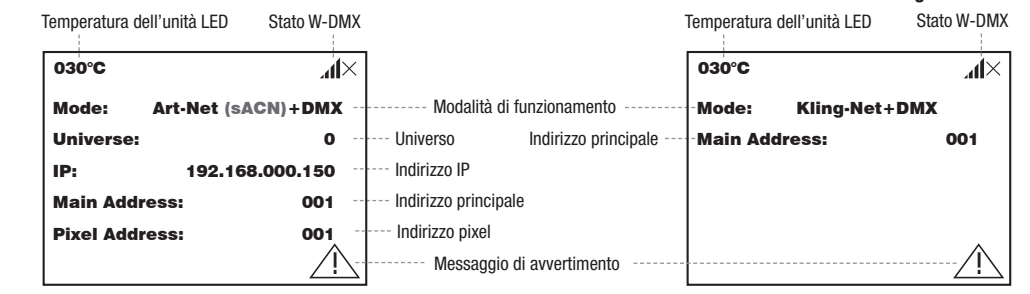

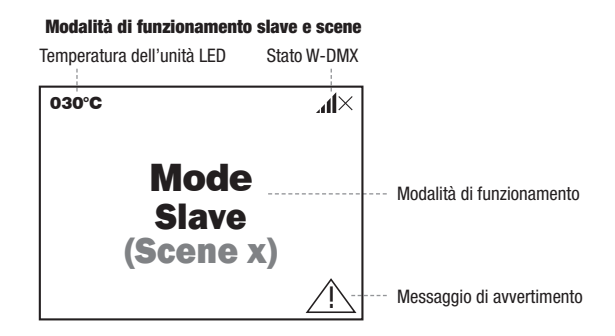

Nota sulla schermata principale delle modalità di funzionamento con comando esterno: non appena il segnale di comando si interrompe, i<br>coretteri aul display inizione a lampoggiare, quando il cognele si ripristine, emettene Arteri sul display iniziano a lampeggiare, quando il segnale si ripristina, smettono di lampeggiare.

caratteri sui uisplay iniziano a lampeggiare, quando il segnale di avviso (triangolo con punto esclamativo), significa che si è verificato un<br>Messaggio di avvertimento: se sul display compare il segnale di avviso (triangol errore per uno o più componenti del dispositivo. Nel **menu Info**, alla voce **Error-Info**, è possibile visualizzare i componenti interessati. Se non è possibile risolvere l'errore con un nuovo avvio o un reset, rivolgersi a un centro assistenza autorizzato.

Universe:

sACN

 $\overline{\phantom{a}}$ 

### W-DMX™

più noevitori a un trasmettitore (au és. per intuirzionamento master/slave), in imea un massima, un conegamento w-biwx viene mantentito<br>finché non viene interrotto tramite il comando **Reset** del ricevitore o il comando **Un** Per accoppiare un ricevitore W-DMX (ricevitore) con un trasmettitore W-DMX compatibile (trasmettitore) richiamare il comando Reset (selezionare "Reset" e confermare) dal menu del ricevitore, alla voce "Connect". Il ricevitore è ora pronto per essere accoppiato e aspetta la relativa richiesta di un trasmettitore. Avviare l'accoppiamento selezionando e confermando Link dal menu del trasmettitore. L'accoppiamento verrà quindi effettuato in automatico. Seguendo la medesima procedura è possibile accoppiare, contemporaneamente o in successione, più ricevitori a un trasmettitore (ad es. per il funzionamento master/slave). In linea di massima, un collegamento W-DMX viene mantenuto un dispositivo venga nel frattempo scollegato dall'alimentazione.

### STATO W-DMX™

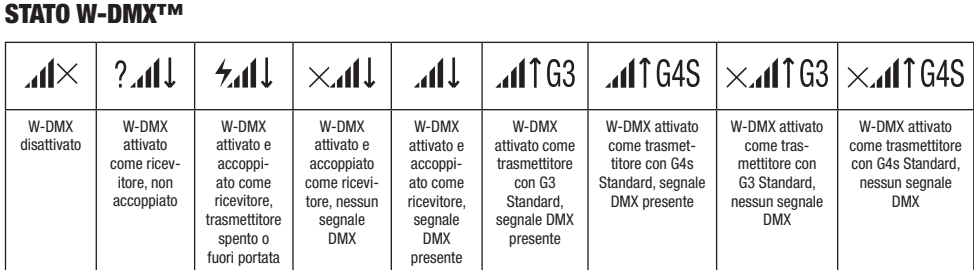

# MENU DI CONTROLLO (Control)

ll menu di controllo consente di selezionare le varie modalità di funzionamento e le relative impostazioni dai sottomenu corrispondenti. Se necessario è possibile impostare da ogni modalità di funzionamento l'indirizzo DMX, la modalità di funzionamento DMX, l'universo, l'indirizzo DMX Address: IP e la subnet mask per più modalità di funzionamento.

#### FUNZIONAMENTO DMX TRAMITE CAVO XLR

Premere il codificatore rotativo/a pressione per accedere al menu principale (Main Menu) dalla schermata principale. Selezionare il menu di ! ! fermare premendo il codificatore. Le informazioni sulle voci del menu DMX e sulle relative impostazioni si trovano nella tabella sottostante. controllo Control ruotando e successivamente premendo il codificatore. Ruotare il codificatore per selezionare la voce di menu DMX e con-

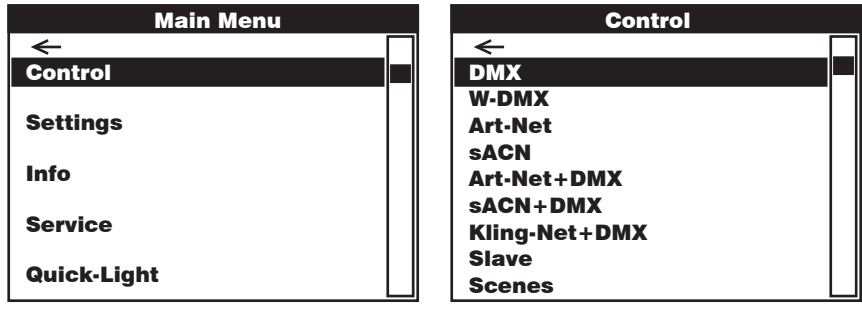

#### DMX

Control Control Selezionare ruotando il codificatore, confermare premendo, modificare il valore o lo stato ruotando e confermare premendo. Tornare indietro con  $\triangleleft$ 

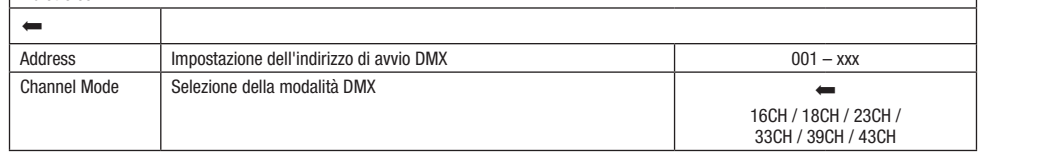

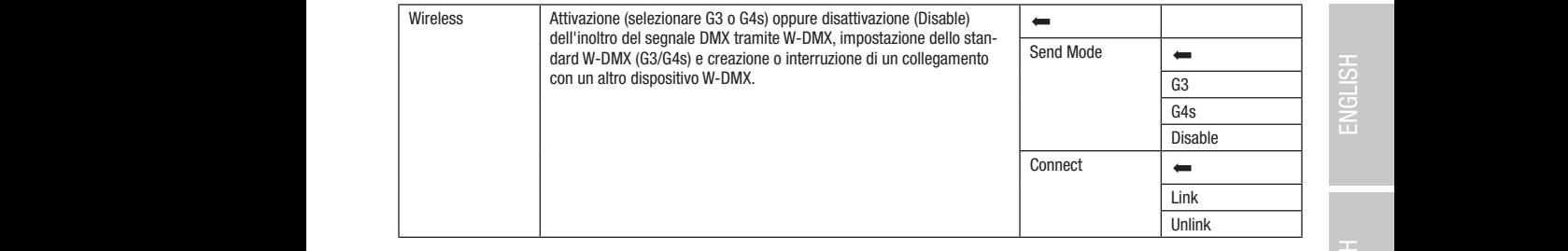

#### MODALITÀ DMX TRAMITE W-DMX

Pixel Address: 001 Premere il codificatore rotativo/a pressione per accedere al menu principale dalla schermata principale. Selezionare il menu di controllo Pixel Address: 001 **USING PROBLEM** CONSERVATION CONTROLLED IN COMMANDO IL COMMANDO DE SUBSIGNATO IL VOCI DI HOMA O CONCIDENTALE. CON<br>Inare premendo il codificatore. Le informazioni sulle voci del menu W-DMX e sulle relative impostazioni si t Control ruotando e successivamente premendo il codificatore. Ruotare il codificatore per selezionare la voce di menu W-DMX e confer-

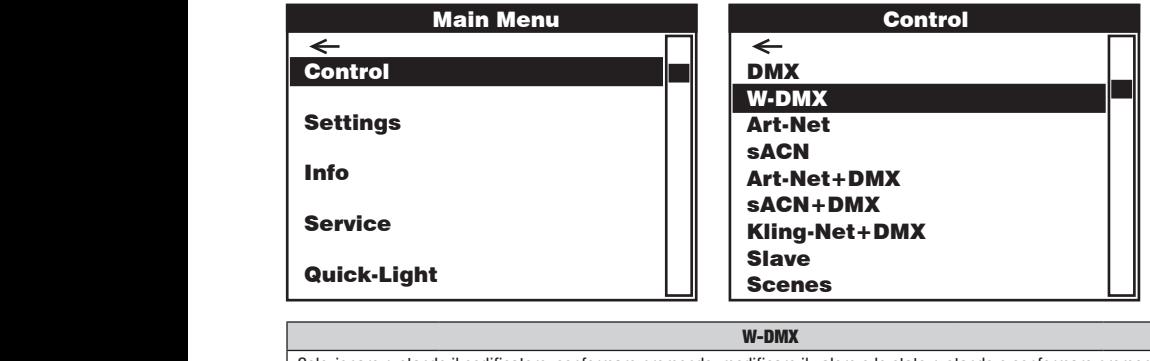

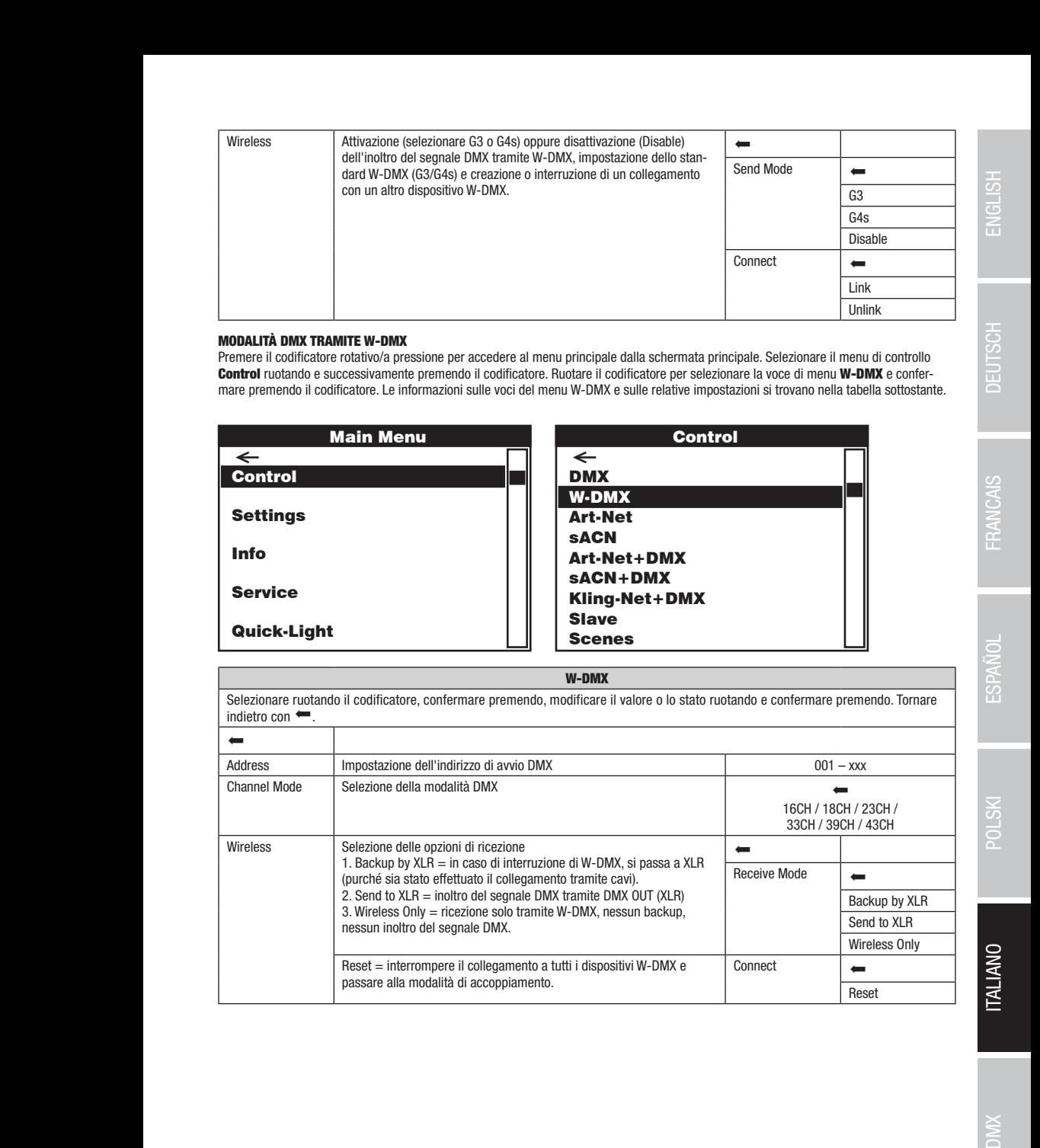

DMX DEUTSCH FRANCAIS ENGLISH IN DEUTSCH FRANCAIS ENGLISH IN DEUTSCHLISH IN DEUTSCHLISH IN DEUTSCHLISH IN DEUTS

sACN+DMX Kling-Net+DMX

Control

Art-Net+DMX sACN+DMX Kling-Net+DMX

#### FUNZIONAMENTO TRAMITE ART-NET

FUNZIONAMENTO TRAMITE ART-NET<br>Premere il codificatore rotativo/a pressione per accedere al menu principale dalla schermata principale. Selezionare il menu di controllo ! ! premendo il codificatore. Le informazioni sulle voci del menu Art-Net e sulle relative impostazioni si trovano nella tabella sottostante. Quick-Light Control ruotando e successivamente premendo il codificatore. Ruotare il codificatore per selezionare la voce di menu Art-Net e confermare Scenes

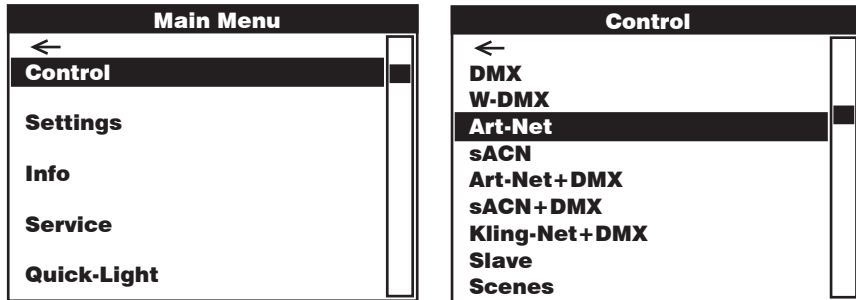

Art-Net

سمة العبارة ant-net<br>Selezionare ruotando il codificatore, confermare premendo, modificare il valore o lo stato ruotando e confermare premendo. Tornare indietro con  $\leftarrow$ . DMX DMX DMX

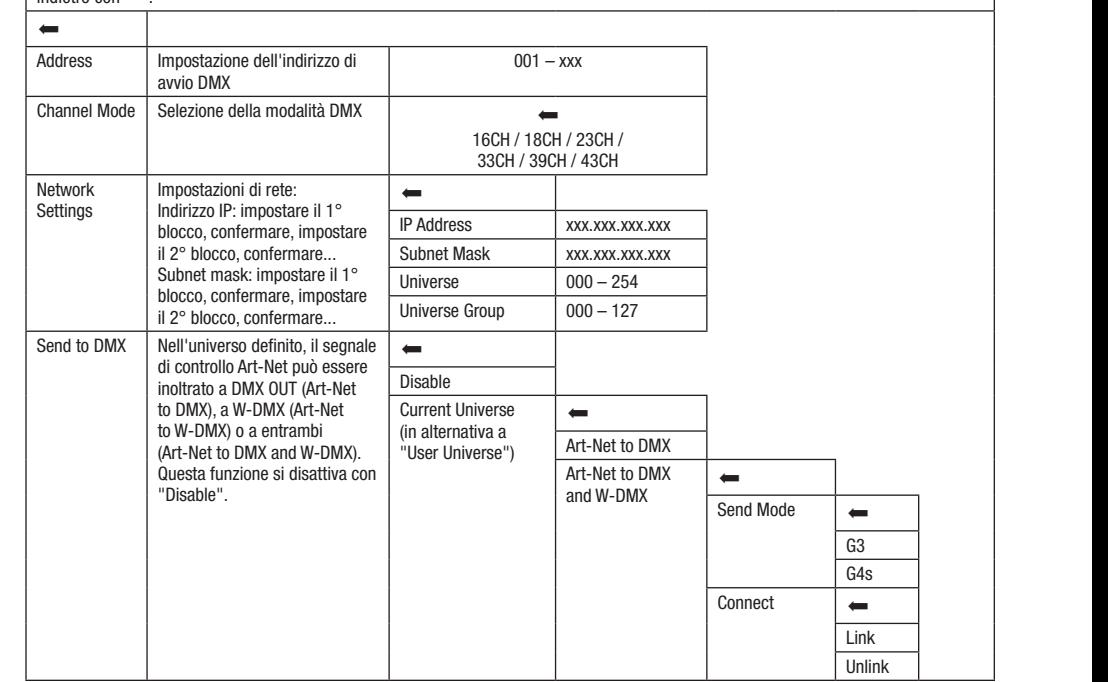

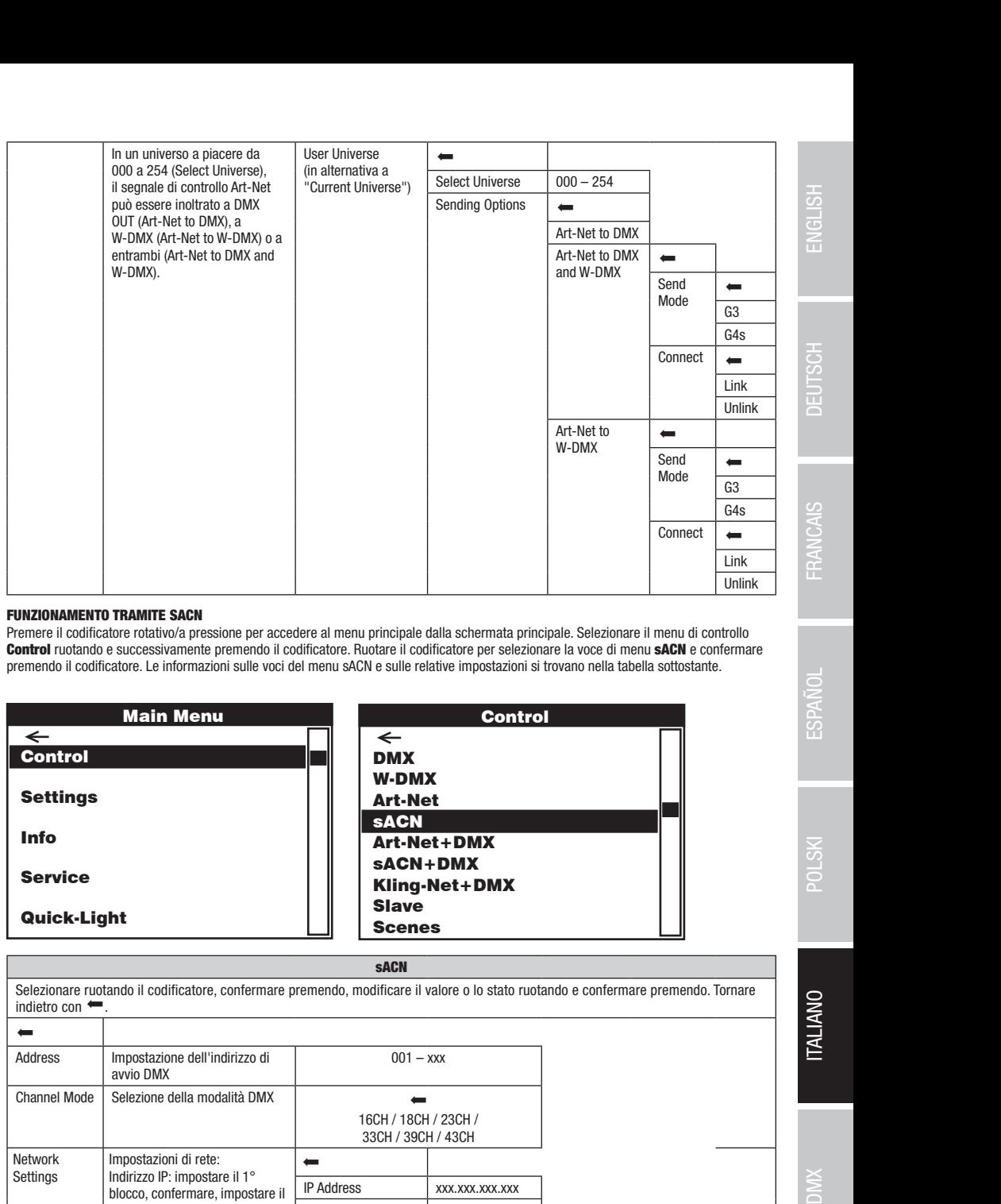

### FUNZIONAMENTO TRAMITE SACN

DMX

DMXW-DMXArt-NetsACN

ronalismente di codificatore rotativo/a pressione per accedere al menu principale dalla schermata principale. Selezionare il menu di controllo controllo controllo controllo controllo controllo controllo controllo controllo **Della difficatore.** Le informazioni sulle voci del menu sACN e sulle relative impostazioni si trovano nella tabella sottostante.<br>Demendo il codificatore. Le informazioni sulle voci del menu sACN e sulle relative impostazi Control ruotando e successivamente premendo il codificatore. Ruotare il codificatore per selezionare la voce di menu sACN e confermare

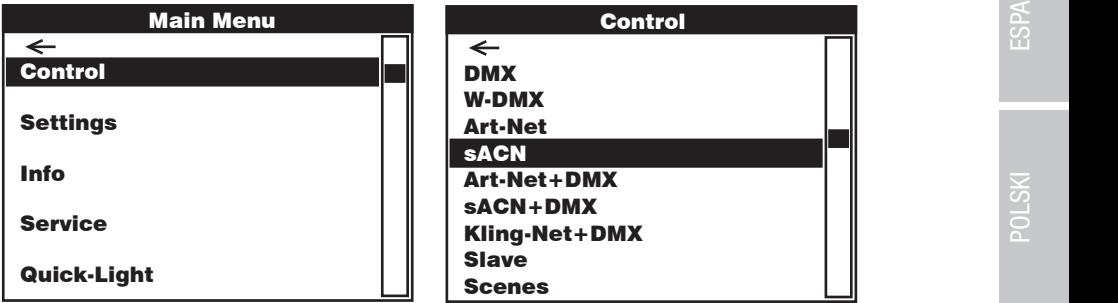

#### sACN

Control Control Selezionare ruotando il codificatore, confermare premendo, modificare il valore o lo stato ruotando e confermare premendo. Tornare  $\frac{10000}{2}$  $\equiv$   $\equiv$ *Address* s<br>Acordination  $\kappa$ nannel Mode  $\mid$  Selez sACN+DMX Kling-Net+DMX elwurk<br>\*\*\*\*\*\*\* network<br>Settings <u>D</u> W-DMX  $001 - x$ s<br>Acordination Art-Net+DMX  $16CH / 18CH / 23CH /$ 33CH / 39CH / 43CH Scenes <u>D</u> W-DMX Art-Net Art-Net+DMX sACN+DMX Kling-Net+DMX Scenes oubriet mask: impostare ir i<br>blocco, confermare, impostare il Universe  $000 - 254$ Martin Company<br>Company<br>Contractors  $\frac{1}{2}$  Mode seleze Kling-Net-December 1980 Everience II valore o lo stato ruota<br>
Information del l'indirizzo di<br>
Impostazione dell'indirizzo di<br>
Selezione della modalità DMX<br>
Shannel Mode<br>
Selezione della modalità DMX<br>
16CH / 18CH / 23CH /<br>
33CH / 33CH / 32CH /<br>
Sh  $\frac{001 - x}{x}$ Material valore o lo stato ruotando e confermare premendo. Tornare<br>
001 – xxx<br>
CH / 18CH / 23CH /<br>
SCH / 39CH / 43CH<br>
XXX.XXX.XXX.XXX.XXX DMXW-DMXArt-NetsACN Art-Net+DMXsACN+DMX Kling-Net+DMX indietro con  $\leftarrow$  $\overline{ }$ Impostazione dell'indirizzo di avvio DMX 001 – xxx Selezione della modalità DMX  $\qquad \qquad$ Network Impostazioni di rete: Indirizzo IP: impostare il 1° blocco, confermare, impostare il 2° blocco, confermare... Subnet mask: impostare il 1° 2° blocco, confermare...  $\leftarrow$ IP Address xxx.xxx.xxx.xxx Subnet Mask xxx.xxx.xxx.xxx Universe Group  $\begin{array}{|c|c|c|c|c|} \hline \text{Universe Group} & \text{000} - 127 \hline \end{array}$ 

DMX

sACN+DMX

DMX

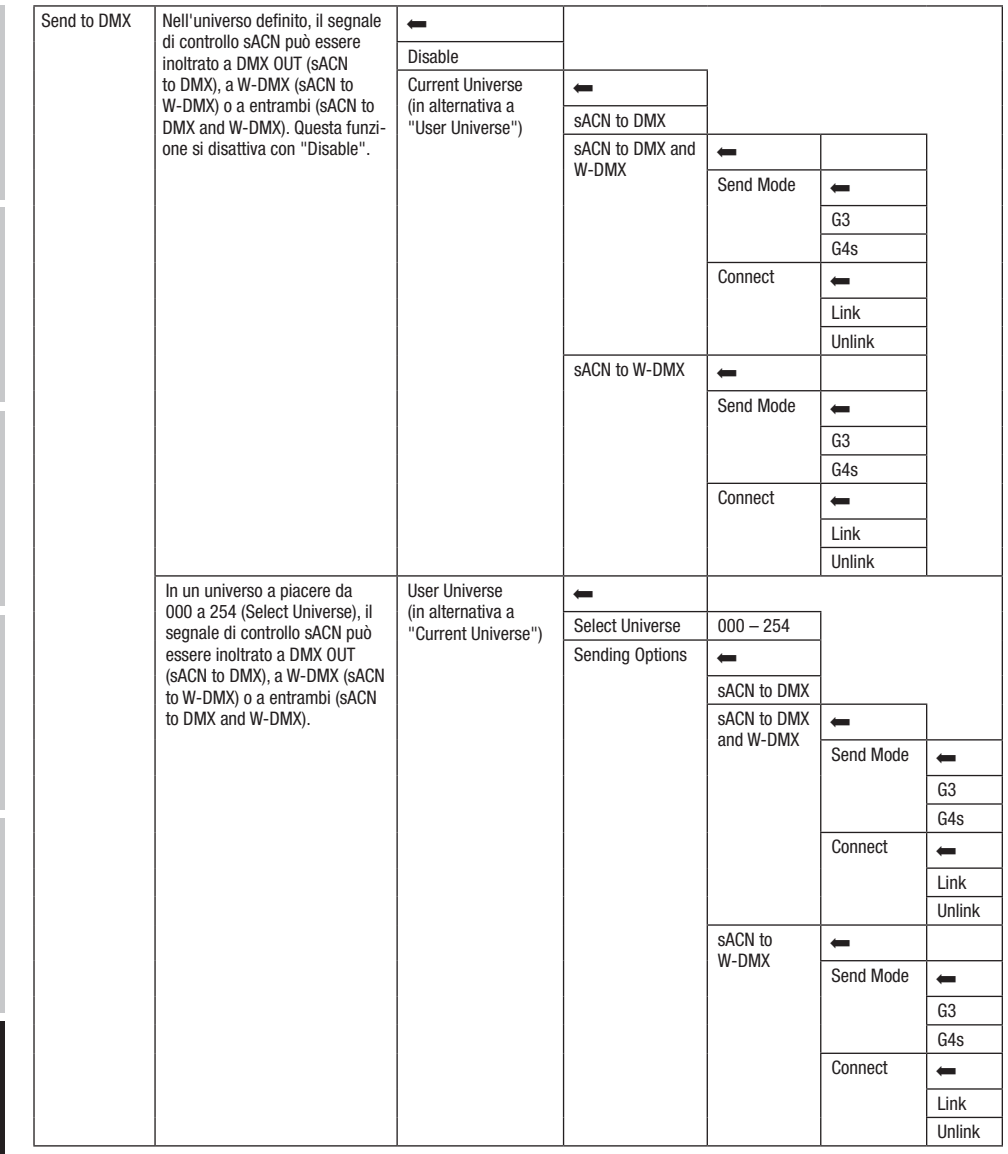

#### FUNZIONAMENTO TRAMITE ART-NET E DMX

La modalità di funzionamento Art-Net+DMX consente di controllare i LED e il movimento della testa separatamente, tramite Art-Net e DMX. È così possibile scegliere se i LED dovranno essere controllati da Art-Net e il movimento della testa tramite DMX o viceversa. Selezionando questa modalità di funzionamento, si può scegliere tra due modalità canale per le funzioni di controllo. Nella modalità a 11 canali sono disponibili solo le funzioni di movimento e i pixel sono controllati solo con il secondo segnale d'ingresso. Nella modalità a 18 canali è disponibile anche un accesso alle funzioni di illuminazione.

Premere il codificatore rotativo/a pressione per accedere al menu principale dalla schermata principale. Selezionare il menu di controllo Control ruotando e successivamente premendo il codificatore. Ruotare il codificatore per selezionare la voce di menu Art-Net+DMX e confermare premendo il codificatore. Le informazioni sulle voci del menu Art-Net+DMX e sulle relative impostazioni si trovano nella tabella sottostante.

DMX ITALIANO POLSKI ESPAÑOL FRANCAIS DEUTSCH ESPAÑOL ESPAÑOL ENGLISH ENGLISH ENGLISH

**ITALIANU** 

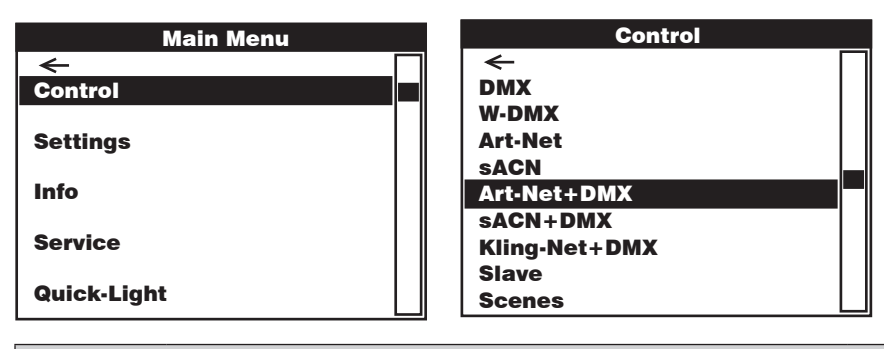

#### Art-Net + DMX

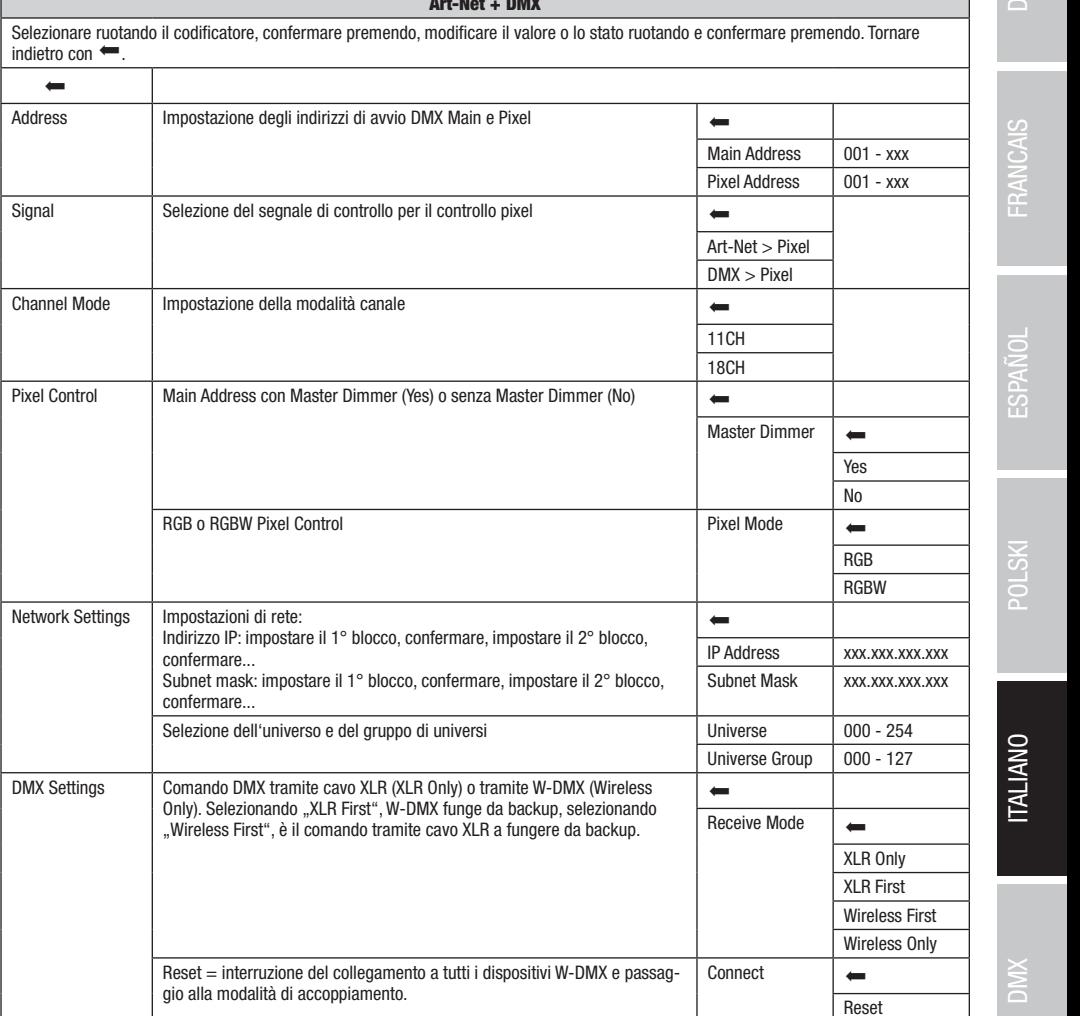

sACN+DMX Kling-Net+DMX

#### FUNZIONAMENTO TRAMITE SACN E DMX

La modalità di funzionamento sACN+DMX consente di controllare i LED e il movimento della testa separatamente, tramite sACN e DMX.<br>A L'eosi possibile seglicite se l'ELD doviamio essere controllat da sAON e il movimento della testa damite DMA o viceversa. Selezionando<br>questa modalità di funzionamento, si può scegliere tra due modalità canale per le funzi disponibili solo le funzioni di movimento e i pixel sono controllati solo con il secondo segnale d'ingresso. Nella modalità a 18 canali è<br>disponibile anche un accesso alle funzioni di illuminazione disponibile anche un accesso alle funzioni di illuminazione. È così possibile scegliere se i LED dovranno essere controllati da sACN e il movimento della testa tramite DMX o viceversa. Selezionando Art-December 2004<br>December 2004

rieniere il codificatore rotativo/a pressione per accedere al menu principale dana schemiata principale. Selezionare il menu di contro<br>**Control** ruotando e successivamente premendo il codificatore. Ruotare il codificatore Confermare premendo il codificatore. Le informazioni sulle voci del menu sACN+DMX e sulle relative impostazioni si trovano nella tabella<br>confermare premendo il codificatore. Le informazioni sulle voci del menu sACN+DMX e s Premere il codificatore rotativo/a pressione per accedere al menu principale dalla schermata principale. Selezionare il menu di controllo sottostante.

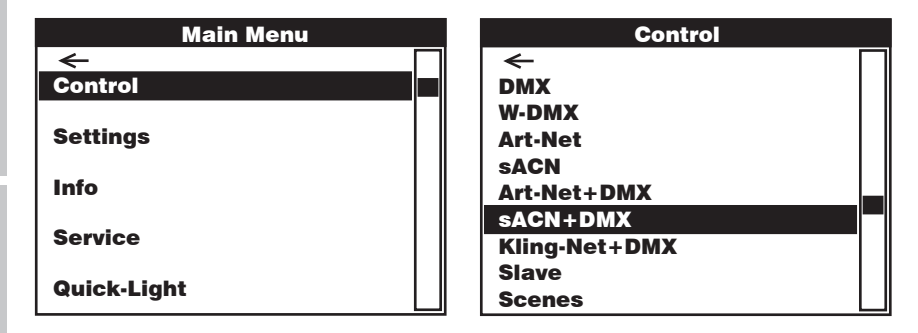

Control Control Control Selezionare ruotando il codificatore, confermare premendo, modificare il valore o lo stato ruotando e confermare premendo. Tornare DMX DMX DMX DMX sACN + DMX indietro con  $\leftarrow$ 

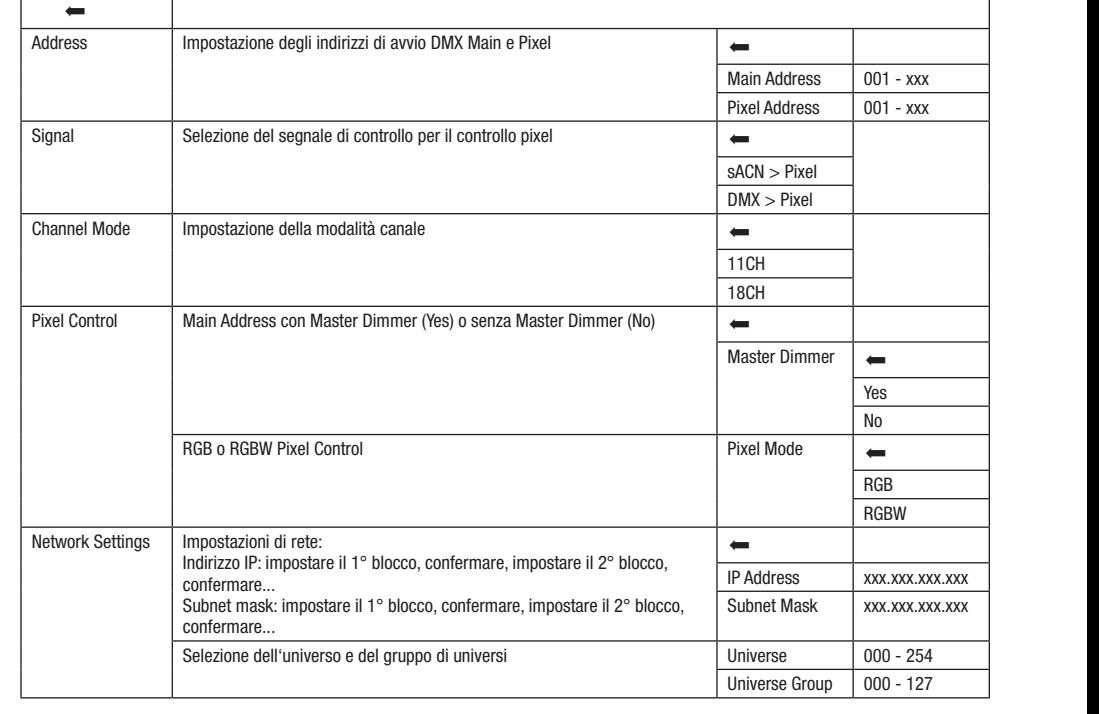

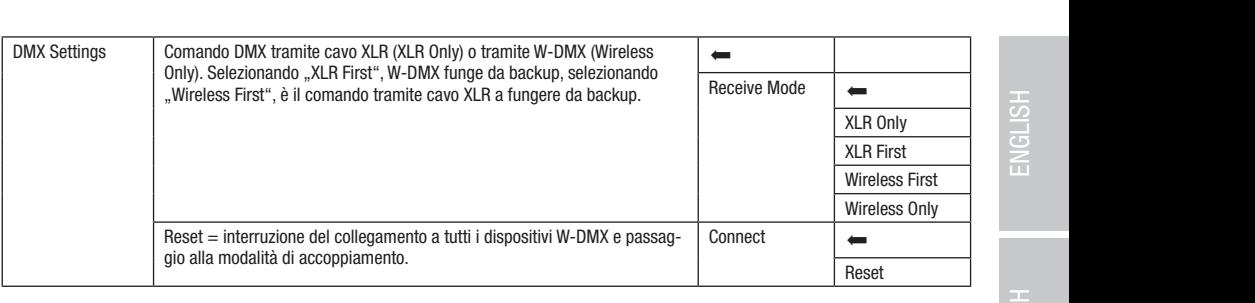

### FUNZIONAMENTO TRAMITE KLING-NET E DMX

canali sono disponibili solo le funzioni di movimento e i pixel sono controllati solo con il secondo segnale d'ingresso. Nella modalità a 18 Selezionando questa modalità di funzionamento, si può scegliere tra due modalità canale per le funzioni di controllo. Nella modalità a 11  $\Box$ canali è disponibile anche un accesso alle funzioni di illuminazione.  $\begin{array}{ccc} \texttt{18} & \texttt{0} \end{array}$ 

canare uisponione anche un accesso are funzioni u inuminazione.<br>Premere il codificatore rotativo/a pressione per accedere al menu principale dalla schermata principale. Selezionare il menu di controllo **Confermare premendo il codificatore. Le informazioni sulle voci del menu Kling-Net+DMX e sulle relative impostazioni si trovano nella** Control ruotando e successivamente premendo il codificatore. Ruotare il codificatore per selezionare la voce di menu Kling-Net+DMX tabella sottostante. trollo (Nettonia)

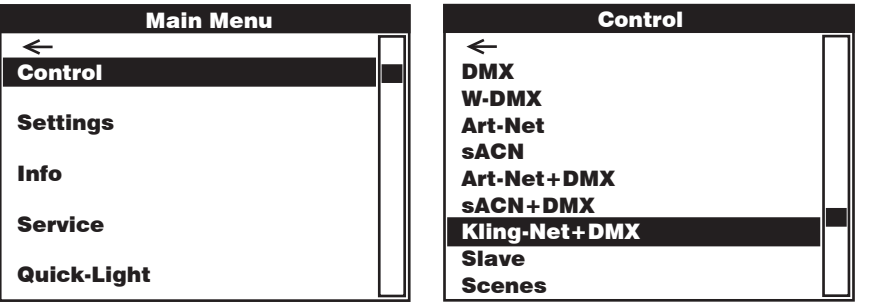

#### Kling-Net + DMX

Control Control Selezionare ruotando il codificatore, confermare premendo, modificare il valore o lo stato ruotando e confermare premendo. Tornare indietro con  $\leftarrow$ . <u>D</u> <u>D</u>

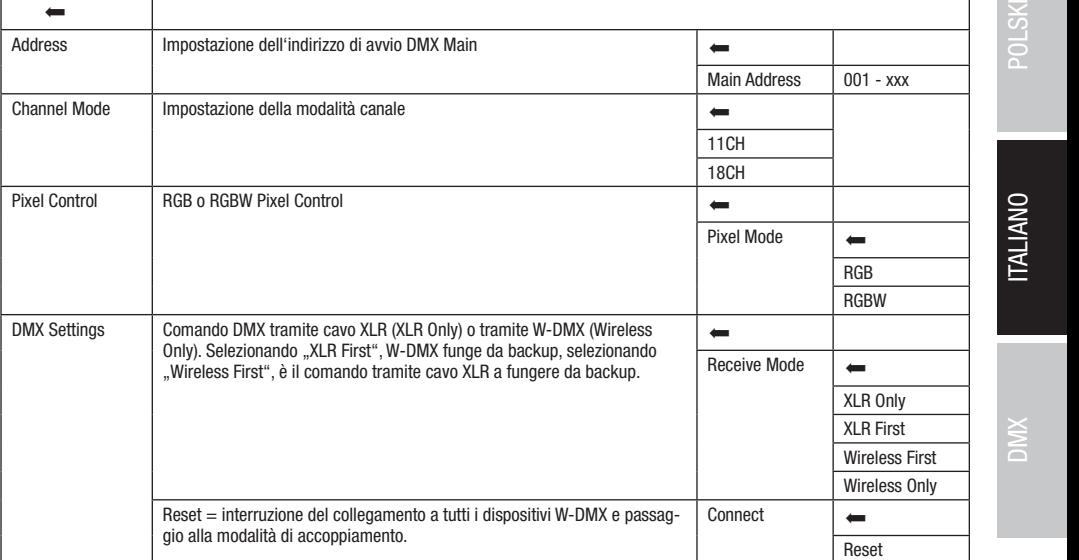

Art-Net+DMX

Control

# .<br>Modalità di funzionamento slave (Slave)

**MODALITÀ DI FUNZIONAMENTO SLAVE (Slave)**<br>Premere il codificatore rotativo/a pressione per accedere al menu principale dalla schermata principale. Selezionare il menu di controllo **Exhiper recollects:** Codificatore. Le informazioni sulle voci del menu Slave e sulle relative impostazioni si trovano nella tabella sottostante. **Scholard Carlie W-DMX e, sull'unità master, attivare la modalità stand-alone Scenes**. Ora l'unità slave segue l'unità master. rremere il codificatore rotativo/a pressione per accedere al menu principale dalla schermata principale. Selezionare il menu di control<br>**Control** ruotando e successivamente premendo il codificatore. Ruotare il codificatore Collegare l'unità slave e master (stesso modello, stessa versione del software) utilizzando un cavo DMX (Master DMX OUT - Slave DMX IN) Slave Slave

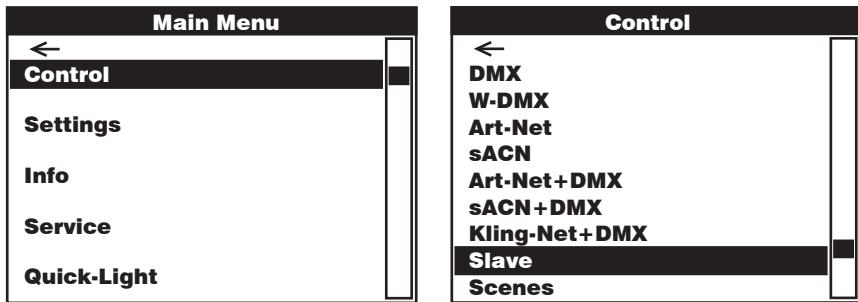

Slave

Selezionare ruotando il codificatore, confermare premendo, modificare il valore o lo stato ruotando e confermare premendo. Tornare indietro con <a><br>Indietro con <a> indietro con  $\leftarrow$ Art-Net Art-Net

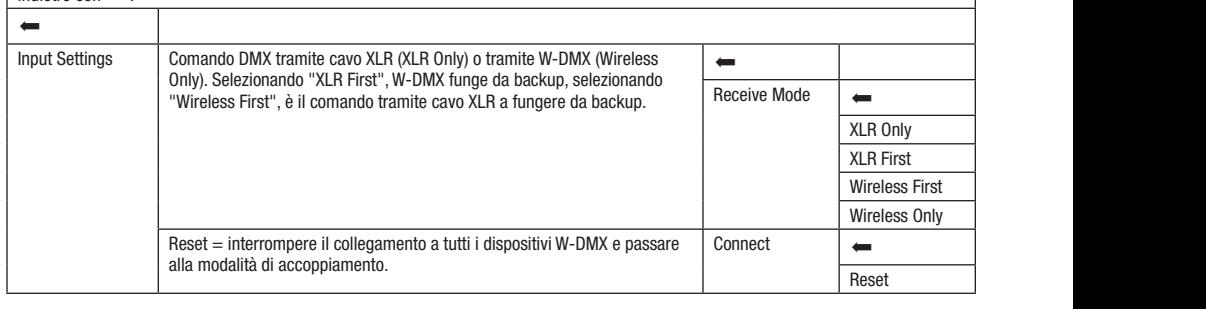

# FUNZIONAMENTO STAND-ALONE (Scenes)

ronzionamento stano-acone (scenes)<br>Analogamente a quanto avviene in un dispositivo di comando DMX, la modalità di funzionamento stand-alone Scenes consente di impostare Net direttamente sul dispositivo le funzioni pan, tilt, dimmer, RGBW, zoom, macro pan/tilt ecc., con valori da 000 a 255. È così possibile creare, arretamente sui aispositivo le funzioni pan, uit, almmer, Ruswi, zoom, macro parvuit ecc., con valori da uuu a zoo. E cosi possibile creare,<br>modificare, salvare e richiamare 8 scene in tutto (Scene 1–8). Premere il codific modificatore il nettrollo Controllo Controllo Controllo controllo e successivamente premendo il codificatore. Ruotare il unicaluit per seiezi<br>Ile reletive impector No relative impostation of counicatore per selezionare la voce un menu **scenes** e comermare premenuo il counic<br>sulle relative impostazioni si trovano nelle sottostanti tabelle **Scenes** e **Edit Scene.** Art-Net+DMX codificatore per selezionare la voce di menu **Scenes** e confermare premendo il codificatore. Le informazioni sulle voci del menu Scenes e<br>sulle relative impostazioni si trovano nelle sottostanti tabelle **Scenes e Edit Scen** morparo<br>il

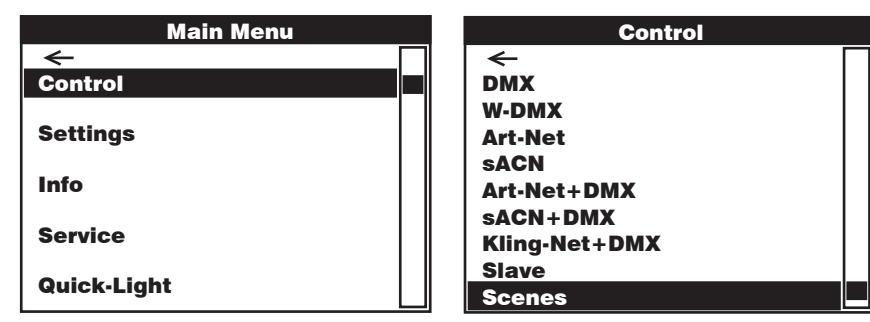

142

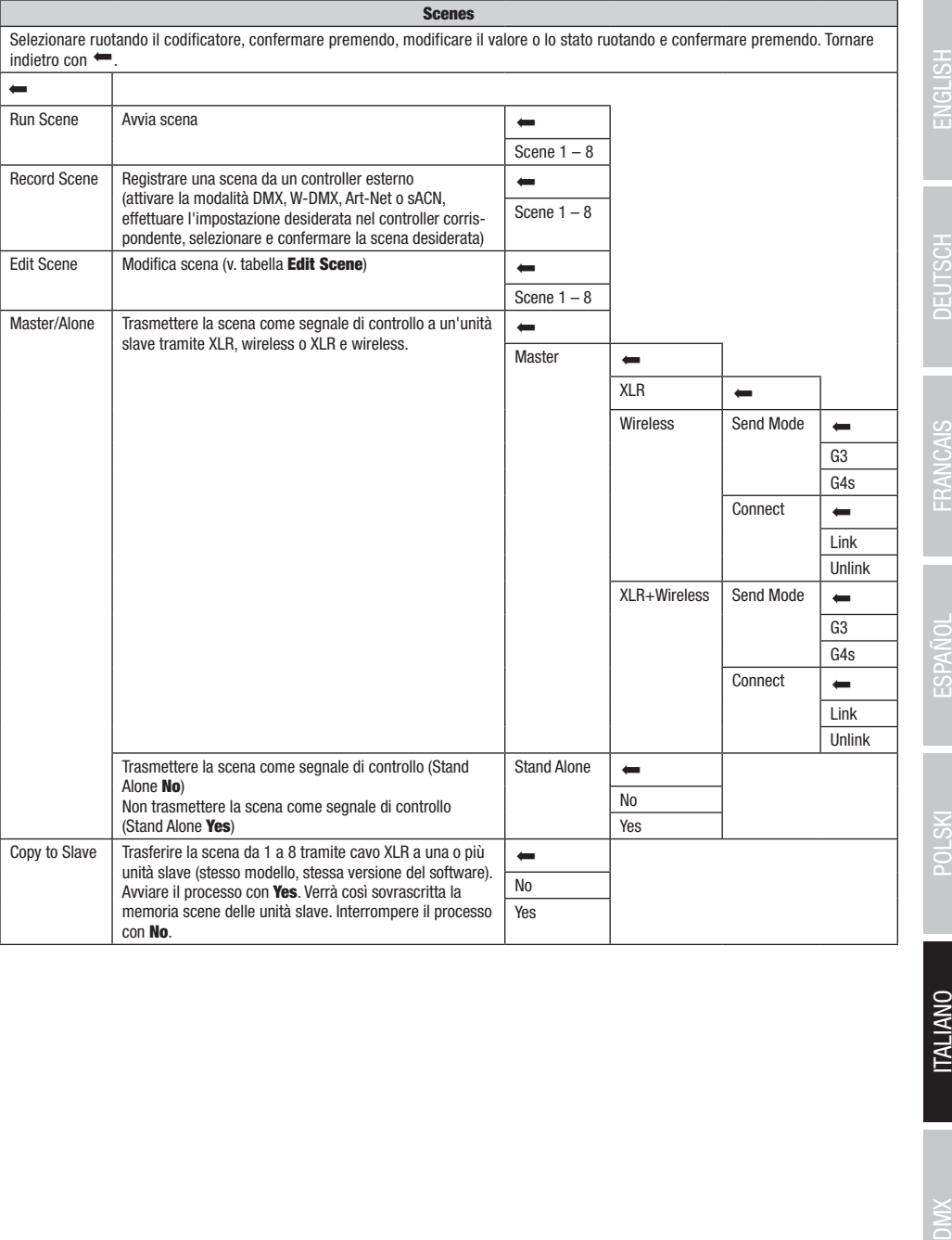

143

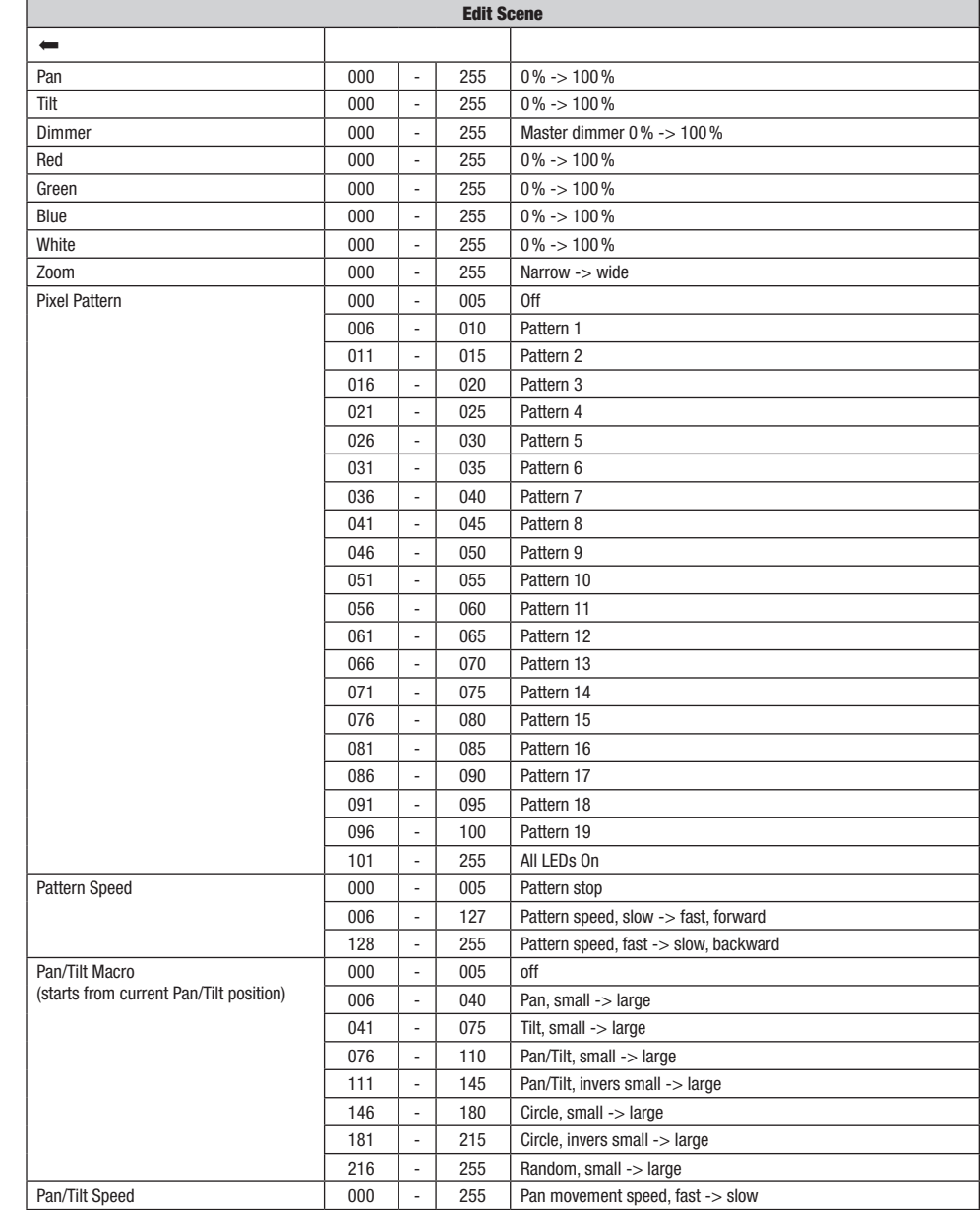
**ITALIANO** 

## IMPOSTAZIONI DI SISTEMA (Settings)

Premere il codificatore rotativo/a pressione per accedere al menu principale dalla schermata principale. Ruotando il codificatore selezionare il menu delle impostazioni di sistema Settings, quindi premere il codificatore.

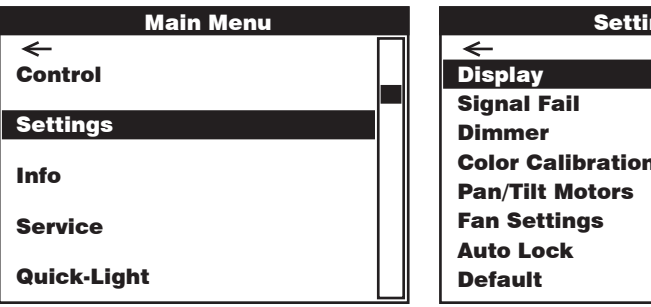

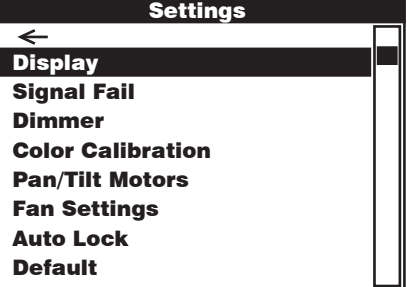

Main Menu Si accede così al sottomenu per l'impostazione delle voci di sottomenu, v. tabella:

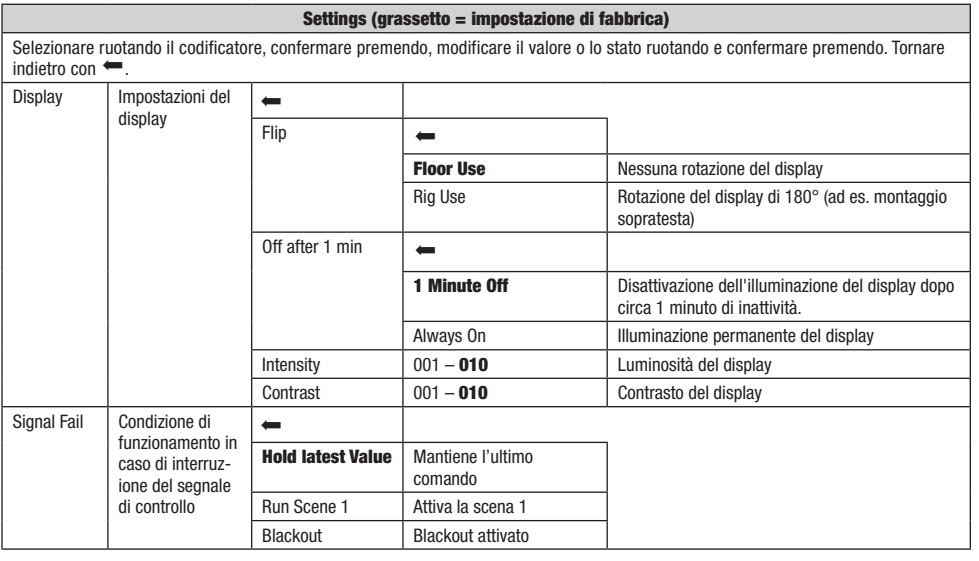

**DIMIX** 

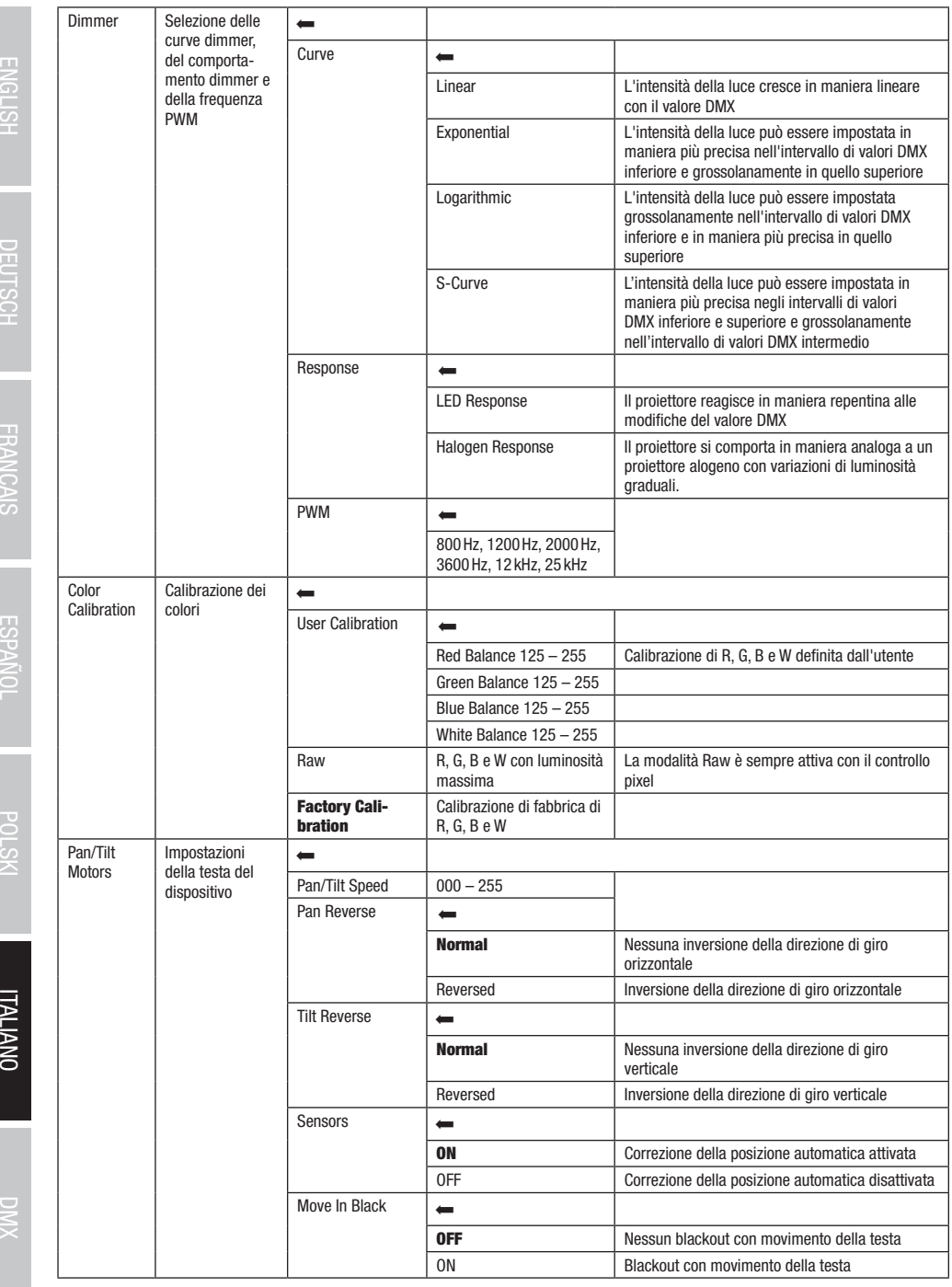

**ITALIANO** 

 $XMO$ 

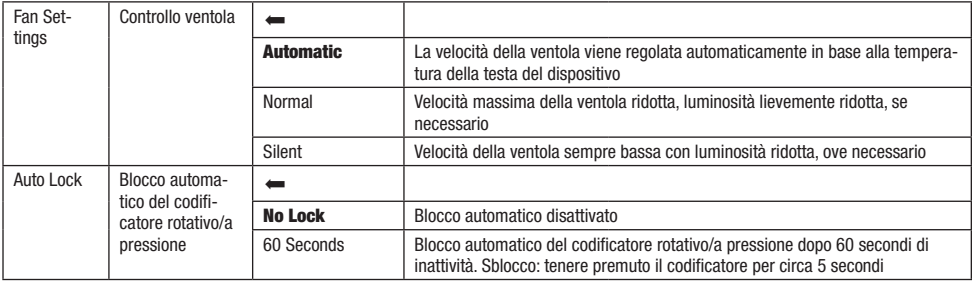

# INFORMAZIONI SUL DISPOSITIVO (Info)

Nondo il sedificato la codificato per asseggio di filmi primpias dalla soformata primpiase rastanto il selezione<br>Il menu **Info** con le informazioni sul dispositivo, quindi premere il codificatore. Per visualizzare le infor .<br>Premere il codificatore rotativo/a pressione per accedere al menu principale dalla schermata principale. Ruotando il codificatore, selezionare voce di menu corrispondente ruotando il codificatore, quindi confermare premendo il codificatore.

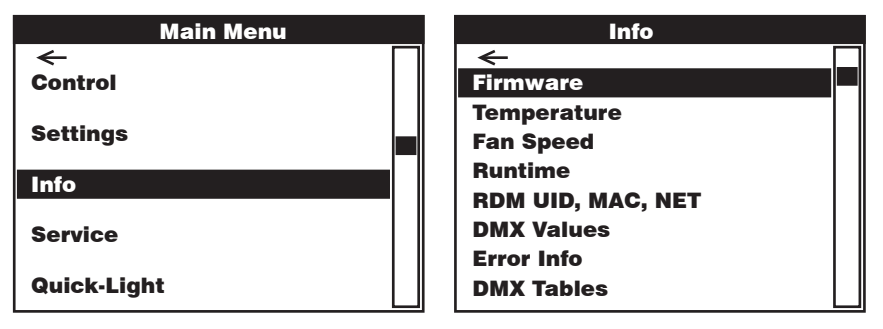

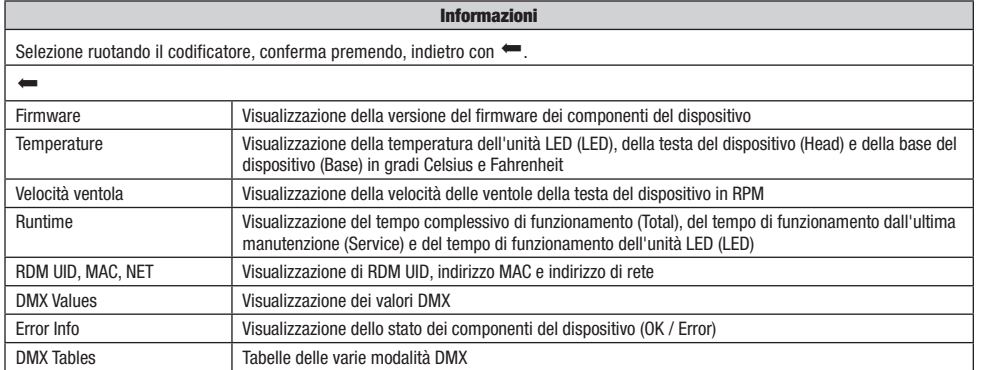

**ITALIANO** 

# MENU ASSISTENZA (Service)

Service ruotando il codificatore, quindi premere il codificatore. Selezionare la voce di menu desiderata ruotando il codificatore, quindi .<br>Premere il codificatore rotativo/a pressione per accedere al menu principale dalla schermata principale. Selezionare il menu di assistenza premere il codificatore. Le informazioni sulle voci del menu di assistenza si trovano nella sottostante tabella Service.

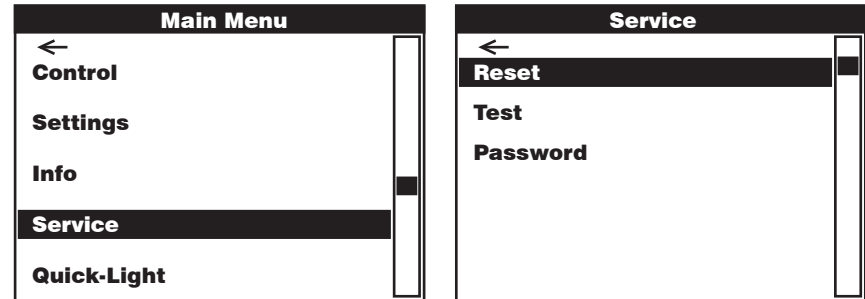

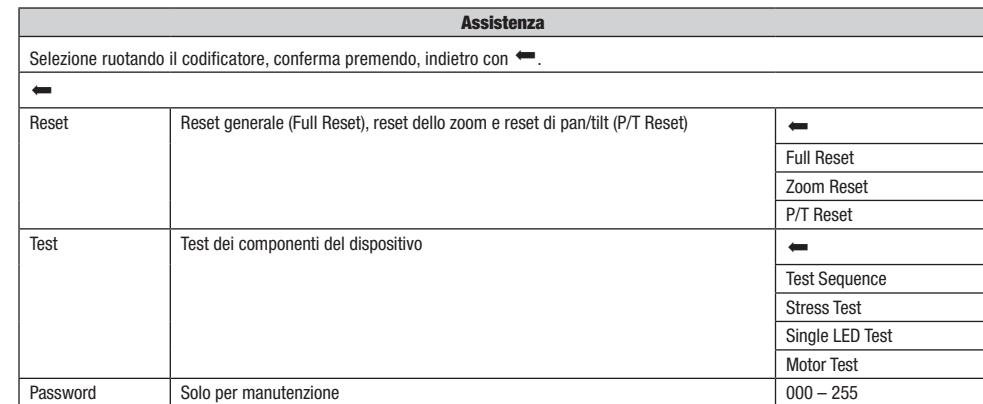

ł.

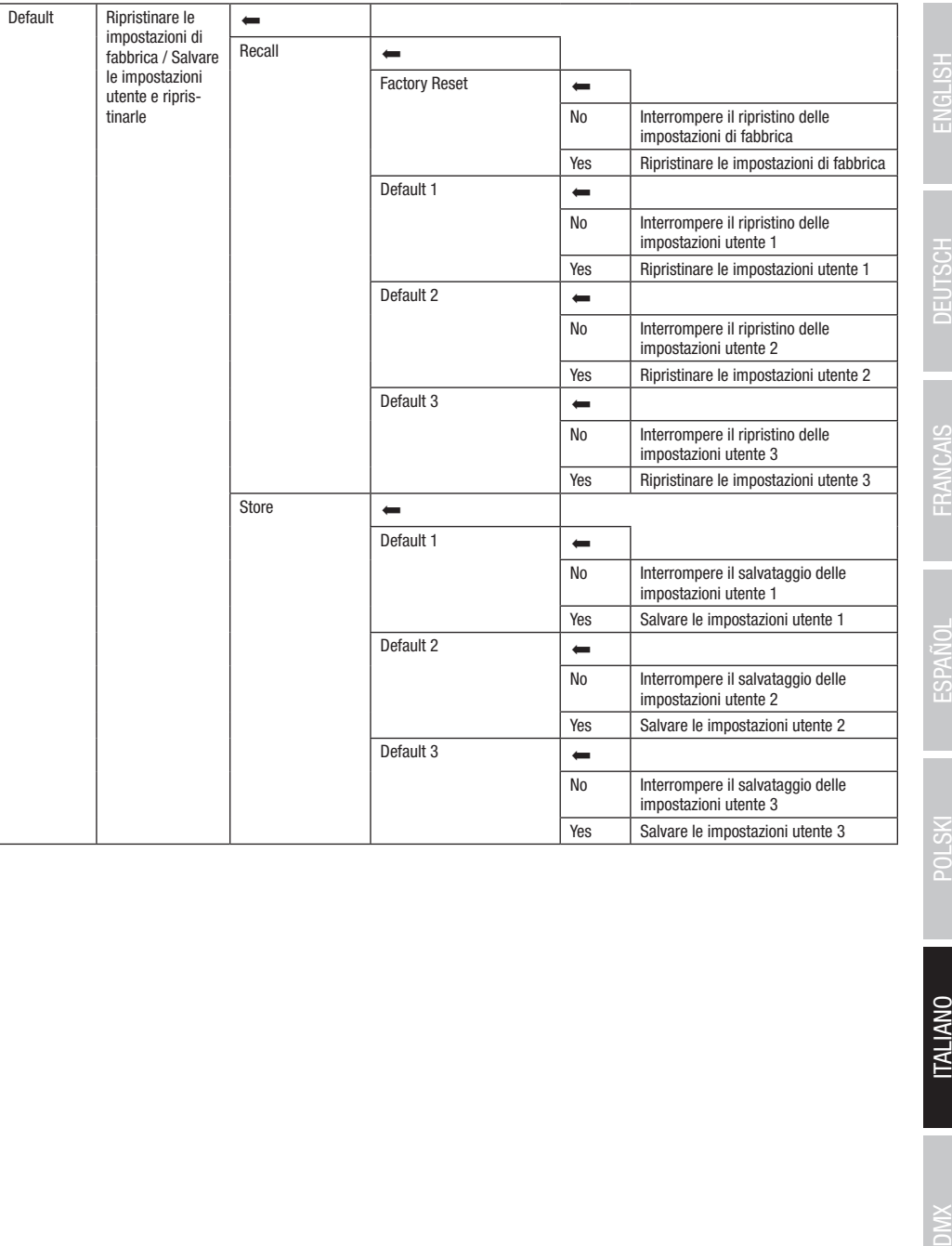

# QUICK-LIGHT

.<br>Per impostare rapidamente e senza complicazioni una scena statica, utilizzare la funzione Quick-Light. Premere il codificatore rotativo/a .<br>Light quindi premere il codificatore. Le informazioni sulle voci del menu Quick Light si trovano nella sottostante tabella Quick-Light. pressione per accedere al menu principale dalla schermata principale. Ruotando il codificatore, selezionare il menu Quick Light Quick-

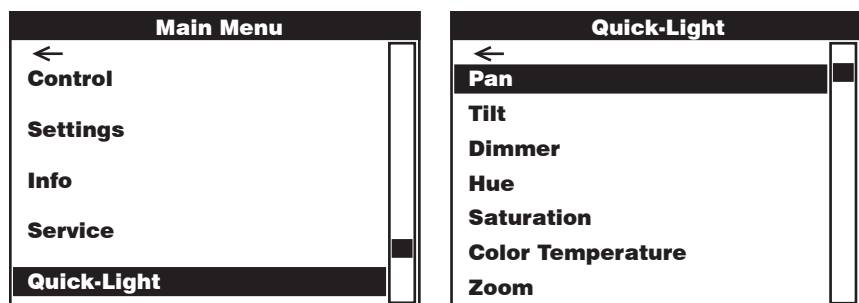

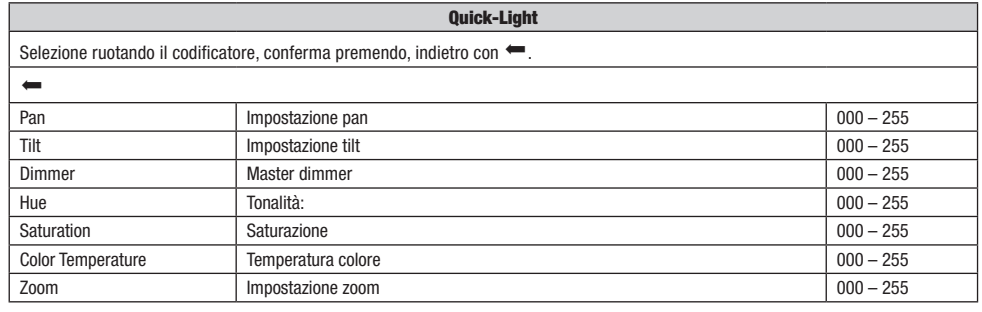

### INSTALLAZIONE E MONTAGGIO

Grazie ai piedini in gomma integrati, il proiettore può essere collocato in un punto adatto su una superficie piana. Il montaggio a una traversa viene effettuato tramite due staffe a omega, fissate alla base del dispositivo A. Due staffe a omega sono fornite in dotazione; appositi morsetti per traverse sono disponibili come optional. Collegare saldamente il tutto e fissare il proiettore con un cavo di sicurezza idoneo in una delle posizioni previste B .

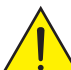

Importante indicazione sulla sicurezza: il montaggio sopratesta richiede una vasta esperienza, incluso il calcolo dei valori limite del carico di lavoro, il materiale di installazione utilizzato e la verifica periodica della sicurezza di tutti i materiali di installazione e dei proiettori. Se non si dispone di queste qualifiche, evitare di effettuare l'installazione autonomamente. Ricorrere invece all'ausilio di professionisti.

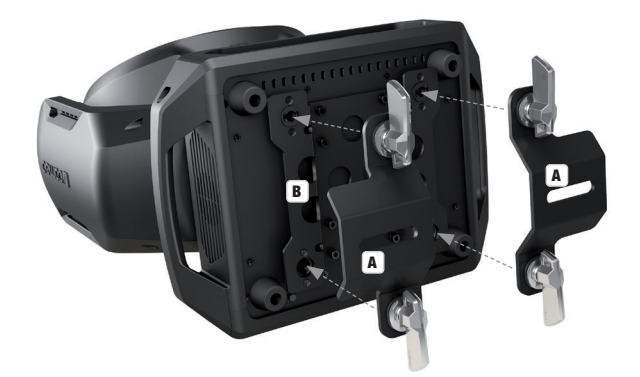

### TECNOLOGIA DMX

#### DMX512

DMX (Digital Multiplex) è la sigla di un protocollo di trasmissione universale per la comunicazione tra dispositivi e controller. Un controller DMX invia dati DMX ai dispositivi DMX collegati. I dati DMX vengono sempre trasmessi come flusso di dati seriale, che viene inoltrato da un dispositivo collegato al successivo attraverso le connessioni (connettori XLR) DMX IN e DMX OUT presenti per ogni dispositivo DMX compatibile, per un massimo di 32 dispositivi. L'ultimo dispositivo della catena deve essere dotato di un connettore terminale (terminatore).

#### COLLEGAMENTO DMX:

DMX è il linguaggio condiviso che consente l'accoppiamento tra diversi tipi di dispositivo e modelli

di produttori differenti e il controllo da parte di un controller centrale, a condizione che tutti i dispositivi e il controller siano DMX compatibili. Per una trasmissione dei dati ottimale, il cavo che collega i singoli dispositivi deve essere il più corto possibile. L'ordine dei dispositivi nella rete DMX non influisce sull'indirizzamento. Il dispositivo con indirizzo DMX 1 può quindi trovarsi in una posizione qualsiasi della catena DMX (seriale): all'inizio, alla fine o in qualsiasi punto al centro. Se a un dispositivo viene assegnato l'indirizzo DMX 1, il controller "sa" di dover inviare a questo dispositivo tutti i dati attribuiti all'indirizzo 1, indipendentemente dalla sua posizione nella interconnessione DMX.

### ACCOPPIAMENTO SERIALE DI PIÙ PROIETTORI

- 1. Collegare il connettore XLR maschio (a 3 o 5 poli) del cavo DMX con l'uscita DMX (presa XLR femmina) del primo dispositivo DMX (ad esempio controller DMX).
- 2. Collegare il connettore XLR femmina del cavo DMX connesso al primo proiettore DMX con l'ingresso DMX (presa XLR maschio) del successivo dispositivo DMX. Analogamente, collegare l'uscita DMX di questo dispositivo con l'ingresso DMX del dispositivo seguente e così via. Tenere presente che in linea di principio i dispositivi DMX sono collegati in serie e i collegamenti non si possono condividere senza uno splitter attivo. In una catena DMX i dispositivi DMX non possono essere più di 32.

Nelle linee di prodotti Adam Hall 3 STAR, 4 STAR e 5 STAR è disponibile un'ampia scelta di cavi DMX.

#### CAVO DMX:

In caso di cavi di propria realizzazione, procedere secondo le figure di questa pagina. Non collegare mai la schermatura dei cavi con il contatto di massa del connettore e assicurarsi che la schermatura non entri in contatto con l'involucro del connettore XLR. Il contatto di massa della schermatura può generare guasti al sistema.

# **CONFIGURAZIONE DEI CONNETTORI:**<br>Cavo DMX con connettori XLR a 3 poli:

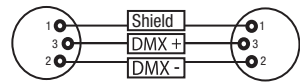

#### CONNETTORE TERMINALE DMX (TERMINATORE):

Per evitare errori di sistema, l'ultimo dispositivo di una catena DMX deve essere dotato di una resistenza di terminazione (120 ohm, 1/4 W). Connettore XLR a 3 poli con resistenza di terminazione: K3DMXT3 Connettore XLR a 5 poli con resistenza di terminazione: K3DMXT5

#### CONFIGURAZIONE DEI CONNETTORI:

Connettore XLR a 3 poli: Connettore XLR a 5 poli:

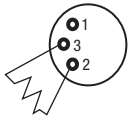

#### ADATTATORE DMX:

Se si utilizzano degli adattatori, in una catena DMX si possono anche combinare dispositivi DMX con collegamenti a 3 poli e dispositivi DMX con collegamenti a 5 poli.

#### CONFIGURAZIONE DEI CONNETTORI

Adattatore DMX XLR maschio 5 poli a XLR femmina 3 poli: K3DGF0020 Pin 4 e 5 non assegnati.

#### CONFIGURAZIONE DEI CONNETTORI

Adattatore DMX XLR maschio 3 poli a XLR femmina 5 poli: K3DHM0020 Pin 4 e 5 non assegnati.

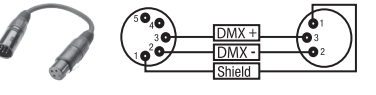

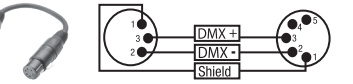

Cavo DMX con connettori XLR a 5 poli (pin 4 e 5 non assegnati):

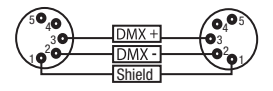

 $^2$ o 1 3  $4^{\bullet}$ 

# DATI TECNICI

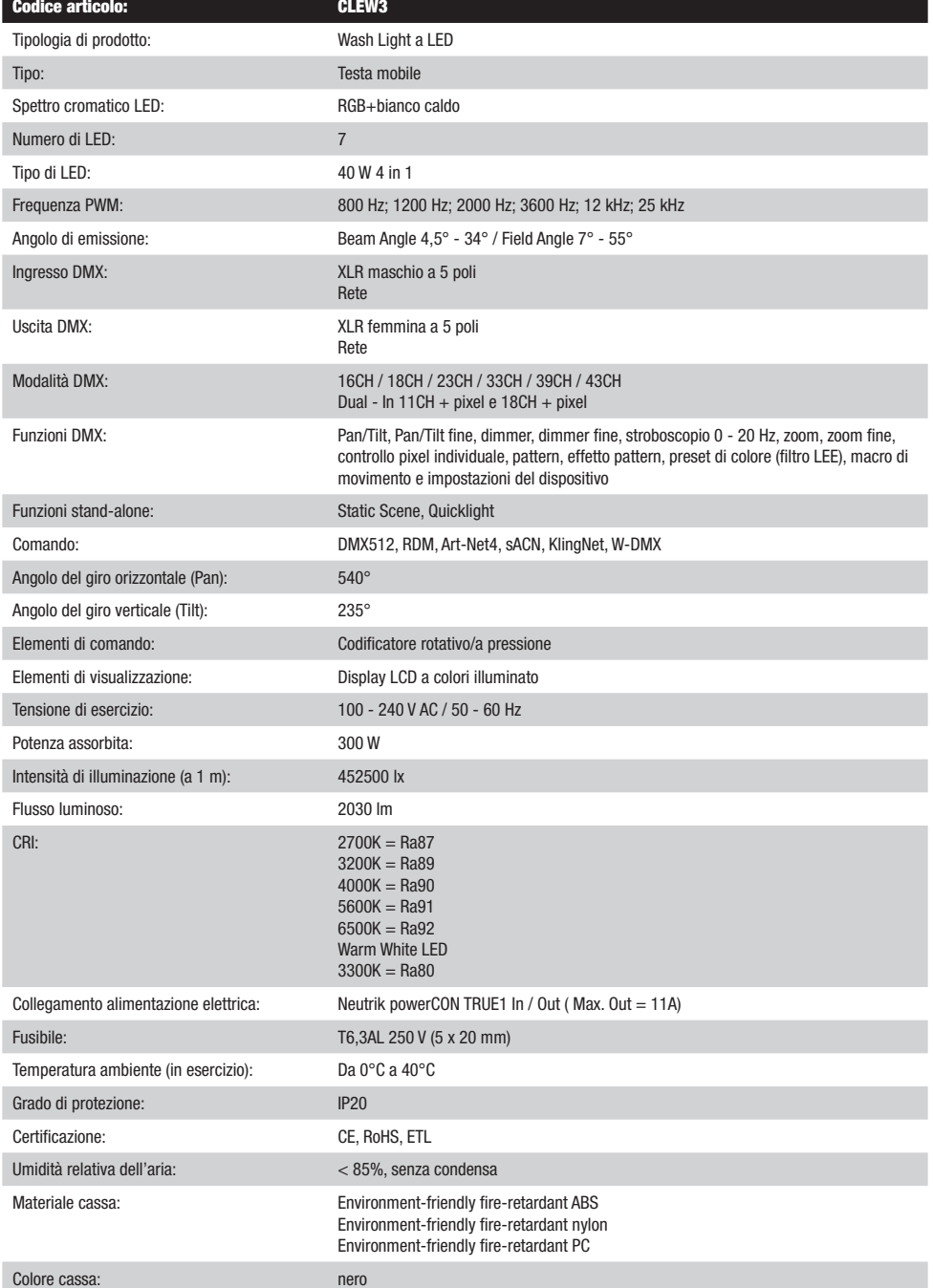

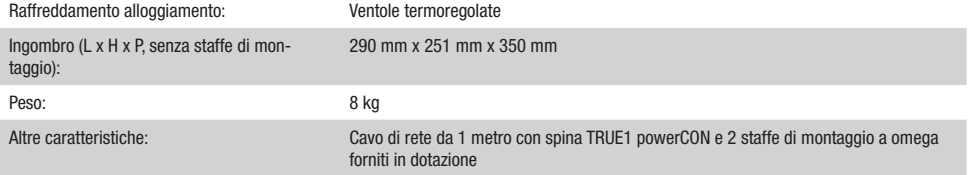

### DICHIARAZIONI DEL PRODUTTORE

#### MANUFACTURER'S WARRANTY & LIMITATION OF LIABILITY

Le nostre attuali condizioni di garanzia e la limitazione di responsabilità sono consultabili alla pagina: [https://cdn-shop.adamhall.com/media/](https://cdn-shop.adamhall.com/media/pdf/MANUFACTURERS-DECLARATIONS_CAMEO.pdf) pdf/MANUFACTURERS-DECLARATIONS CAMEO.pdf. In caso di assistenza, rivolgersi a Adam Hall GmbH, Adam-Hall-Str. 1, 61267 Neu Anspach / E-mail Info@adamhall.com / +49 (0)6081 / 9419-0.

# **CORRETTO SMALTIMENTO DEL PRODOTTO**

(In vigore nell'Unione Europea e in altri Paesi europei in cui si attui la raccolta differenziata) Questo simbolo apposto sul prodotto o sui relativi documenti indica che, per evitare danni all'ambiente e alle persone causati da uno smaltimento incontrollato dei rifiuti, alla fine del suo ciclo di vita l'apparecchio non deve essere smaltito insieme ai normali rifiuti domestici. Il prodotto deve quindi essere smaltito separatamente da altri rifiuti e riciclato nell'ottica dell'incentivazione di cicli economici sostenibili. I clienti privati possono richiedere informazioni sulle possibilità di smaltimento ecosostenibile al rivenditore presso il quale è stato acquistato il prodotto o presso le autorità regionali competenti. I clienti aziendali devono invece contattare il proprio fornitore e controllare le eventuali condizioni contrattuali inerenti allo smaltimento degli apparecchi. Questo prodotto non deve essere smaltito assieme ad altri rifiuti industriali.

### CONFORMITÀ CE

Con la presente Adam Hall GmbH dichiara che questo prodotto soddisfa le seguenti direttive (ove pertinente): Direttiva R&TTE (1999/5/CE) e RED (2014/53/UE) da giugno 2017 Direttiva bassa tensione (2014/35/CE) Direttiva CEM (2014/30/UE) RoHS (2011/65/UE) La dichiarazione di conformità completa è reperibile al sito www.adamhall.com. Per ulteriori informazioni è inoltre possibile scrivere a info@adamhall.com.

# DMX

ſ

### DMX CONTROL / DMX STEUERUNG / PILOTAGE DMX / CONTROL DMX / STEROWANIE DMX / CONTROLLO DMX

 $\overline{\phantom{0}}$ 

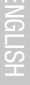

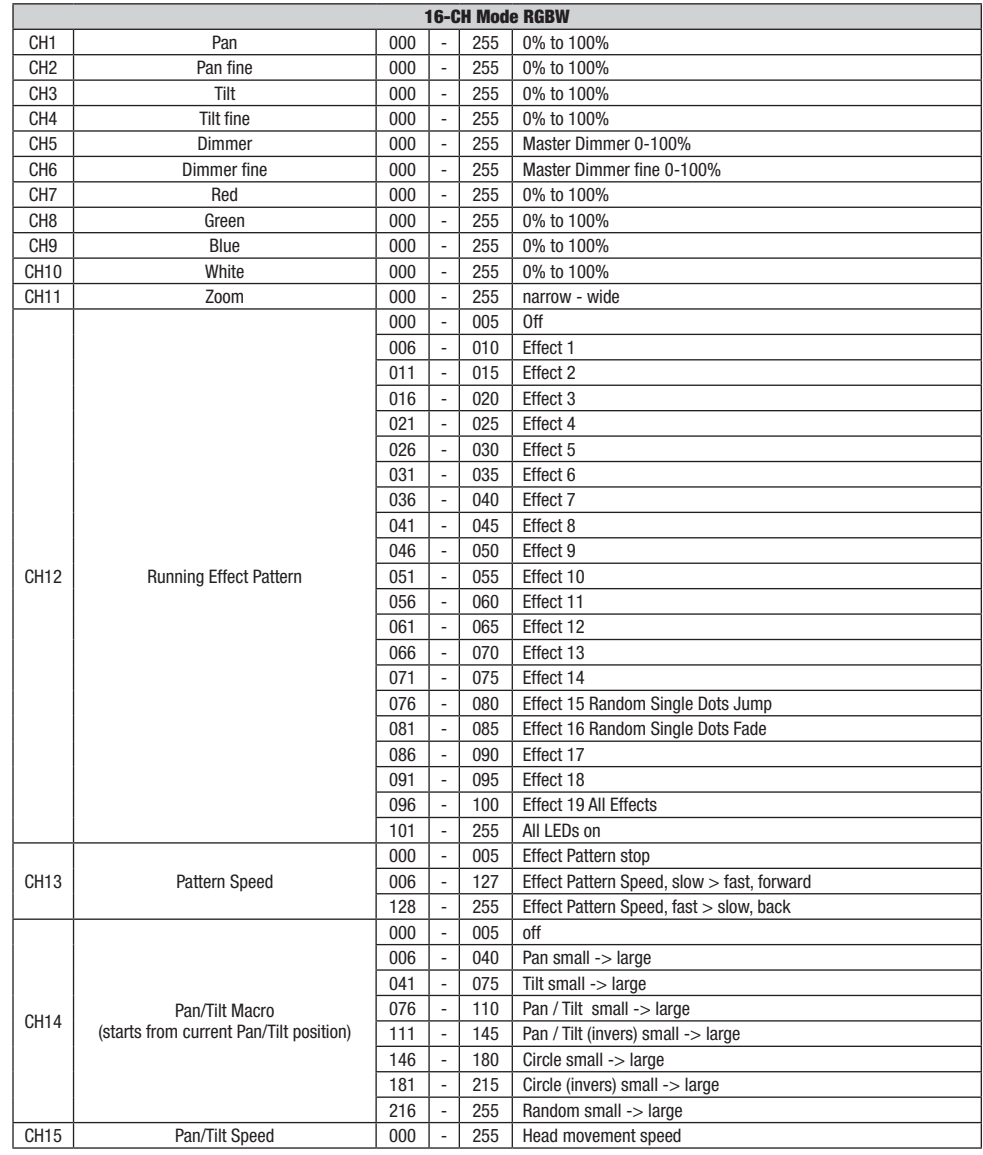

154

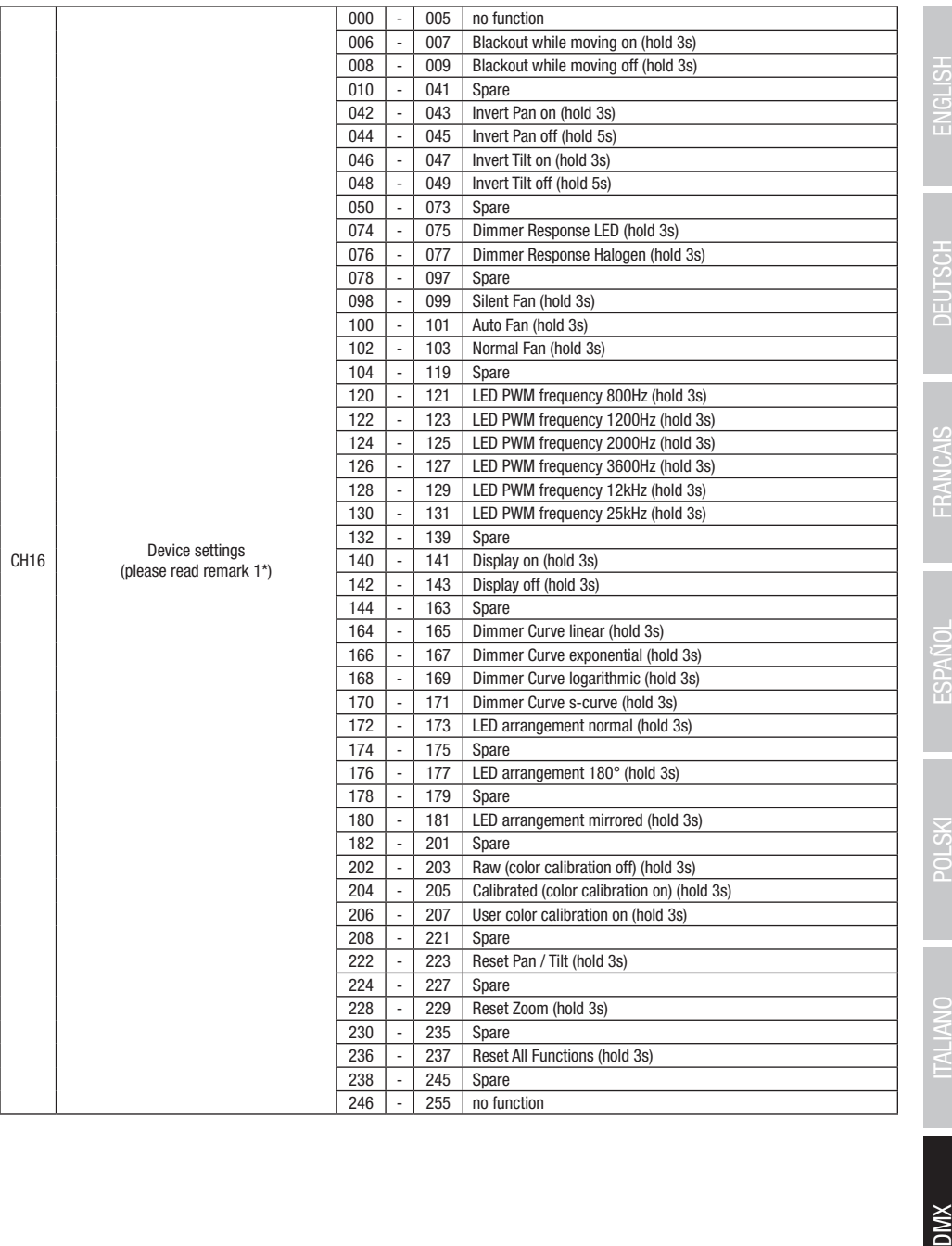

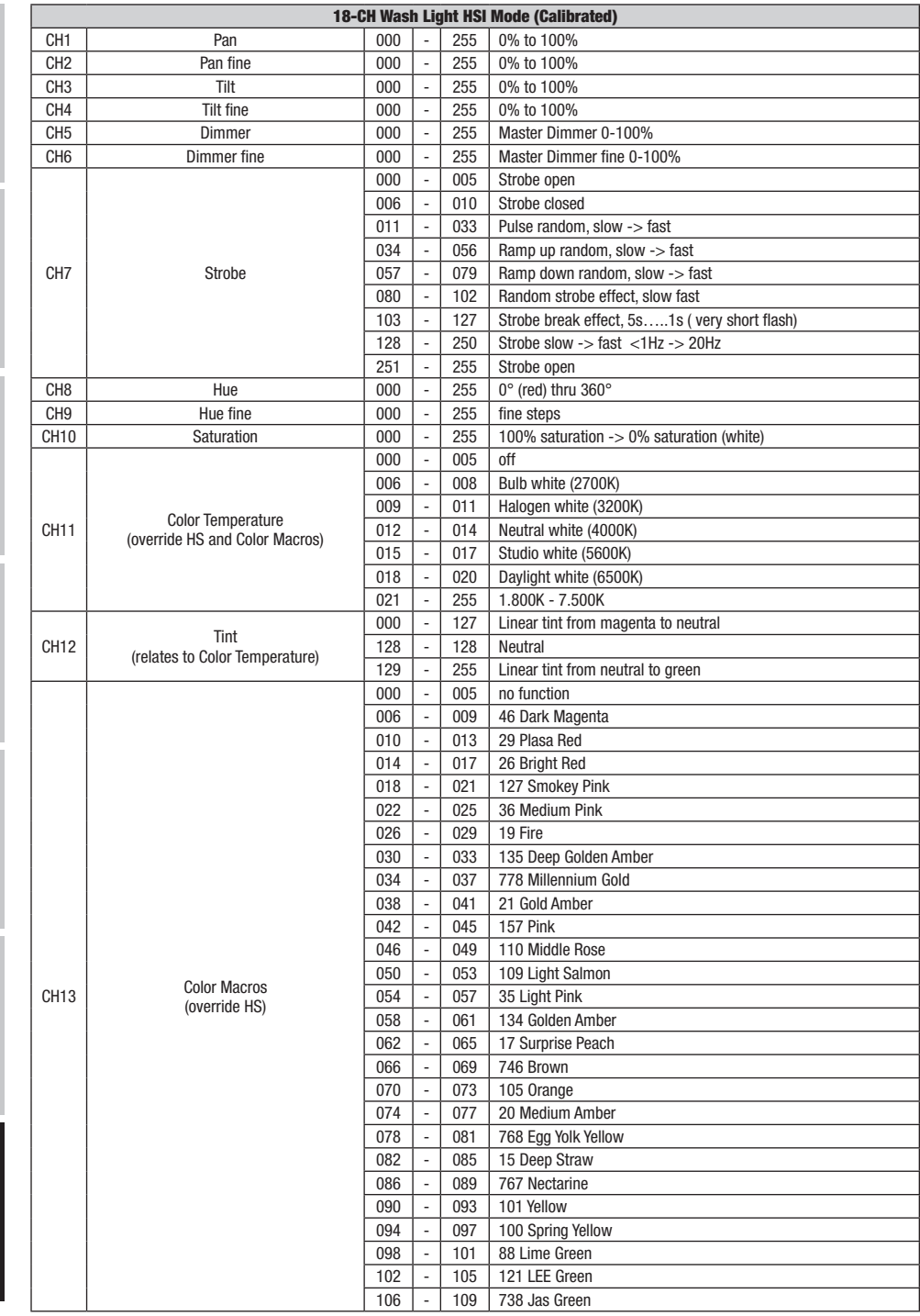

DMX ITALIANO POLSKI ESPAÑOL FRANCAIS DEUTSCH ESPAÑOL ESPAÑOL ENGLISH ENGLISH ENGLISH ENGLISH ENGLISH

**DIVX** 

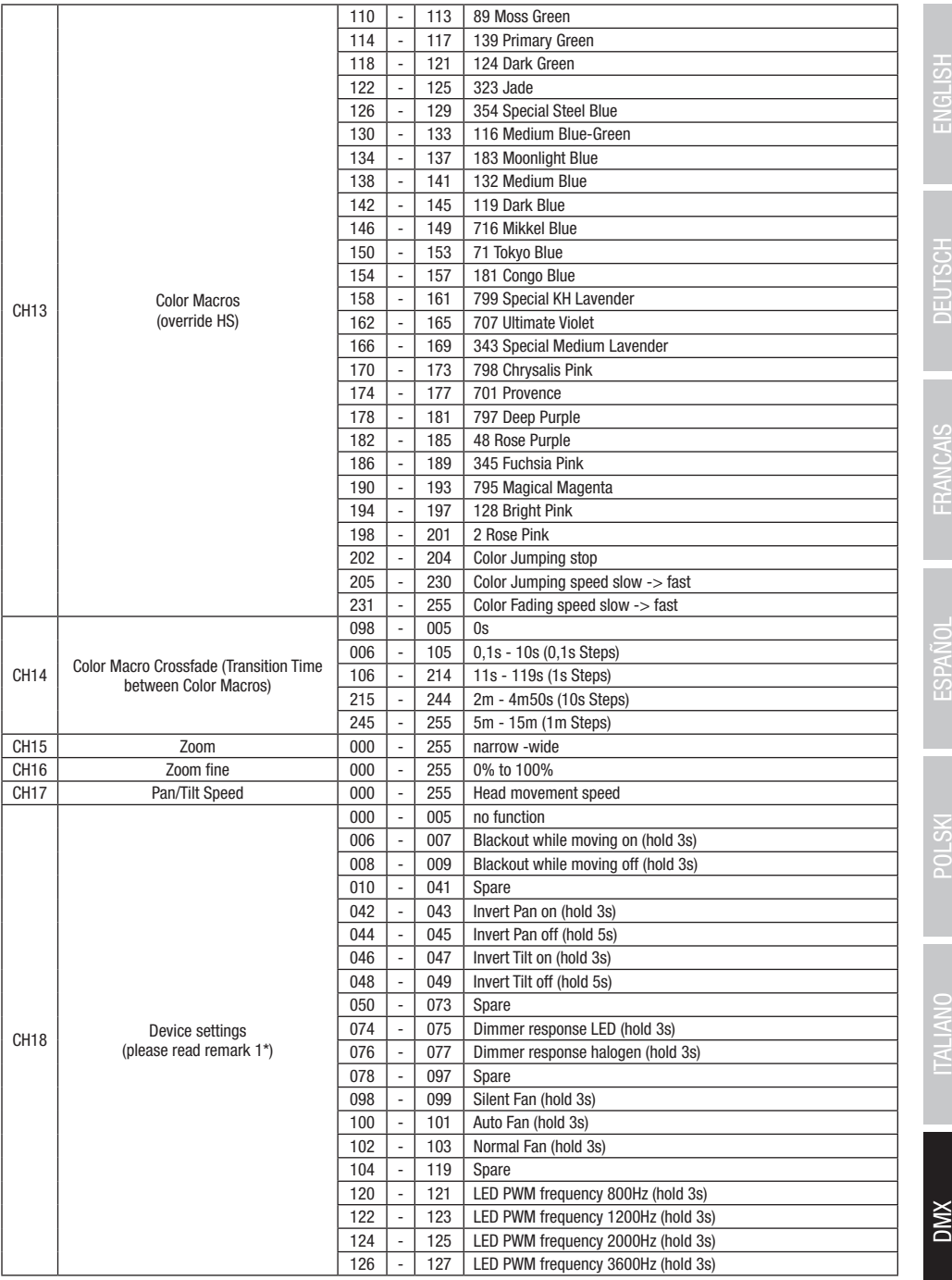

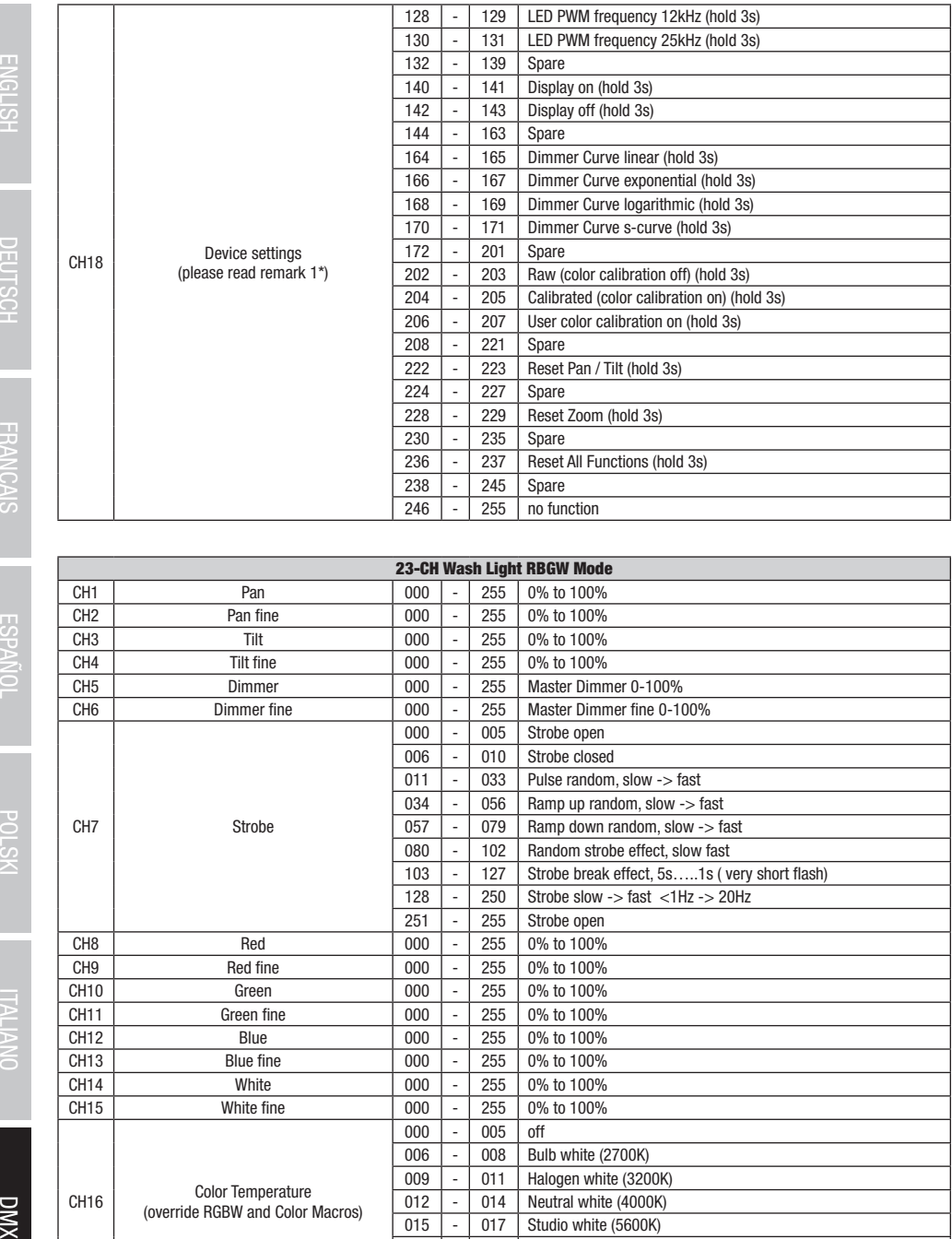

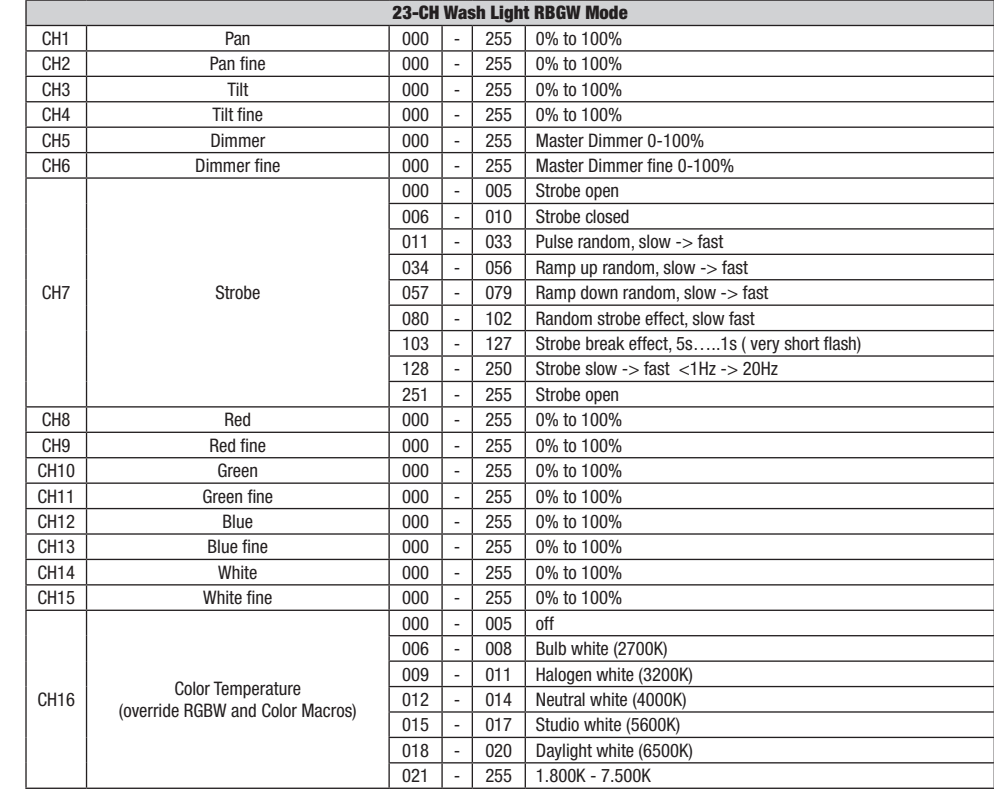

XWQ

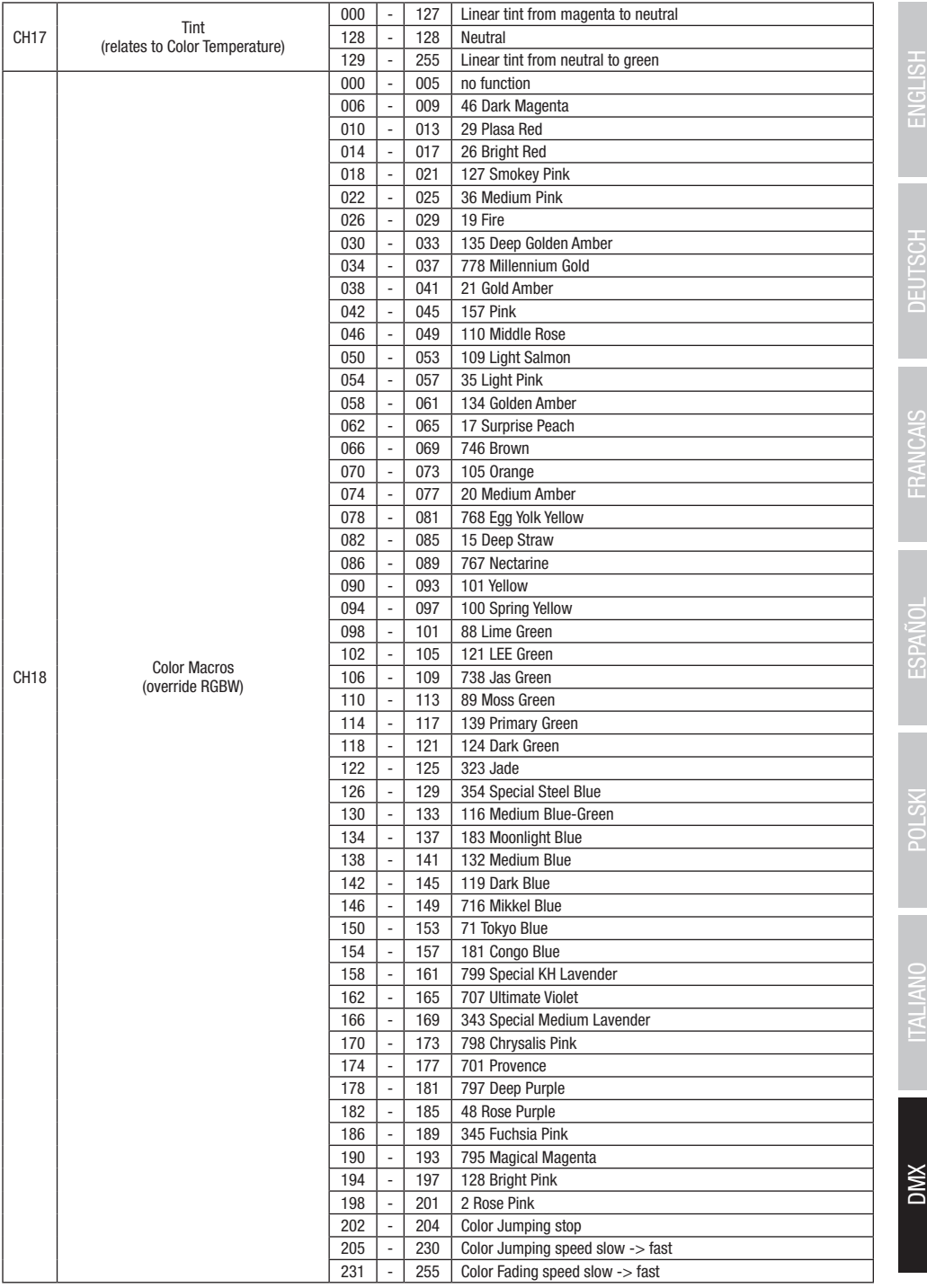

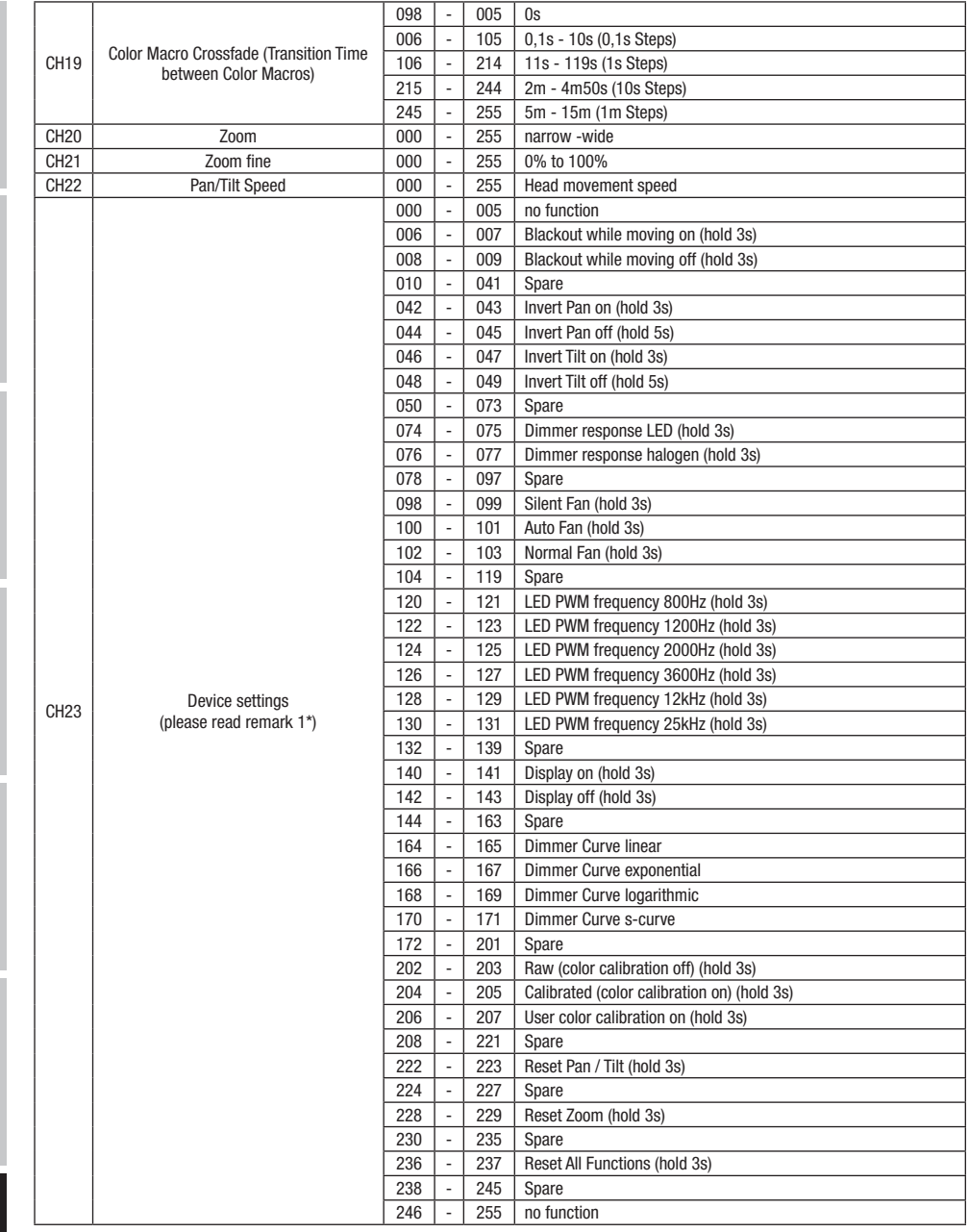

DMX ITALIANO POLSKI ESPAÑOL FRANCAIS DEUTSCH ESPAÑOL ESPAÑOL ENGLISH ENGLISH ENGLISH ENGLISH ENGLISH

XWQ

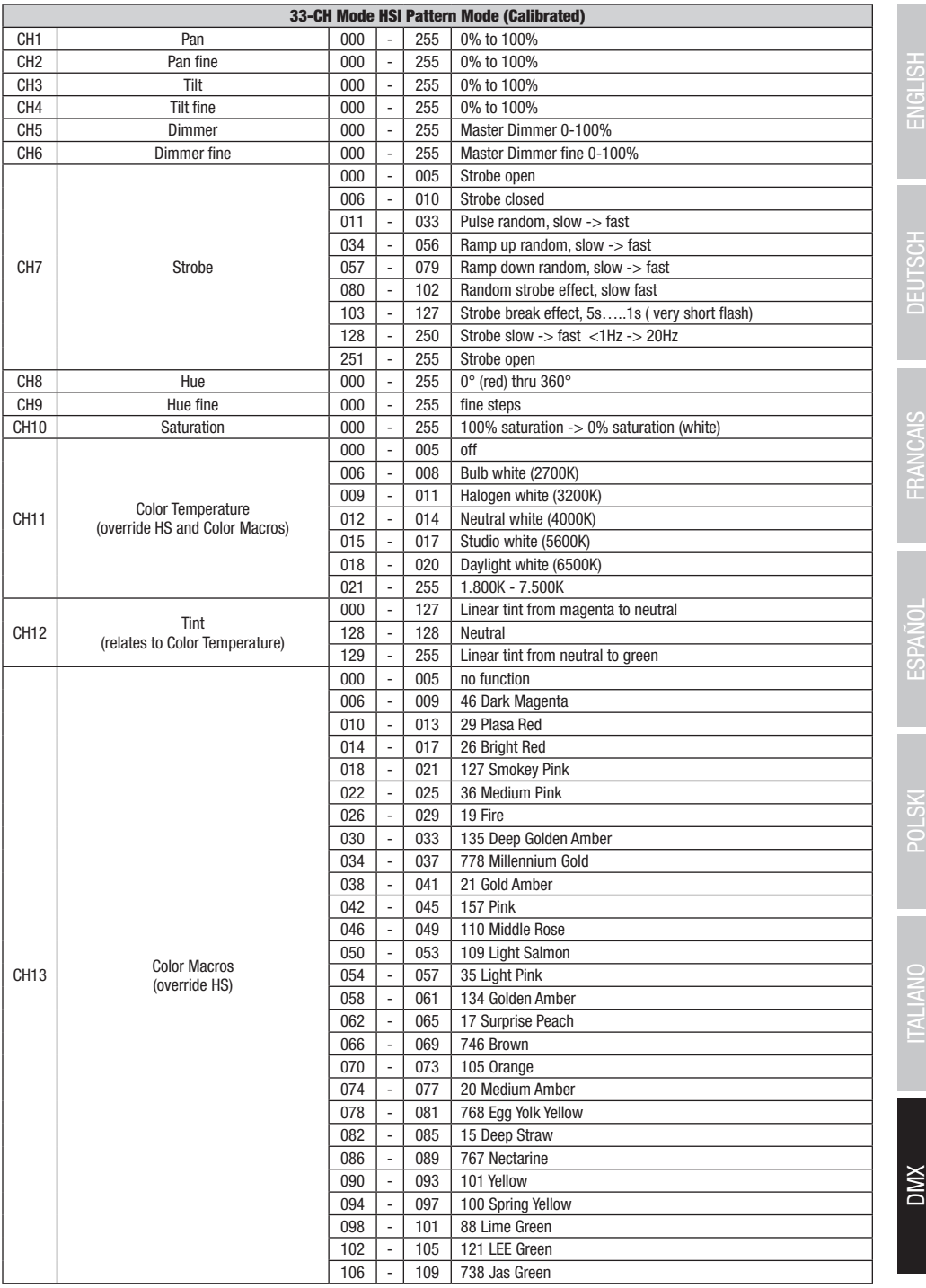

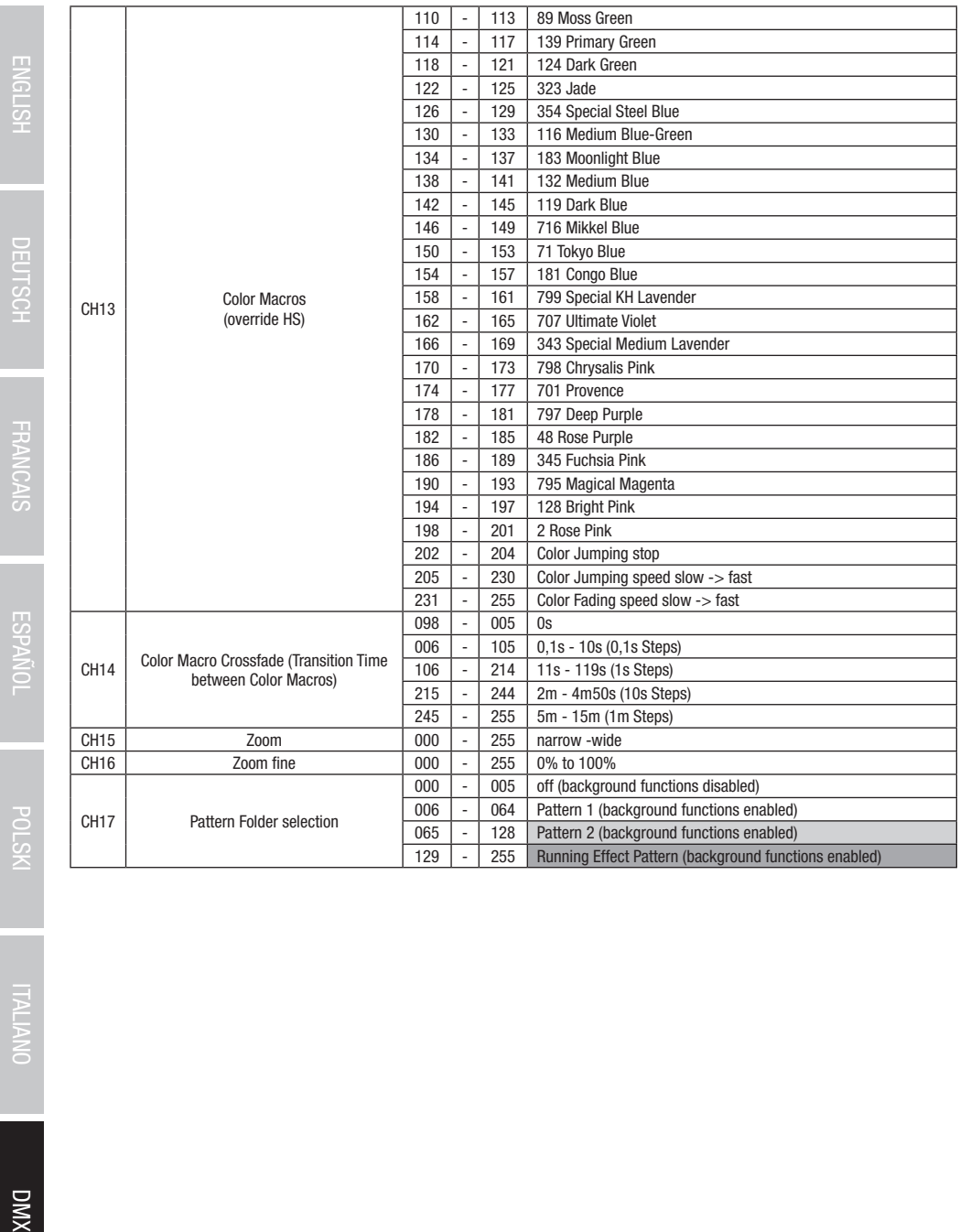

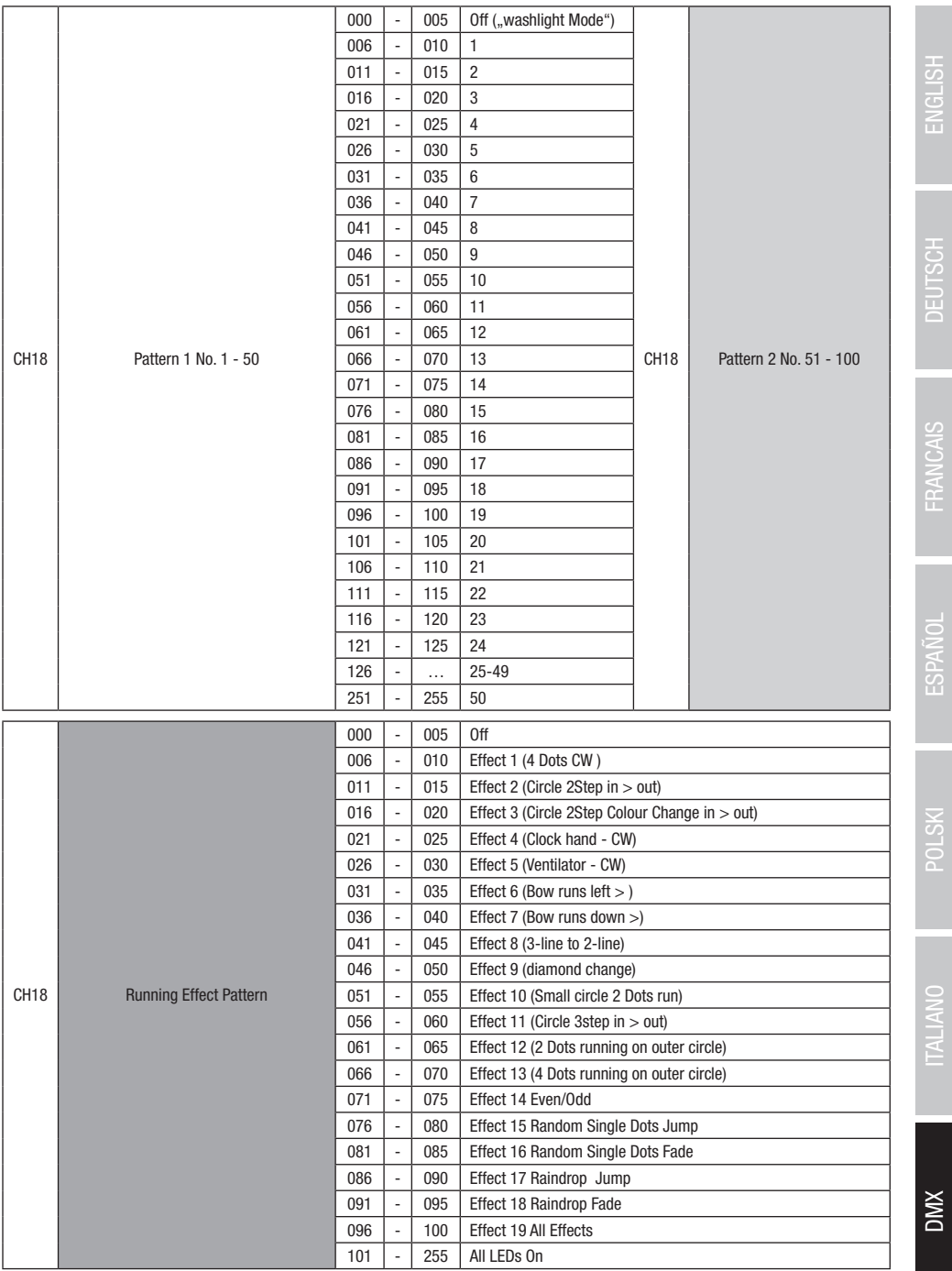

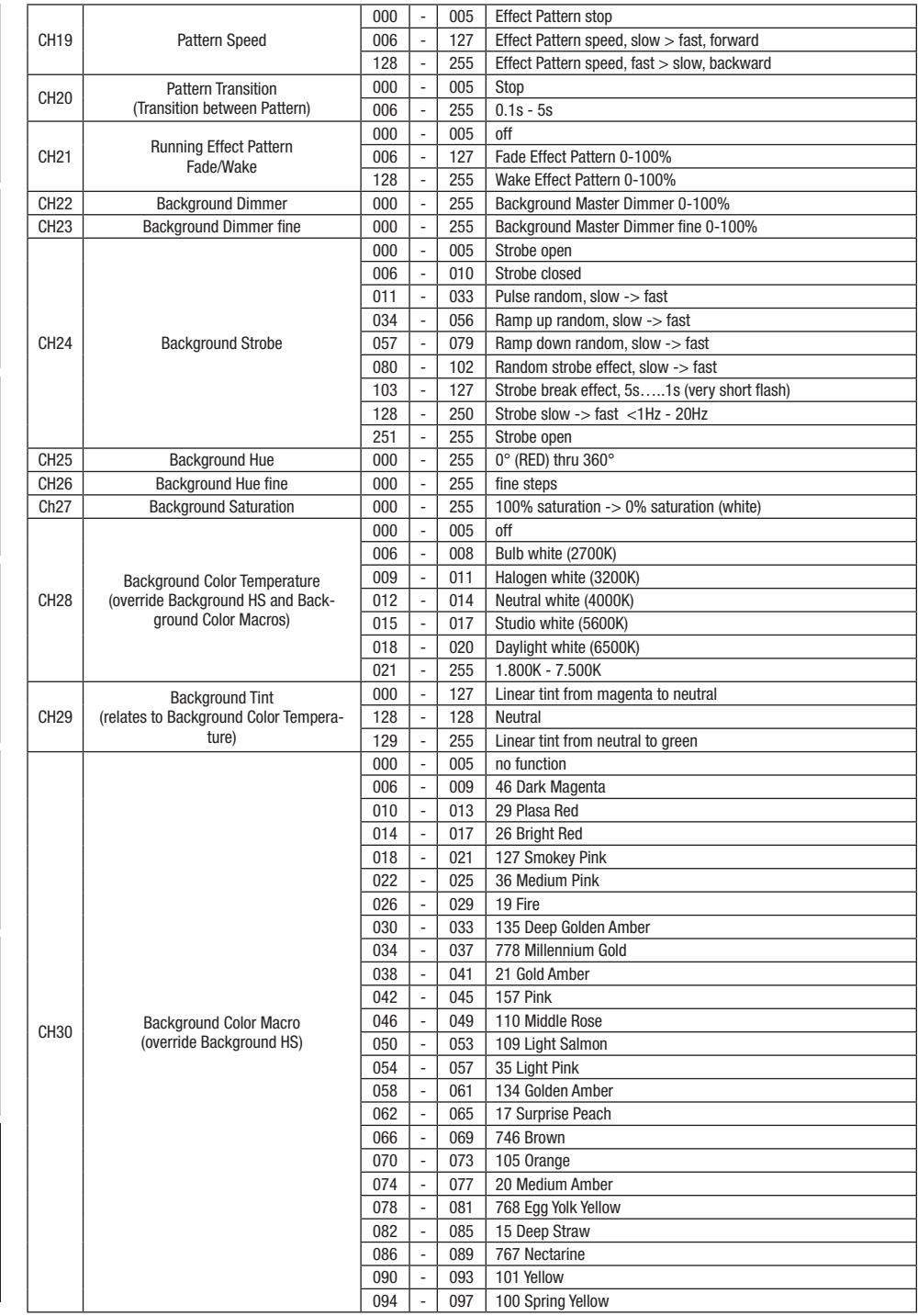

**DIVX** 

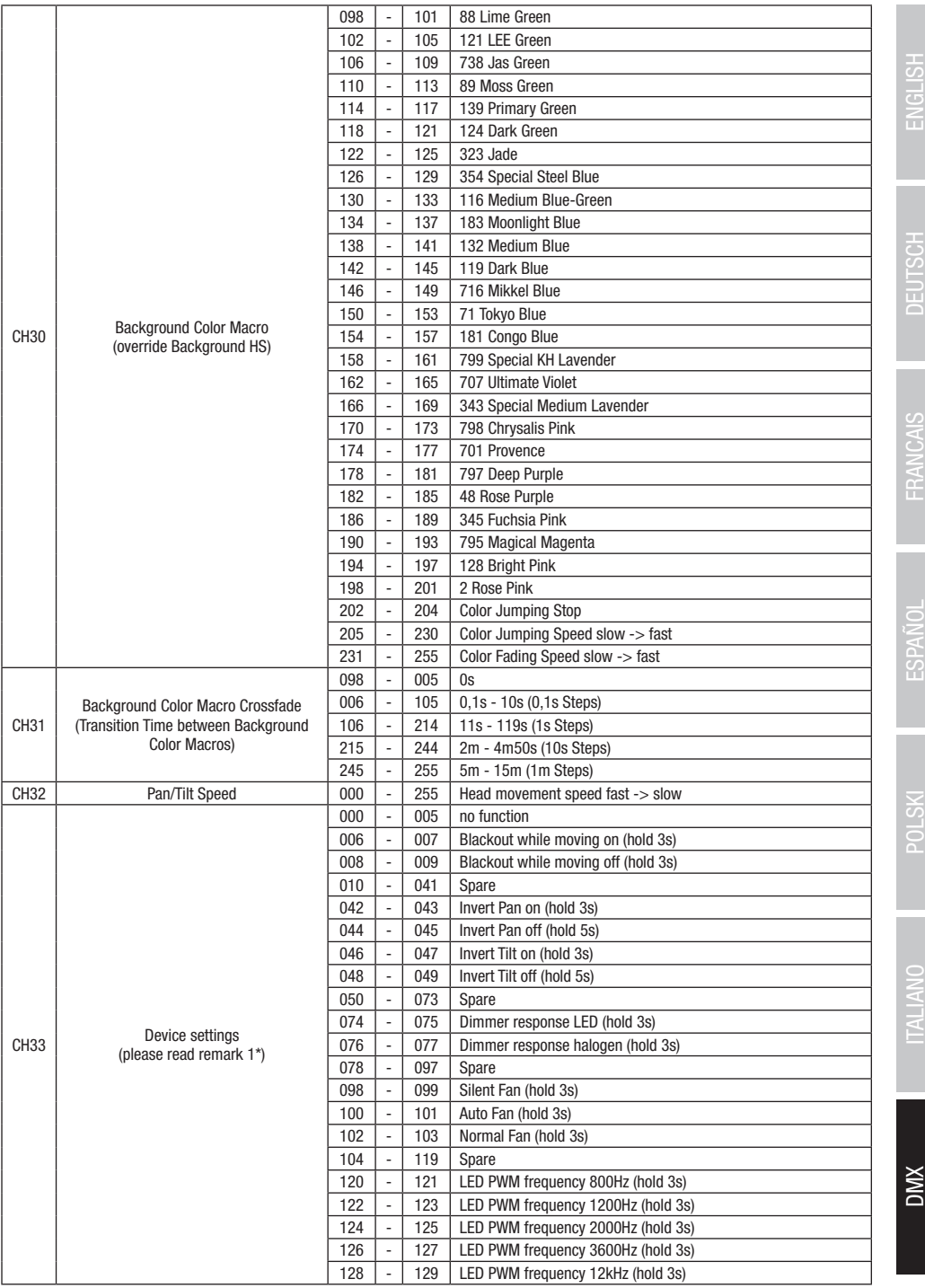

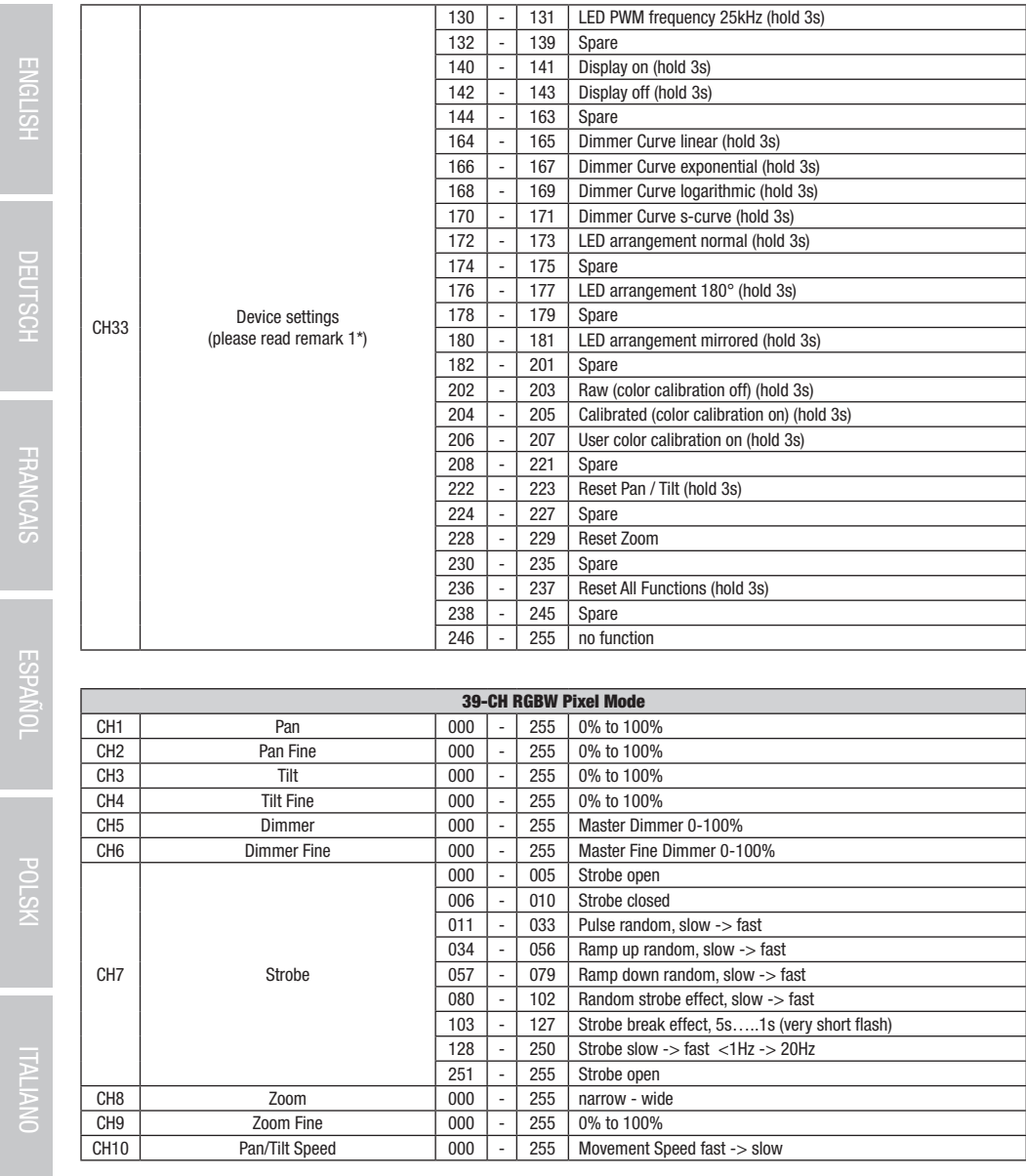

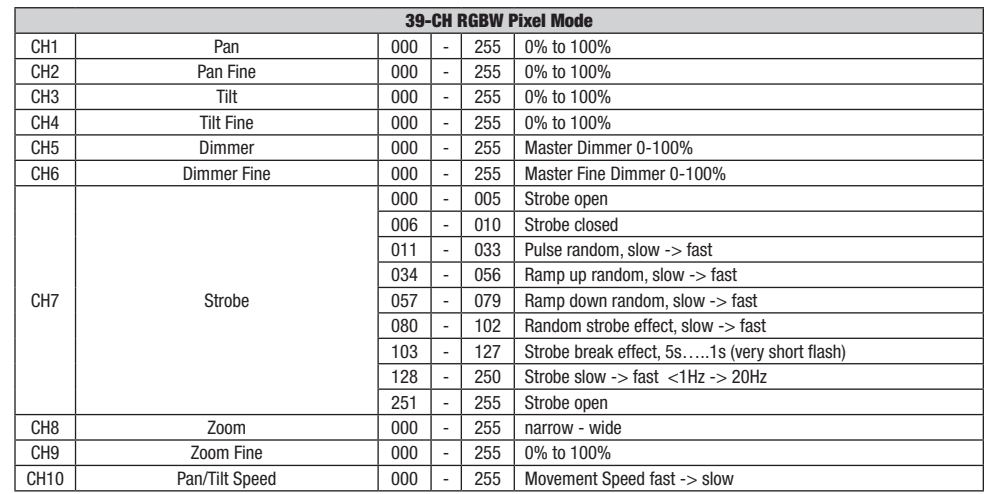

DMX ITALIANO POLSKI ESPAÑOL FRANCAIS DEUTSCH ESPAÑOL ESPAÑOL ENGLISH ENGLISH ENGLISH ENGLISH ENGLISH **DIVX** 

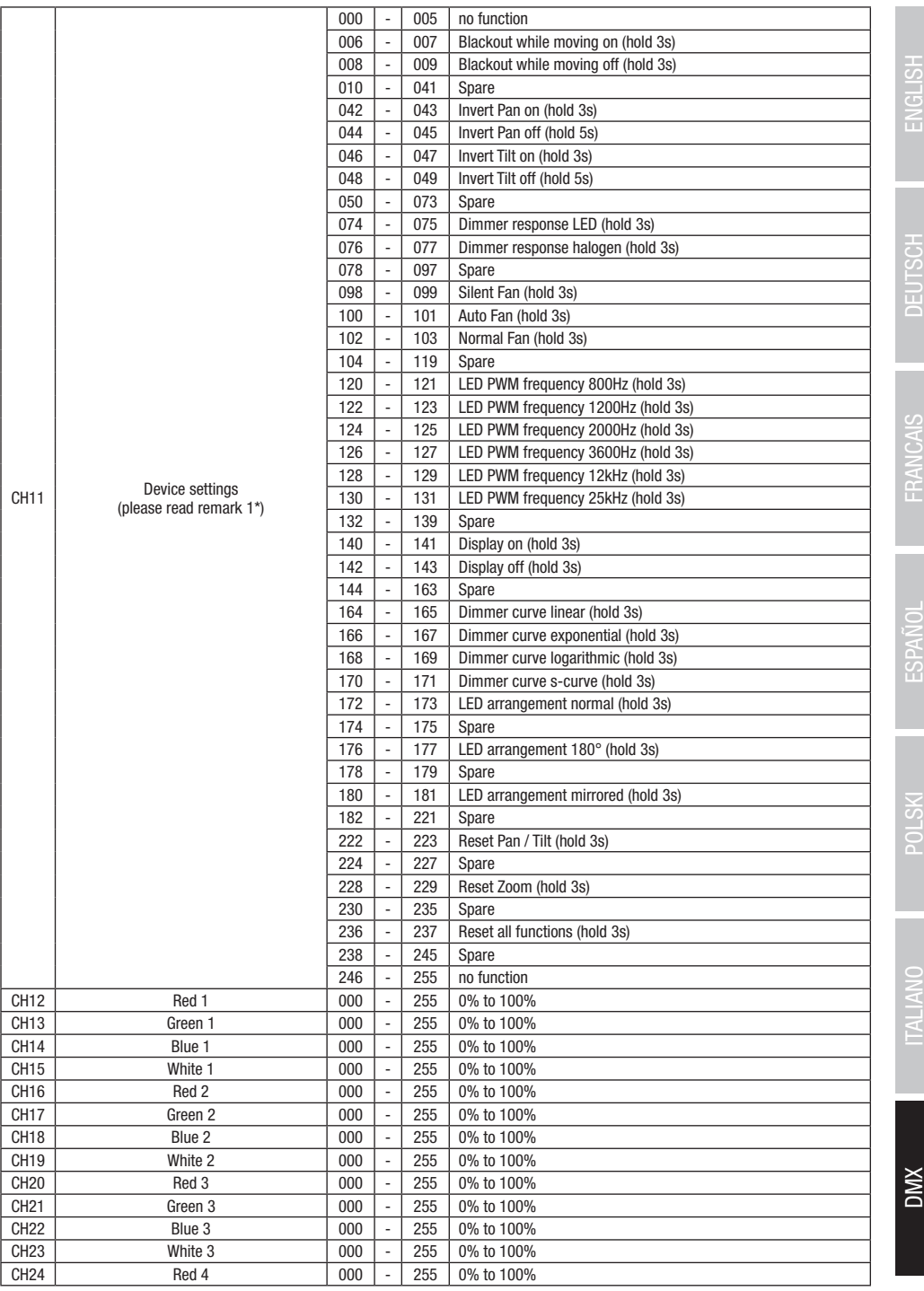

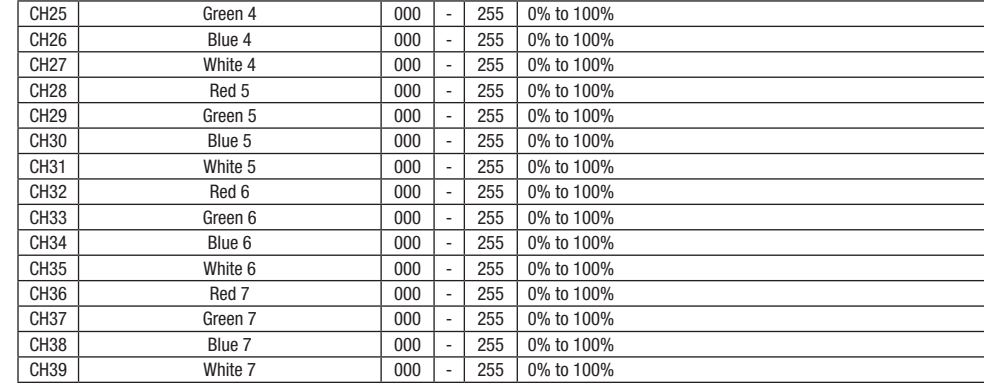

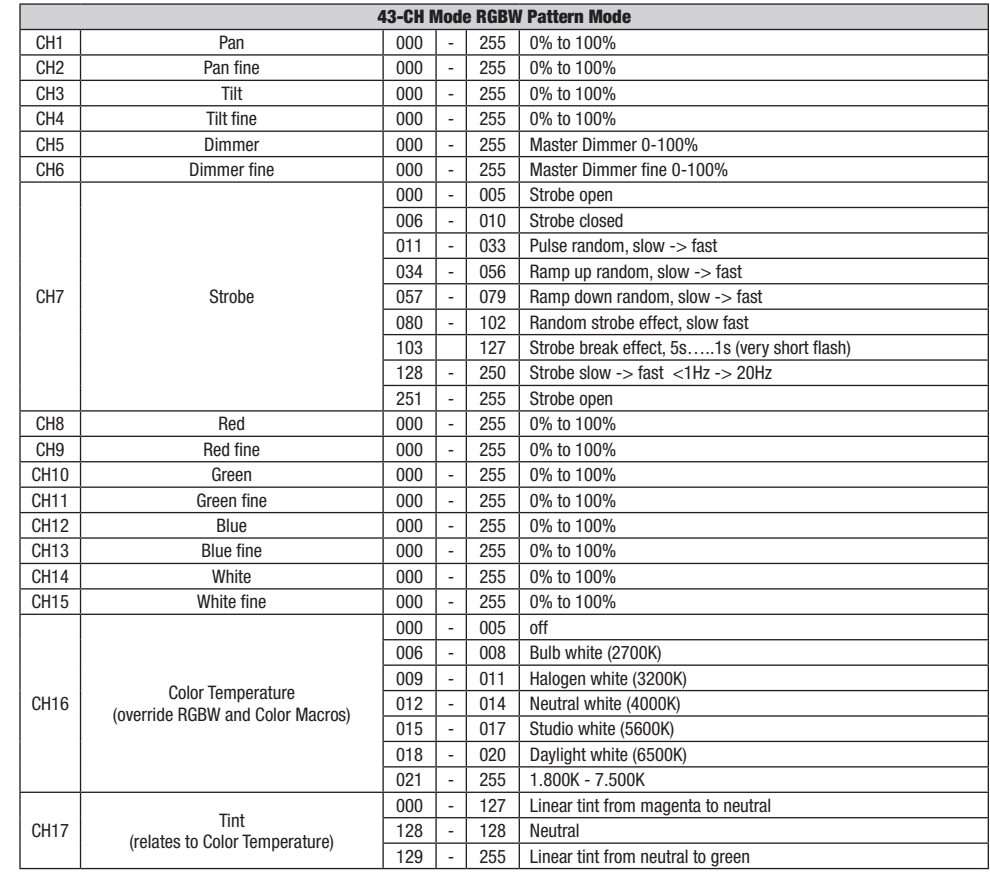

168

**DIVX** 

DMX ITALIANO POLSKI ESPAÑOL FRANCAIS DEUTSCH ESPAÑOL ESPAÑOL ENGLISH ENGLISH ENGLISH ENGLISH ENGLISH

ENGLISH DEUTSCH FRANCAIS ESPAÑOL POLSKI ITALIANO

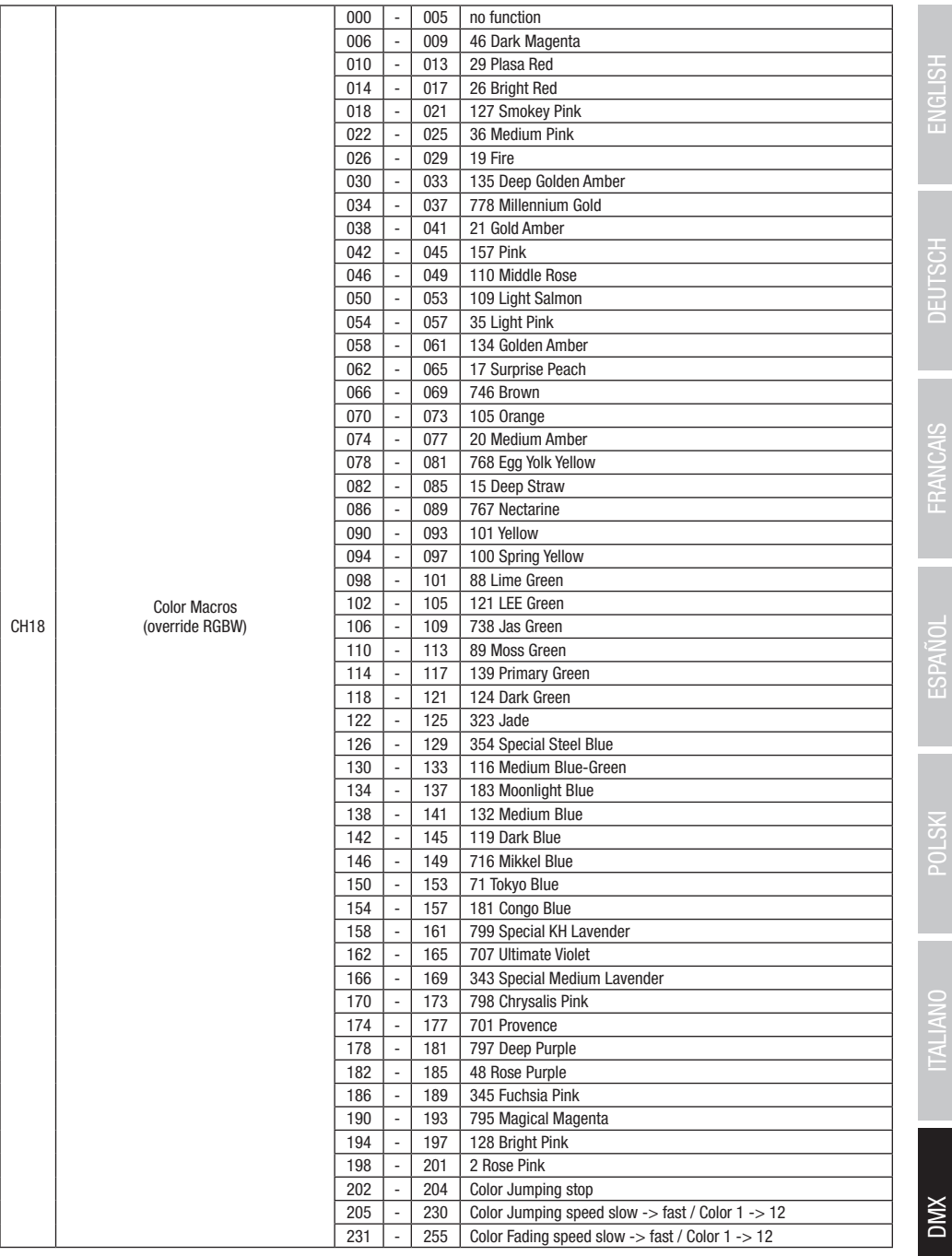

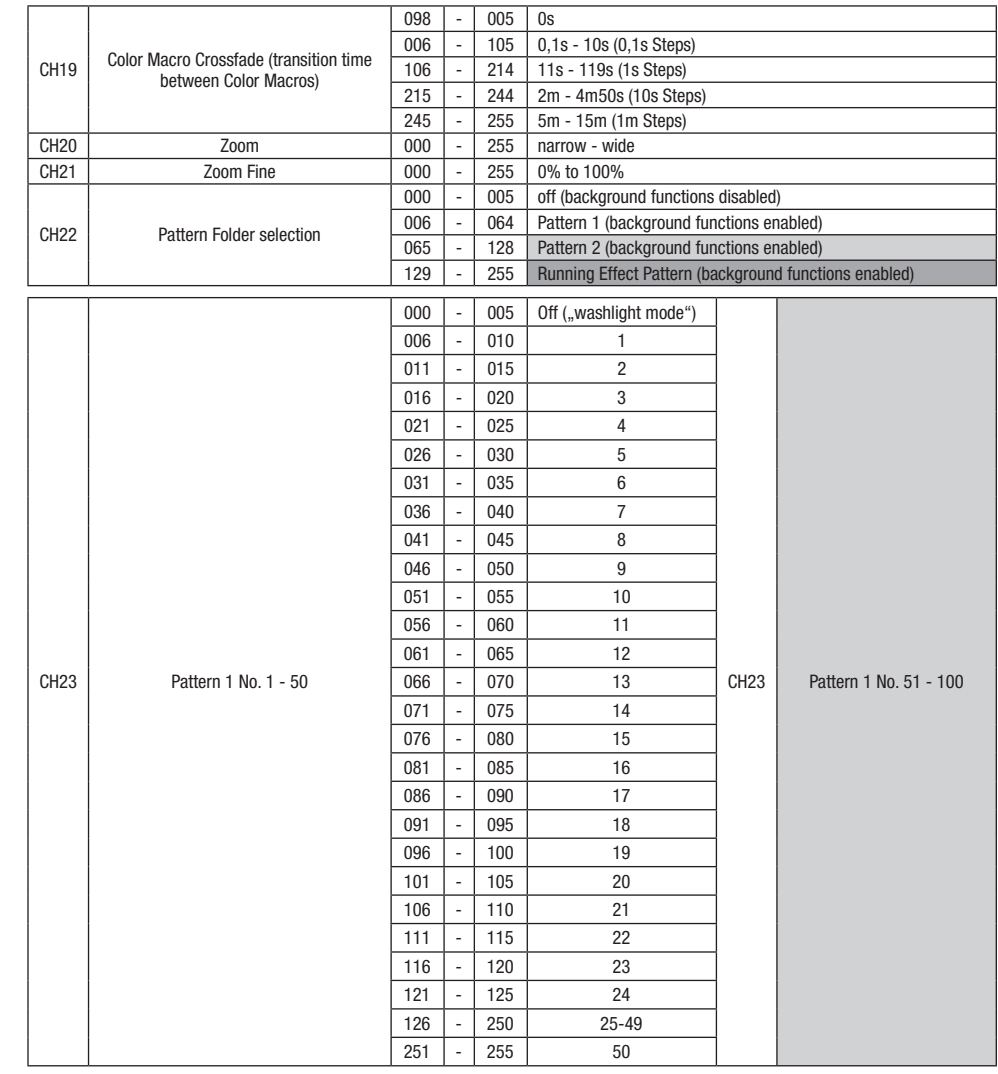

DIMX

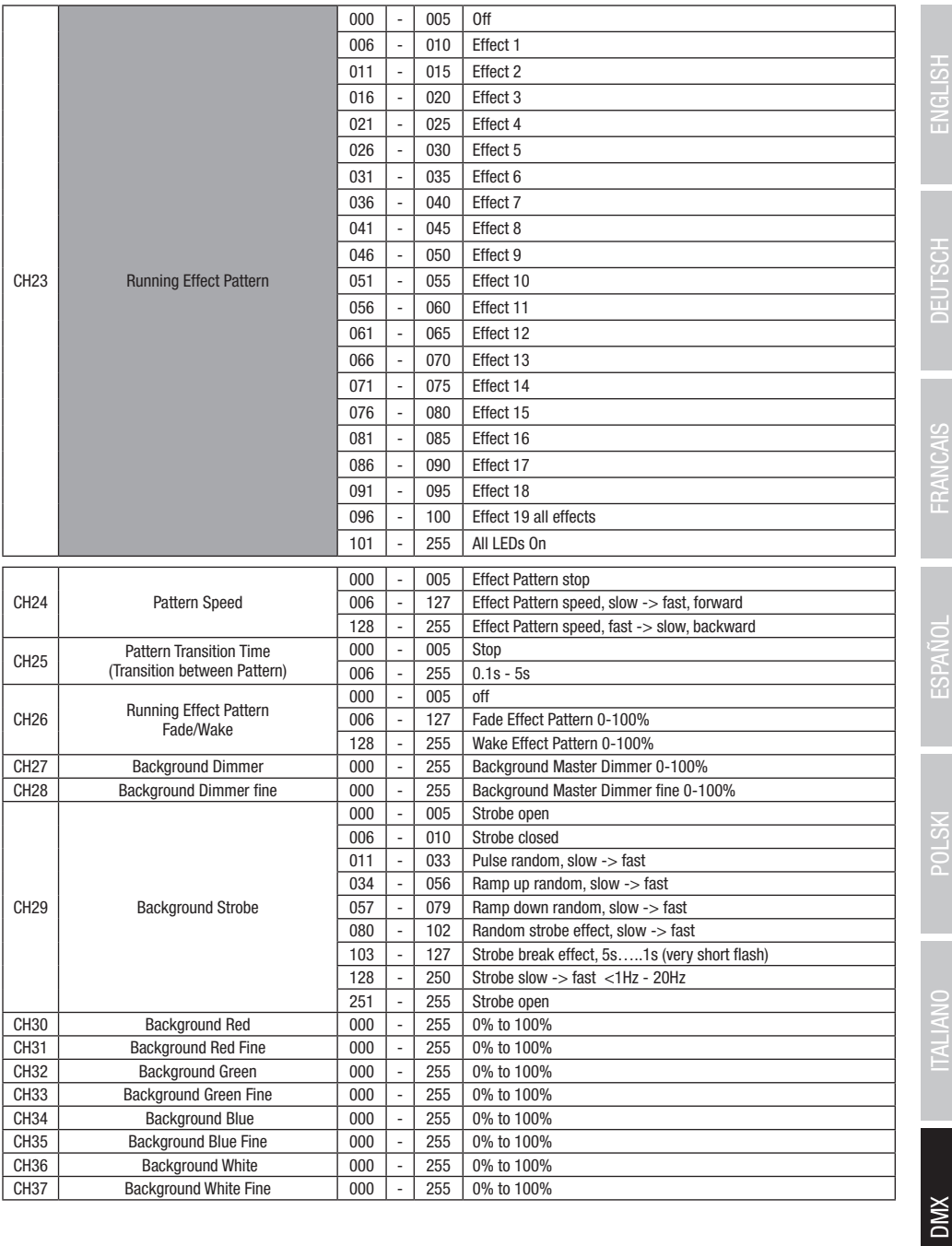

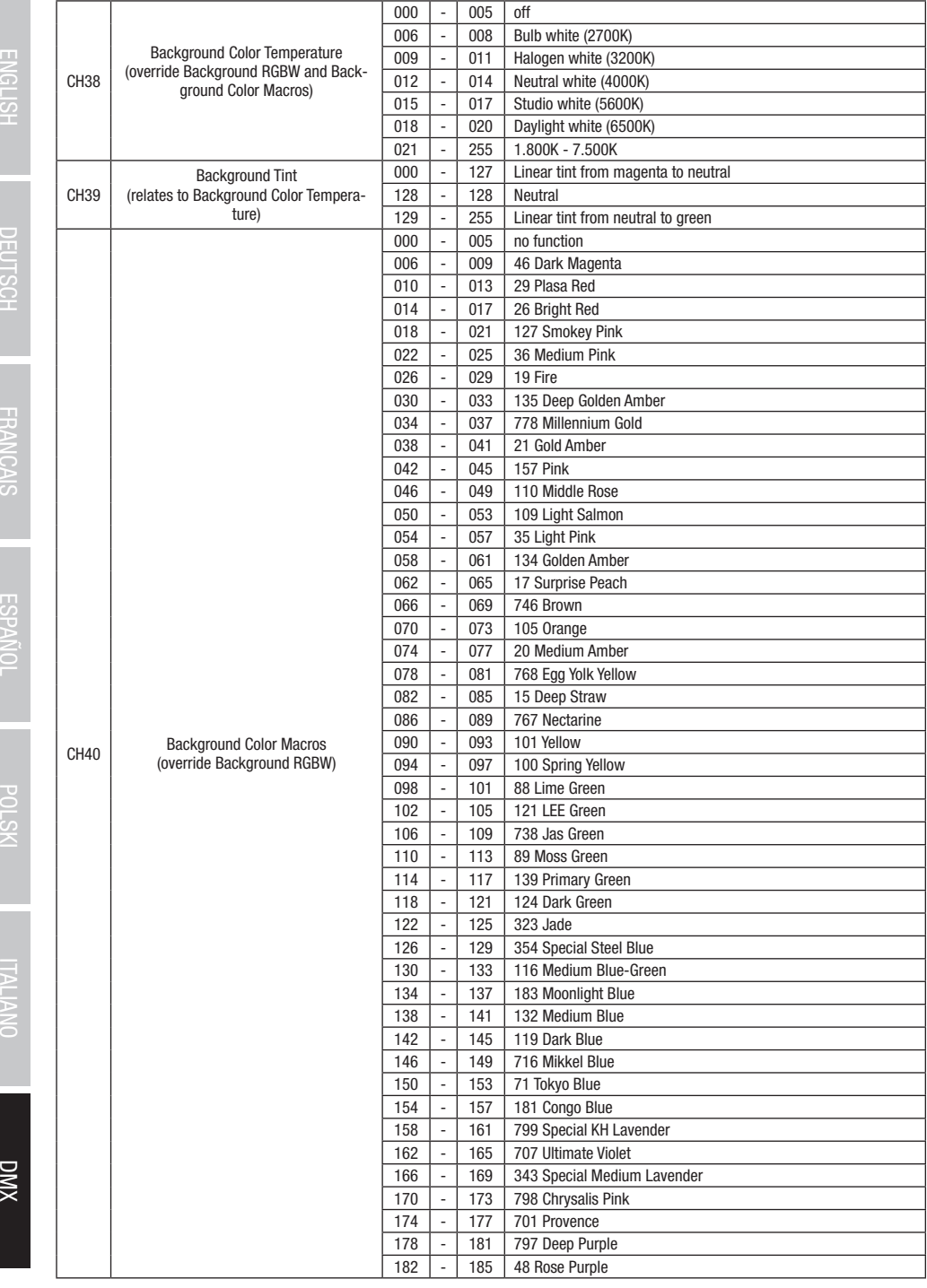

**DIVX** 

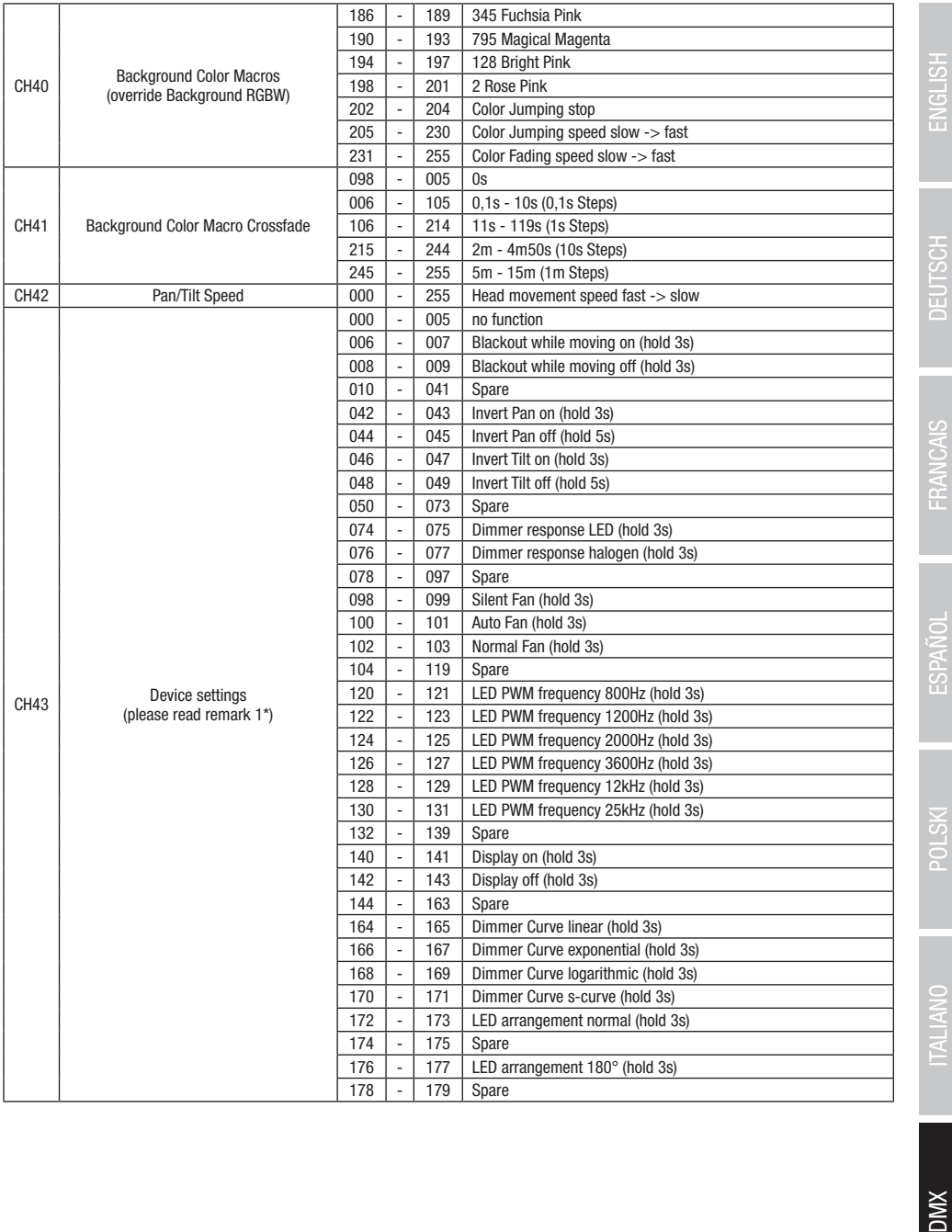

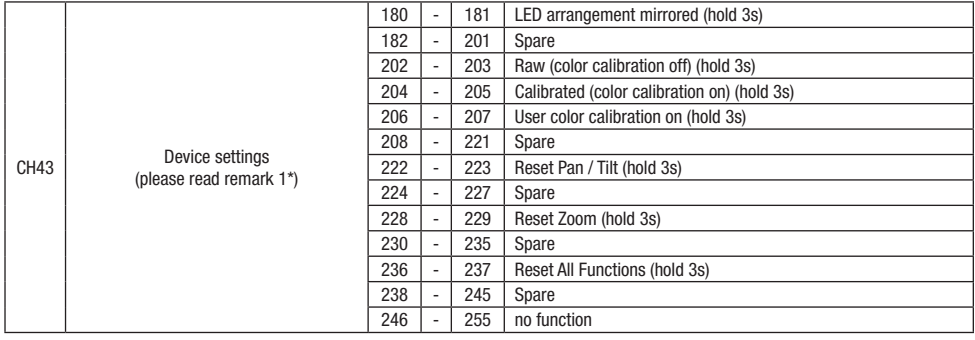

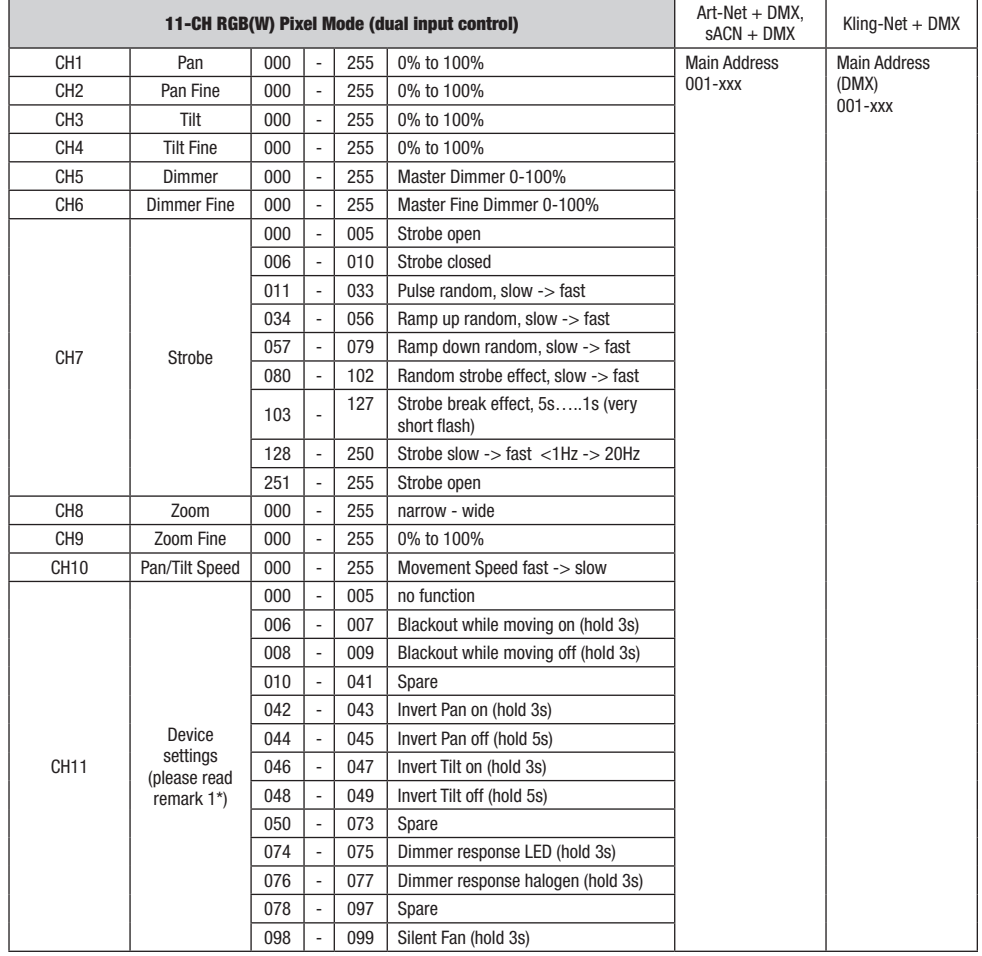

XWQ

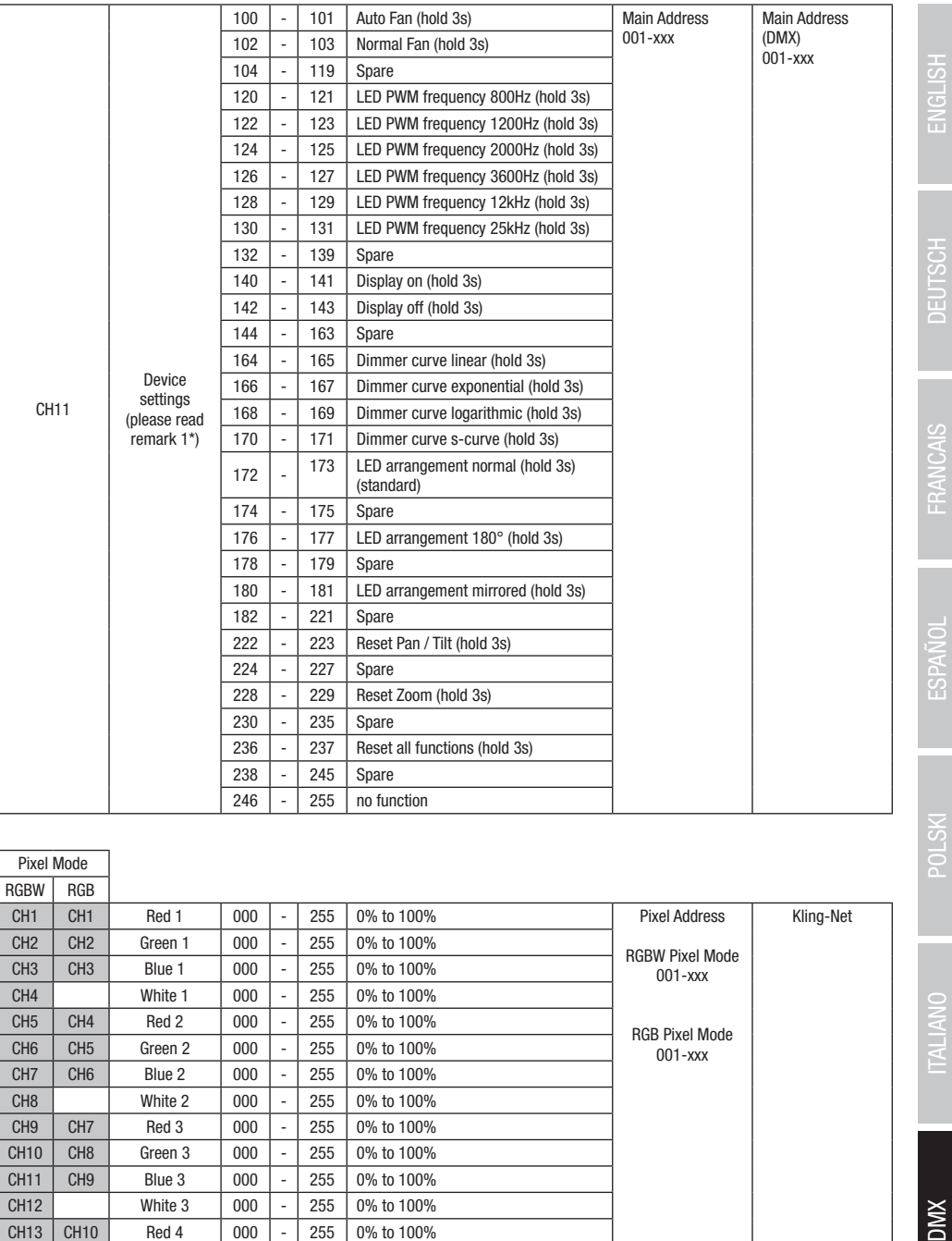

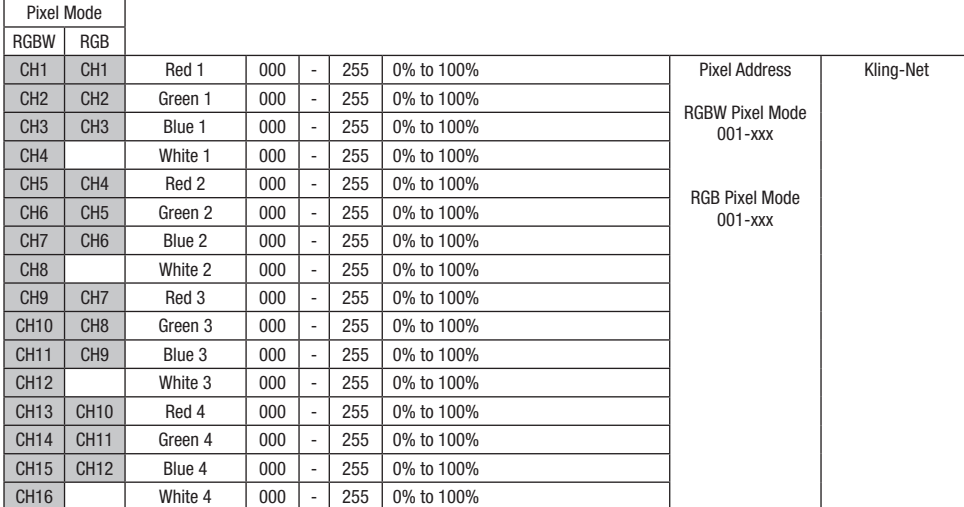

**TALIANO** 

**DMX** 

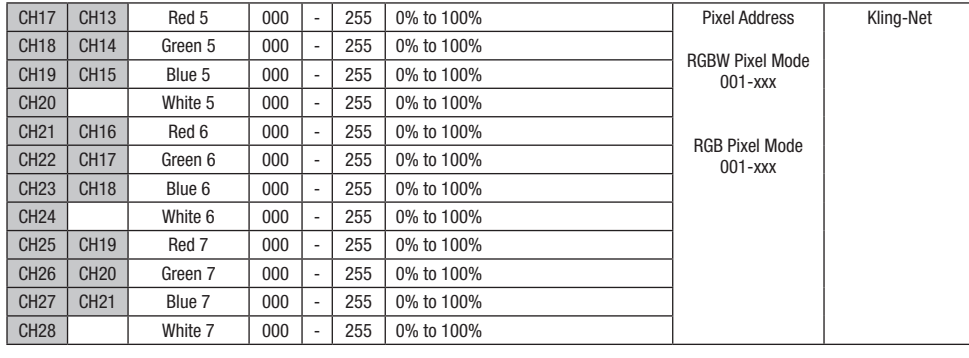

Art-Net + DMX, sACN + DMX

Main Address 001-xxx

Kling-Net + DMX

Main Address (DMX) 001-xxx

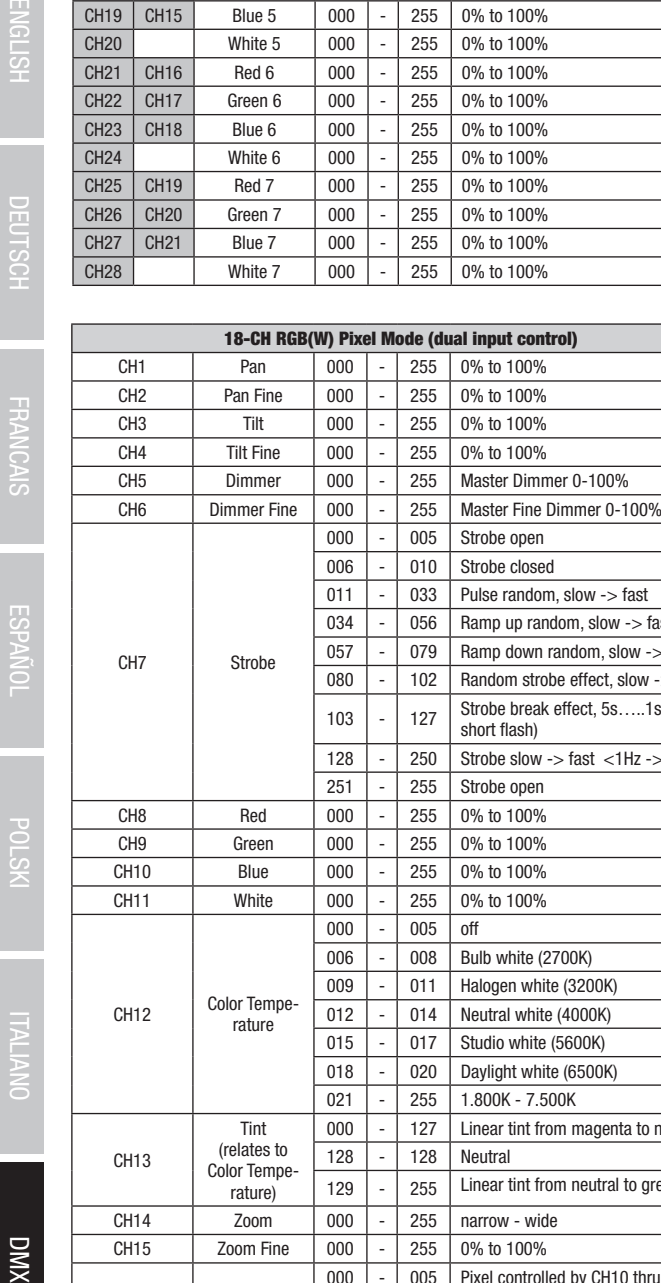

 $CH12$ 

CH13

CH<sub>16</sub> LED-Control crossfade

18-CH RGB(W) Pi

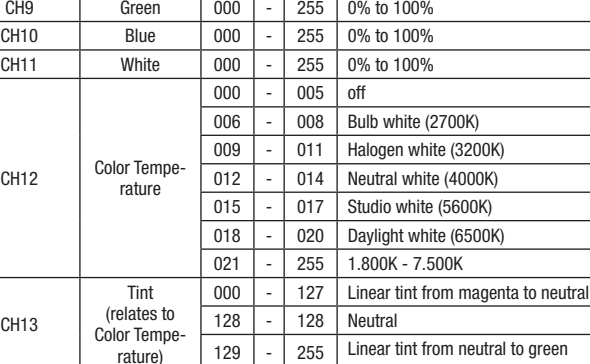

 $000$   $\vert$  -  $\vert$  005  $\vert$  Pixel controlled by CH10 thru CH15 006 | - | 249 | Linear crossfade to second input 250 - 255 Pixel controlled by second protocol

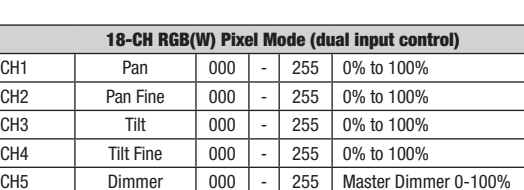

000 | - | 005 | Strobe open 006 | - 010 | Strobe closed 011  $\vert \cdot \vert$  033 Pulse random, slow -> fast 034  $\vert \cdot \vert$  056  $\vert$  Ramp up random, slow -> fast 057  $\vert \cdot \vert$  079 Ramp down random, slow -> fast 080 | - | 102 | Random strobe effect, slow -> fast  $\begin{array}{|c|c|c|c|c|}\n\hline\n103 & - & 127 & \text{Strobe break effect, } 5s.....1s \text{ (very)}\n\end{array}$ short flash) 128 - 250 Strobe slow -> fast <1Hz -> 20Hz

251 - 255 Strobe open

CH8 Red 000 - 255 0% to 100%

CH14 | Zoom | 000 | - | 255 | narrow - wide CH15 Zoom Fine 000 - 255 0% to 100%

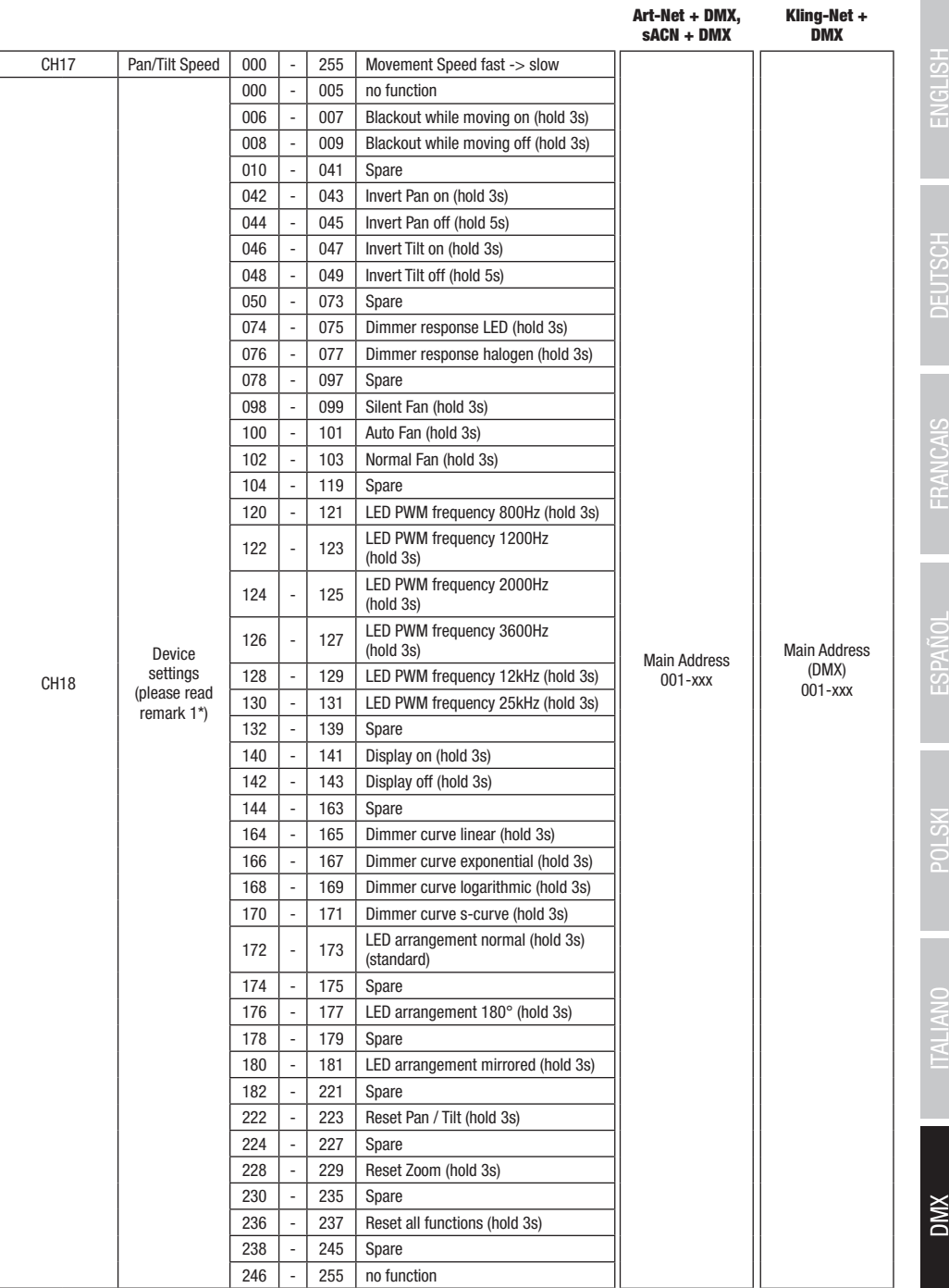

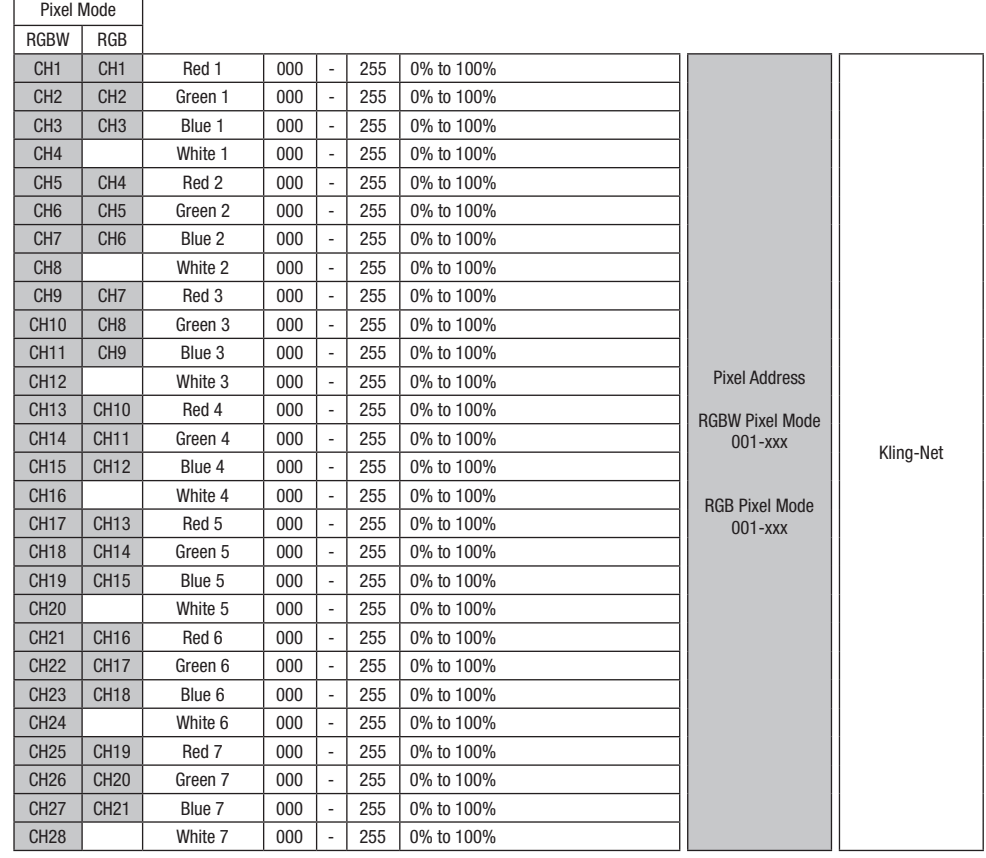

### Pattern 1 - 100 (Pattern folder 1 + 2) 43CH Mode and 33CH Mode

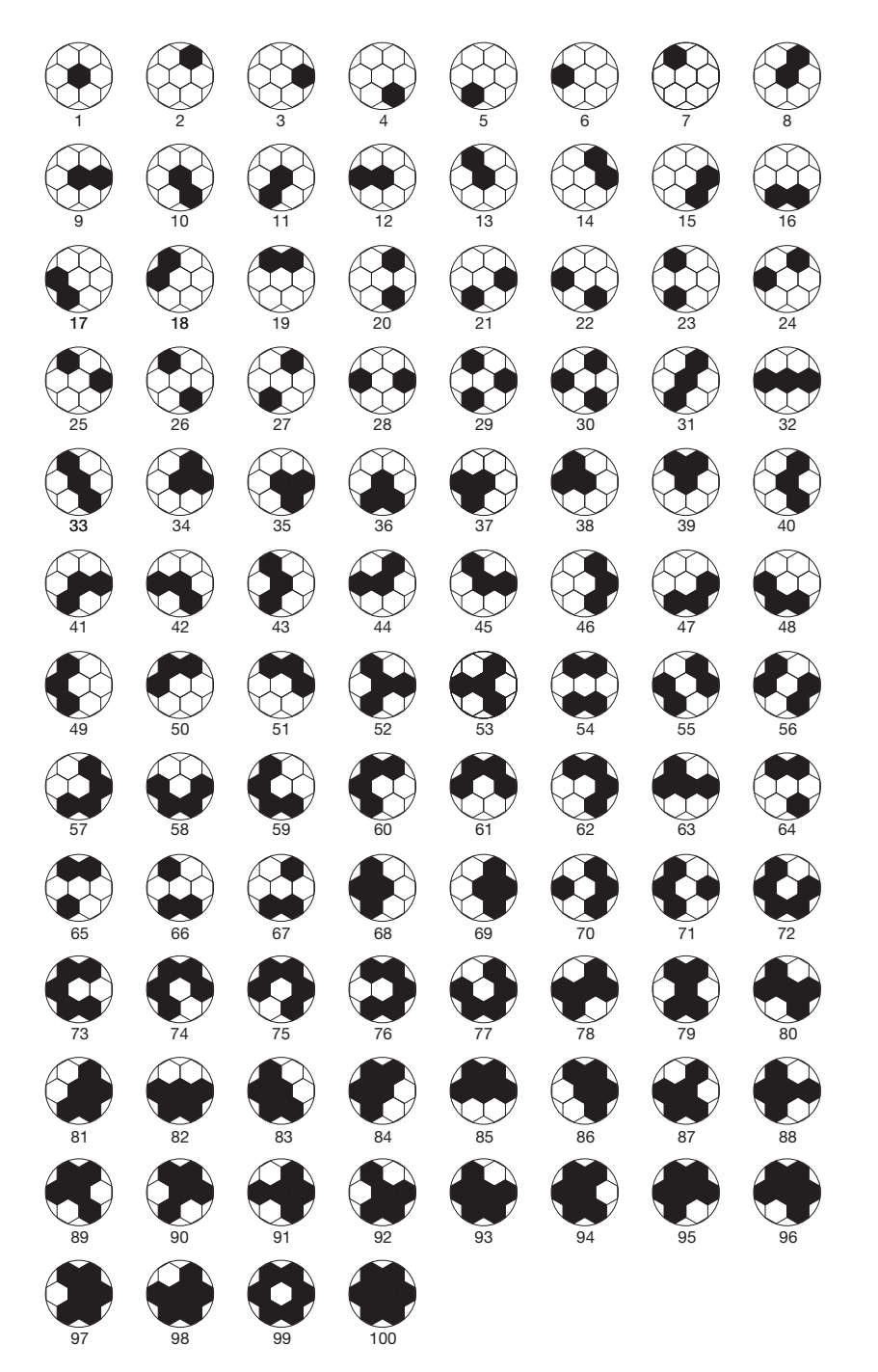

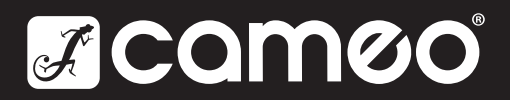

Adam Hall GmbH | Adam-Hall-Str. 1 | 61267 Neu-Anspach | Germany **Adam Hall GmbH** | Adam-Hall-Str. 1 | 61267 Neu-Anspach | Germany<br>Phone: +49 6081 9419-0 | adamhall.com Rev: 01

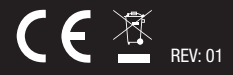